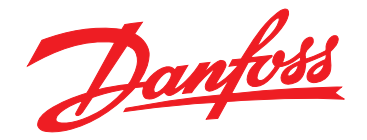

# **Manual de funcionamiento VLT**® **AutomationDrive FC 302 Low Harmonic Drive**

# **132-630 kW**

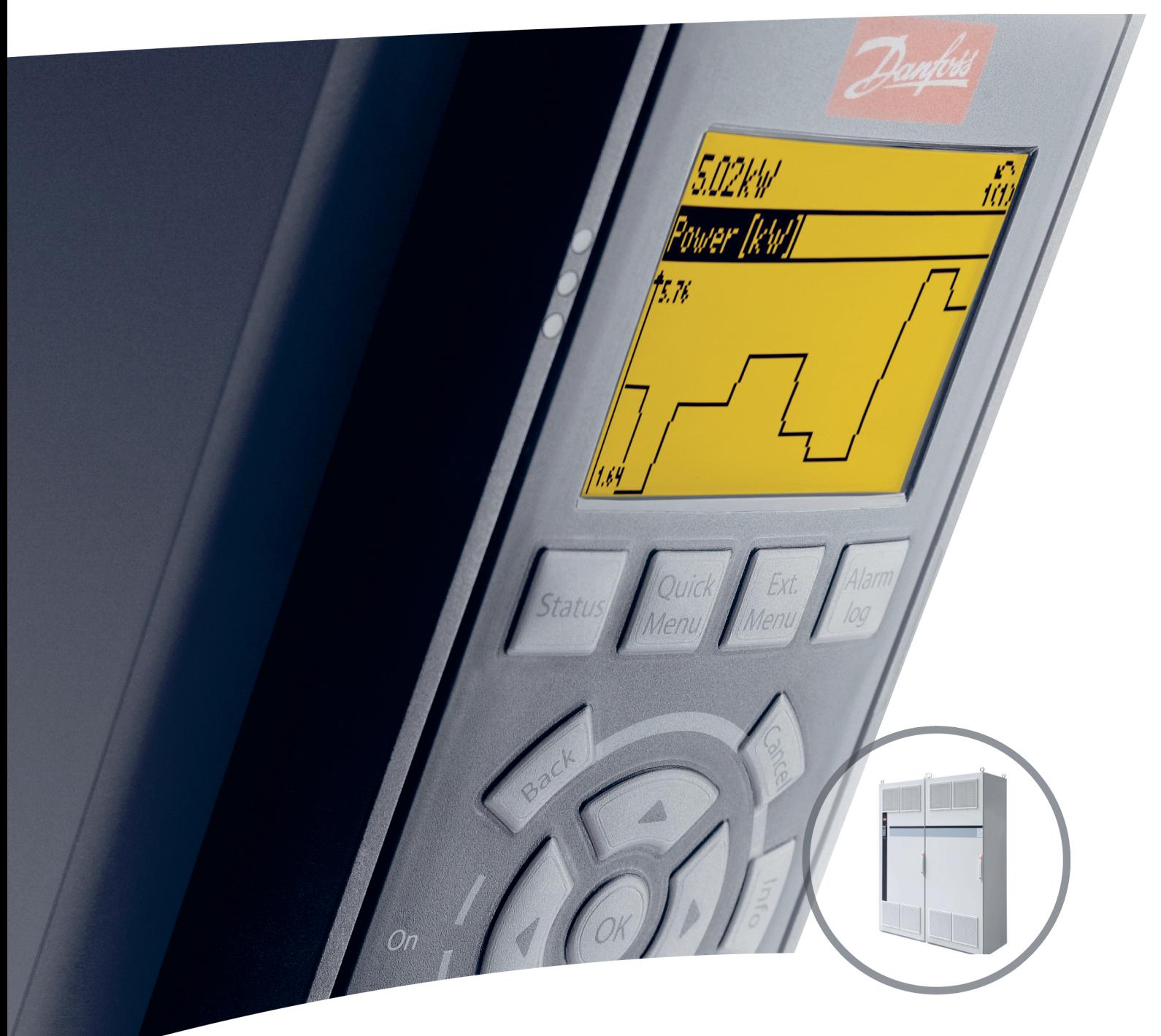

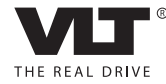

www.danfoss.com/drives

Danfoss

**Índice Manual de funcionamiento**

## **Índice**

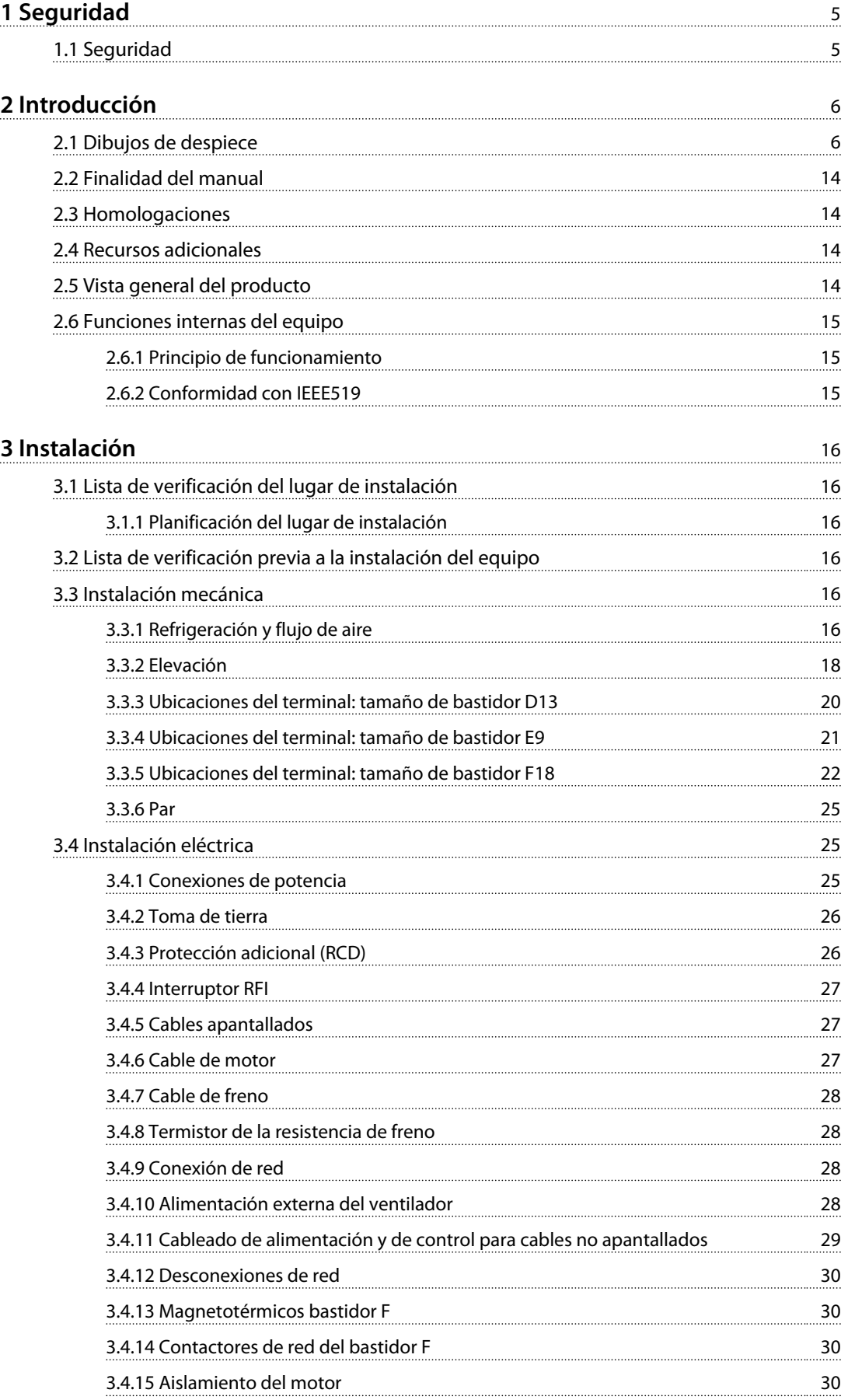

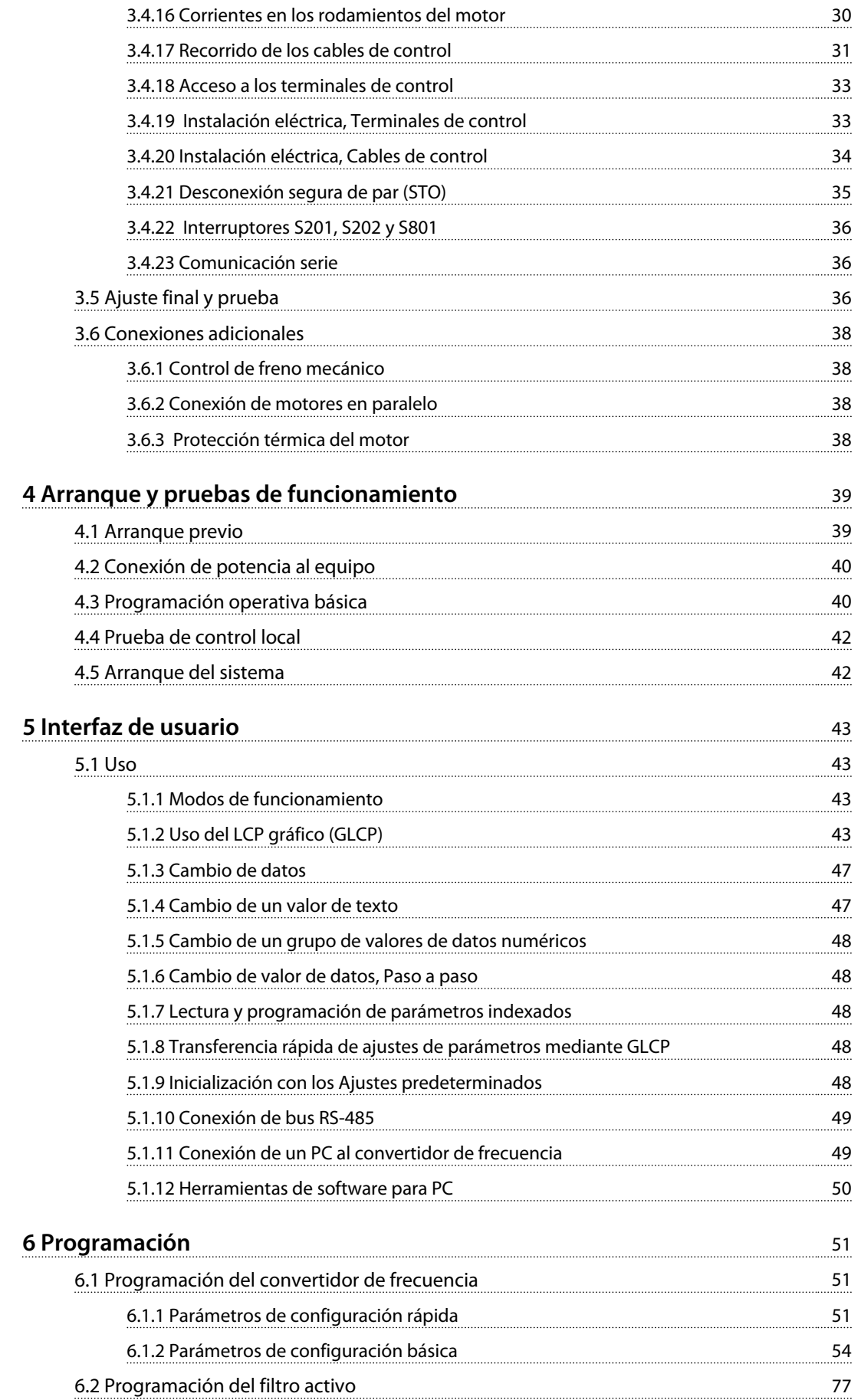

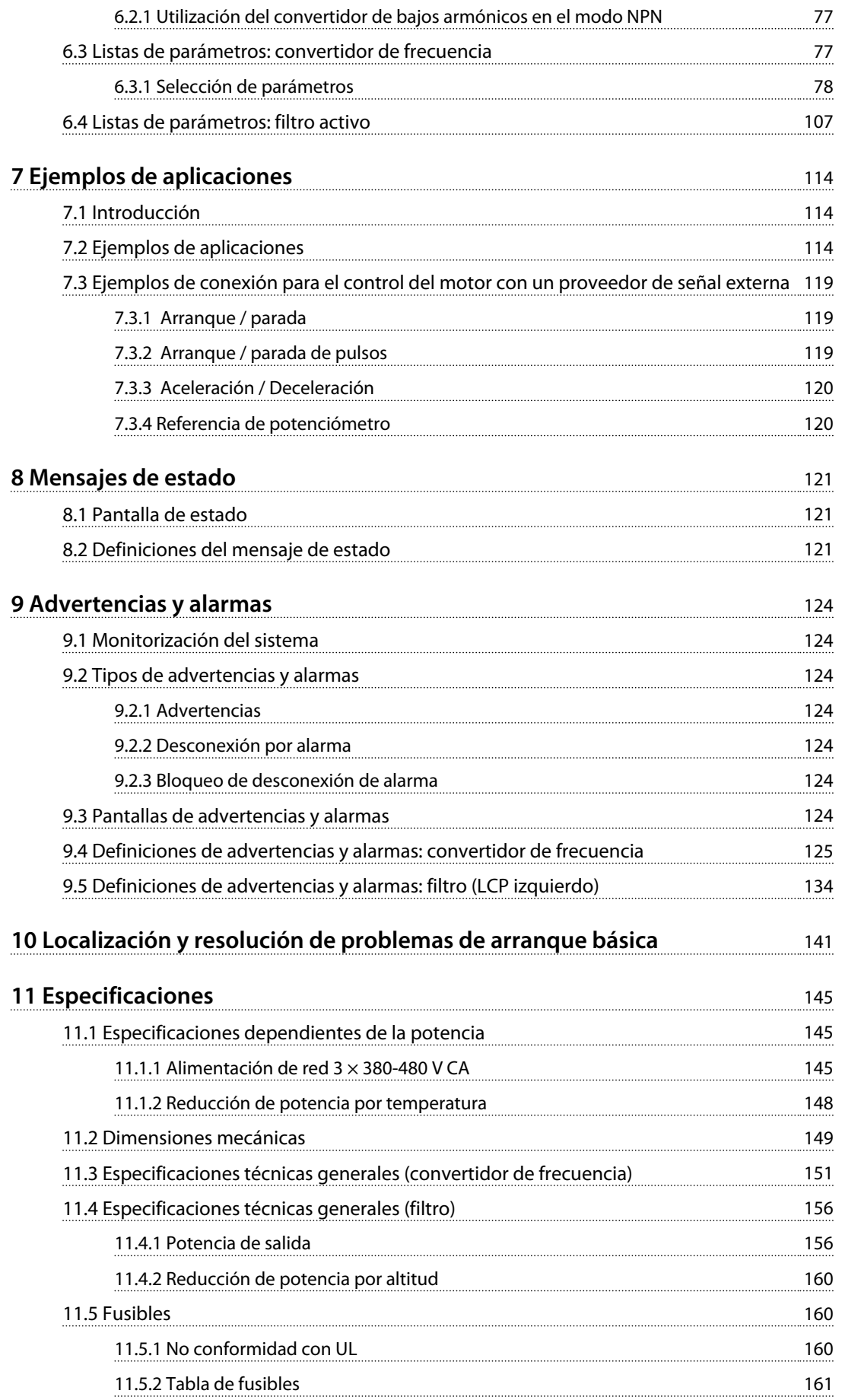

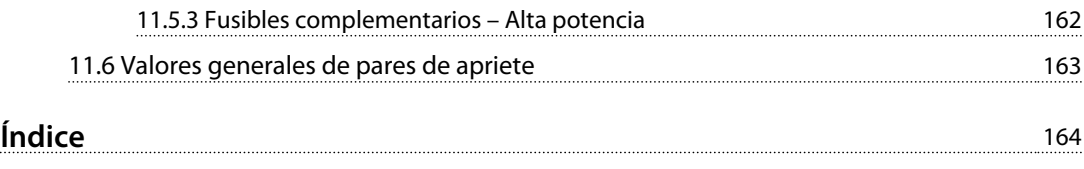

## <span id="page-6-0"></span>1 Seguridad

1.1 Seguridad

## **ADVERTENCIA**

#### **ALTA TENSIÓN**

**Los convertidores de frecuencia contienen tensiones altas cuando están conectados a una potencia de entrada de red de CA. Solo el personal cualificado deberá llevar a cabo la instalación, el arranque y el mantenimiento. En caso de que la instalación, el arranque y el mantenimiento no fueran efectuados por personal cualificado, podrían causarse lesiones graves o incluso la muerte.** 

## **ADVERTENCIA**

#### **ARRANQUE ACCIDENTAL**

**Cuando el convertidor de frecuencia se conecta a la red de CA, el motor puede arrancar en cualquier momento. El convertidor de frecuencia, el motor y cualquier equipo accionado deben estar listos para funcionar. Si no están preparados para el funcionamiento cuando se conecta el convertidor de frecuencia a la red de CA, podrían causarse lesiones personales o incluso la muerte, así como daños al equipo u otros objetos.**

## **ADVERTENCIA**

### **TIEMPO DE DESCARGA**

**Los convertidores de frecuencia contienen condensadores de enlace de CC que pueden seguir cargados incluso si el convertidor de frecuencia está apagado. Para evitar riesgos eléctricos, desconecte la red de CA, los motores de magnetización permanente y las fuentes de alimentación de enlace de CC remotas, entre las que se incluyen baterías de emergencia, SAI y conexiones de enlace de CC a otros convertidores de frecuencia. Espere a que los condensadores se descarguen por completo antes de efectuar actividades de mantenimiento o reparación. El tiempo de espera es el indicado en la tabla «Tiempo de descarga». Si, después de desconectar la alimentación, no espera el tiempo especificado antes de realizar cualquier reparación o tarea de mantenimiento, se pueden producir lesiones graves o incluso la muerte.**

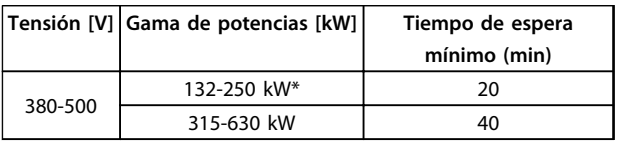

#### **Tabla 1.1 Tiempos de descarga**

*\* Las gamas de potencias son para un funcionamiento con una sobrecarga normal.*

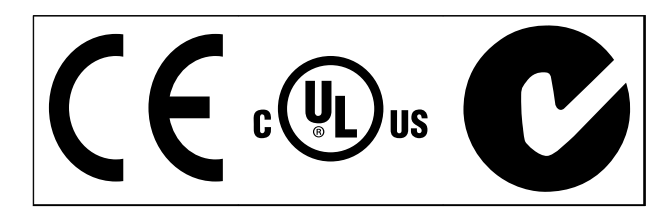

**Tabla 1.2 Homologaciones**

Danfoss

## <span id="page-7-0"></span>Introducción

2.1 Dibujos de despiece

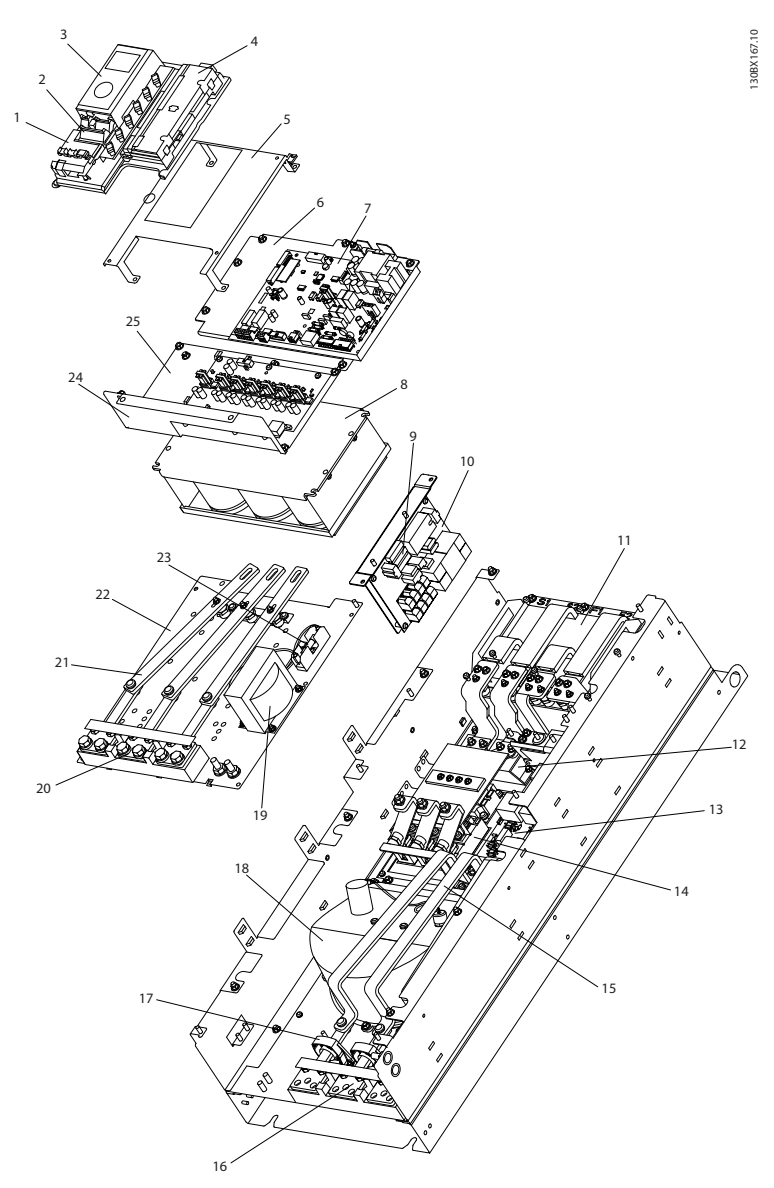

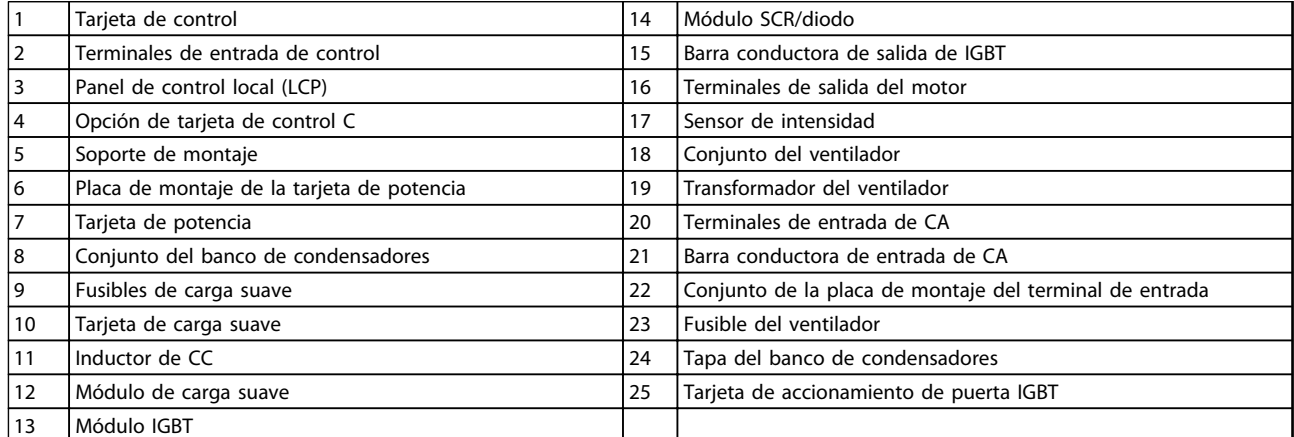

#### **Ilustración 2.1 Protección del convertidor de frecuencia con tamaño del bastidor D13**

Danfoss

130BD571.11

130BD571.11

**2**

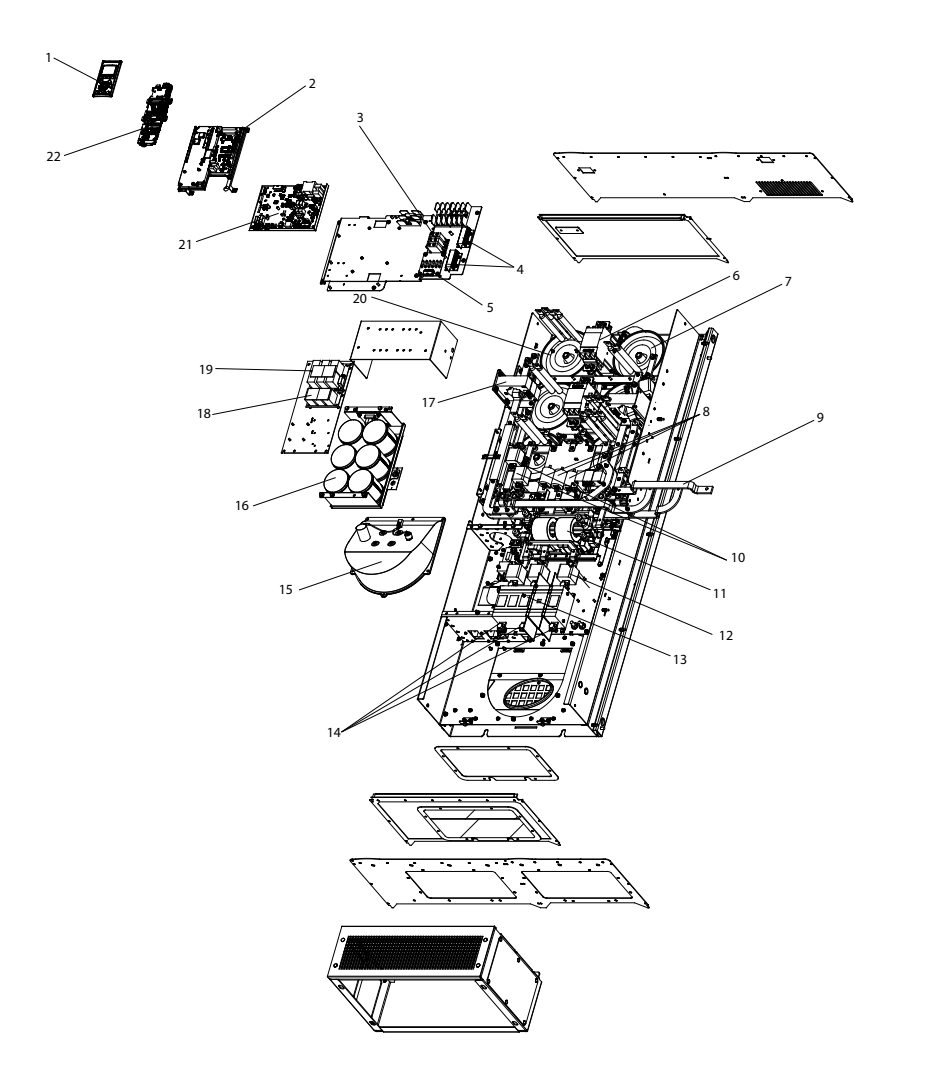

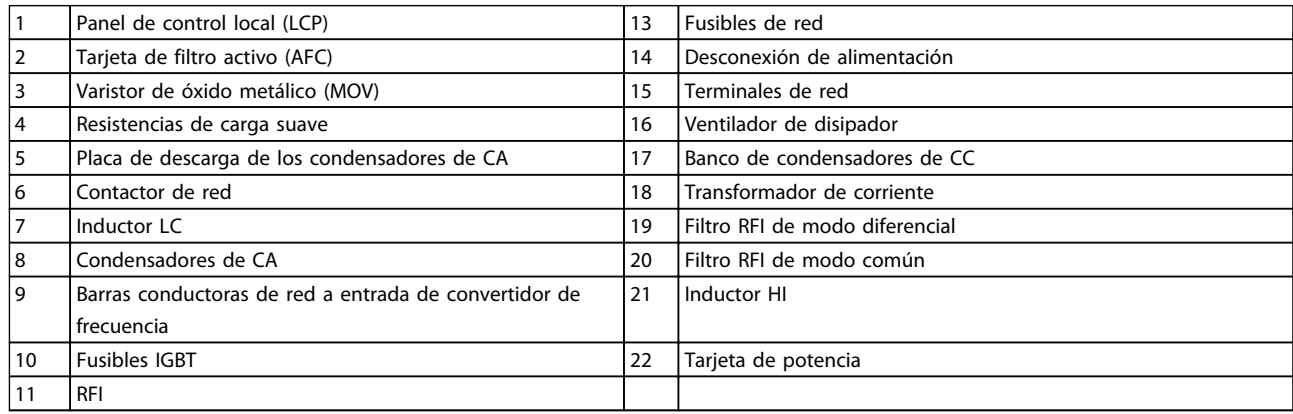

**Ilustración 2.2 Protección del filtro del tamaño del bastidor D13**

Danfoss

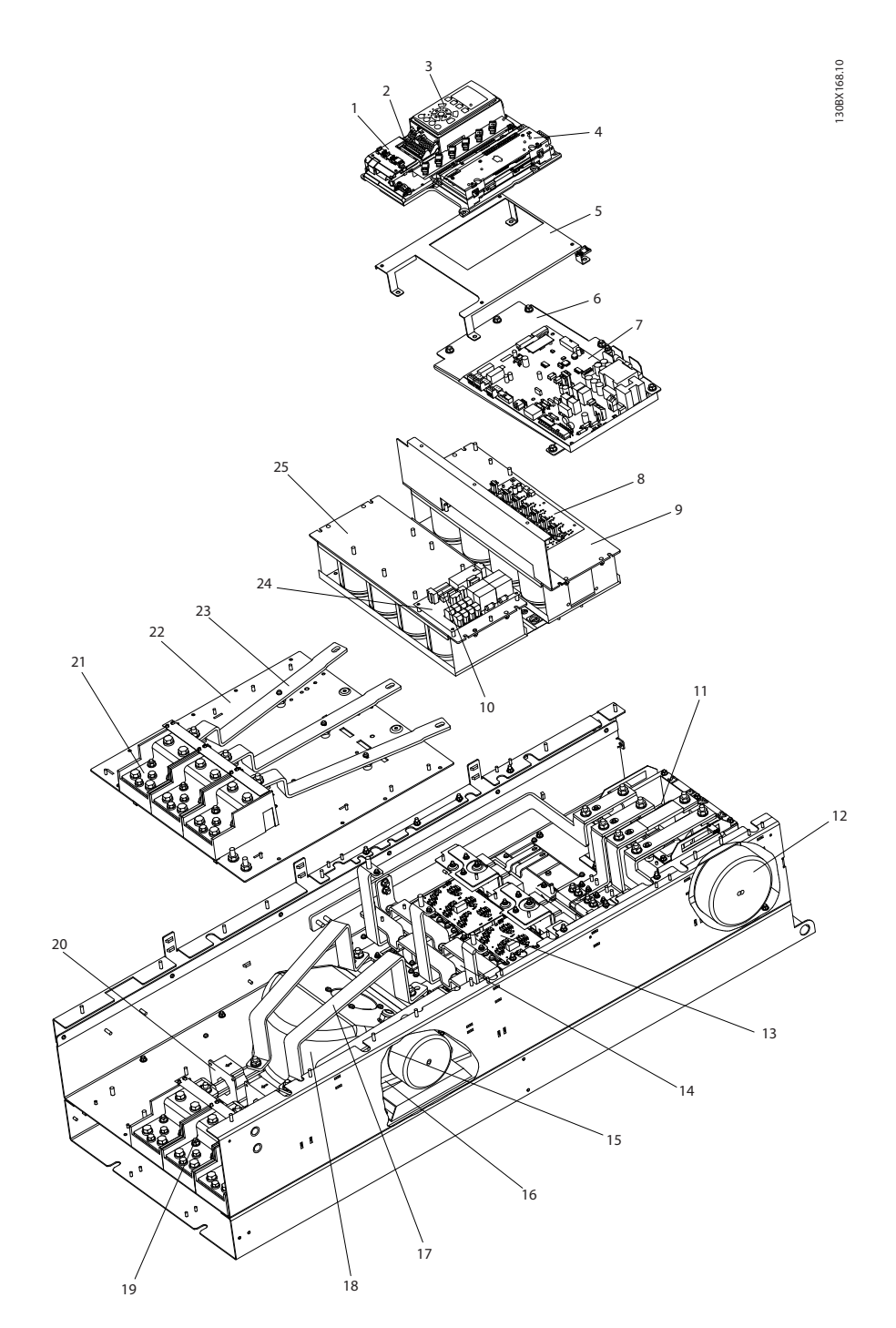

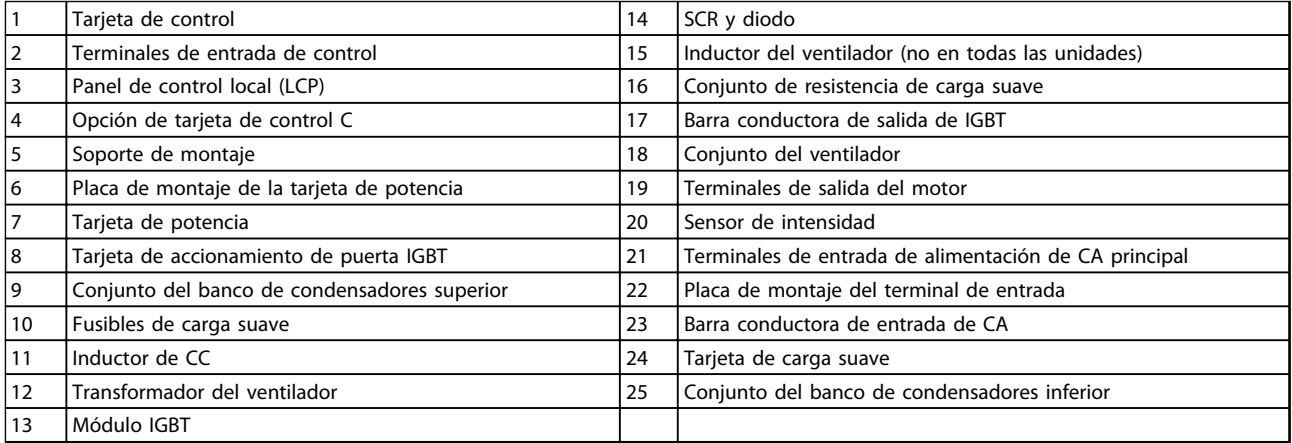

**Ilustración 2.3 Protección del convertidor de frecuencia con tamaño del bastidor E9**

Danfoss

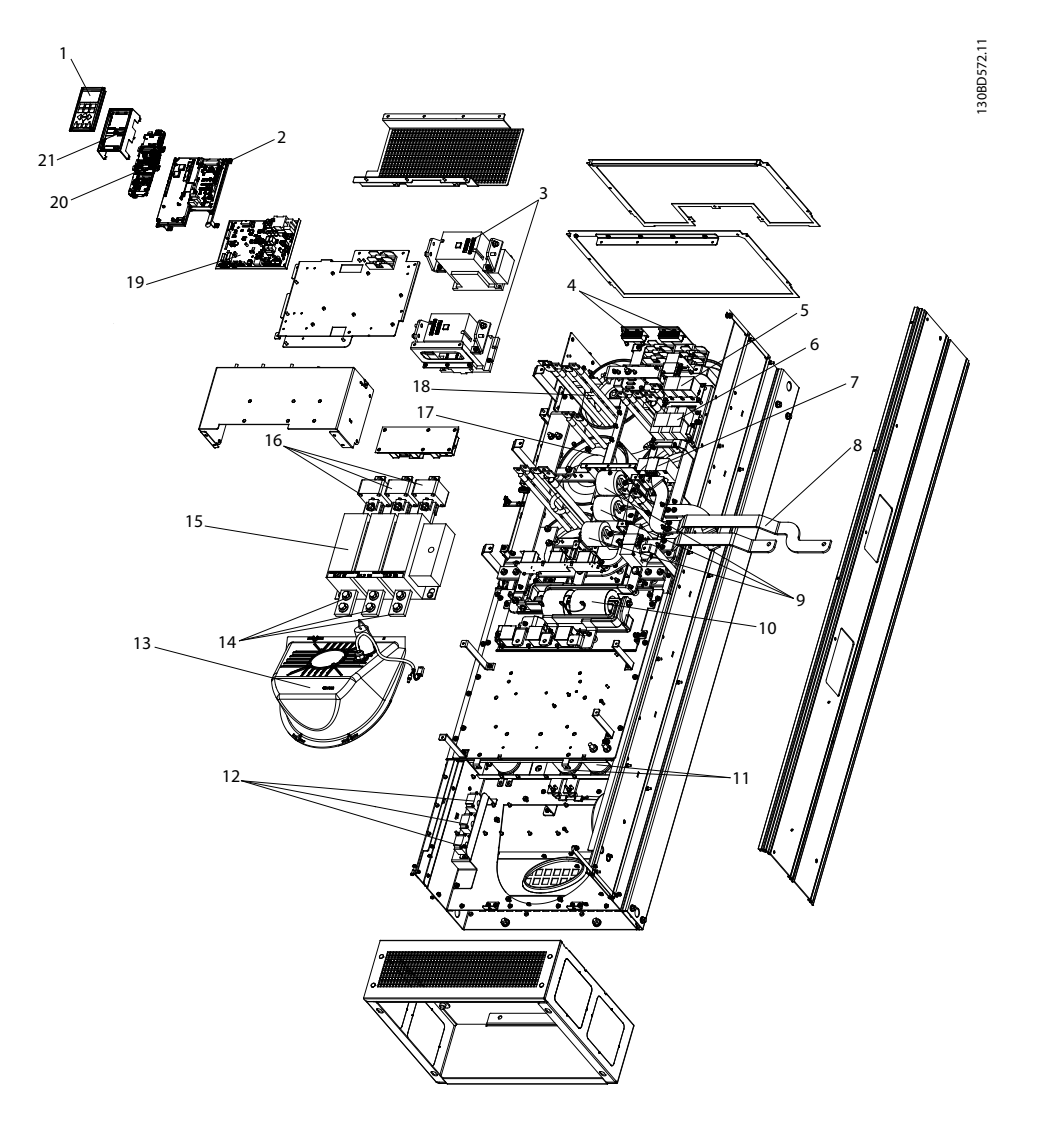

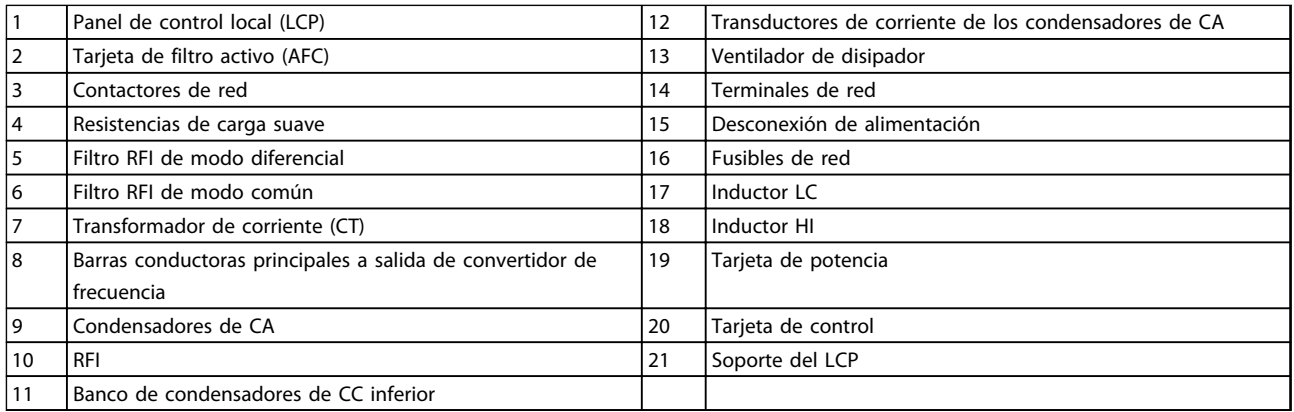

**Ilustración 2.4 Protección del filtro del tamaño del bastidor E9**

**2**

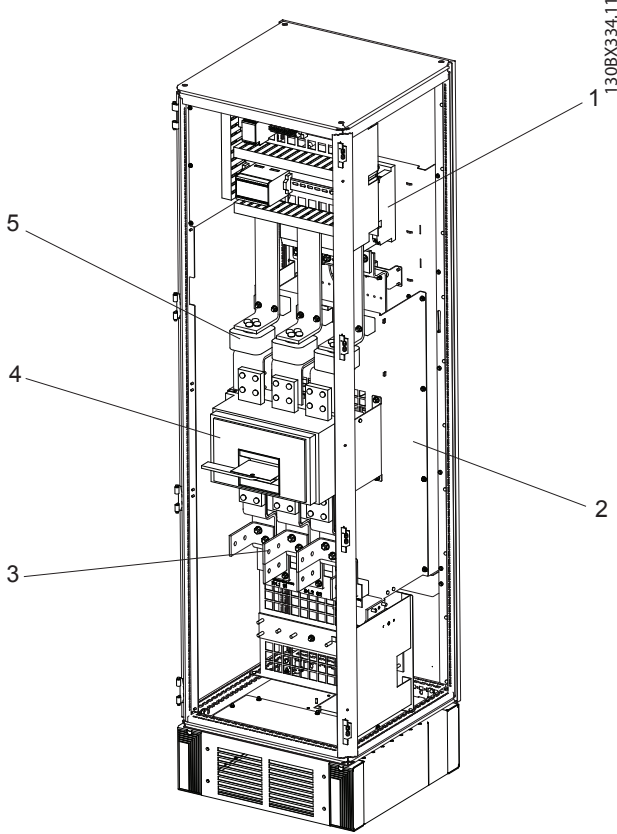

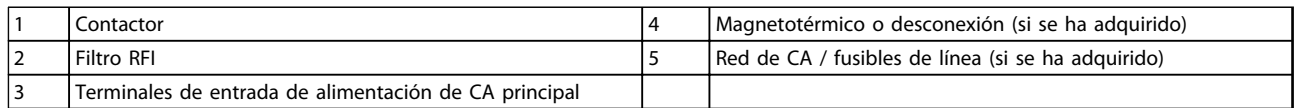

**Ilustración 2.5 Armario de opciones del tamaño del bastidor F18**

\* El armario de opciones no es opcional para LHD. El equipo auxiliar se almacena en el armario.

Danfoss

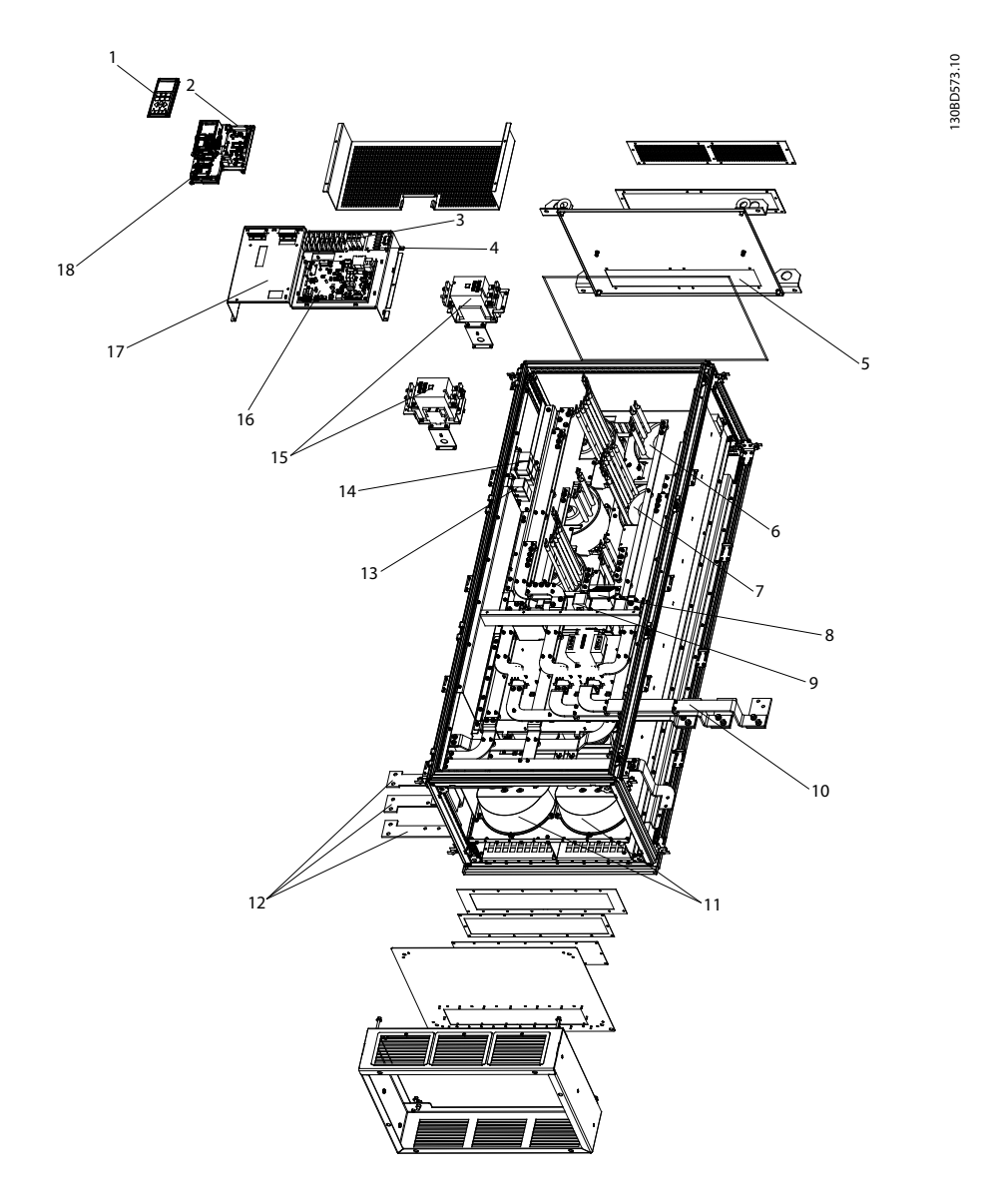

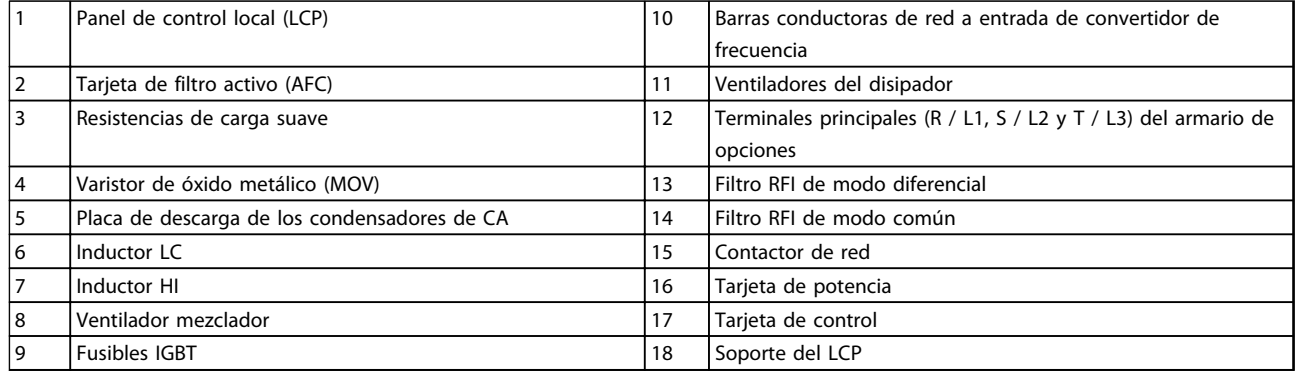

**Ilustración 2.6 Armario del filtro del tamaño del bastidor F18**

Danfoss

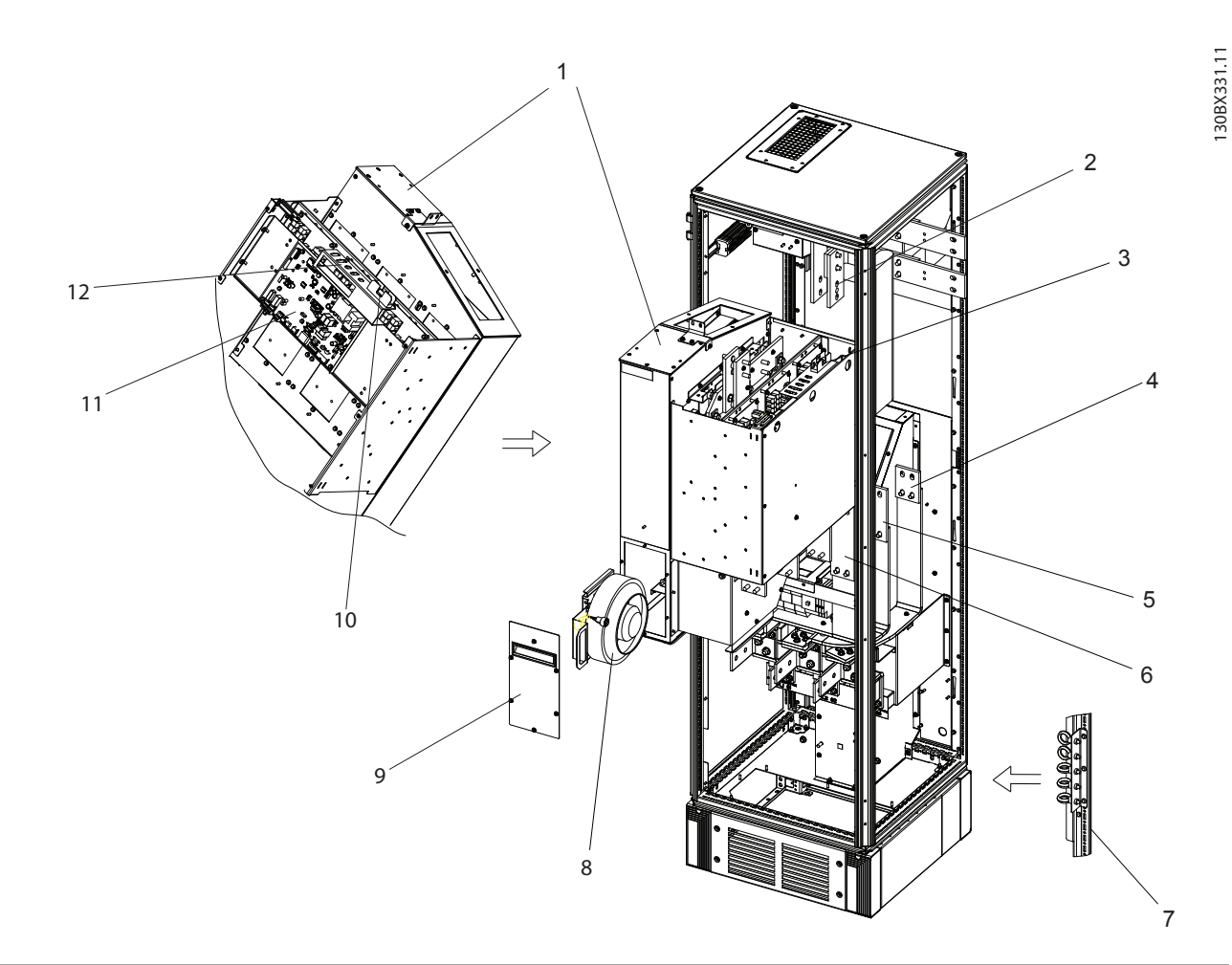

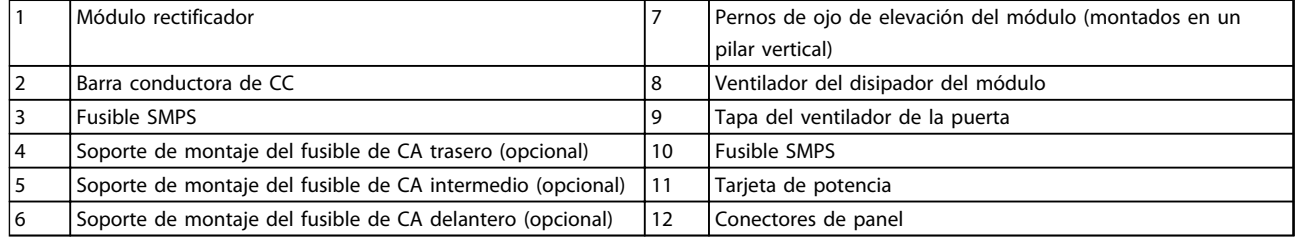

**Ilustración 2.7 Armario del rectificador del tamaño del bastidor F18**

**Introducción Manual de funcionamiento** 130BX330.10 130BX330.10  $11.$  4 

**2**

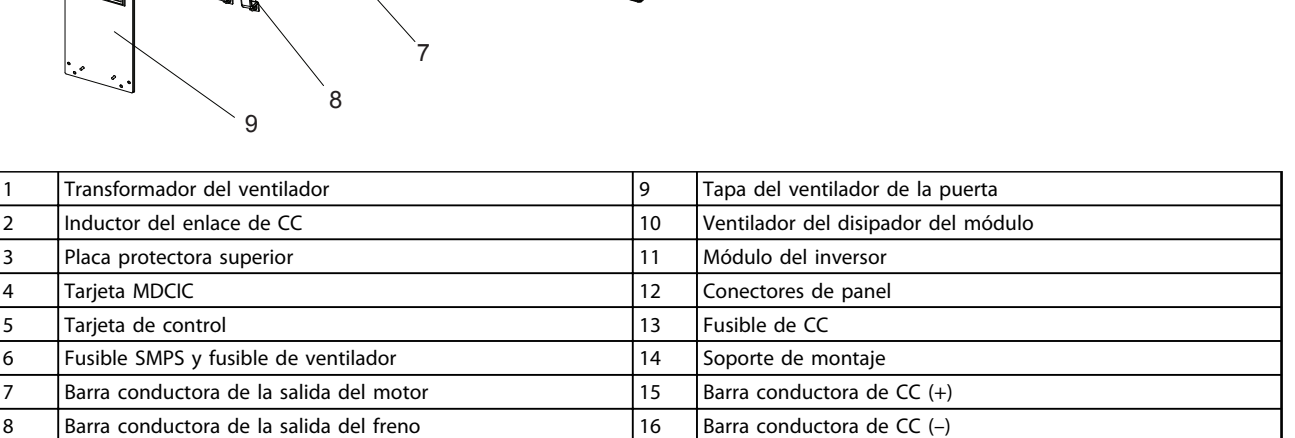

**Ilustración 2.8 Armario del inversor del tamaño del bastidor F18**

E

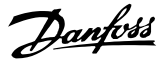

### <span id="page-15-0"></span>2.2 Finalidad del manual

El fin de este manual es proporcionar información para la instalación y el funcionamiento del VLT® Low Harmonic Drive. El manual incluye información de seguridad relevante para la instalación y el funcionamiento. *[capétulo 1 Seguridad](#page-6-0)* y *[capétulo 2 Introducción](#page-7-0)* presentan el funcionamiento de la unidad y tratan los procedimientos de instalación mecánica y eléctrica adecuados. Algunos de los capítulos hablan sobre el arranque y la puesta en marcha, las aplicaciones y la resolución básica de problemas. *[capétulo 11 Especificaciones](#page-146-0)* proporciona una referencia rápida de las clasificaciones y las dimensiones, así como otras especificaciones de funcionamiento. Este manual proporciona un conocimiento básico de la unidad y explica la configuración y el funcionamiento básico.

#### 2.3 Homologaciones

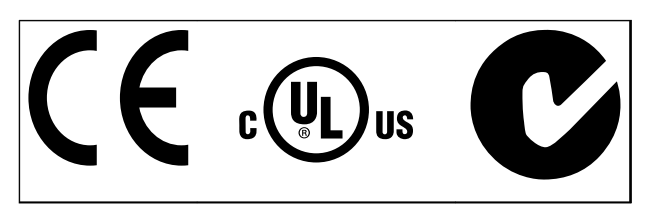

**Tabla 2.1 Marcas de conformidad: CE, UL, y C-Tick**

El convertidor de frecuencia cumple los requisitos de la norma UL508C de retención de memoria térmica. Para obtener más información, consulte .

### 2.4 Recursos adicionales

Además, tiene a su disposición otros recursos para comprender las funciones y la programación avanzadas.

- **•** El *Manual de funcionamiento* de *Convertidor de frecuencia VLT*® *AutomationDrive FC 302* proporciona detalles sobre la instalación y el funcionamiento del convertidor de frecuencia.
- **•** La *Guía de programación* de *Convertidor de frecuencia VLT*® *AutomationDrive FC 302* proporciona información detallada sobre cómo trabajar con parámetros, así como numerosos ejemplos de aplicación.
- **•** La *Guía de Diseño* de *Convertidor de frecuencia VLT*® *AutomationDrive FC 302* proporciona capacidades y funciones detalladas para diseñar sistemas de control de motores.
- **•** En (Danfoss) podrá obtener publicaciones y manuales complementarios. Consulte *[www.danfoss.com/BusinessAreas/DrivesSo](http://www.danfoss.com/BusinessAreas/DrivesSolutions/Documentations/Technical+Documentation.htm)[lutions/Documentations/Technical](http://www.danfoss.com/BusinessAreas/DrivesSolutions/Documentations/Technical+Documentation.htm) [+Documentation.htm](http://www.danfoss.com/BusinessAreas/DrivesSolutions/Documentations/Technical+Documentation.htm)* para ver un listado.
- **•** El equipo opcional podría cambiar algunos de los procedimientos aquí descritos. Consulte las instrucciones suministradas con las opciones para los requisitos específicos. Póngase en contacto con el distribuidor local de (Danfoss) o visite el sitio web de (Danfoss): *[www.danfoss.com/Busines](http://www.danfoss.com/BusinessAreas/DrivesSolutions/Documentations/Technical+Documentation.htm)[sAreas/DrivesSolutions/Documentations/Technical](http://www.danfoss.com/BusinessAreas/DrivesSolutions/Documentations/Technical+Documentation.htm) [+Documentation.htm](http://www.danfoss.com/BusinessAreas/DrivesSolutions/Documentations/Technical+Documentation.htm)*, para obtener información más detallada.
- **•** El *Manual de funcionamiento* de *VLT*® *Active Filter AAF00x* proporciona información más detallada sobre la parte del filtro del convertidor de frecuencia de bajos armónicos.

#### 2.5 Vista general del producto

Un convertidor de frecuencia (también denominado convertidor) es un controlador de motor electrónico que convierte la CC en una salida en forma de onda de CA variable. La frecuencia y la tensión de la salida se regulan para controlar la velocidad o el par del motor. El convertidor de frecuencia puede variar la velocidad del motor en respuesta a la realimentación del sistema, por ejemplo, los sensores de posición de una cinta transportadora. El convertidor de frecuencia también puede regular el motor respondiendo a comandos remotos de controladores externos.

El convertidor de frecuencia

- **•** controla el estado del sistema y el motor
- **•** emite advertencias o alarmas de condiciones de fallos
- **•** arranca y detiene el motor
- **•** optimiza la eficiencia energética

Un sistema de control externo o red de comunicación serie tiene acceso a las funciones de funcionamiento y monitorización bajo la forma de indicaciones de estado.

Un convertidor de frecuencia de bajos armónicos (LHD) es una unidad que combina un convertidor de frecuencia con un filtro activo avanzado (AAF) para la mitigación de armónicos. El convertidor de frecuencia y el filtro son dos piezas independientes que se combinan en un sistema integrado, pero cada uno de ellos cuenta con un funcionamiento independiente. En este manual se recogen especificaciones independientes para el convertidor de frecuencia y el filtro. Dado que el convertidor de frecuencia y el filtro se encuentran en la misma protección, la unidad se transporta, instala y se maneja como una única entidad.

# Danfoss

## <span id="page-16-0"></span>2.6 Funciones internas del equipo

### 2.6.1 Principio de funcionamiento

El VLT Low Harmonic Drive es un convertidor de frecuencia de alta potencia con un filtro activo integrado. Un filtro activo es un dispositivo que supervisa de forma activa los niveles de distorsión de armónicos e inyecta corriente armónica de compensación en la línea para cancelar los armónicos.

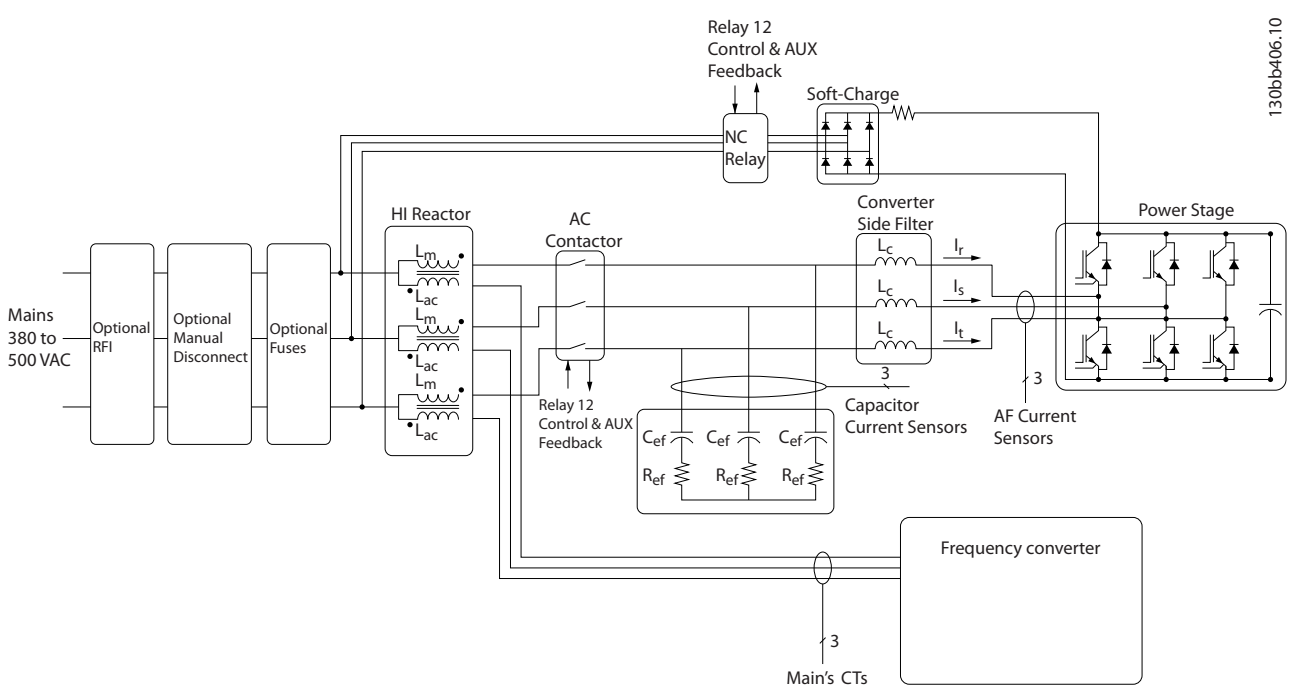

**Ilustración 2.9 Disposición básica del convertidor de bajos armónicos**

Los convertidores de bajos armónicos están diseñados para trazar una forma de onda de corriente sinusoidal ideal a partir de la rejilla de alimentación con un factor de potencia de 1. Cuando la carga tradicional no lineal traza corrientes en forma de impulsos, los convertidores de bajos armónicos lo compensan mediante el trayecto del filtro paralelo, reduciendo el esfuerzo en la rejilla de alimentación. El convertidor de bajos armónicos cumple con las normas más estrictas en materia de armónicos con un THiD de menos del 5 % con carga completa para una distorsión previa <3 % en una rejilla trifásica de desequilibrio del 3 %.

## 2.6.2 Conformidad con IEEE519

El convertidor de bajos armónicos está diseñado para cumplir con la recomendación IEEE519 para Isc / Il >20 para niveles de armónicos individuales regulares. El filtro dispone de una frecuencia de conmutación progresiva que crea una frecuencia amplia, lo que provoca unos niveles individuales de armónicos bajos por encima del 50.º.

**2 2**

Danfoss

## <span id="page-17-0"></span>3 Instalación

3.1 Lista de verificación del lugar de instalación

3.1.1 Planificación del lugar de instalación

**Seleccione el mejor lugar posible de funcionamiento considerando lo siguiente (consulte los detalles en las siguientes páginas y en la** *Guía de Diseño***):**

- **•** Temperatura ambiente de funcionamiento
- **•** Método de instalación
- **•** Refrigeración
- **•** Posición de la unidad
- **•** Recorrido de los cables
- **•** Tensión y suministro de corriente de la fuente de alimentación
- **•** Intensidad nominal dentro del rango
- **•** Clasificación de fusibles si no se emplean fusibles integrados

## 3.2 Lista de verificación previa a la instalación del equipo

- **•** Antes de desembalar el convertidor de frecuencia, compruebe que el embalaje no esté dañado. En caso de que la unidad esté dañada, rechace la entrega y póngase en contacto inmediatamente con la empresa de transporte y presente la correspondiente reclamación de daños.
- **•** Antes de desembalar el convertidor de frecuencia, colóquelo lo más cerca posible del lugar donde se instalará finalmente.
- **•** Compare el número de modelo en la placa de características con el del pedido para verificar que cuenta con el equipo correcto.
- **•** Asegúrese de que los siguientes componentes tengan la misma tensión nominal:
	- **•** Red (potencia)
	- **•** Convertidor de frecuencia
	- **•** Motor
- **•** Asegúrese de que la intensidad nominal de salida sea igual o superior a la intensidad de carga completa del motor para un rendimiento máximo del motor.
	- **•** El tamaño del motor y la potencia del convertidor de frecuencia deberán ajustarse de forma adecuada a la protección de sobrecarga.
	- **•** Si el valor nominal del convertidor de frecuencia es inferior al del motor, no será posible una salida del motor completa.

#### 3.3 Instalación mecánica

### 3.3.1 Refrigeración y flujo de aire

#### **Refrigeración**

La refrigeración se puede realizar de diferentes maneras, utilizando las tuberías de refrigeración de la parte superior e inferior de la unidad, utilizando las tuberías de la parte trasera de la unidad o combinando los diferentes recursos de refrigeración.

#### **Refrigeración trasera**

El aire procedente de la vía posterior también puede ventilarse a través de la parte posterior de un armario Rittal TS8 para el tamaño del bastidor F18 LHD. Esto ofrece una solución en la que la vía posterior puede tomar aire del exterior del emplazamiento y conducir el calor desprendido al exterior, reduciendo así las necesidades de aire acondicionado.

## *AVISO!*

**Se requiere uno o más ventiladores de puerta en la protección para eliminar las pérdidas térmicas no contenidas en la vía posterior del convertidor de frecuencia y cualquier pérdida adicional generada en el resto de componentes montados en la protección. Es necesario calcular el caudal de aire total necesario para poder seleccionar los ventiladores adecuados. Algunos fabricantes de protecciones ofrecen software para la realización de los cálculos (por ejemplo, el software Rittal Therm).**

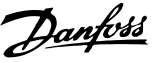

#### **Flujo de aire**

Debe asegurarse el necesario flujo de aire sobre el disipador. El caudal de aire se muestra en *Tabla 3.1*.

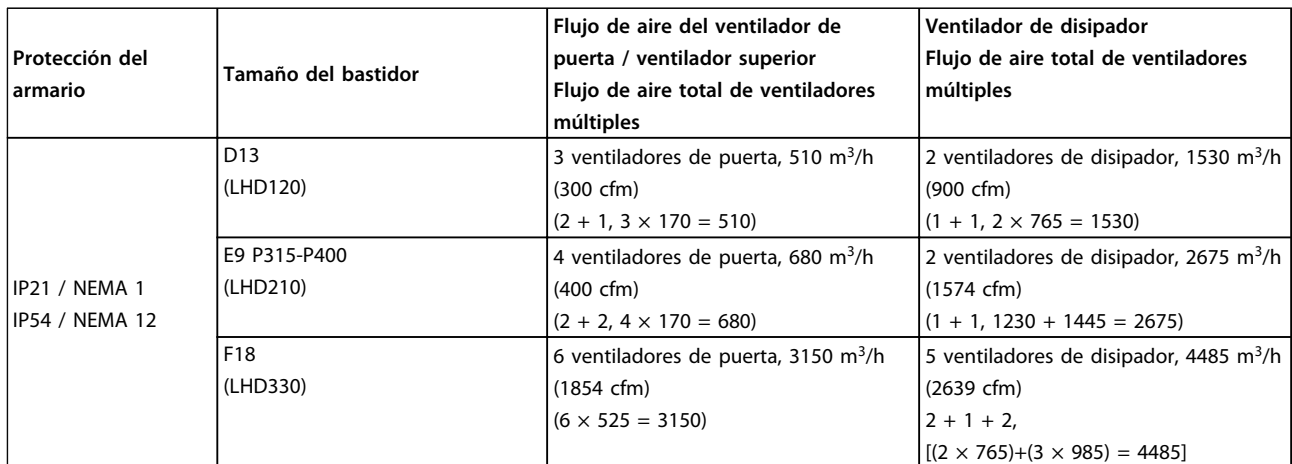

**Tabla 3.1 Flujo de aire del disipador**

## *AVISO!*

**En el caso de la sección del convertidor de frecuencia, el ventilador funciona por las siguientes razones:**

- **1. AMA**
- **2. CC mantenida**
- **3. Premagnetización**
- **4. Freno de CC**
- **5. Se ha superado el 60 % de corriente nominal**
- **6. Se ha superado la temperatura del disipador de calor especificada (dependiente de la potencia)**
- **7. Se ha superado la temperatura ambiente de la tarjeta de potencia especificada (dependiente de la potencia)**
- **8. Se ha superado la temperatura ambiente de la tarjeta de control especificada**

**Una vez que el ventilador se inicie, funciona durante al menos 10 minutos.**

## *AVISO!*

**En el caso del filtro activo, el ventilador funciona por las siguientes razones:**

- **1. Filtro activo en funcionamiento**
- **2. El filtro activo no funciona, pero la corriente de red supera el límite (según el tamaño de potencia)**
- **3. Se ha superado la temperatura del disipador de calor especificada (dependiente de la potencia)**
- **4. Se ha superado la temperatura ambiente de la tarjeta de potencia especificada (dependiente de la potencia)**
- **5. Se ha superado la temperatura ambiente de la tarjeta de control especificada**

**Una vez que el ventilador se inicie, funciona durante al menos 10 minutos.**

#### **Tuberías externas**

Si se añaden tuberías externas adicionales al armario Rittal, debe calcularse la caída de presión en las tuberías. Utilice las tablas siguientes para reducir la potencia del convertidor de frecuencia conforme a la caída de presión.

**3 3**

<span id="page-19-0"></span>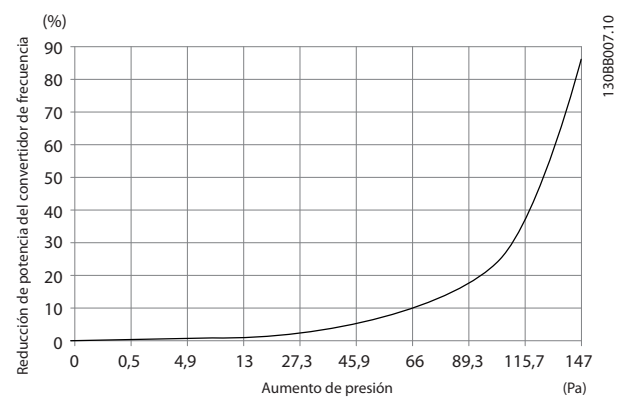

**Ilustración 3.1 Reducción de potencia en el bastidor D frente a cambio de presión**

**Caudal del aire del convertidor de frecuencia: 450 cfm (765 m<sup>3</sup> /h)**

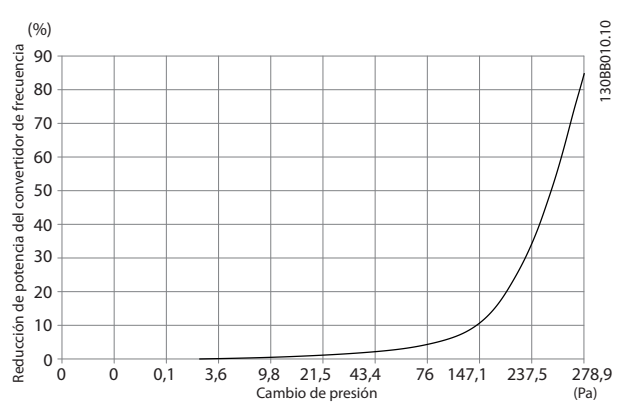

**Ilustración 3.2 Reducción de potencia en el bastidor E frente a cambio de presión (ventilador pequeño), P315 Caudal del aire del convertidor de frecuencia: 650 cfm (1105 m<sup>3</sup> /h)**

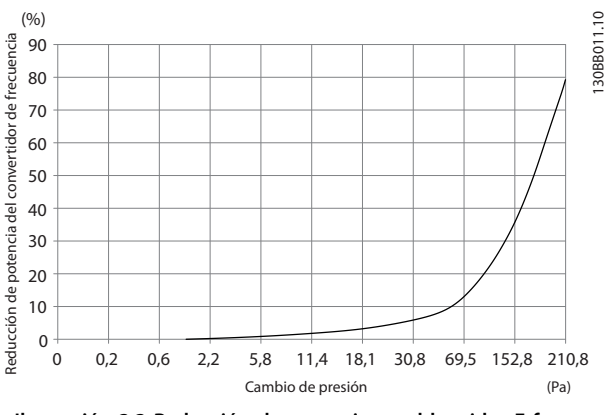

**Ilustración 3.3 Reducción de potencia en el bastidor E frente a cambio de presión (ventilador grande) P355-P450 Caudal del aire del convertidor de frecuencia: 850 cfm (1445 m<sup>3</sup> /h)**

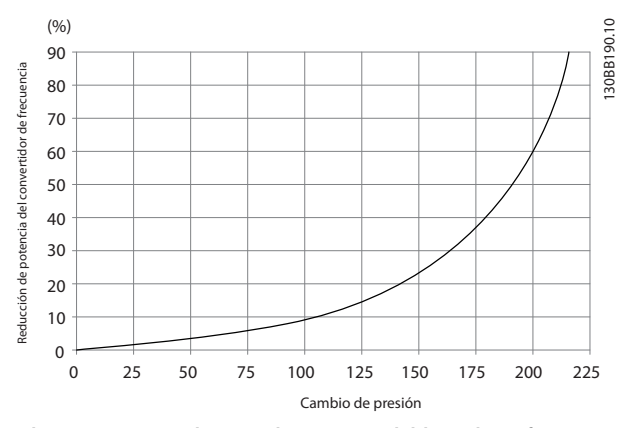

**Ilustración 3.4 Reducción de potencia del bastidor F frente a cambio de presión Caudal del aire del convertidor de frecuencia: 580 cfm**

**(985 m<sup>3</sup> /h)**

## 3.3.2 Elevación

Eleve el convertidor de frecuencia mediante las argollas de elevación dispuestas para tal fin. Para todos los bastidores D, utilice una barra para evitar doblar las anillas de elevación del convertidor de frecuencia.

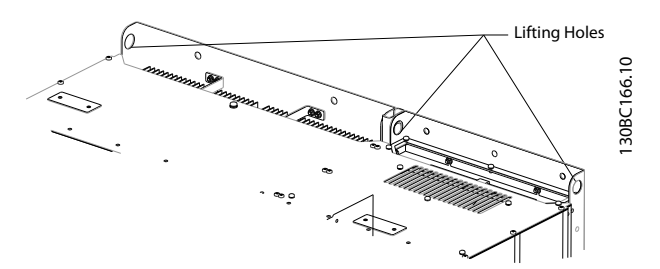

**Ilustración 3.5 Método de elevación recomendado, tamaño del bastidor D13**

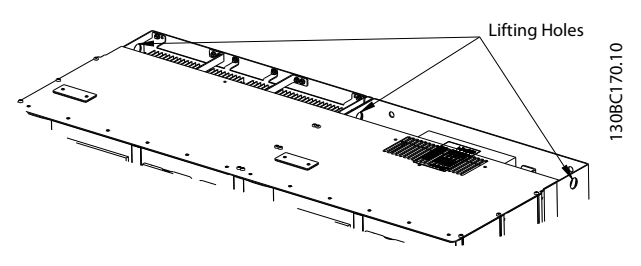

**Ilustración 3.6 Método de elevación recomendado, tamaño del bastidor E9.**

Danfoss

## **ADVERTENCIA**

**La barra de elevación debe ser capaz de soportar el peso del convertidor de frecuencia. Consulte** *capétulo 11.2.1 Dimensiones mecánicas* **para conocer el peso de los diferentes tamaños de bastidor. El diámetro máximo para la barra es de 2,5 cm (1 in). El ángulo existente entre la parte superior del convertidor de frecuencia y el cable de elevación debe ser de 60º o más.**

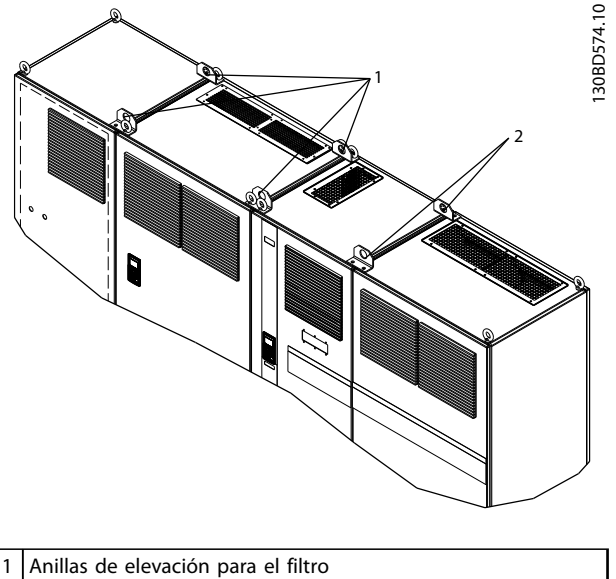

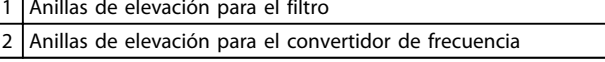

**Ilustración 3.7 Método de elevación recomendado, tamaño del bastidor F18**

## *AVISO!*

**La barra de reparto también es un medio adecuado para elevar el bastidor F.**

## *AVISO!*

**El pedestal F18 se empaqueta por separado y se incluye en el envío. Monte el convertidor de frecuencia en el pedestal es su lugar definitivo. El pedestal permite un flujo de aire y una refrigeración adecuados.**

**3 3**

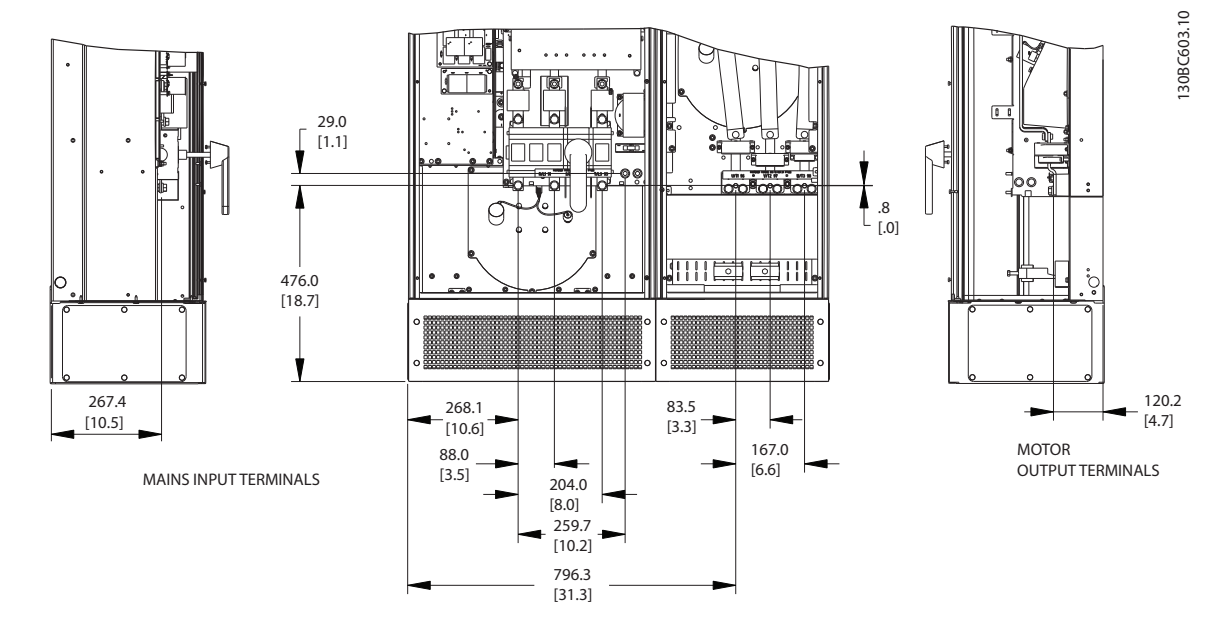

### <span id="page-21-0"></span>3.3.3 Ubicaciones del terminal: tamaño de bastidor D13

**Ilustración 3.8 Ubicaciones del terminal: tamaño de bastidor D13**

Permite un radio de doblado de los cables de alimentación pesados.

## *AVISO!*

**Todos los bastidores D están disponibles con terminales de entrada estándar, un fusible o un interruptor de desconexión.**

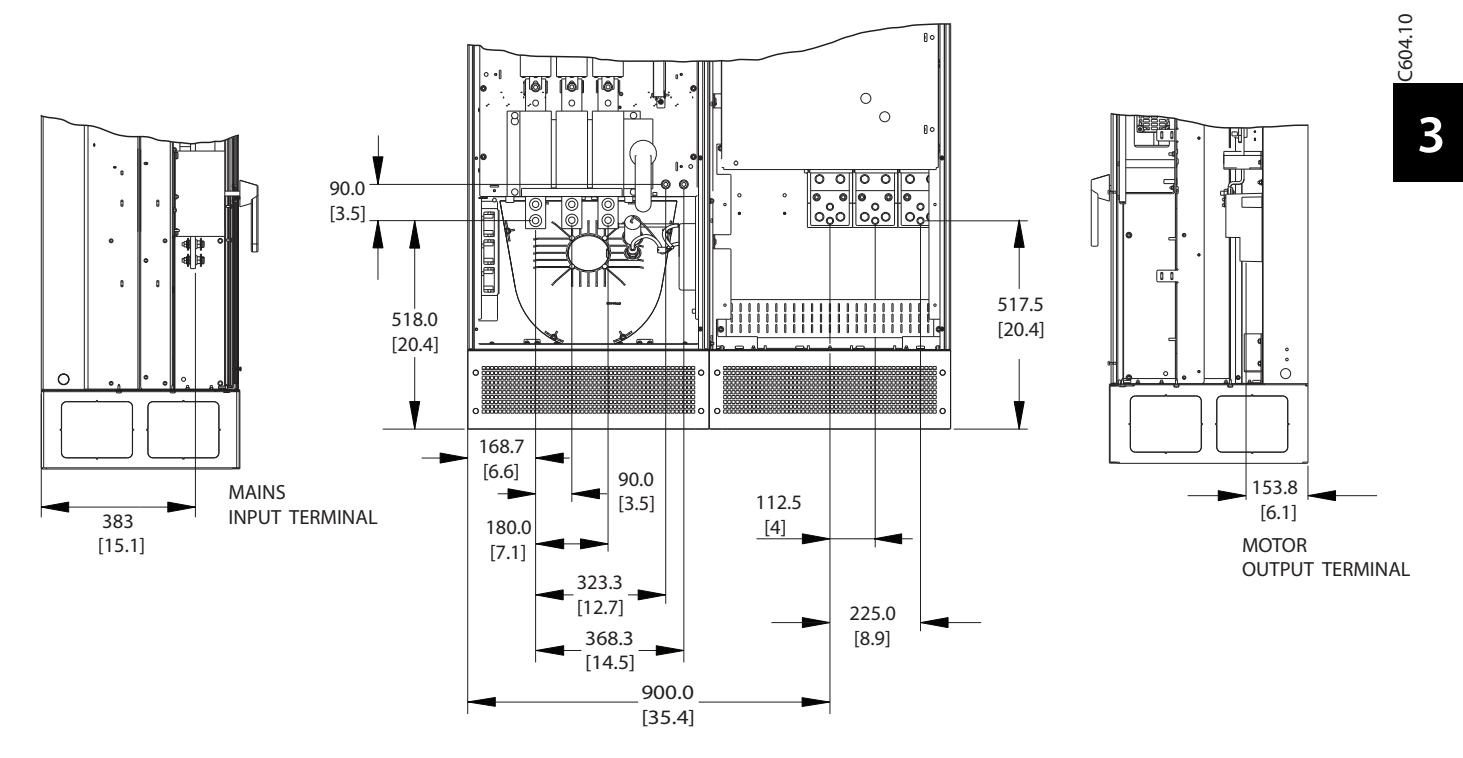

## <span id="page-22-0"></span>3.3.4 Ubicaciones del terminal: tamaño de bastidor E9

**Ilustración 3.9 Ubicaciones del terminal: tamaño de bastidor E9**

Permite un radio de doblado de los cables de alimentación pesados.

## *AVISO!*

**Todos los bastidores E están disponibles con terminales de entrada estándar, un fusible o un interruptor de desconexión.**

## <span id="page-23-0"></span>3.3.5 Ubicaciones del terminal: tamaño de bastidor F18

Al diseñar el acceso de los cables tenga en cuenta las posiciones de los terminales.

Las unidades de bastidor F disponen de cuatro armarios bloqueados:

- 1. Armario de opciones de entrada (no es opcional para LHD)
- 2. Armario del filtro
- 3. Armario del rectificador
- 4. Armario del inversor

Consulte *[capétulo 2.1 Dibujos de despiece](#page-7-0)* para ver los despieces de cada armario. Las entradas principales se encuentran en el armario de opciones de entrada, que conduce la alimentación a través de las barras conductoras de interconexión. La salida de la unidad se efectúa desde el armario del inversor. En el armario del rectificador no existe ningún terminal de conexión. No se muestran las barras conectoras de interconexión.

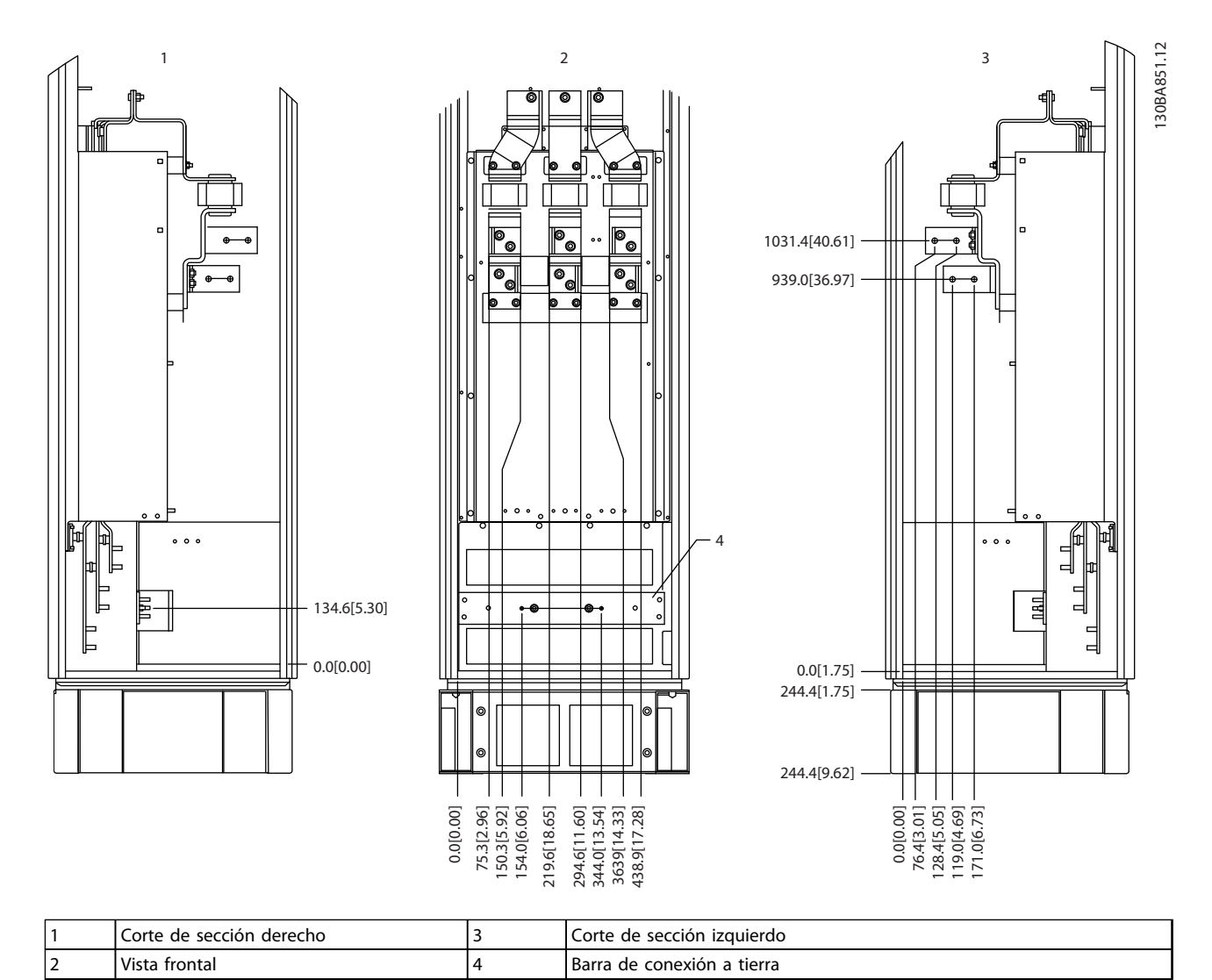

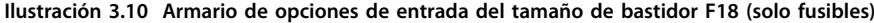

La placa prensacables está 42 mm por debajo del nivel 0. Se muestran las vistas delantera, lateral izquierda y lateral derecha.

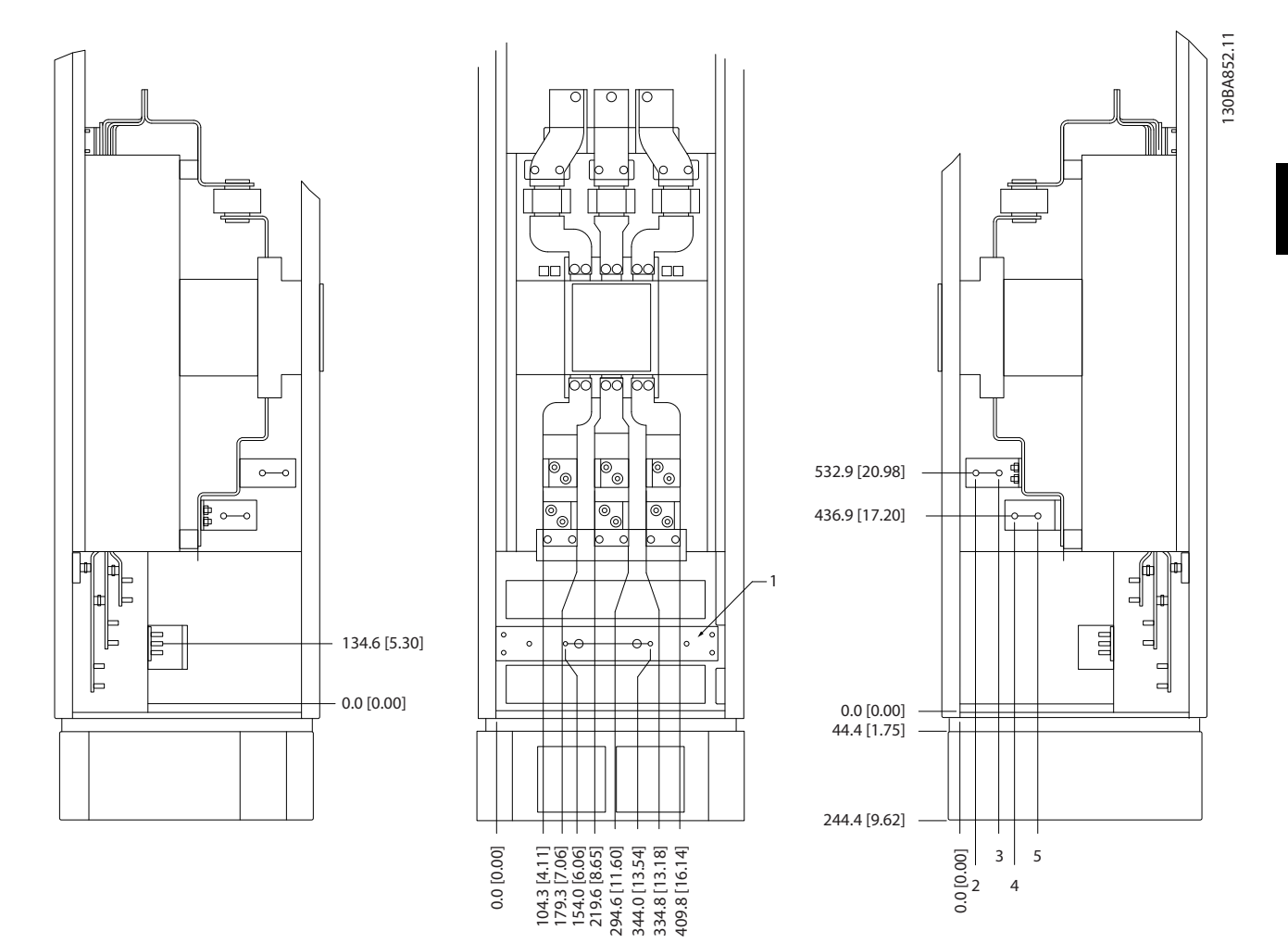

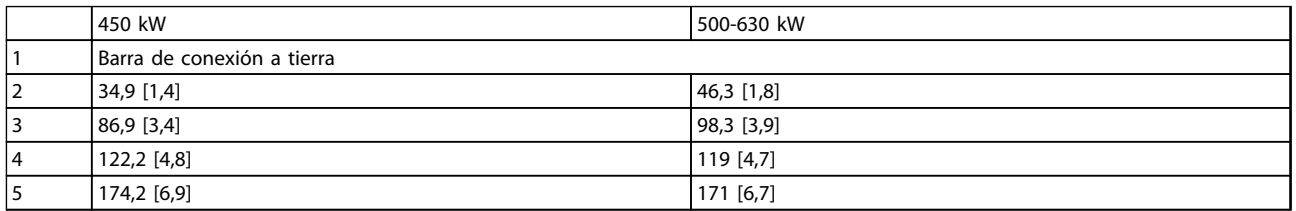

**Ilustración 3.11 Armario de opciones de entrada del tamaño de bastidor F18 con magnetotérmico**

La placa prensacables está 42 mm por debajo del nivel 0. Se muestran las vistas delantera, lateral izquierda y lateral derecha.

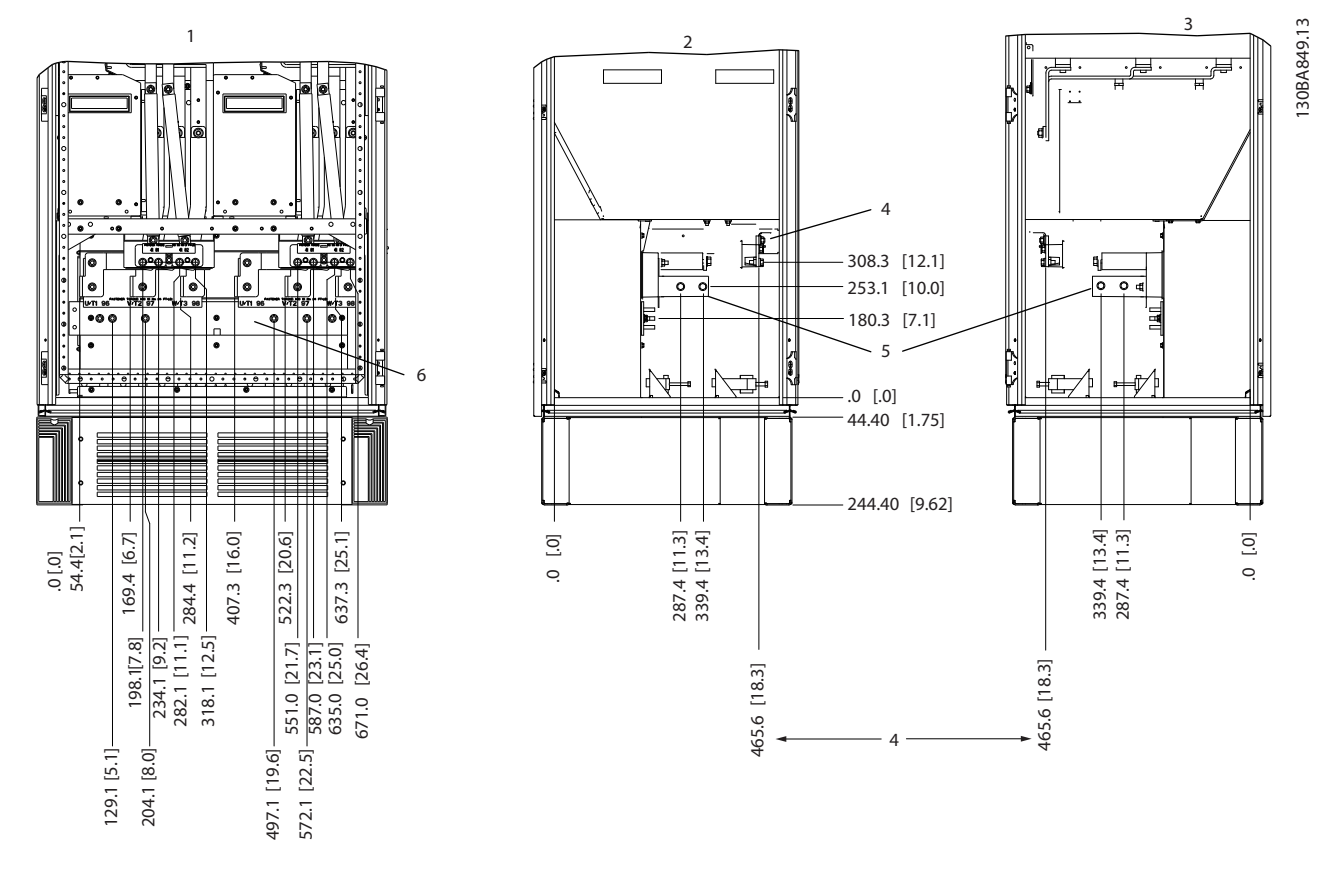

| l Vista frontal         | Terminales de freno        |
|-------------------------|----------------------------|
| Vista lateral izguierda | Barra de conexión a tierra |
| Vista lateral derecha   |                            |

**Ilustración 3.12 Armario del inversor del tamaño del bastidor F18**

La placa prensacables está 42 mm por debajo del nivel 0. Se muestran las vistas delantera, lateral izquierda y lateral derecha.

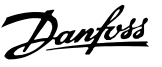

## <span id="page-26-0"></span>3.3.6 Par

Es obligatorio un par correcto para todas las conexiones eléctricas. Un par inadecuado se traduce en una conexión eléctrica deficiente. Utilice una llave dinamométrica para asegurar que el par de apriete sea el correcto.

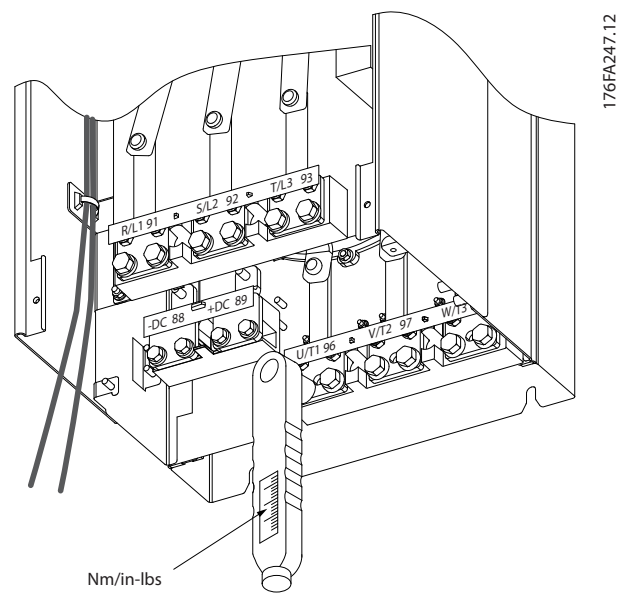

**Ilustración 3.13 Utilice una llave dinamométrica para apretar los pernos**

| Tamaño del Terminal |                                     | Par                           | Tamaño de      |
|---------------------|-------------------------------------|-------------------------------|----------------|
| bastidor            |                                     |                               | perno          |
|                     | Red                                 | 19-40 Nm                      | M10            |
|                     | Motor                               | (168-354 in-lb)               |                |
| D                   | Carga<br>compartida<br>Freno        | 8,5-20,5 Nm<br>(75-181 in-lb) | M <sub>8</sub> |
| E                   | Red<br>Motor<br>Carga<br>compartida | 19-40 Nm<br>$(168-354$ in-lb) | M10            |
|                     | Freno                               | 8,5-20,5 Nm<br>(75-181 in-lb) | M <sub>8</sub> |
|                     | Red<br>Motor                        | 19-40 Nm<br>$(168-354$ in-lb) | M10            |
| F                   | Carga<br>compartida                 | 19-40 Nm<br>$(168-354$ in-lb) | M10            |
|                     | Freno                               | 8,5-20,5 Nm<br>(75-181 in-lb) | M <sub>8</sub> |
|                     | Regen                               | 8,5-20,5 Nm<br>(75-181 in-lb) | M <sub>8</sub> |

**Tabla 3.2 Par para los terminales**

### 3.4 Instalación eléctrica

3.4.1 Conexiones de potencia

## *AVISO!*

**Información general de cables Todos los cableados deben cumplir las normas locales y nacionales sobre las secciones de cables y la temperatura ambiente. Para las aplicaciones UL se requieren conductores de cobre de 75** °**C. Para las aplicaciones no UL, los conductores de cobre de 75 y 90** °**C son térmicamente aceptables.**

Las conexiones para los cables de alimentación están situadas como en la *Ilustración 3.14*. Dele a la sección transversal del cable unas dimensiones de acuerdo con las clasificaciones de corriente y la legislación local. Consulte *capétulo 11.3.1 Longitudes y secciones de cable* para obtener más información.

Para la protección del convertidor de frecuencia, utilice los fusibles recomendados, en caso de que no estén incorporados. Las recomendaciones de fusibles se encuentran en *[capétulo 11.5 Fusibles](#page-161-0)*. Asegúrese de que el fusible se ajuste a las normativas locales.

Si se incluye un interruptor de red, la conexión de red se conectará al mismo.

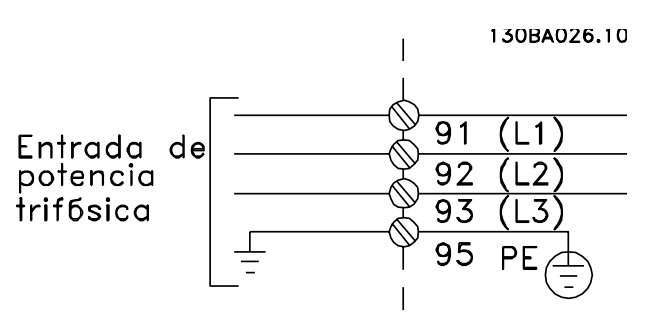

**Ilustración 3.14 Conexiones de cable de alimentación**

## *AVISO!*

**Para ajustarse a las especificaciones de emisión CEM, se recomiendan cables apantallados / blindados. Si se utiliza un cable no apantallado / no blindado, consulte** *[capétulo 3.4.11 Cableado de alimentación y de control](#page-30-0) [para cables no apantallados](#page-30-0)***.**

Consulte *[capétulo 11 Especificaciones](#page-146-0)* para elegir las dimensiones correctas de sección y longitud del cable de motor.

#### <span id="page-27-0"></span>**Apantallamiento de los cables**

Evite la instalación con extremos de pantalla retorcida (cables de conexión flexibles). Eliminan el efecto de apantallamiento a frecuencias elevadas. Si necesita interrumpir el apantallamiento para instalar un aislamiento de motor o un contactor de motor, continúe el apantallamiento con la menor impedancia de AF posible.

Conecte el apantallamiento del cable de motor a la placa de desacoplamiento del convertidor de frecuencia y a la carcasa metálica del motor.

Realice las conexiones del apantallamiento con la mayor superficie posible (abrazadera de cables). Utilice los dispositivos de instalación del convertidor de frecuencia.

#### **Longitud y sección del cable**

Las pruebas de EMC efectuadas en el convertidor de frecuencia se han realizado con una longitud de cable determinada. Mantenga el cable de motor tan corto como sea posible para reducir el nivel de interferencias y las corrientes de fuga.

#### **Frecuencia de conmutación**

Si los convertidores de frecuencia se utilizan con filtros sinusoidales para reducir el ruido acústico de un motor, la frecuencia de conmutación debe ajustarse según *14-01 Frecuencia conmutación*.

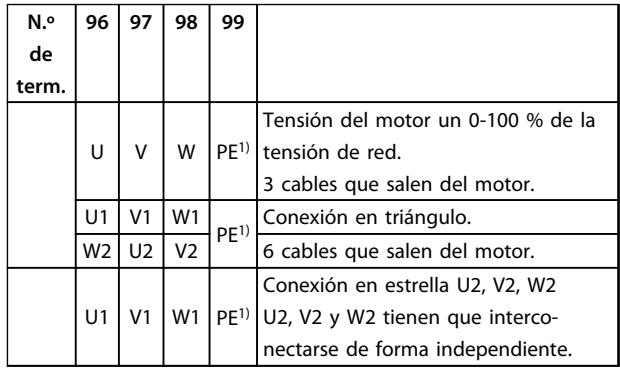

#### **Tabla 3.3 Conexiones de terminal**

*1)Conexión a tierra protegida*

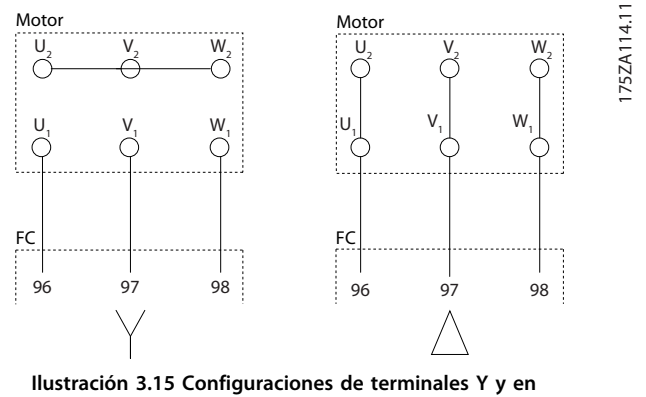

#### **triángulo**

#### 3.4.2 Toma de tierra

#### **Tenga en cuenta los siguientes puntos básicos de compatibilidad electromagnética (EMC) durante la instalación:**

- **•** Conexión a tierra de seguridad: el convertidor de frecuencia tiene una alta corriente de fuga y debe conectarse a tierra de forma adecuada por razones de seguridad. Aplique la normativa local de seguridad.
- **•** Conexión a tierra de alta frecuencia: las conexiones del cable a tierra deben ser lo más cortas que sea posible.

Conecte los diferentes sistemas de toma de tierra con la impedancia de conductor más baja posible. Mantenga el conductor lo más corto posible y use la mayor área de superficie posible para la impedancia del conductor más baja posible.

Los alojamientos metálicos de los diferentes dispositivos se montan en la placa posterior del alojamiento con la impedancia de AF más baja posible. Con ello, se evita tener distintas tensiones de AF para cada dispositivo, así como el riesgo de corrientes de interferencias de radio a través de los cables de conexión entre los dispositivos. Las interferencias de radio se reducen.

Para obtener una baja impedancia de AF, use los pernos de ajuste de los dispositivos como conexión de AF con la placa posterior. Retire la pintura aislante o similar de los puntos de ajuste.

## 3.4.3 Protección adicional (RCD)

Los relés ELCB, las conexiones a tierra de protección múltiple o las tomas a tierra estándar proporcionan una protección adicional si se cumple la normativa local vigente en materia de seguridad.

En caso de un fallo a tierra, se genera un componente de CC en la corriente de fallo.

Si se utilizan relés ELCB, cumpla la normativa local. Los relés deben ser adecuados para proteger equipos trifásicos con un puente rectificador y para una pequeña descarga en el momento de la conexión.

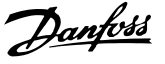

#### <span id="page-28-0"></span>3.4.4 Interruptor RFI

#### **Alimentación de red aislada de tierra**

Si la alimentación del convertidor de frecuencia proviene de una fuente de red aislada o de redes TT/TN-S con toma de tierra, se recomienda desconectar el interruptor RFI mediante *14-50 Filtro RFI* en el convertidor de frecuencia y el filtro. Para obtener más referencias, consulte CEI 364-3. Cuando se requiera un comportamiento EMC óptimo, de que haya motores conectados en paralelo o de que la longitud del cable del motor sea superior a 25 m, se recomienda ajustar *14-50 Filtro RFI* en [ON].

En la posición OFF, se desconectan los condensadores RFI internos (condensadores del filtro) que hay entre el chasis y el circuito intermedio para evitar dañar al circuito intermedio y reducir las corrientes capacitivas a tierra (CEI 61800-3).

Consulte la nota de aplicación *VLT en redes IT.* Es importante utilizar monitores de aislamiento que funcionen con componentes electrónicos de potencia (CEI 61557-8).

#### 3.4.5 Cables apantallados

Es importante conectar los cables apantallados correctamente, para garantizar una alta inmunidad ante EMC y emisiones electromagnéticas bajas.

#### **La conexión se puede realizar usando prensacables o con abrazaderas:**

- **•** Prensacables CEM: pueden utilizarse prensacables disponibles comercialmente, para asegurar una óptima conexión desde el punto de vista de la CEM.
- **•** Abrazadera de cable CEM: con la unidad se suministran abrazaderas que permiten una sencilla conexión.

### 3.4.6 Cable de motor

Conecte el motor a los terminales U/T1/96, V/T2/97 y W/ T3/98 ubicados en el extremo derecho de la unidad. Conecte el terminal 99 a tierra. Con este convertidor de frecuencia, pueden utilizarse todos los tipos de motores trifásicos asíncronos estándar. Según el ajuste de fábrica, el motor gira en sentido horario con la salida del convertidor de frecuencia conectada del modo siguiente:

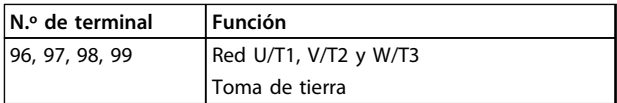

#### **Tabla 3.4 Funciones de terminales**

- **•** Terminal U/T1/96 conectado a la fase U
- **•** Terminal V/T2/97 conectado a la fase V
- **•** Terminal W/T3/98 conectado a la fase W

El sentido de giro puede cambiarse invirtiendo dos fases en el cable de motor o modificando el ajuste de *4-10 Dirección veloc. motor*.

Es posible comprobar el giro del motor mediante *1-28 Comprob. rotación motor* y siguiendo los pasos que se indican en la pantalla.

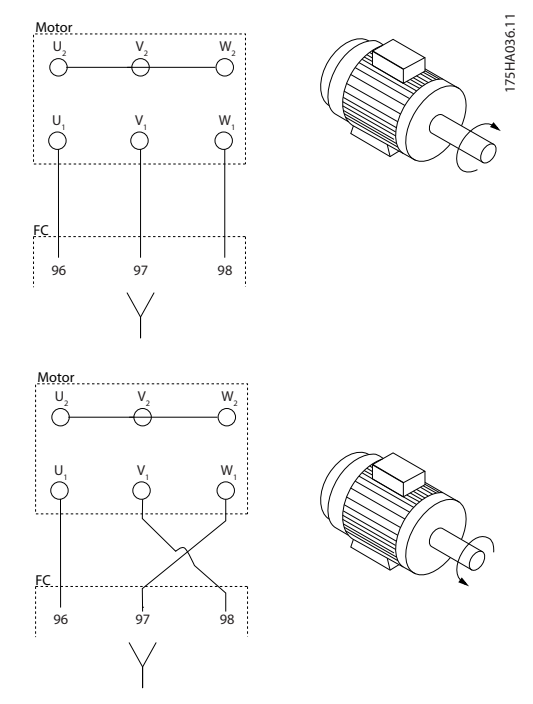

**Ilustración 3.16 Verificación de la rotación del motor** 

#### **Requisitos del bastidor F**

Utilice los cables de fase del motor en cantidades múltiplos de dos, es decir, 2, 4, 6 u 8 para tener el mismo número de cables conectados a ambos terminales del módulo del inversor. Es necesario que los cables tengan la misma longitud, dentro de un margen del 10 %, entre los terminales del módulo del inversor y el primer punto común de una fase. El punto común recomendado son los terminales del motor.

#### **Requisitos para la caja de conexiones de salida**

La longitud (mínimo 2,5 m) y el número de cables deben ser iguales desde cada módulo inversor hasta el terminal común en la caja de conexiones.

### *AVISO!*

**Si una aplicación de actualización requiere un número desigual de cables por fase, consulte con el fabricante o utilice la opción de alojamiento lateral con entrada superior / inferior (instrucción 177R0097).**

Danfoss

### <span id="page-29-0"></span>3.4.7 Cable de freno

Convertidores de frecuencia con opción de interruptor de freno instalada

(único estándar con la letra B en la posición 18 del código descriptivo).

El cable de conexión a la resistencia de freno debe estar apantallado y la longitud máxima desde el convertidor de frecuencia hasta la barra de CC está limitada a 25 m.

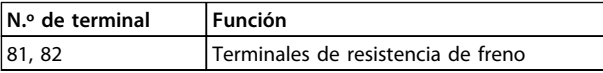

#### **Tabla 3.5 Funciones de terminales**

El cable de conexión a la resistencia de freno debe estar apantallado. Conecte el apantallamiento mediante abrazaderas de cable a la placa posterior conductora del convertidor de frecuencia y al armario metálico de la resistencia de freno.

Elija un cable de freno cuya sección se adecue al par de frenado. Consulte también *Instrucciones del freno* para obtener información adicional sobre una instalación segura.

## **ADVERTENCIA**

**Tenga en cuenta que pueden generarse tensiones de CC de hasta 790 V CC en los terminales, en función de la tensión de alimentación.**

#### **Requisitos del bastidor F**

Las resistencias de freno deben conectarse a los terminales de freno en cada módulo inversor.

## 3.4.8 Termistor de la resistencia de freno

La entrada del interruptor de temperatura de la resistencia de freno puede utilizarse para supervisar la temperatura de una resistencia de freno conectada externamente. Si la conexión entre 104 y 106 se retira, el convertidor de frecuencia se desconecta en la advertencia / alarma 27 «IGBT del freno».

Instale un interruptor KLIXON «normalmente cerrado» en serie con la conexión existente en 106 o en 104. Cualquier conexión a este terminal debe estar doblemente aislada de la alta tensión para mantener el PELV.

Normalmente cerrado: 104-106 (puente instalado de fábrica).

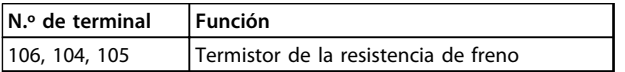

**Tabla 3.6 Funciones de terminales**

## **APRECAUCIÓN**

**Si la temperatura de la resistencia de freno es demasiado alta y se desconecta el interruptor térmico, el convertidor de frecuencia dejará de frenar. El motor funciona por inercia.**

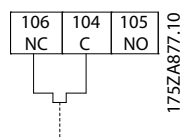

**Ilustración 3.17 Puente instalado de fábrica**

## 3.4.9 Conexión de red

La red debe conectarse a los terminales 91, 92 y 93 ubicados en el extremo izquierdo de la unidad. La tierra se conecta al terminal a la derecha del terminal 93.

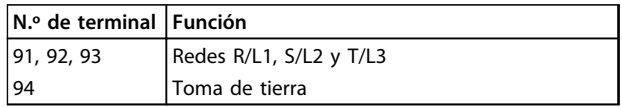

**Tabla 3.7 Funciones de terminales**

Asegúrese de que la alimentación es capaz de proporcionar la corriente necesaria al convertidor de frecuencia.

Si la unidad no dispone de fusibles incorporados, asegúrese de instalar los fusibles apropiados con la corriente nominal adecuada.

#### 3.4.10 Alimentación externa del ventilador

Si el convertidor de frecuencia se alimenta con CC o el ventilador debe funcionar independientemente de la fuente de alimentación, utilice una fuente de alimentación externa. Efectúe la conexión en la tarjeta de potencia.

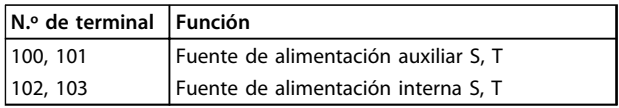

#### **Tabla 3.8 Funciones de terminales**

El conector situado en la tarjeta de potencia proporciona la conexión de la línea de tensión para los ventiladores de refrigeración. Los ventiladores están conectados de fábrica para ser alimentados desde una línea común de CA (puentes entre 100-102 y 101-103). Si se necesita una fuente de alimentación externa, retire los puentes y conecte la alimentación a los terminales 100 y 101. Proteja con 5 A. En aplicaciones UL, el fusible debe ser LittelFuse KLK-5 o equivalente.

## <span id="page-30-0"></span>3.4.11 Cableado de alimentación y de control para cables no apantallados

## **ADVERTENCIA**

#### **Tensión inducida**

**La tensión inducida desde los cables acoplados del motor de salida carga los condensadores del equipo, incluso si este está apagado y bloqueado. Coloque los cables del motor de múltiples convertidores de frecuencia por separado. No colocar los cables de salida separados puede provocar lesiones graves o incluso la muerte.**

## **PRECAUCIC**

#### **Rendimiento comprometido**

**El convertidor de frecuencia funciona de un modo menos eficiente si el cableado no está aislado de una manera apropiada. Para aislar el ruido de alta frecuencia, los siguientes elementos deben colocarse en conductos metálicos independientes:**

- **• cableado de potencia**
- **• cableado del motor**
- **• cableado de control**

#### **Si no se aíslan estas conexiones puede producirse una reducción del rendimiento del controlador y del equipo asociado.**

Puesto que el cableado de potencia transporta impulsos eléctricos de alta frecuencia, es importante que la potencia de entrada y del motor vayan en un conducto separado. Si el cableado de la potencia de entrada va por el mismo conducto que el cableado del motor, estos impulsos pueden acoplar el ruido eléctrico en la red de alimentación. Aísle el cableado de control del cableado de potencia de alta tensión.

Cuando no se utilizan cables apantallados / blindados, deben conectarse al menos tres conductos independientes a la opción de paneles (consulte la *Ilustración 3.18*).

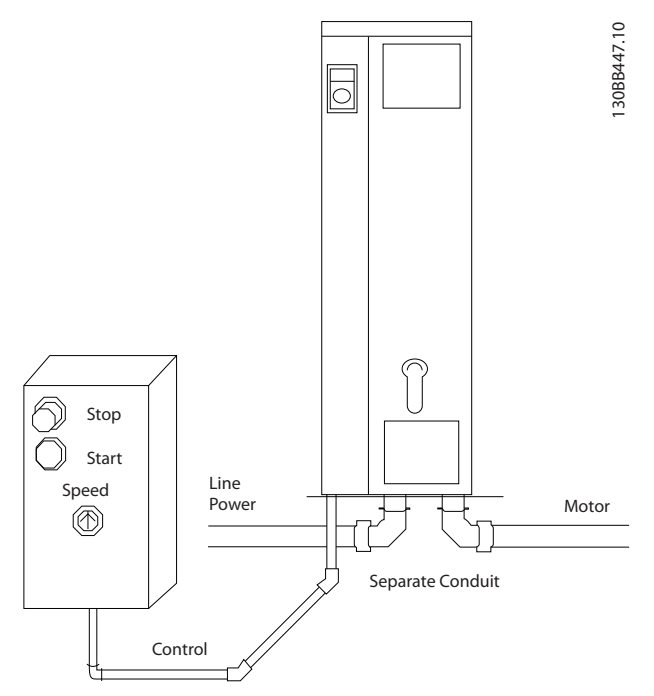

**Ilustración 3.18 Instalación eléctrica correcta utilizando un conducto**

## <span id="page-31-0"></span>3.4.12 Desconexiones de red

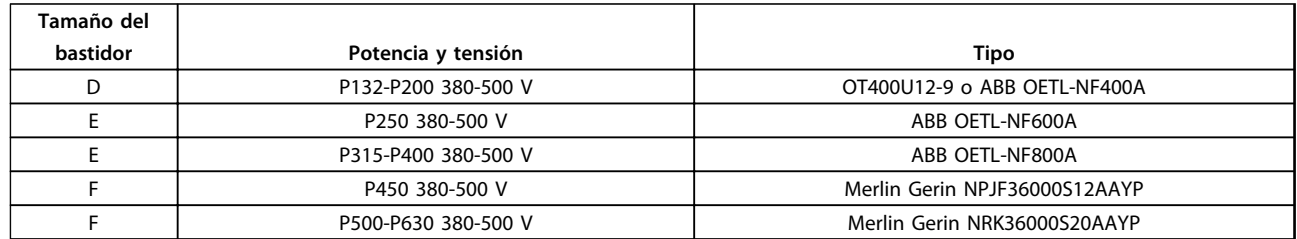

**Tabla 3.9 Desconexiones de red recomendadas**

### 3.4.13 Magnetotérmicos bastidor F

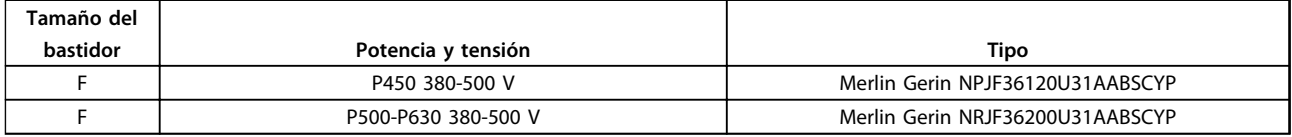

**Tabla 3.10 Magnetotérmicos recomendados**

## 3.4.14 Contactores de red del bastidor F

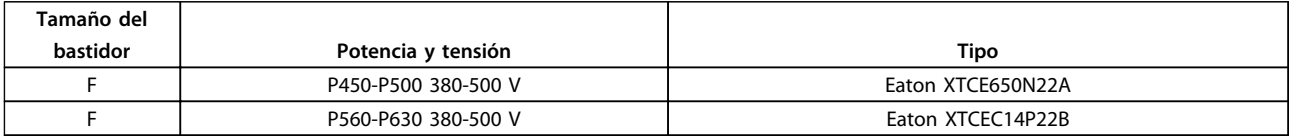

**Tabla 3.11 Contactores recomendados**

## 3.4.15 Aislamiento del motor

Para longitudes del cable del motor ≤ la longitud del cable máxima, se recomienda la clasificación de los aislamientos enumerada en *Tabla 3.12*. La tensión pico puede ser hasta el doble de la tensión de CC y 2,8 veces la tensión de red debido a los efectos de la línea de transmisión del cable de motor. Si un motor tiene una clasificación de aislamiento inferior, utilice un filtro dU/dt o sinusoidal.

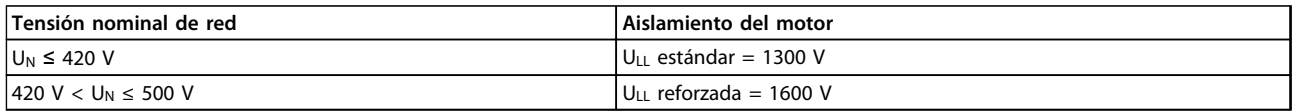

**Tabla 3.12 Clasificaciones de aislamiento del motor recomendadas**

## 3.4.16 Corrientes en los rodamientos del motor

Los motores con una clasificación de 110 kW o superior, combinados con convertidores de frecuencia, son la mejor opción para cojinetes NDE (no acoplados) para eliminar las corrientes en los cojinetes provocadas por el tamaño del motor. Para reducir al mínimo las corrientes en el eje y los cojinetes de la transmisión (DE), es necesaria una conexión a tierra adecuada de:

- **•** Convertidor de frecuencia
- **•** Motor
- **•** Máquina accionada por el motor
- **•** Motor a la máquina accionada

<span id="page-32-0"></span>A pesar de que es raro que se produzca un fallo debido a las corrientes de los cojinetes, utilice las siguientes estrategias de mitigación para reducir la posibilidad:

- **•** Utilizar un rodamiento aislado.
- **•** Aplicar rigurosos procedimientos de instalación.
- **•** Comprobar que el motor y el motor de carga estén alineados.
- **•** Seguir estrictamente las directrices de instalación EMC.
- **•** Reforzar el PE de modo que la impedancia de alta frecuencia sea inferior en el PE que los cables de alimentación de entrada.
- **•** Disponer una buena conexión de alta frecuencia entre el motor y el convertidor de frecuencia.
- **•** Asegurarse de que la impedancia desde el convertidor de frecuencia hasta la tierra sea inferior que la impedancia de tierra de la máquina. Realizar una conexión a tierra directa entre el motor y el motor de carga.
- **•** Aplicar un lubricante conductor.
- **•** Tratar de asegurar que la tensión de línea esté equilibrada con la conexión a tierra.
- **•** Utilizar un cojinete aislado como recomienda el fabricante del motor (nota: los motores de fabricantes de prestigio normalmente los incorporan de serie en motores de este tamaño).

#### **Si se considera necesario, y tras consultar con (Danfoss):**

- **•** Reducir la frecuencia de conmutación de IGBT.
- **•** Modifique la forma de onda del inversor, 60º AVM frente a SFAVM.
- **•** Instale un sistema de conexión a tierra del eje o use un acoplamiento aislante entre el motor y la carga.
- **•** Usar el ajuste mínimo de velocidad, si es posible.
- **•** Use un filtro dU/dt o senoidal.

El relé termoelectrónico del convertidor de frecuencia ha recibido la aprobación UL para la protección de un motor, cuando *parámetro 1-90 Protección térmica motor* se ha ajustado en *Descon. ETR* y *1-24 Intensidad motor* se ha ajustado a la corriente nominal del motor (consulte la placa de características del mismo).

Para la protección térmica del motor, también se puede utilizar la opción MCB 112 PTC Thermistor Card. Esta tarjeta cuenta con la certificación ATEX para proteger motores en zonas con peligro de explosiones, Zona 1/21 y Zona 2/22. Si *parámetro 1-90 Protección térmica motor* está ajustado en *[20] ATEX ETR* y se combina con el uso de MCB 112, se puede controlar un motor Ex-e en zonas con riesgo de explosión. Consulte la *Guía de programación* para obtener más información sobre cómo configurar el convertidor de frecuencia para un funcionamiento seguro de motores Ex-e.

## 3.4.17 Recorrido de los cables de control

Sujete todos los cables de control al recorrido designado para ellos, como se muestra en la *Ilustración 3.19*, la *[Ilustración 3.20](#page-33-0)* y la *[Ilustración 3.21](#page-33-0)*. Recuerde conectar los apantallamientos de un modo correcto para asegurar una óptima inmunidad eléctrica.

#### **Conexión del bus de campo**

La conexiones se hacen a las opciones correspondientes de la tarjeta de control. Para obtener más información, consulte el manual correspondiente del bus de campo. El cable debe colocarse en el trayecto proporcionado en el interior del convertidor de frecuencia y sujetarse junto con otros cables de control (consulte *Ilustración 3.19* y *[Ilustración 3.20](#page-33-0)*).

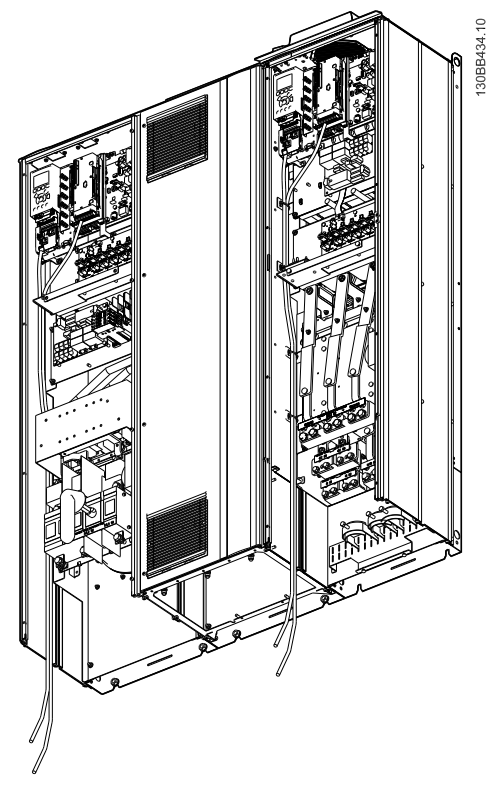

**Ilustración 3.19 Trayecto del cableado de la tarjeta de control para tamaño del bastidor D13.**

Danfoss

<span id="page-33-0"></span>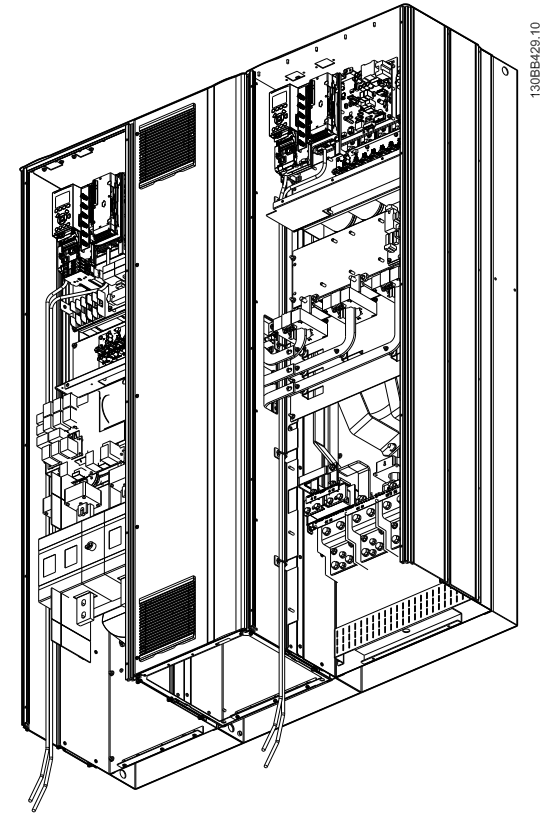

**Ilustración 3.20 Trayecto del cableado de la tarjeta de control para tamaño del bastidor E9.**

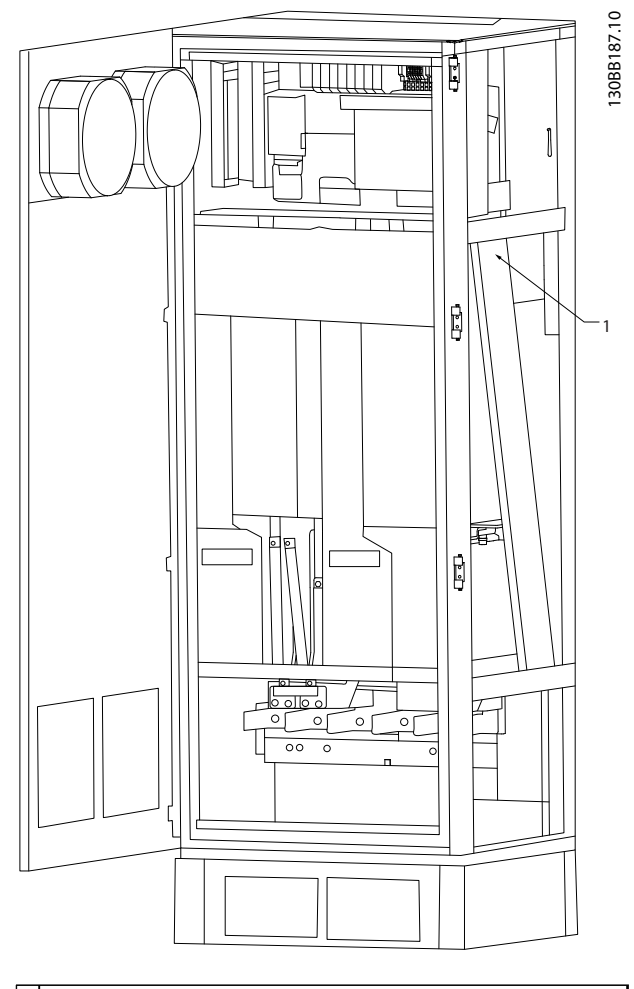

1 Trayecto de recorrido del cableado de la tarjeta de control (en el interior de la protección del convertidor de frecuencia).

**Ilustración 3.21 Trayecto del cableado de la tarjeta de control para tamaño del bastidor F18.**

## <span id="page-34-0"></span>3.4.18 Acceso a los terminales de control

Todos los terminales a los cables de control se encuentran debajo del LCP (tanto para el LCP del filtro como del convertidor de frecuencia). Se accede a ellos abriendo la puerta de la unidad.

## 3.4.19 Instalación eléctrica, Terminales de control

## **Para conectar el cable al terminal:**

1. Quite unos 9 o 10 mm de aislante Instalación eléctricaTerminales de control.

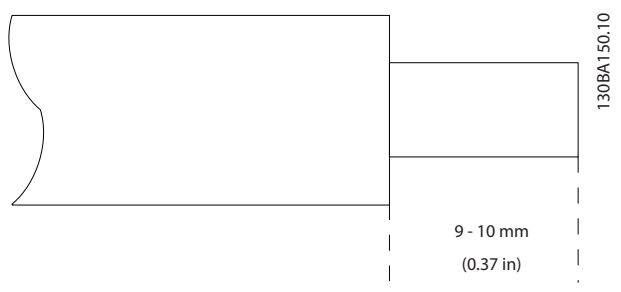

**Ilustración 3.22 Longitud de retirada de aislante**

- 2. Introduzca un destornillador (máx.  $0.4 \times 2.5$  mm) en el orificio cuadrado.
- 3. Introduzca el cable en el orificio circular adyacente.

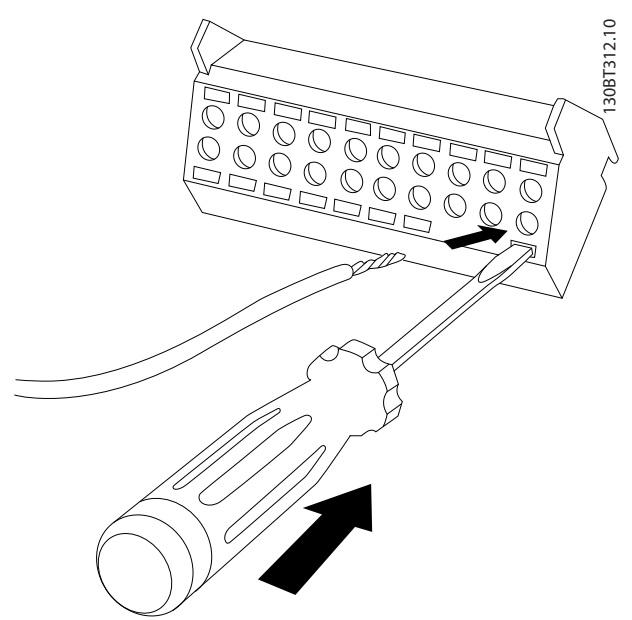

**Ilustración 3.23 Introducción del cable en el bloque de terminales**

4. Retire el destornillador. Ahora el cable está montado en el terminal.

#### **Para quitar el cable del terminal:**

- 1. Introduzca un destornillador (máx.  $0.4 \times 2.5$  mm) en el orificio cuadrado.
- 2. Saque el cable.

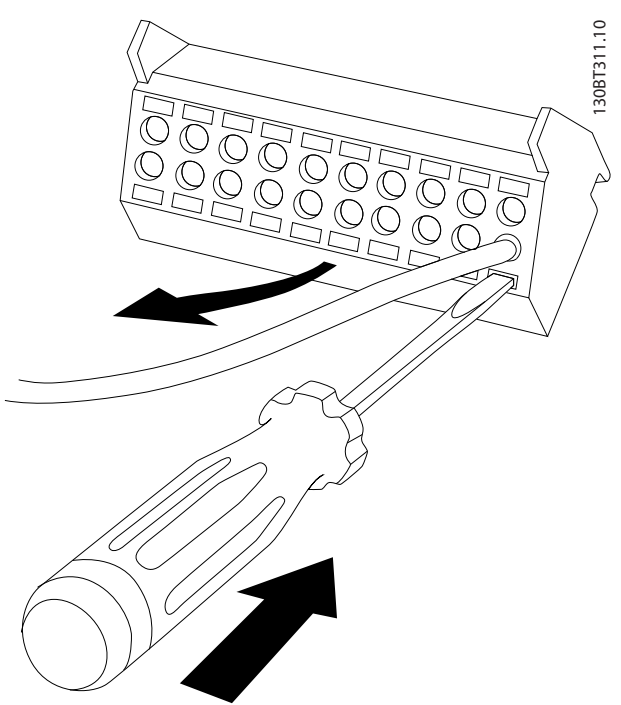

**Ilustración 3.24 Retirada del destornillador tras la inserción del cable**

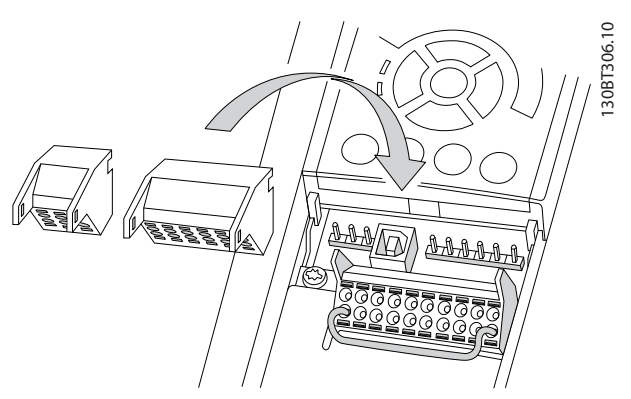

**Ilustración 3.25 Ubicación de los terminales de control**

Danfoss

## <span id="page-35-0"></span>3.4.20 Instalación eléctrica, Cables de control

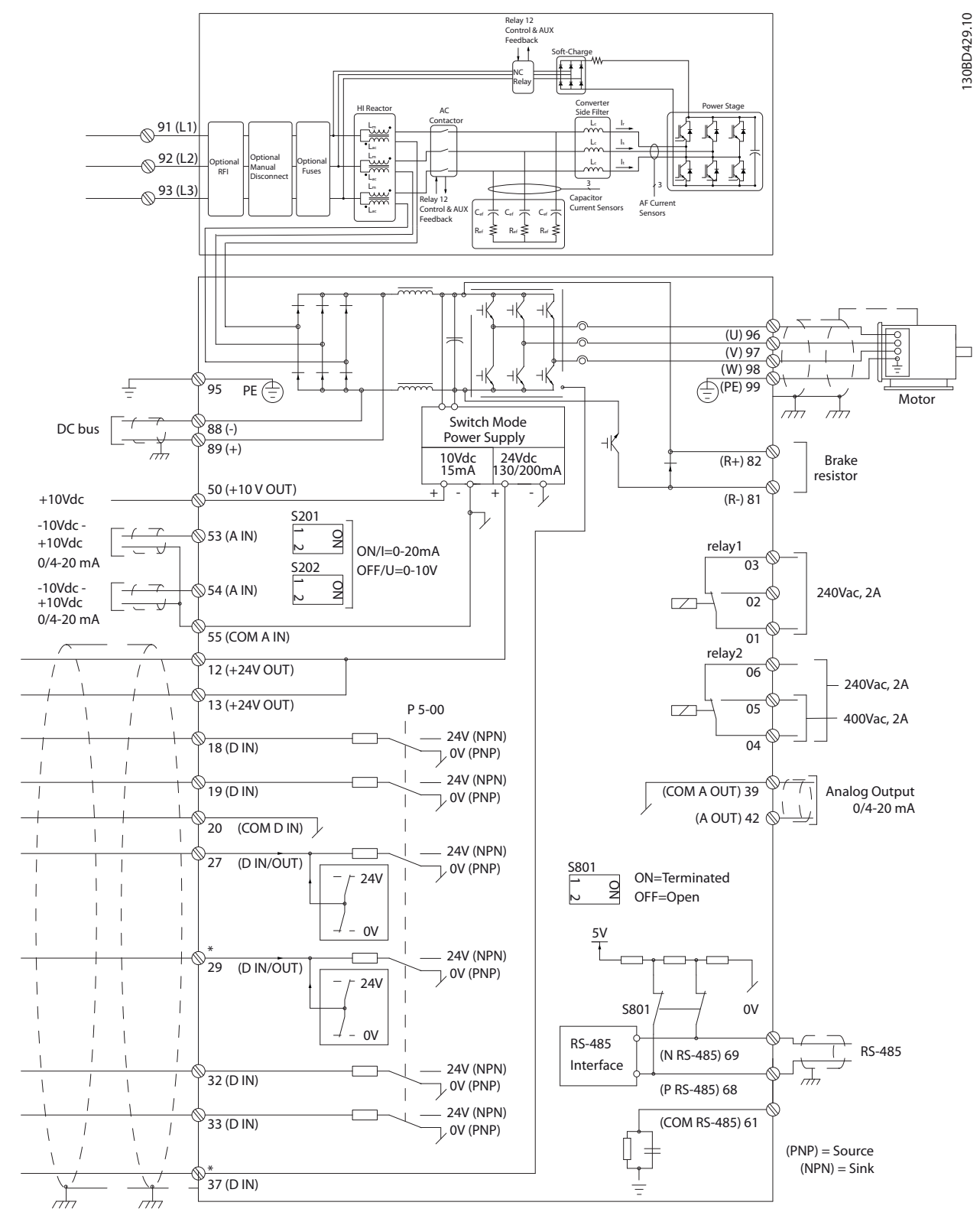

**Ilustración 3.26 Diagrama de terminales**
Danfoss

Los cables de control y de señales analógicas largos pueden producir lazos de tierra de 50/60 Hz debido al ruido introducido a través de los cables de alimentación.

Si se producen lazos de tierra, rompa la pantalla o inserte un condensador de 100 nF entre la pantalla y el chasis.

Conecte las entradas y salidas analógicas y digitales a las tarjetas de control de las unidades de manera independiente para evitar corrientes de tierra. Esta conexiones se efectúan en los terminales 20, 55 y 39 de las secciones del filtro y el convertidor de frecuencia.

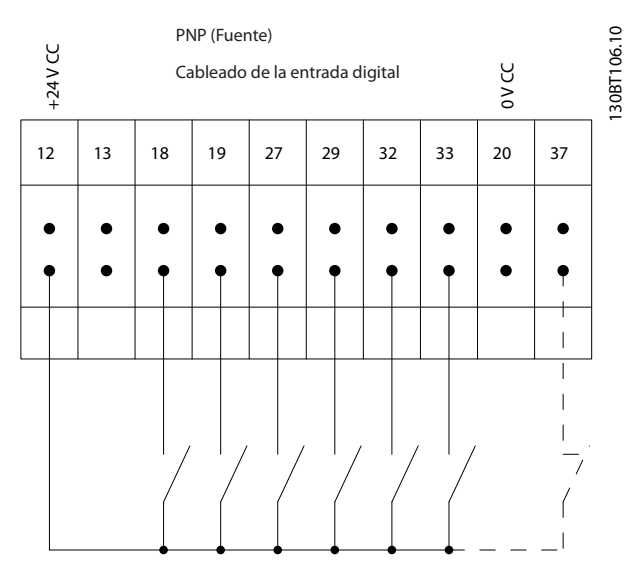

**Ilustración 3.27 Polaridad de entrada de los terminales de control, PNP**

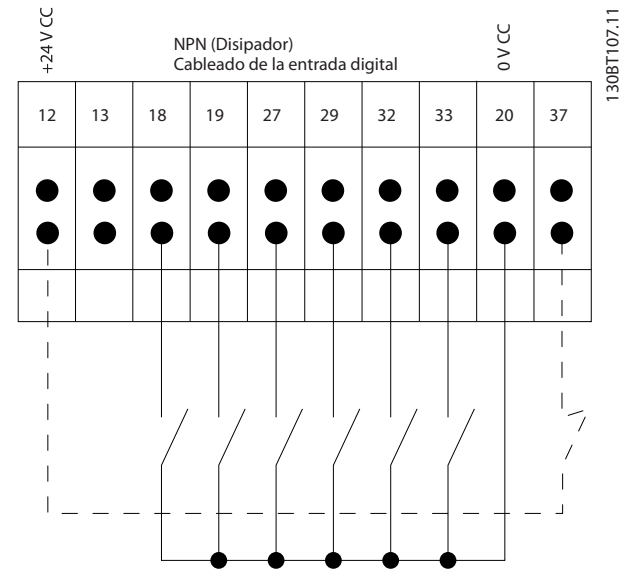

**Ilustración 3.28 Polaridad de entrada de los terminales de control, NPN**

## *AVISO!*

**Para ajustarse a las especificaciones de emisión CEM, se recomiendan cables apantallados / blindados. Si se utiliza cable no apantallado / no blindado, consulte** *[capétulo 3.4.11 Cableado de alimentación y de control](#page-30-0) [para cables no apantallados](#page-30-0)***. Si se utilizan cables de control no apantallados, emplee núcleos de ferrita para mejorar el rendimiento de EMC.**

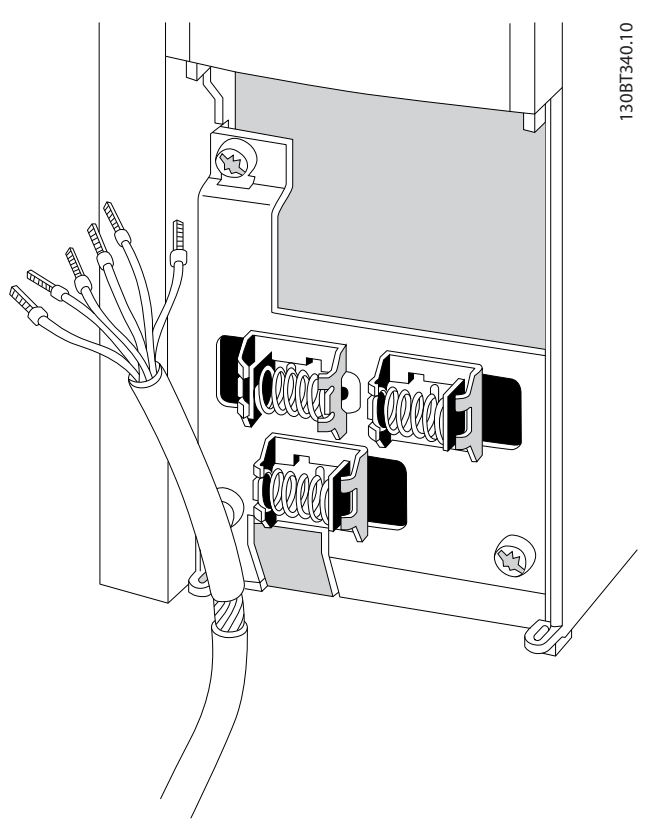

**Ilustración 3.29 Conexión de cables apantallados**

Conecte los apantallamientos de un modo correcto para asegurar una óptima inmunidad eléctrica.

#### 3.4.21 Desconexión segura de par (STO)

Para ejecutar la desconexión segura de par, se necesita cableado adicional para el convertidor de frecuencia; para más información, consulte el *Manual de funcionamiento de la desconexión segura de par para los convertidores de frecuencia VLT*® *de (Danfoss)*.

**3 3**

## <span id="page-37-0"></span>3.4.22 Interruptores S201, S202 y S801

Utilice los interruptores S201 (A53) y S202 (A54) para seleccionar una configuración de corriente (0-20 mA) o de tensión (de –10 a 10 V) de los terminales de entrada analógica 53 y 54, respectivamente.

El interruptor S801 (BUS TER.) se puede utilizar para activar la terminación del puerto RS-485 (terminales 68 y 69).

Consulte *[Ilustración 3.26](#page-35-0)*.

#### **Ajustes predeterminados:**

- S201 (A53) = OFF (entrada de tensión)
- S202 (A54) = OFF (entrada de tensión)
- S801 (terminación de bus) = OFF

# *AVISO!*

**Al cambiar la función del S201, el S202 o el S801, no fuerce los interruptores. Retire la base del LCP cuando manipule los interruptores. No deben accionarse los interruptores con la alimentación conectada al convertidor de frecuencia.**

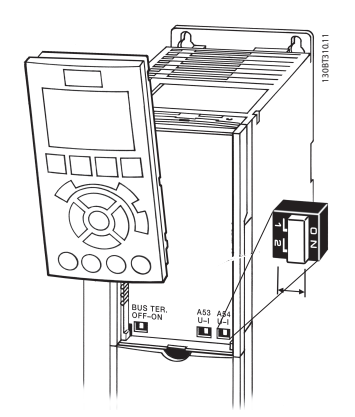

**Ilustración 3.30 Retirada de la base del LCP para acceder a los interruptores**

# 3.4.23 Comunicación serie

RS-485 es una interfaz de bus de dos cables compatible con la topología de red multipunto, es decir, en la que los nodos se pueden conectar como un bus o mediante cables conectados a una línea troncal común. Se pueden conectar un total de 32 nodos a un segmento de red. Los repetidores dividen la red

# *AVISO!*

**Cada repetidor funciona como un nodo dentro del segmento en el que está instalado. Cada nodo conectado en una red determinada debe tener una dirección de nodo única en todos los segmentos.**

Cada segmento debe terminarse en ambos extremos, utilizando bien el conmutador de terminación (S801) del convertidor de frecuencia, o bien una red predispuesta de resistencias de terminación. Utilice siempre cable de par trenzado y apantallado (STP) para cablear el bus y siga siempre unas buenas prácticas de instalación. Es importante disponer de una conexión a tierra de baja impedancia para el apantallamiento de cada nodo, también a frecuencias altas. Por ello, debe conectar una gran superficie del apantallamiento a tierra, por ejemplo, por medio de una abrazadera de cable o un prensacables conductor. Puede ser necesario utilizar cables ecualizadores de potencial para mantener el mismo potencial de tierra en toda la red, especialmente en instalaciones con grandes longitudes de cable.

Para evitar diferencias de impedancia, utilice siempre el mismo tipo de cable en toda la red. Cuando conecte un motor a los convertidores de frecuencia, utilice siempre cable de motor apantallado.

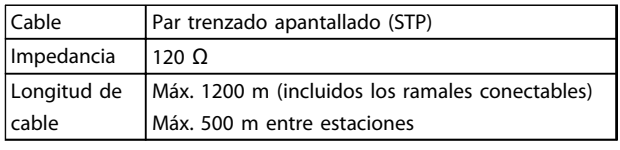

**Tabla 3.13 Recomendaciones de cable**

# 3.5 Ajuste final y prueba

Antes de poner en funcionamiento el convertidor de frecuencia, realice una prueba final de la instalación:

- 1. Localice la placa de características del motor para saber si el motor está conectado en estrella (Y) o en triángulo (Δ).
- 2. Escriba los datos de la placa de características del motor en esta lista de parámetros. Acceda a la lista pulsando la tecla [Quick Menu] y seleccionando «Q2 Ajuste rápido». Consulte *Tabla 3.14*.

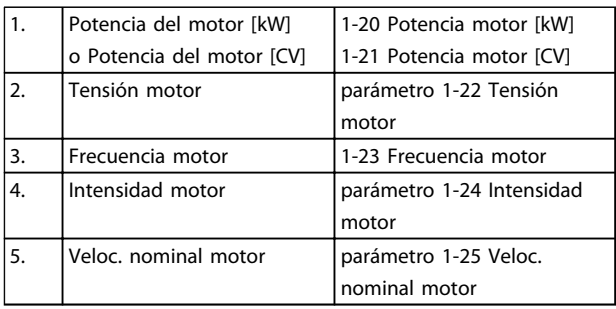

**Tabla 3.14 Parámetros de configuración rápida**

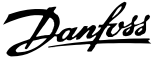

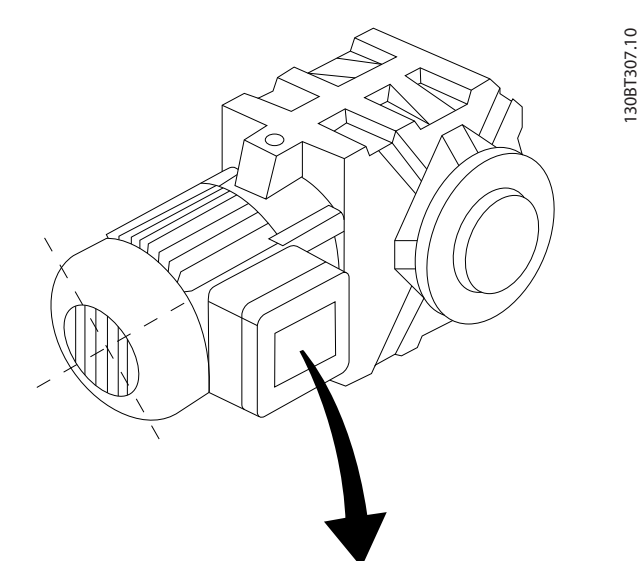

| BAUER D-7 3734 ESLINGEN   |       |           |     |    |  |  |
|---------------------------|-------|-----------|-----|----|--|--|
| 3~ MOTOR NR. 1827421 2003 |       |           |     |    |  |  |
|                           |       |           |     |    |  |  |
| S/E005A9                  |       |           |     |    |  |  |
|                           | 1,5   | <b>KW</b> |     |    |  |  |
| n <sub>2</sub> 31,5       | /MIN. | 400       | Υ   | V  |  |  |
| n <sub>1</sub> 1400       | /MIN. |           | 50  | Hz |  |  |
| cos 0,80                  |       |           | 3,6 | A  |  |  |
|                           |       |           |     |    |  |  |
| 1,7L                      |       |           |     |    |  |  |
| B                         | IP 65 | H1/1A     |     |    |  |  |

**Ilustración 3.31 Placa de características del motor**

- 3. Realice una adaptación automática del motor (AMA) para garantizar un rendimiento óptimo.
- a. Conecte el terminal 27 al terminal 12 o ajuste *5-12 Terminal 27 Entrada digital* a «Sin función» (*5-12 Terminal 27 Entrada digital* [0]).
- b. Active el AMA *1-29 Adaptación automática del motor (AMA)*.
- c. Elija entre un AMA completo o uno reducido. Si se monta un filtro LC, ejecute solo el AMA reducido o bien retire el filtro LC durante el procedimiento AMA.
- d. Pulse [OK]. La pantalla muestra el mensaje «Pulse [Hand on] para arrancar».
- e. Pulse [Hand On]. Una barra de progreso indica que el AMA se está llevando a cabo.
- f. Pulse [Off]: el convertidor de frecuencia entrará en modo de alarma y la pantalla mostrará que el usuario ha finalizado el AMA.

#### **Parada del AMA durante el funcionamiento**

#### **AMA correcto**

- **•** La pantalla muestra el mensaje «Pulse [OK] para finalizar AMA».
- **•** Pulse [OK] para salir del estado AMA.

#### **AMA incorrecto**

- **•** El convertidor de frecuencia entra en modo de alarma. Se puede encontrar una descripción de la alarma en *[capétulo 9 Advertencias y alarmas](#page-125-0)*.
- **•** «Valor de informe», en el registro de alarmas, muestra la última secuencia de medición llevada a cabo por el AMA, antes de que el convertidor de frecuencia entrase en modo de alarma. Este número, junto con la descripción de la alarma, le ayudará a solucionar los problemas. Indique el número y la descripción de la alarma cuando se ponga en contacto con el personal de asistencia de Danfoss.

Una AMA fallida suele deberse a la introducción incorrecta de los datos de la placa de características del motor o a una diferencia demasiado grande entre la potencia del motor y la del convertidor de frecuencia.

#### **Ajuste los límites deseados para la velocidad y el tiempo de rampa.**

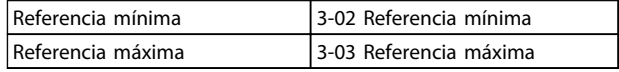

#### **Tabla 3.15 Parámetros de referencia**

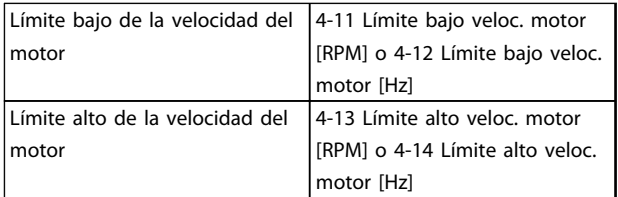

#### **Tabla 3.16 Límites de velocidad**

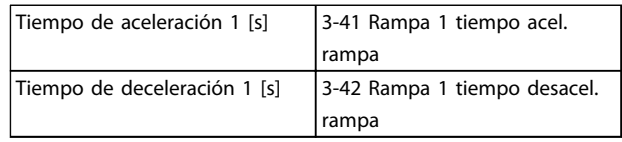

#### **Tabla 3.17 Tiempos de rampa**

Danfoss

### 3.6 Conexiones adicionales

#### 3.6.1 Control de freno mecánico

**En las aplicaciones de elevación / descenso, es necesario poder controlar un freno electromecánico:**

- **•** Controle el freno utilizando una salida de relé o una salida digital (terminales 27 o 29).
- **•** Mantenga la salida cerrada (sin tensión) mientras el convertidor de frecuencia no pueda «controlar» el motor, por ejemplo, debido a una carga demasiado pesada.
- **•** Seleccione *[32] Ctrl. freno mec.* en el grupo de parámetros *5-4\* Relés* para las aplicaciones con freno electromecánico.
- **•** El freno queda liberado cuando la intensidad del motor supera el valor preseleccionado en *parámetro 2-20 Intensidad freno liber.*
- **•** El freno se acciona cuando la frecuencia de salida es inferior a la frecuencia ajustada en *parámetro 2-21 Velocidad activación freno [RPM]* o en *parámetro 2-22 Activar velocidad freno [Hz]* y solo si el convertidor de frecuencia emite un comando de parada.

Si el convertidor de frecuencia se encuentra en modo de alarma o en una situación de sobretensión, el freno mecánico actúa inmediatamente.

#### 3.6.2 Conexión de motores en paralelo

El convertidor de frecuencia puede controlar varios motores conectados en paralelo. El consumo total de corriente por parte de los motores no debe sobrepasar la corriente nominal de salida  $I_{M,N}$  del convertidor de frecuencia.

## *AVISO!*

**Las instalaciones con cables conectados a un punto común, como en** *Ilustración 3.32***, solo son recomendables para longitudes de cable cortas.**

## *AVISO!*

**Cuando los motores se encuentran conectados en paralelo, no puede utilizarse** *1-29 Adaptación automática del motor (AMA)***.**

## *AVISO!*

**El relé térmico electrónico (ETR) del convertidor de frecuencia no puede utilizarse como protección del motor para el motor individual de los sistemas con motores conectados en paralelo. Proporcione una mayor protección del motor, por ejemplo, mediante termistores en cada motor o relés térmicos individuales. Los disyuntores no son adecuados como protección.**

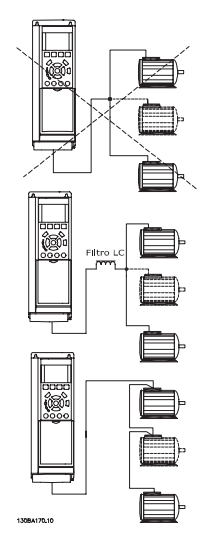

**Ilustración 3.32 Instalaciones con cables conectados a un punto común**

Es posible que surjan problemas en el arranque y con valores de r/min bajos si los motores tienen un tamaño muy distinto. La resistencia óhmica del estátor de motores pequeños, relativamente alta, requiere una tensión más alta en el arranque y con valores de r/min bajos.

#### 3.6.3 Protección térmica del motor

El relé termoelectrónico del convertidor de frecuencia ha recibido la aprobación UL para la protección de un motor, cuando *parámetro 1-90 Protección térmica motor* se ha ajustado en *Descon. ETR* y *1-24 Intensidad motor* se ha ajustado a la corriente nominal del motor (consulte la placa de características del mismo).

Para la protección térmica del motor, también se puede utilizar la opción MCB 112 PTC Thermistor Card. Esta tarjeta cuenta con la certificación ATEX para proteger motores en zonas con peligro de explosiones, Zona 1/21 y Zona 2/22. Cuando *parámetro 1-90 Protección térmica motor* se ajusta en *[20] ATEX ETR* y se combina MCB 112. Se puede controlar un motor Ex-e en áreas con riesgo de explosión. Consulte la Guía de programación para obtener más información sobre cómo configurar el convertidor de frecuencia para un funcionamiento seguro de motores Ex-e.

# <span id="page-40-0"></span>4 Arranque y pruebas de funcionamiento

#### 4.1 Arranque previo

# **PRECAUCIÓN**

**Antes de aplicar potencia a la unidad, inspeccione toda la instalación tal y como se indica en** *Tabla 4.1***. Marque los elementos una vez los haya inspeccionado.**

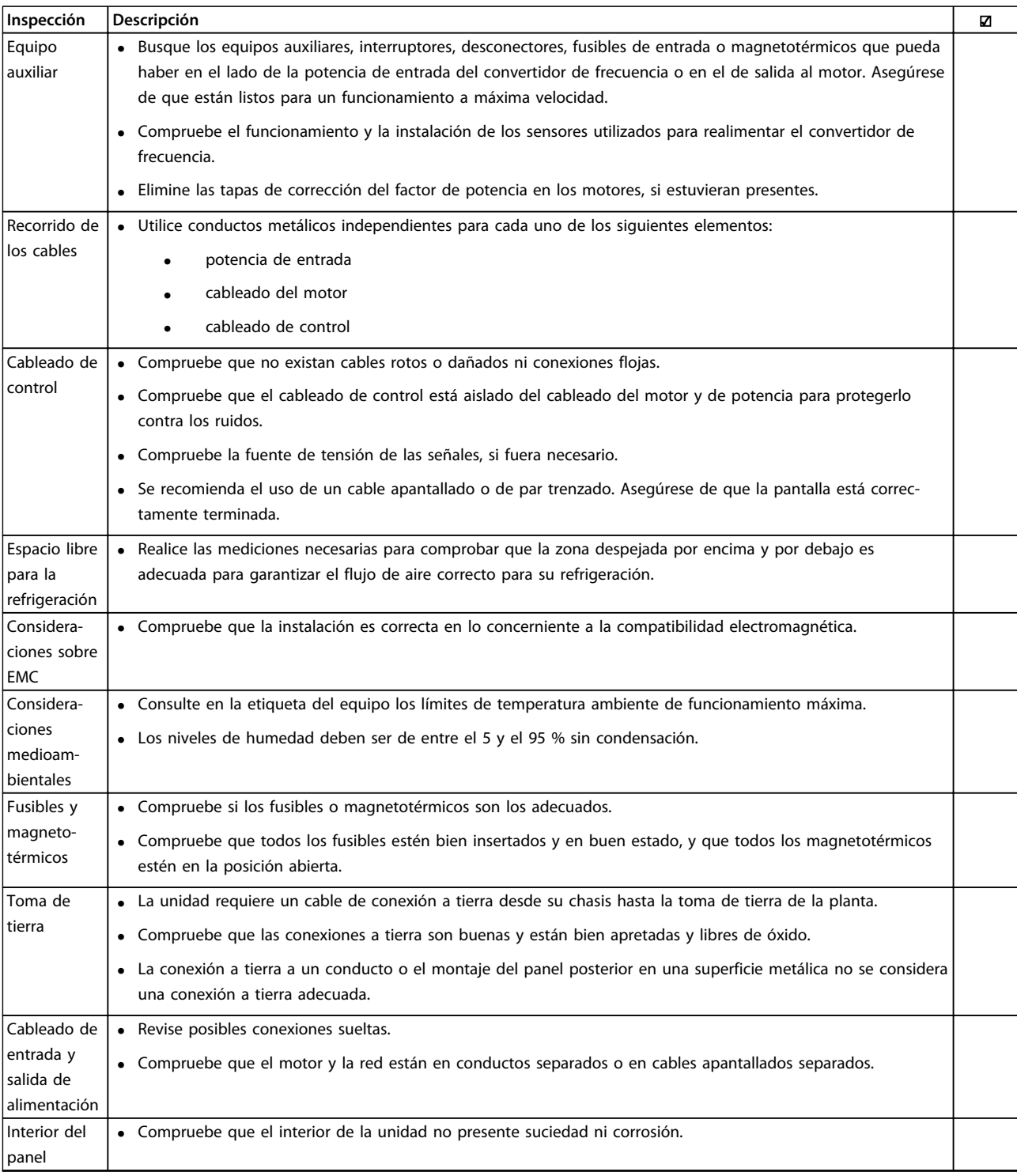

Danfoss

<span id="page-41-0"></span>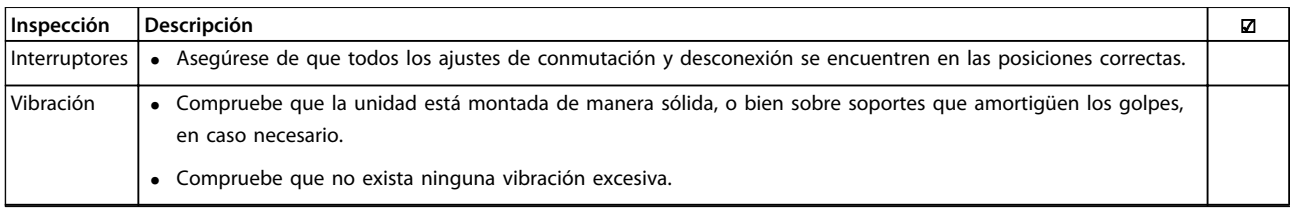

**Tabla 4.1 Lista de verificación del arranque** 

#### 4.2 Conexión de potencia al equipo

# **ADVERTENCIA**

#### **¡ALTA TENSIÓN!**

**Los convertidores de frecuencia contienen tensiones altas cuando están conectados a la red de CA. La instalación, la puesta en marcha y el mantenimiento solo deben ser realizados por personal cualificado. No seguir estas recomendaciones puede ser causa de lesiones serias e incluso muerte.**

# **ADVERTENCIA**

#### **¡ARRANQUE ACCIDENTAL!**

**Cuando el convertidor de frecuencia se conecta a la red de CA, el motor puede arrancar en cualquier momento. El convertidor de frecuencia, el motor y cualquier equipo accionado deben estar listos para funcionar. En caso contrario, podrían causarse lesiones personales o incluso la muerte, así como daños al equipo u otros objetos.**

- 1. Confirme que la tensión de entrada está equilibrada en un margen del 3 %. De no ser así, corrija el desequilibrio de tensión de entrada antes de continuar.
- 2. Asegúrese de que el cableado del equipo opcional, si lo hay, es compatible con la aplicación de la instalación.
- 3. Asegúrese de que todos los dispositivos del operador están apagados. Las puertas del panel deben estar cerradas o montadas en la cubierta.
- 4. Encienda la alimentación de la unidad. No arranque el convertidor de frecuencia en este momento. En el caso de las unidades con un interruptor de desconexión, lleve el interruptor a la posición de encendido para aplicar potencia.

## *AVISO!*

**Cuando en la línea de estado de la parte inferior del LCP aparece FUNCIONAMIENTO POR INERCIA REMOTA AUTOMÁTICA o se visualiza** *Alarma 60 Bloqueo externo***, esto indica que la unidad está lista para funcionar pero que falta una entrada en el terminal 27.**

### 4.3 Programación operativa básica

Los convertidores de frecuencia necesitan una programación operativa básica antes de poder funcionar a pleno rendimiento. La programación operativa básica requiere la introducción de los datos de la placa de características del motor para que este pueda ponerse en funcionamiento y la velocidad del motor máxima y mínima. Los ajustes de parámetros recomendados se proporcionan para el arranque y la comprobación. Los ajustes de la aplicación pueden variar. Consulte en *[capétulo 5.1 Uso](#page-44-0)* las instrucciones para la introducción de datos a través del LCP.

Estos datos deben introducirse con la alimentación conectada, pero antes de que empiece a funcionar el convertidor de frecuencia. Existen dos modos de programar el convertidor de frecuencia: o bien utilizando el Smart Application Set-up (SAS) [Configuración de aplicación inteligente (SAS)] o utilizando el procedimiento descrito a continuación. El SAS es un rápido asistente para configurar las aplicaciones más utilizadas. Durante el primer encendido y tras un reinicio, el SAS aparecerá en el LCP. Siga las instrucciones que aparecen en las pantallas sucesivas para configurar las aplicaciones de las listas. El SAS puede hallarse también en el menú rápido. [Info] se utiliza en la configuración inteligente para visualizar la información de ayuda sobre varias selecciones, ajustes y mensajes.

## *AVISO!*

**Las condiciones de arranque se ignoran mientras se encuentren en el asistente.**

## *AVISO!*

**Si no se realiza ninguna acción tras el primer encendido o reinicio, la pantalla del SAS desaparecerá automáticamente después de 10 minutos.**

Si no utiliza el SAS, introduzca los datos de acuerdo con el siguiente procedimiento.

- 1. Pulse [Main Menu] dos veces en el LCP.
- 2. Utilice las teclas de navegación para desplazarse hasta el grupo de parámetros *0-\*\* Func./Display*.
- 3. Pulse [OK].

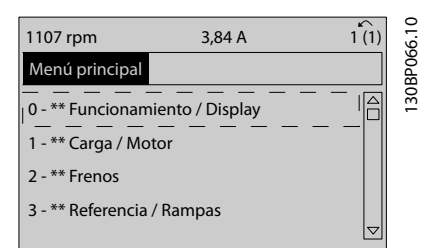

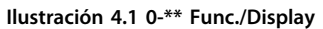

4. Utilice las teclas de navegación para avanzar hasta el grupo de parámetros *0-0\* Ajustes básicos* y pulse [OK].

| 0.0%<br>0.00A           |                 |            |
|-------------------------|-----------------|------------|
| Operation / Display     | $0 - * *$       |            |
| 0-0* Basic Settings     | Δ               | 30BP087.10 |
| 0-1* Set-up Operations  |                 |            |
| 0-2* LCP Display        |                 |            |
| 0-3* LCP Custom Readout |                 |            |
|                         | $\triangledown$ |            |
|                         |                 |            |
|                         |                 |            |

**Ilustración 4.2 0-0\* Ajustes básicos**

5. Utilice las teclas de navegación para avanzar hasta *0-03 Ajustes regionales* y pulse [OK].

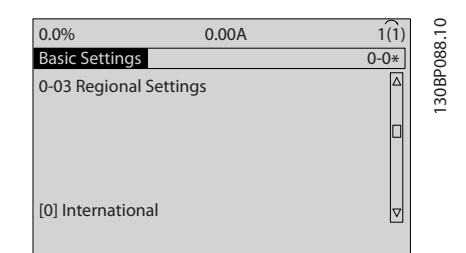

**Ilustración 4.3 0-03 Ajustes regionales**

- 6. Utilice las teclas de navegación para seleccionar *Internacional* o *Norteamérica* según corresponda y pulse [OK]. (Esto cambia los ajustes predeterminados de una serie de parámetros básicos). Consulte la lista completa en *[capétulo 6 Progra](#page-52-0)[mación](#page-52-0)*.
- 7. Pulse la tecla [Quick Menu] en el LCP.
- 8. Utilice las teclas de navegación para avanzar hasta el grupo de parámetros *Q2 Ajuste rápido*.
- 9. Pulse [OK].

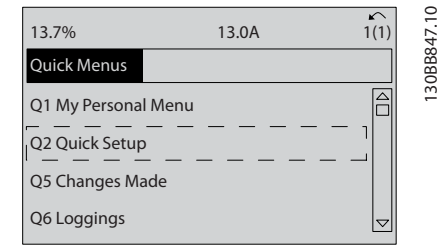

**Ilustración 4.4 Q2 Ajuste rápido**

10. Seleccione el idioma y pulse [OK].

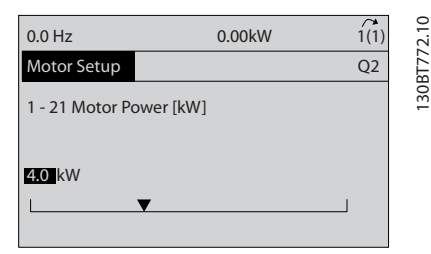

**Ilustración 4.5 Selección del idioma**

- 11. Si el cable de un puente se coloca entre los terminales de control 12 y 27, deje *5-12 Terminal 27 Entrada digital* en el valor predeterminado de fábrica. De lo contrario, seleccione *Sin función.* Para convertidores de frecuencia con un bypass opcional, no se necesita ningún cable de puente.
- 12. *parámetro 3-02 Referencia mínima*
- 13. *parámetro 3-03 Referencia máxima*
- 14. *3-41 Rampa 1 tiempo acel. rampa*
- 15. *3-42 Rampa 1 tiempo desacel. rampa*
- 16. *3-13 Lugar de referencia*. Conex. a Manual/Auto\* Local Remoto.

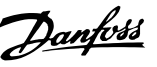

### 4.4 Prueba de control local

# **APRECAUCIÓN**

#### **¡ARRANQUE DEL MOTOR!**

**Asegúrese de que el motor, el sistema y cualquier equipo conectado están listos para arrancar. Es responsabilidad del usuario garantizar un funcionamiento seguro en todo momento. De lo contrario, podrían provocarse lesiones personales graves o daños en el equipo.** 

# *AVISO!*

**4 4**

**La tecla [Hand On] es un comando de arranque local para el convertidor de frecuencia. La tecla [Off] es la función de parada.**

**Durante el funcionamiento en modo local, las flechas [**▲**] y [**▼**] aumentan o disminuyen la velocidad de salida del convertidor de frecuencia. [**◄**] y [**►**] mueven el cursor en la pantalla numérica.**

- 1. Pulse [Hand On].
- 2. Acelere el convertidor de frecuencia pulsando [▲] hasta la velocidad máxima. Si se mueve el cursor a la izquierda de la coma decimal, se consiguen efectuar los cambios de entrada más rápidamente.
- 3. Observe cualquier problema de aceleración.
- 4. Pulse [OFF].
- 5. Observe cualquier problema de desaceleración.

Si se detectan problemas de aceleración:

- **•** Si se producen advertencias o alarmas, consulte *[capétulo 9 Advertencias y alarmas](#page-125-0)*.
- **•** Compruebe que los datos de motor se han introducido correctamente.
- **•** Aumente el tiempo de rampa de aceleración en *3-41 Rampa 1 tiempo acel. rampa*.
- **•** Aumente el límite de intensidad en *4-18 Límite intensidad*.
- **•** Aumente el límite de par en *4-16 Modo motor límite de par*.

Si se detectan problemas de desaceleración.

- **•** Si se producen advertencias o alarmas, consulte *[capétulo 9 Advertencias y alarmas](#page-125-0)*.
- **•** Compruebe que los datos de motor se han introducido correctamente.
- **•** Incremente el tiempo de rampa de desaceleración en *3-42 Rampa 1 tiempo desacel. rampa*.
- **•** Active el control de sobretensión en *2-17 Control de sobretensión*.

Consulte *[capétulo 5.1.2 Uso del LCP gráfico \(GLCP\)](#page-44-0)* para reiniciar el convertidor de frecuencia tras una desconexión.

# *AVISO!*

**De** *[capétulo 4.1 Arranque previo](#page-40-0)* **a** *[capétulo 4.3 Progra](#page-41-0)[mación operativa básica](#page-41-0)* **concluyen los procedimientos para aplicar potencia al convertidor de frecuencia, la programación básica, el arranque y las pruebas de funcionamiento.**

#### 4.5 Arranque del sistema

Finalice el cableado del usuario y la programación de la aplicación antes de llevar a cabo el procedimiento de este apartado. Consulte *[capétulo 7 Ejemplos de aplicaciones](#page-115-0)* para obtener más información sobre la configuración de aplicaciones. Se recomienda el siguiente procedimiento una vez que el usuario ha finalizado la configuración de la aplicación.

# **APRECAUCIÓN**

#### **¡ARRANQUE DEL MOTOR!**

**Asegúrese de que el motor, el sistema y cualquier equipo conectado están listos para arrancar. Es responsabilidad del usuario garantizar un funcionamiento seguro en todo momento. Si no se garantiza que el motor, el sistema y cualquier otro equipo adjunto están listos para el arranque, podrían provocarse lesiones o daños en el equipo.**

- 1. Pulse [Auto On] (Automático).
- 2. Asegúrese de que las funciones de control externo están correctamente conectadas al convertidor de frecuencia y que toda la programación se ha completado.
- 3. Aplique un comando de ejecución externo.
- 4. Ajuste la referencia de velocidad en todo el intervalo de velocidad.
- 5. Elimine el comando de ejecución externo.
- 6. Compruebe que no haya ningún problema.

Si se producen advertencias o alarmas, consulte *[capétulo 9 Advertencias y alarmas](#page-125-0)*.

Danfoss

# <span id="page-44-0"></span>5 Interfaz de usuario

#### 5.1 Uso

### 5.1.1 Modos de funcionamiento

#### **El convertidor de frecuencia de bajos armónicos puede funcionar de dos maneras:**

- **•** Panel gráfico de control local (GLCP)
- **•** Comunicación en serie RS-485 o USB, ambas para conexión a PC

### 5.1.2 Uso del LCP gráfico (GLCP)

El convertidor de bajos armónicos está equipado con dos LCP, uno en la sección del convertidor de frecuencia (derecha) y otro en la sección del filtro activo (izquierda). Ambos LCP funcionan del mismo modo. Cada LCP controla únicamente la unidad a la que está conectado y no hay comunicación entre los dos LCP. Uso del LCP gráfico (GLCP).

## *AVISO!*

**El filtro activo debe estar en modo automático. Pulse [Auto on] en el LCP del filtro.**

Las siguientes instrucciones son válidas para el GLCP (LCP 102).

#### **El GLCP está dividido en cuatro grupos de funciones:**

- **•** Pantalla gráfica con líneas de estado.
- **•** Teclas de menú y luces indicadoras (LED): selección de modo, cambio de parámetros y cambio entre las funciones de la pantalla.
- **•** Teclas de navegación y luces indicadoras (LED).
- **•** Teclas de funcionamiento y luces indicadoras (LED).

#### **Pantalla gráfica:**

La pantalla LCD está retroiluminada y cuenta con un total de seis líneas alfanuméricas. Todos los datos se muestran en el LCP, que puede mostrar hasta cinco variables de funcionamiento mientras se encuentra en el modo [Status]. *Ilustración 5.1* muestra un ejemplo del LCP del convertidor de frecuencia. El LCP del filtro tiene una apariencia idéntica, pero muestra la información relacionada con el funcionamiento del filtro.

- 1. Pantalla
	- 1a **Línea de estado:** Mensajes de estado que muestran iconos y gráficos.
	- 1b **Líneas 1-2:** líneas de datos del operario que muestran datos y variables definidos por el usuario. Si se pulsa la tecla [Status], puede añadirse una línea adicional.
	- 1c **Línea de estado:** mensajes de estado que muestran un texto.
- 2. Teclas programables de menú
- 3. Luces indicadoras / panel de navegación
- 4. Teclas de funcionamiento

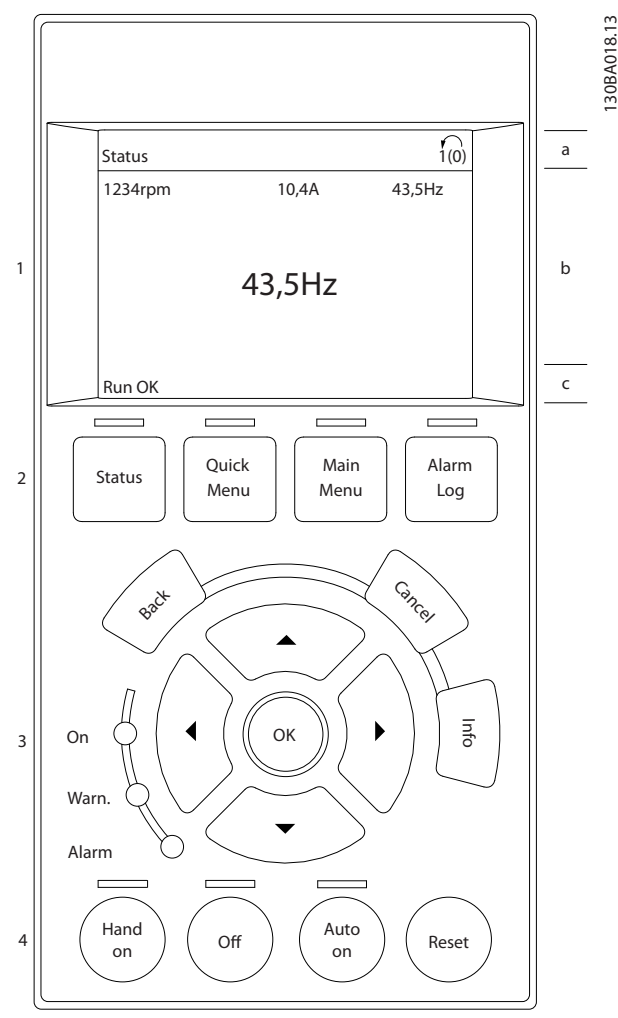

**Ilustración 5.1 LCP**

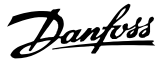

La pantalla se divide en 3 secciones:

#### **Sección superior (a)**

Muestra el estado cuando está en dicho modo o hasta dos variables, si no está en modo de estado o en el caso de alarma / advertencia.

Se muestra el número del ajuste activo (seleccionado como ajuste activo en *0-10 Ajuste activo*). Cuando se programe otro ajuste que no sea el activo, el número del ajuste que se está programando aparecerá a la derecha entre paréntesis.

#### **Sección media (b)**

Se muestran hasta cinco variables con la unidad correspondiente, independientemente del estado. En caso de alarma / advertencia, se muestra la advertencia en lugar de las variables.

Puede cambiar entre tres pantallas de lectura de estado pulsando [Status].

En cada pantalla de estado se muestran las variables de funcionamiento con diferentes formatos.

Varios valores o medidas pueden vincularse a cada una de las variables de funcionamiento mostradas. Los valores o medidas que se van a mostrar pueden definirse mediante los parámetros 0-20, 0-21, 0-22, 0-23 y 0-24.

Cada valor o medida de parámetro de lectura seleccionado en los parámetros del 0-20 al 0-24 posee su propia escala y su propio número de dígitos tras una posible coma decimal. Los valores numéricos grandes se muestran con menos dígitos tras la coma decimal. Ej.: lectura de datos actual 5,25 A; 15,2 A 105 A.

#### **Pantalla de estado I**

Este es el estado de lectura de datos estándar después del arranque o después de la inicialización.

Pulse [Info] para obtener información acerca del valor o la medida relacionada con las variables de funcionamiento mostradas (1,1, 1,2, 1,3, 2 y 3).

Consulte las variables de funcionamiento que se muestran en la pantalla en *Ilustración 5.2*. 1.1, 1.2 y 1.3 se muestran con un tamaño pequeño. 2 y 3 se muestran con un tamaño mediano.

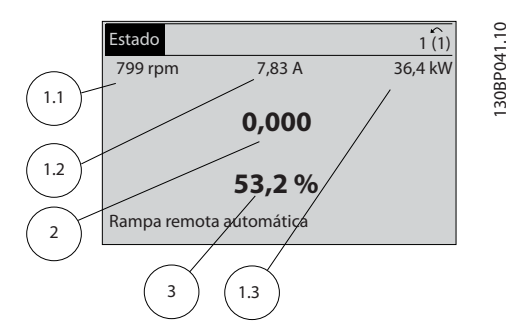

**Ilustración 5.2 Pantalla de estado I: variables de funcionamiento**

#### **Pantalla de estado II**

Consulte las variables de funcionamiento (1.1, 1.2, 1.3 y 2) que se muestran en la pantalla en *Ilustración 5.3*. En el ejemplo, están seleccionadas las variables de velocidad, intensidad del motor, potencia del motor y frecuencia en la primera y la segunda línea.

1.1, 1.2 y 1.3 se muestran en tamaño pequeño. 2 aparece en tamaño grande.

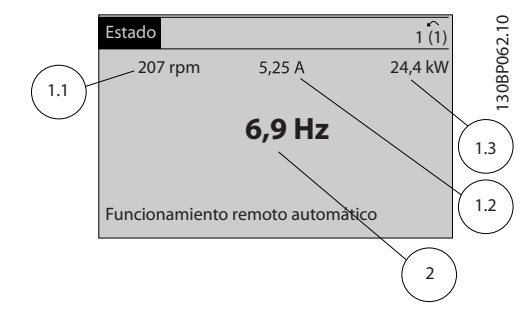

**Ilustración 5.3 Pantalla de estado II: variables de funcionamiento**

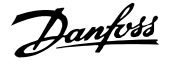

#### **Pantalla de estado III**

Este estado muestra el evento y la acción asociada del Smart Logic Control.

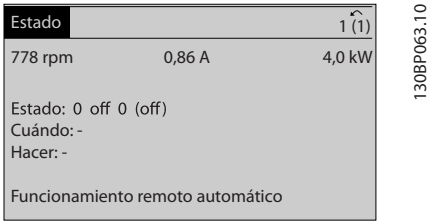

**Ilustración 5.4 Pantalla de estado III: variables de funcionamiento**

# *AVISO!*

**La pantalla de estado III no está disponible en el LCP del filtro.**

#### **Sección inferior**

Siempre muestra el estado del convertidor de frecuencia en el modo Estado.

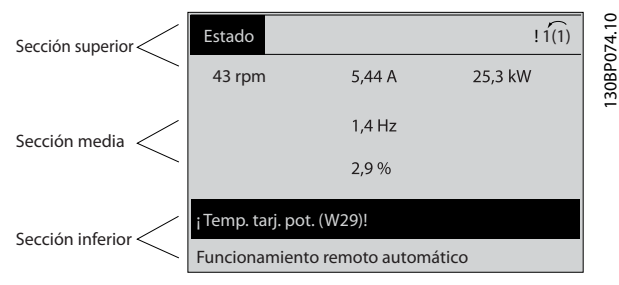

**Ilustración 5.5 Modo Estado de la sección inferior**

#### **Ajuste de contraste de la pantalla**

Pulse [Status] y [▲] para oscurecer la pantalla. Pulse [Status] y [▼] para dar más brillo a la pantalla.

#### **Luces indicadoras (LED):**

En caso de que se sobrepasen determinados valores de umbral, se iluminarán los LED de alarma o advertencia. En el panel de control, aparecerá un texto de estado y de alarma.

El LED de encendido se activa cuando el convertidor de frecuencia recibe potencia:

- **•** de la tensión de red
- **•** de un terminal de bus de CC
- **•** de una fuente de alimentación externa de 24 V

Al mismo tiempo, se enciende la iluminación de la pantalla. Luces indicadoras (LED)

- **•** LED verde / encendido: la sección de control está funcionando.
- **•** LED amarillo/Warn (Adver.): indica una advertencia.
- **•** LED rojo intermitente / alarma: indica una alarma.

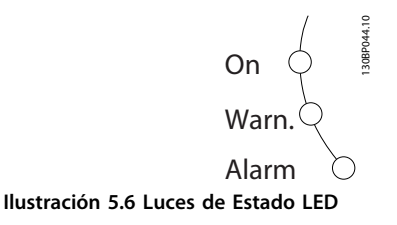

# **Teclas del GLCP**

**Teclas de menú**

Las teclas del menú se dividen en funciones. Las teclas situadas debajo de la pantalla y las luces indicadoras se utilizan para ajustar parámetros, incluida la opción de lectura de la pantalla durante el funcionamiento normal.

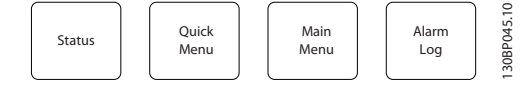

**Ilustración 5.7 Teclas de menú**

#### **[Status]**

Indica el estado del convertidor de frecuencia, del motor o del filtro, respectivamente. En el LCP del convertidor, se pueden seleccionar tres lecturas de datos distintas pulsando la tecla [Status]:

lecturas de 5 líneas, lecturas de 4 líneas o Smart Logic Control.

El Smart Logic Control no está disponible para el filtro. Utilice [Status] para seleccionar el modo de pantalla o para volver al modo de pantalla desde el:

- **•** menú rápido
- **•** menú principal
- **•** modo de alarma

Utilice la tecla [Status] para cambiar del modo de lectura simple al doble y viceversa. Estado

#### **[Quick Menu]**

Permite realizar una configuración rápida del convertidor de frecuencia o del filtro y programar las funciones más comunes. Menú rápido

#### **[Quick Menu] está formado por:**

- **•** Q1: Mi menú personal
- **•** Q2: Configuración rápida
- **•** Q5: Cambios realizados
- **•** Q6: Registros

Dado que el filtro activo es parte integrante del convertidor de bajos armónicos, únicamente se precisa una programación mínima. El LCP del filtro muestra información sobre el funcionamiento del filtro de tipo THD de tensión o corriente, corriente corregida, corriente inyectada o factor de potencia verdadero y cos ϕ.

Se puede acceder de forma inmediata a los parámetros del Menú rápido, a menos que se haya creado una contraseña mediante los parámetros 0-60, 0-61, 0-65 o 0-66. Se puede pasar directamente del modo Menú rápido al modo Menú principal y viceversa.

#### **[Main Menu] (Menú principal)**

Se utiliza para programar todos los parámetros. El acceso a los parámetros del Menú principal es inmediato, salvo que se haya creado una contraseña mediante los parámetros 0-60, 0-61, 0-65 o 0-66. Es posible pasar directamente del modo Menú principal al modo Menú rápido y viceversa.

Se puede acceder directamente a los parámetros pulsando la tecla **[Main Menu]** durante 3 segundos. El acceso directo proporciona acceso inmediato a todos los parámetros.

#### **[Alarm Log] (Registro de alarmas)**

Muestra una lista con las últimas cinco alarmas (numeradas de A1 a A5). Para obtener más detalles sobre una alarma, utilice las teclas de dirección para señalar el número de alarma y pulse [OK]. Se mostrará información sobre el estado del convertidor de frecuencia o del filtro antes de entrar en el modo de alarma.

#### **[Back] (Atrás)**

Conduce al paso o nivel anterior en la estructura de navegación.

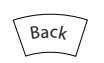

**Ilustración 5.8 Tecla atrás**

#### **[Cancel] (Cancelar)**

Cancela el último cambio o el último comando, siempre que la pantalla no haya cambiado.

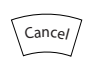

**Ilustración 5.9 Tecla cancelar**

#### **[Info]**

Muestra información sobre un comando, parámetro o función en cualquier ventana de la pantalla. [Info] proporciona información detallada cuando es necesario. Para salir del modo de información, pulse [Info], [Back] o [Cancel].

Danfoss

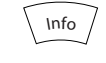

**Ilustración 5.10 Tecla Info**

#### **Teclas de navegación**

Las cuatro teclas de navegación se utilizan para navegar entre las opciones disponibles en **[Quick Menu]**, **[Main Menu]** y **[Alarm log]**. Mueva el cursor con las teclas de navegación.

#### **[OK]**

Se utiliza para seleccionar un parámetro marcado con el cursor y para activar el cambio de un parámetro.

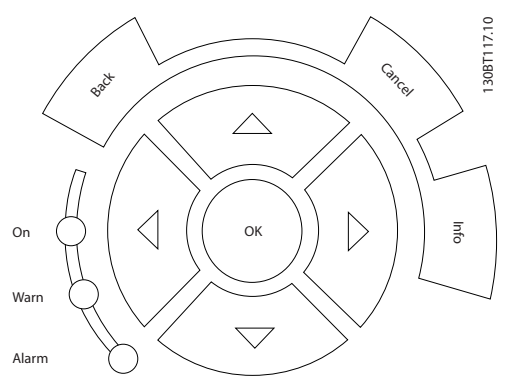

**Ilustración 5.11 Teclas de navegación**

#### **Teclas de funcionamiento**

Para el control local. Se encuentran en la parte inferior del panel de control.

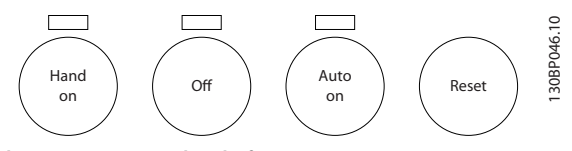

**Ilustración 5.12 Teclas de funcionamiento**

#### **[Hand On]**

Activa el control del convertidor de frecuencia mediante el GLCP. También pone en marcha el motor, además de permitir introducir la referencia de velocidad del motor mediante las teclas de dirección. Esta tecla puede ser *[1] Activado* o *[0] Desactivado* mediante *0-40 Botón (Hand on) en LCP*.

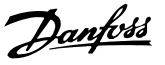

#### **Cuando [Hand on] esté activado, seguirán activas las siguientes señales de control:**

- **•** [Hand On] [Off] [Auto On]
- **•** Reinicio
- **•** Parada inversa por inercia (motor en inercia hasta parar)
- **•** Cambio de sentido
- **•** Selección de ajuste del bit menos significativo Selección de ajuste del bit más significativo
- **•** Comando de parada desde la comunicación en serie
- **•** Parada rápida
- **•** Freno de CC

# *AVISO!*

**Las señales de parada externas activadas por medio de señales de control o de un bus de serie anulan el comando de arranque introducido a través del LCP.**

#### **[Off]**

Detiene el motor conectado (cuando se pulsa el LCP del convertidor de frecuencia) o el filtro (cuando se pulsa el LCP del filtro). Esta tecla puede ser *[1] Activado* o *[0] Desactivado* mediante *0-41 Botón (Off) en LCP*. Si no se selecciona ninguna función de parada externa y la tecla [Off] (Apagar) está desactivada, el motor solo puede detenerse desconectando la alimentación de red.

#### **[Auto On]**

Permite que el convertidor de frecuencia se controle mediante los terminales de control y / o la comunicación en serie. El convertidor de frecuencia se activa cuando se aplica una señal de arranque en los terminales de control y / o en el bus. Esta tecla puede ser *[1] Activado* o *[0] Desactivado* mediante *0-42 [Auto activ.] llave en LCP*.

## *AVISO!*

**Una señal activa HAND-OFF-AUTO a través de las entradas digitales tiene mayor prioridad que las teclas de control [Hand On] / [Auto On].**

#### **[Reset]**

Se utiliza para reiniciar el convertidor de frecuencia o el filtro tras una alarma (desconexión). La tecla puede ser *[1] Activado* o [0] *Desactivado* con *0-43 Botón (Reset) en LCP* en el LCP. Reinicio

#### **Acceso directo a los parámetros**

Se puede realizar pulsando la tecla [Main Menu] durante 3 segundos. El acceso directo proporciona acceso inmediato a todos los parámetros.

#### 5.1.3 Cambio de datos

- 1. Pulse [Quick Menu] o [Main Menu].
- 2. Utilice  $[4]$  y  $[\nabla]$  para acceder al grupo de parámetros que desee modificar. Cambio de datos
- 3. Pulse [OK].
- 4. Utilice [▲] y [▼] para acceder al parámetro que desee modificar.
- 5. Pulse [OK].
- 6. Utilice [▲] y [▼] para seleccionar los ajustes de parámetros correctos. O bien, para moverse por los dígitos dentro de un número, utilice [◄] y [►]. El cursor indica el dígito seleccionado para su cambio. La tecla [▲] aumenta el valor y la tecla [▼] lo disminuye.
- 7. Pulse [Cancel] para ignorar el cambio o pulse [OK] para aceptar el cambio e introducir un nuevo ajuste.

### 5.1.4 Cambio de un valor de texto

Si el parámetro seleccionado es un valor de texto, cambie el valor de texto mediante las teclas [▲] / [▼].

[▲] aumenta el valor y [▼] lo disminuye. Coloque el cursor sobre el valor que desee guardar y pulse [OK].

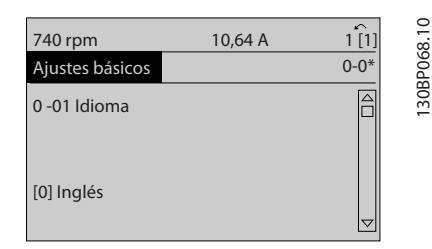

**Ilustración 5.13 Ejemplo de pantalla**

#### 5.1.5 Cambio de un grupo de valores de datos numéricos

Si el parámetro elegido representa un valor de dato numérico, puede cambiar el valor del dato seleccionado pulsando las teclas de navegación [◄] y [►] y las teclas [▲] y [▼]. Pulse [◄] y [►] para mover el cursor horizontalmente.

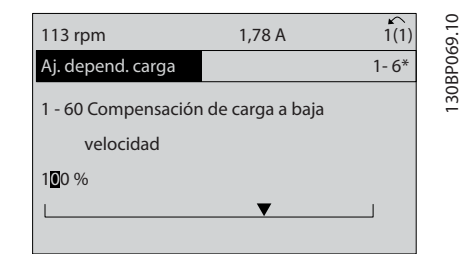

**Ilustración 5.14 Ejemplo de pantalla**

Pulse [▲] / [▼] para cambiar el valor de dato. [▲] aumenta el valor de dato, [▼] lo reduce. Coloque el cursor sobre el valor que desee guardar y pulse [OK].

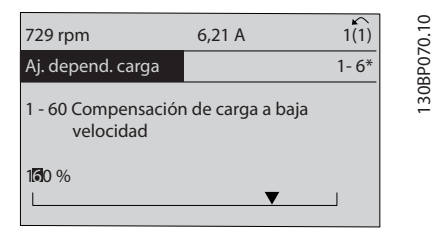

**Ilustración 5.15 Ejemplo de pantalla**

#### 5.1.6 Cambio de valor de datos, Paso a paso

Algunos parámetros pueden cambiarse de forma escalonada o de forma continua. Este método se aplica a *1-20 Potencia motor [kW]*, *parámetro 1-22 Tensión motor* y *1-23 Frecuencia motor*.

Estos parámetros van tomando los distintos valores de datos numéricos de un grupo de valores, o bien toman valores de datos numéricos en continuo cambio.

#### 5.1.7 Lectura y programación de parámetros indexados

Los parámetros se indexan cuando se sitúan en una pila circular.

Los parámetros que van desde el *15-30 Reg. alarma: código de fallo* hasta el *15-32 Reg. alarma: hora* contienen un registro de fallos que puede consultarse. Seleccione un parámetro, pulse [OK] y utilice las teclas de navegación arriba y abajo para desplazarse por el registro de valores.

Utilice *3-10 Referencia interna* como otro ejemplo: Seleccione el parámetro, pulse [OK] y pulse [▲] / [▼] para desplazarse por los valores indexados. Para cambiar el valor del parámetro, seleccione el valor indexado y pulse [OK]. Cambie el valor utilizando [▲] / [▼]. Pulse [OK] para aceptar el nuevo ajuste. Pulse [Cancel] para anular. Pulse [Back] para salir del parámetro.

### 5.1.8 Transferencia rápida de ajustes de parámetros mediante GLCP

Una vez finalizado el proceso de configuración, guarde (copia de seguridad) los ajustes de parámetros en el GLCP o en un PC mediante la herramienta Software de programación MCT 10.

# **ADVERTENCIA**

**Antes de realizar cualquiera de estas operaciones, detenga el motor.**

#### **Almacenamiento de datos en el LCP**

- 1. Vaya a *0-50 Copia con LCP*
- 2. Pulse [OK].
- 3. Seleccione *[1] Trans. LCP tod. par.*
- 4. Pulse [OK].

Los ajustes de todos los parámetros se almacenarán en el GLCP, lo que se indica en la barra de progreso. Cuando se alcance el 100 %, pulse [OK].

Ahora, el GLCP puede conectarse a otro convertidor de frecuencia para copiar los ajustes de parámetros en dicho convertidor de frecuencia.

#### **Transferencia de datos del LCP al convertidor de frecuencia**

- 1. Vaya a *0-50 Copia con LCP*
- 2. Pulse [OK].
- 3. Seleccione *[2] Tr d LCP tod. par.*
- 4. Pulse [OK].

En ese momento, todos los ajustes de parámetros almacenados en el GLCP se transferirán al convertidor de frecuencia, lo que se indica mediante la barra de progreso. Cuando se alcance el 100 %, pulse [OK].

#### 5.1.9 Inicialización con los Ajustes predeterminados

Existen dos modos de inicializar el convertidor de frecuencia a los ajustes predeterminados: la inicialización recomendada y la inicialización manual. Cada uno de ellos tiene un impacto diferente. InicializaciónAjustes predeterminados

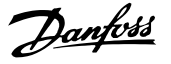

#### 5.1.9.1 Método de inicialización recomendada

#### **Inicialización (a través de** *14-22 Modo funcionamiento***)**

- 1. Seleccione *14-22 Modo funcionamiento*.
- 2. Pulse [OK].
- 3. Seleccione «Inicialización» (en el NLCP seleccione «2»)
- 4. Pulse [OK].
- 5. Apague la alimentación de la unidad y espere a que la pantalla se apague.
- 6. Vuelva a conectar la alimentación para reiniciar el convertidor de frecuencia.
- 7. Pulse [Reset].

*14-22 Modo funcionamiento* inicializa todos excepto: *Parámetro 14-50 Filtro RFI*

- *8-30 Protocolo*
- *8-31 Dirección*
- *8-32 Velocidad en baudios*
- *8-35 Retardo respuesta mín.*
- *8-36 Retardo respuesta máx.*
- *8-37 Retardo máximo intercarac.*
- *15-00 Horas de funcionamiento* a *15-05 Sobretensión*

*15-20 Registro histórico: Evento* a *15-22 Registro histórico: Tiempo*

*15-30 Reg. alarma: código de fallo* a *15-32 Reg. alarma: hora*

# *AVISO!*

**Los parámetros seleccionados en** *0-25 Mi menú personal* **seguirán presentes con los ajustes de fábrica predeterminados.**

### 5.1.9.2 Método de inicialización manual

# *AVISO!*

**Cuando se lleva a cabo una inicialización manual, se reinicia la comunicación en serie, los ajustes del filtro RFI y los ajustes del registro de fallos.**

**Se eliminan los parámetros seleccionados en** *0-25 Mi menú personal***.**

> 1. Desconecte la unidad de la red eléctrica y espere a que se apague la pantalla.

2a. Pulse [Status] – [Main Menu] – [OK] al mismo tiempo, mientras enciende el LCP gráfico (GLCP).

2b. Pulse [Menu], mientras enciende la pantalla numérica LCP 101.

3. Suelte las teclas tras 5 s.

4. Ahora el convertidor de frecuencia se encuentra configurado con los ajustes predeterminados.

Con este parámetro, se inicializa todo excepto: *15-00 Horas de funcionamiento 15-03 Arranques 15-04 Sobretemperat. 15-05 Sobretensión*

#### 5.1.10 Conexión de bus RS-485

El filtro y el convertidor de frecuencia pueden conectarse a un controlador (o maestro) junto con otras cargas mediante la interfaz estándar RS-485. El terminal 68 está conectado a la señal P (TX+, RX+), mientras que el terminal 69 esta conectado a la señal N (TX–, RX–).

Utilice siempre conexiones paralelas para el convertidor de frecuencia de bajos armónicos, a fin de garantizar que tanto el filtro como el convertidor están conectados.

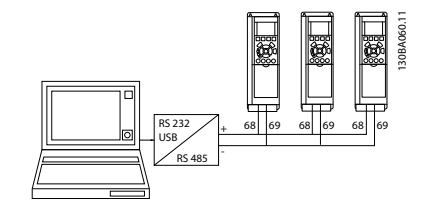

**Ilustración 5.16 Ejemplo de conexión**

Para evitar posibles corrientes ecualizadoras en el apantallamiento, conecte el apantallamiento del cable a tierra a través del terminal 61, que está conectado al bastidor mediante un enlace RC.

#### **Terminación de bus**

Termine el bus RS-485 con una resistencia de red en ambos extremos. Si el convertidor de frecuencia es el primero o el último dispositivo del lazo RS-485, ajuste el interruptor S801 de la tarjeta de control en ON. Para obtener más información, consulte *[capétulo 3.4.22](#page-37-0)  [Interruptores S201, S202 y S801](#page-37-0)*.

#### 5.1.11 Conexión de un PC al convertidor de frecuencia

Para controlar o programar el convertidor de frecuencia de bajos armónicos desde un PC, instale la herramienta de configuración para PC MCT 10 Software de configuración. El PC se conecta mediante un cable USB estándar (host / dispositivo) al convertidor de frecuencia y al filtro o mediante la interfaz RS-485. Conexión de un PC al convertidor de frecuencia.

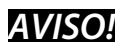

**La conexión USB se encuentra galvánicamente aislada de la tensión de alimentación (PELV) y del resto de los terminales de alta tensión. La conexión USB está conectada a la protección a tierra en el convertidor de frecuencia. Utilice únicamente un ordenador portátil aislado como conexión entre el PC y el conector USB del convertidor de frecuencia.**

Consulte las conexiones del cable de control en *[capétulo 3.4.20 Instalación eléctrica, Cables de control](#page-35-0)*.

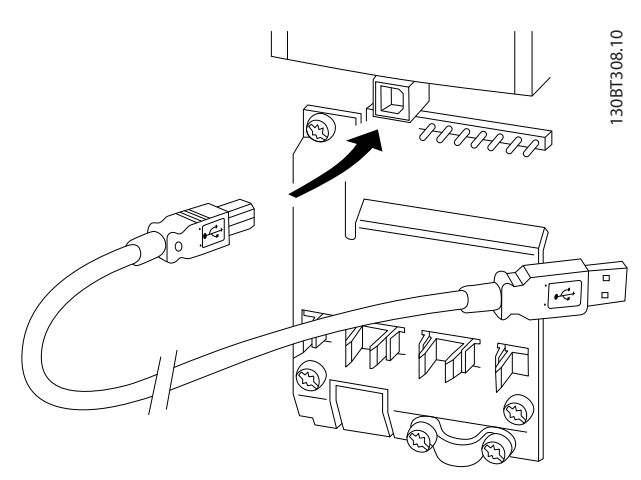

**Ilustración 5.17 Conexiones del cable de control**

### 5.1.12 Herramientas de software para PC

#### **Herramienta de configuración para PC MCT 10 Software de configuración**

El convertidor de frecuencia de bajos armónicos cuenta con dos puertos de comunicación en serie. (Danfoss) proporciona una herramienta para PC que permite la comunicación entre el PC y el convertidor de frecuencia: MCT 10 Software de configuración. Consulte *[capétulo 2.4 Recursos adicionales](#page-15-0)* para obtener más información sobre esta herramienta.

#### **Software de configuración MCT 10**

MCT 10 es una herramienta interactiva que permite configurar los parámetros de los convertidores de frecuencia de (Danfoss). Este software puede descargarse desde el sitio web de (Danfoss) en internet *[www.danfoss.com/BusinessAreas/DrivesSolutions/Software](http://www.danfoss.com/BusinessAreas/DrivesSolutions/Softwaredownload/DDPC+Software+Program.htm)[download/DDPC+Software+Program.htm](http://www.danfoss.com/BusinessAreas/DrivesSolutions/Softwaredownload/DDPC+Software+Program.htm)*. El software de configuración MCT 10 resulta útil para:

- **•** Planificar una red de comunicaciones sin conexión. El MCT 10 incluye una completa base de datos de convertidores de frecuencia.
- **•** Poner en marcha convertidores de frecuencia en línea
- **•** Guardar la configuración de todos los convertidores de frecuencia.
- **•** Sustituir un convertidor de frecuencia en una red.

Danfoss

- **•** Documentación precisa y sencilla de la configuración del convertidor de frecuencia tras su puesta en marcha.
- **•** Ampliar una red existente.
- **•** Compatibilidad con los convertidores de frecuencia que se desarrollen en el futuro.

El software de configuración MCT 10 es compatible con Profibus DP-V1 a través de una conexión maestro de clase 2. Permite leer / escribir en línea los parámetros de un convertidor de frecuencia a través de la red Profibus, eliminando la necesidad de una red de comunicaciones adicional.

#### **Guardar la configuración del convertidor de frecuencia**

1. Conecte un PC al convertidor de frecuencia mediante un puerto USB.

# **APRECAUCIÓN**

#### **Utilice un ordenador que esté aislado de la red de alimentación con el puerto USB. De lo contrario, el equipo puede resultar dañado.**

- 2. Abra el software de configuración MCT 10.
- 3. Seleccione «Read from drive» (Leer desde convertidor de frecuencia).
- 4. Seleccione «Save as» (Guardar como).

Ahora, todos los parámetros están guardados en el ordenador.

#### **Cargar los ajustes del convertidor de frecuencia**

- 1. Conecte un PC al convertidor de frecuencia mediante un puerto USB.
- 2. Abra el software de configuración MCT 10.
- 3. Seleccione «Open» (Abrir) para que se muestren los archivos almacenados.
- 4. Abra el archivo apropiado.
- 5. Seleccione «Write to drive» (Escribir en el convertidor de frecuencia).

En este momento, todos los ajustes de parámetros se transfieren al convertidor de frecuencia.

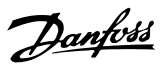

# <span id="page-52-0"></span>6 Programación

- 6.1 Programación del convertidor de frecuencia
- 6.1.1 Parámetros de configuración rápida

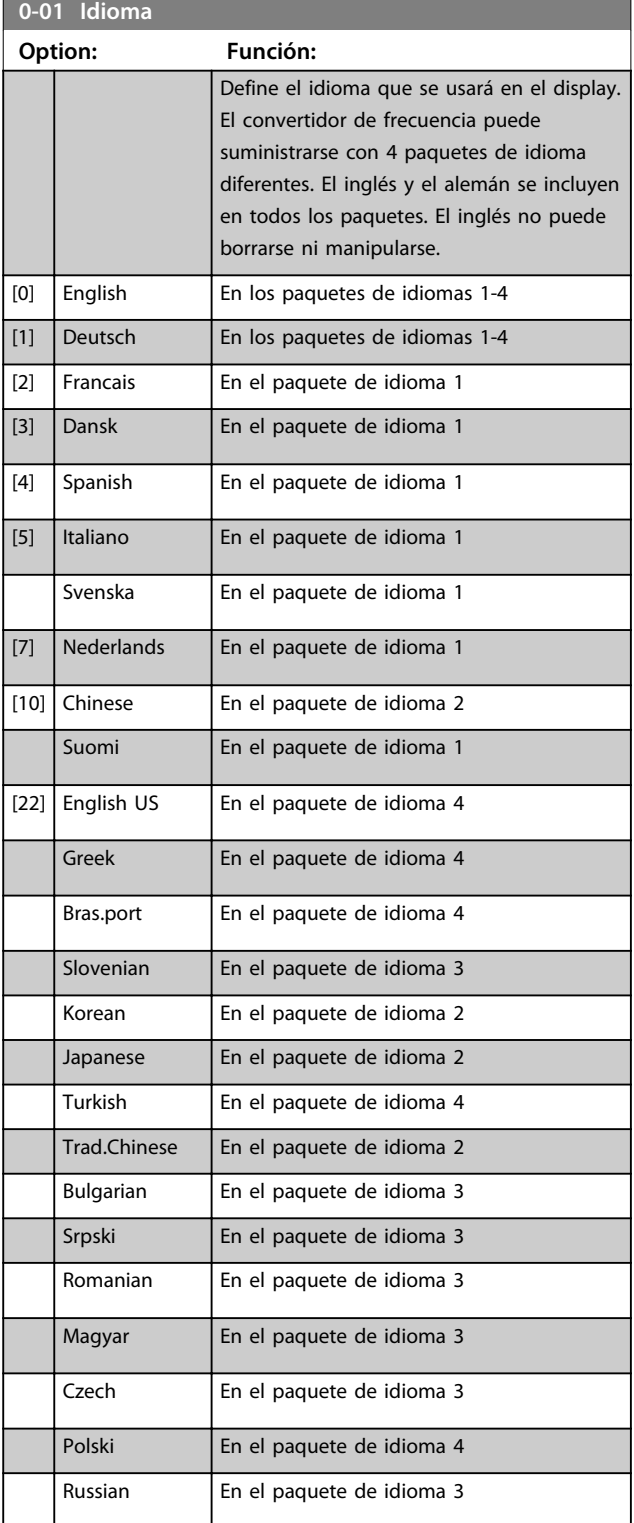

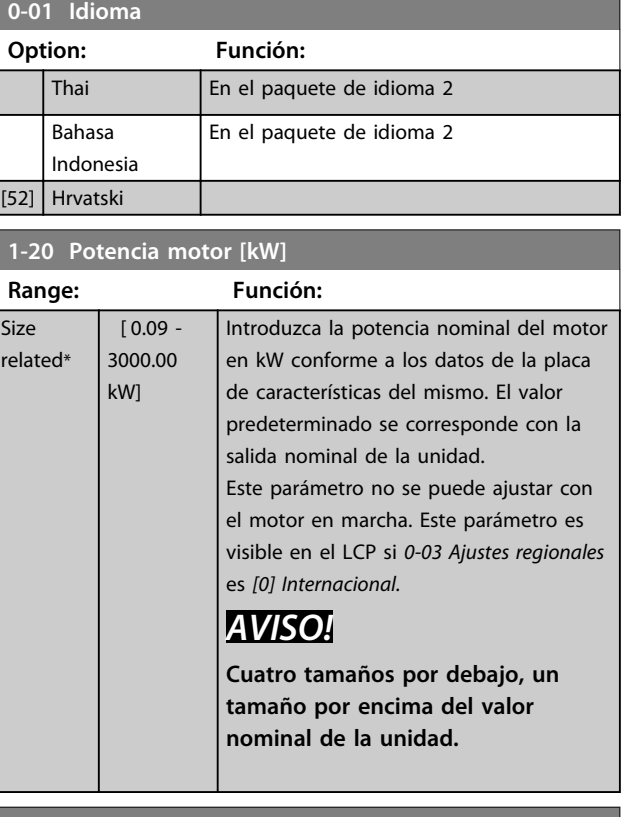

#### **1-22 Tensión motor**

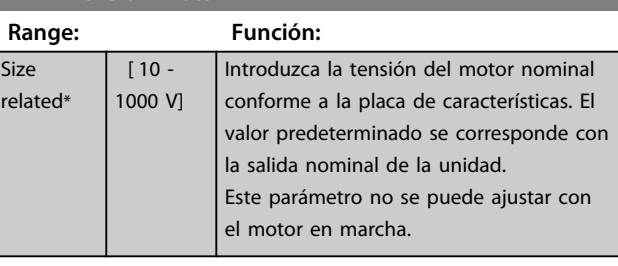

# **1-23 Frecuencia motor**

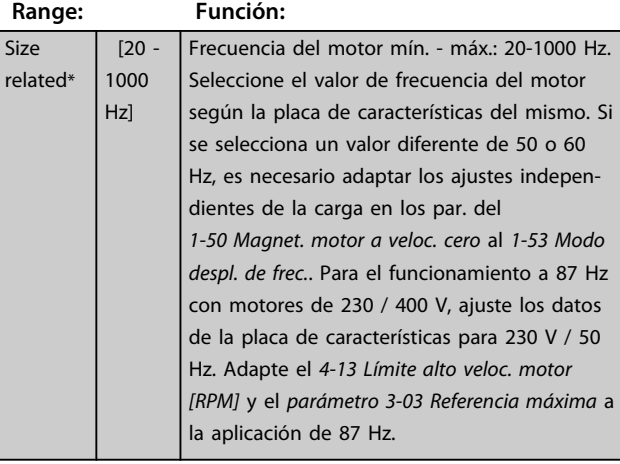

rel

Danfoss

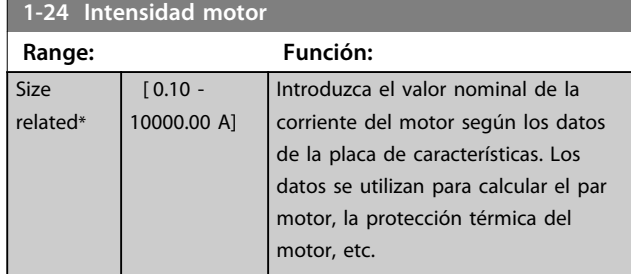

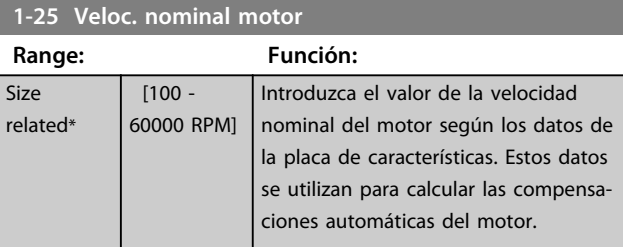

#### **5-12 Terminal 27 entrada digital**

#### **Option: Función:**

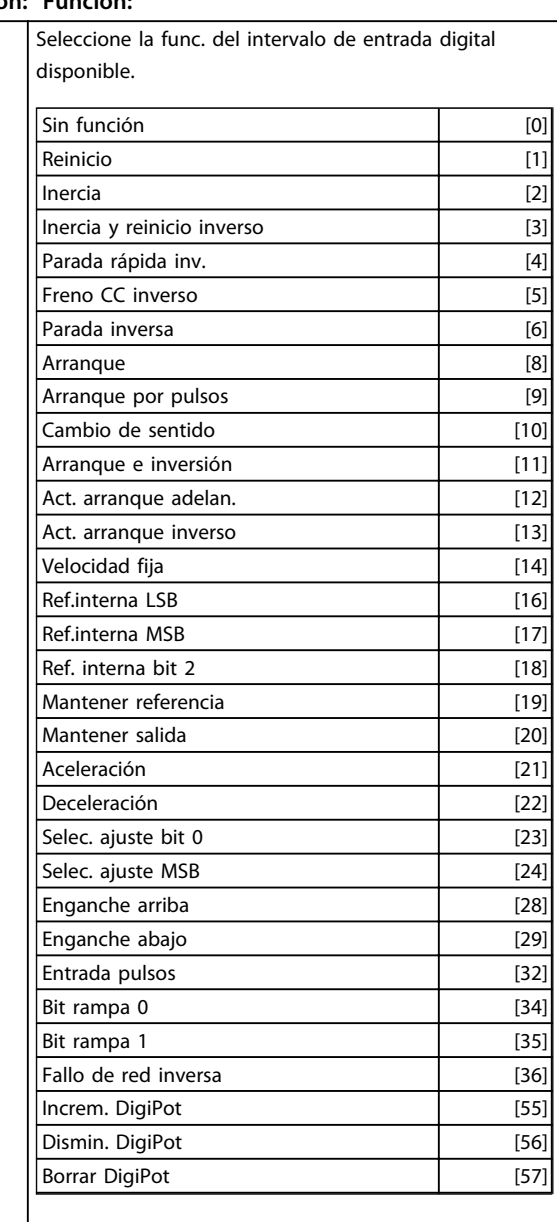

#### **5-12 Terminal 27 entrada digital**

#### **Option: Función:**

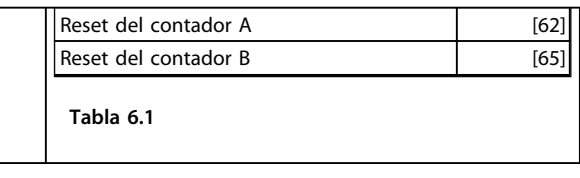

### **1-29 Adaptación automática del motor (AMA)**

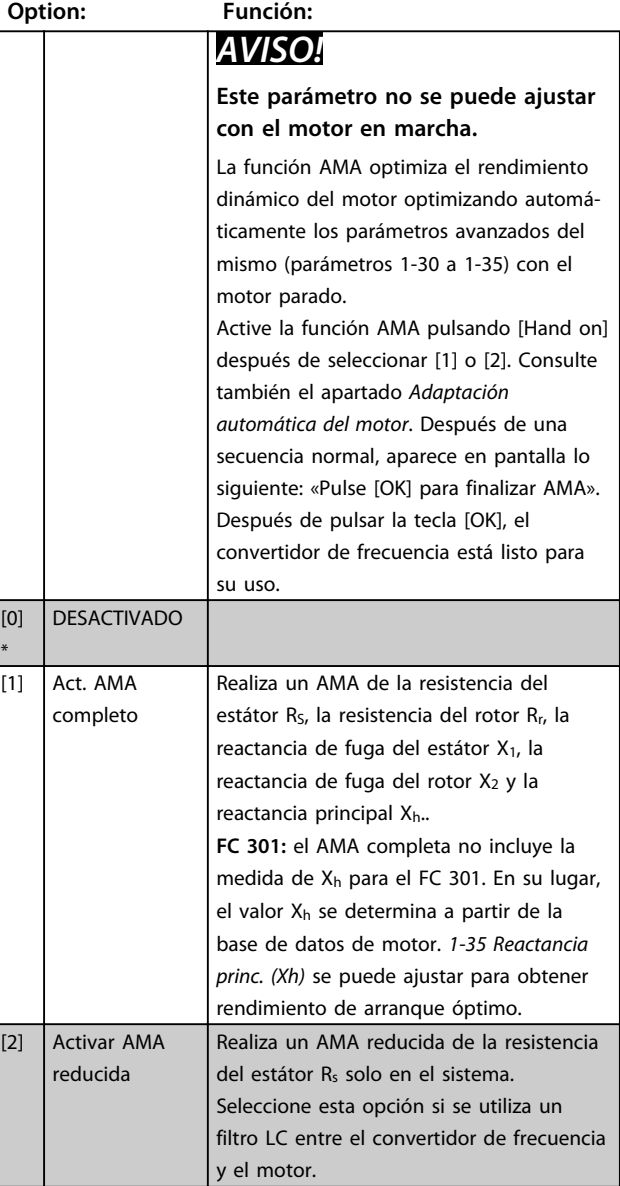

#### **Nota:**

- **•** Para obtener la mejor adaptación posible del convertidor de frecuencia, ejecute el AMA con el motor frío.
- **•** El AMA no puede realizarse mientras el motor esté en funcionamiento.
- **•** El AMA no puede realizarse en motores de magnetización permanente.

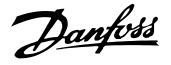

# *AVISO!*

**Es importante ajustar correctamente el grupo de parámetros** *1-2\* Datos de motor***, porque forman parte del algoritmo AMA. Se debe llevar a cabo un AMA para conseguir el rendimiento dinámico óptimo del motor. Este proceso puede tardar hasta 10 minutos, en función de la clasificación de potencia del motor.**

# *AVISO!*

**Evite la generación externa de par durante el AMA.**

# *AVISO!*

**Si cambia alguno de los ajustes del grupo de parámetros** *1-2\* Datos de motor***, del parámetro 1-30 al 1-39, los parámetros avanzados del motor volverán a los ajustes predeterminados.**

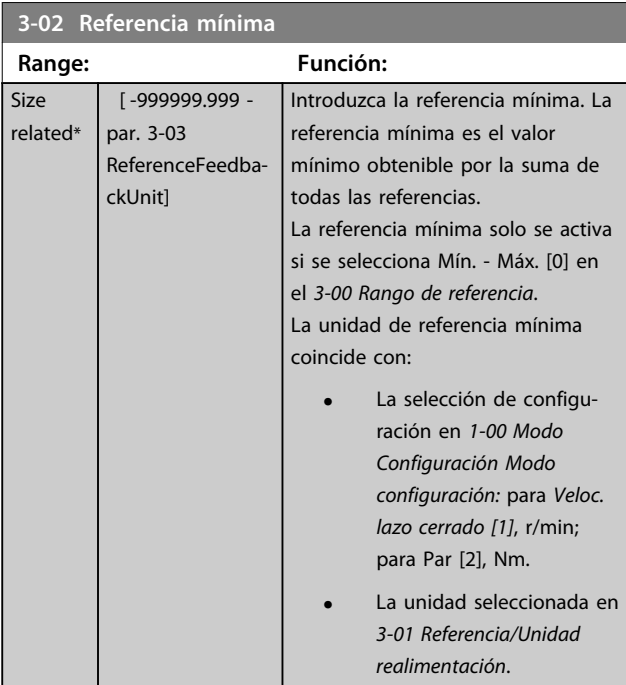

#### **3-03 Referencia máxima**

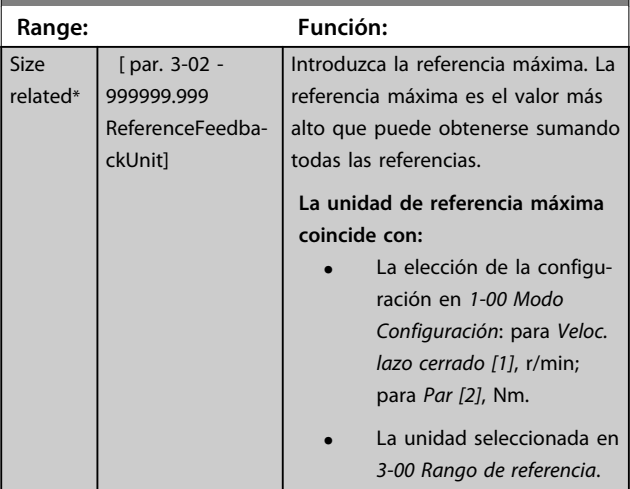

#### **3-41 Rampa 1 tiempo acel. rampa**

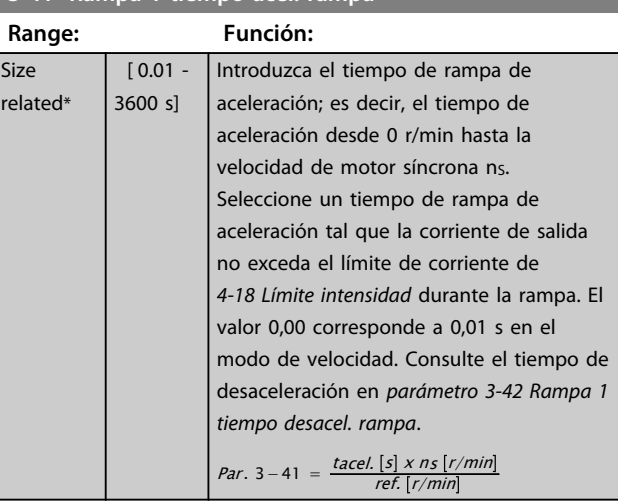

#### **3-42 Rampa 1 tiempo desacel. rampa**

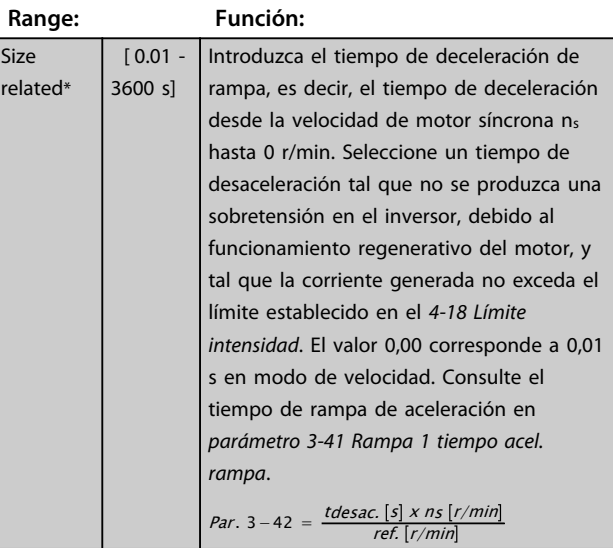

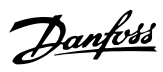

# 6.1.2 Parámetros de configuración básica

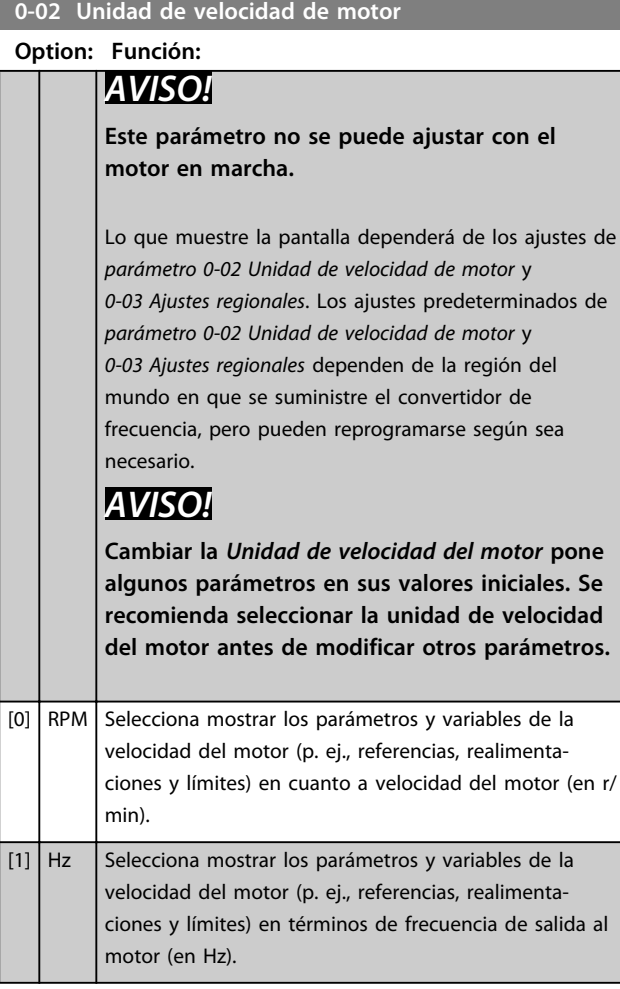

# **0-50 Copia con LCP**

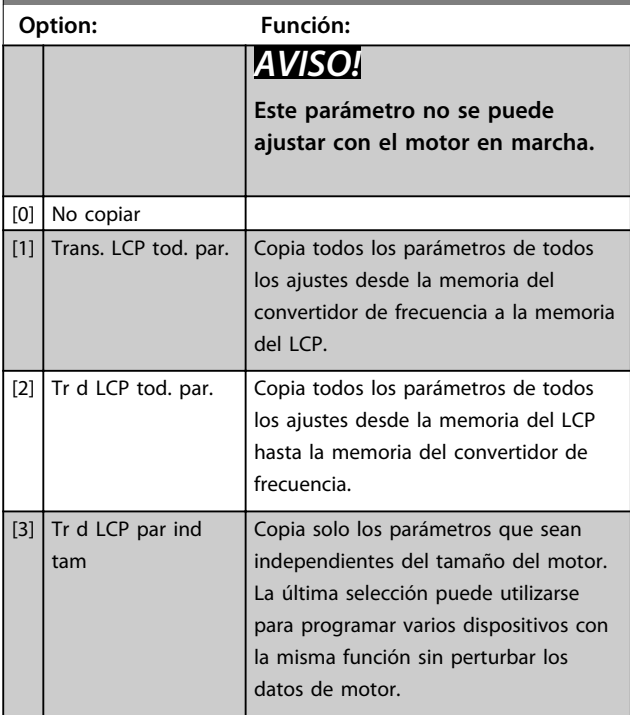

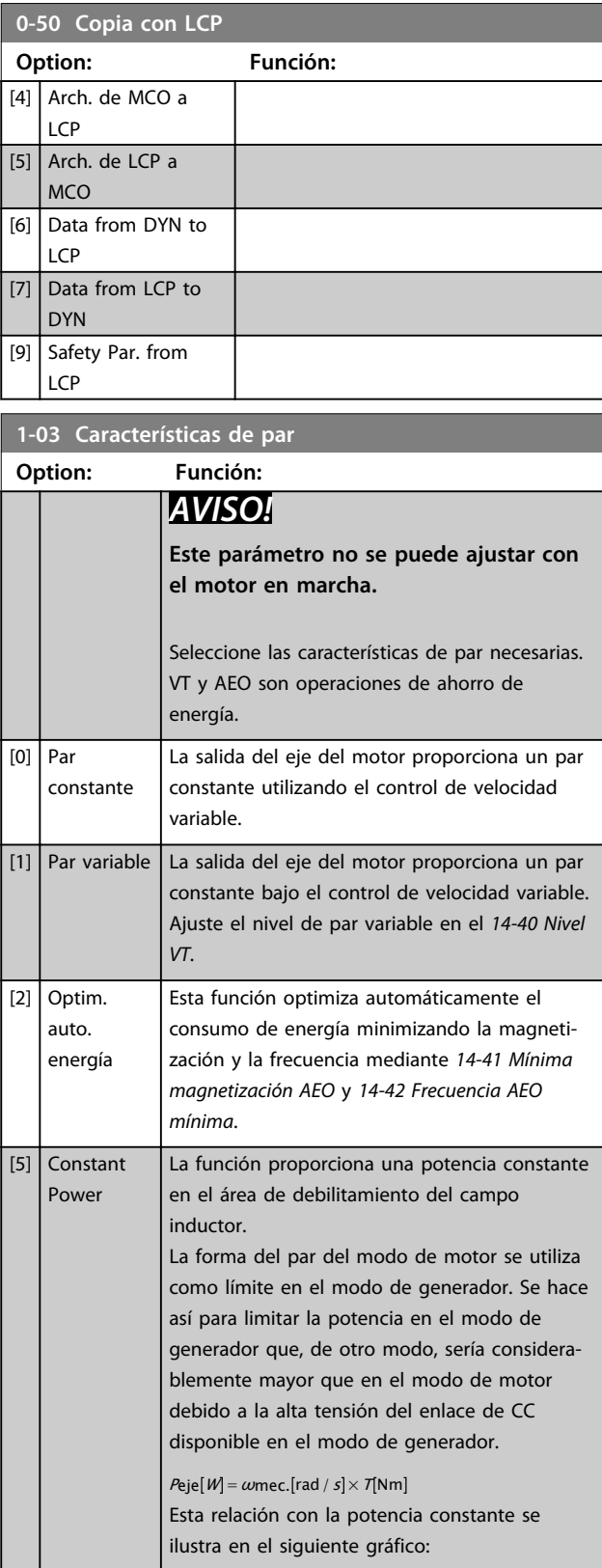

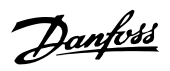

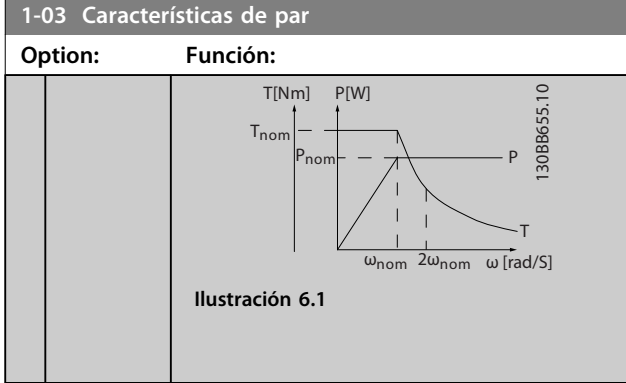

# **1-04 Modo sobrecarga**

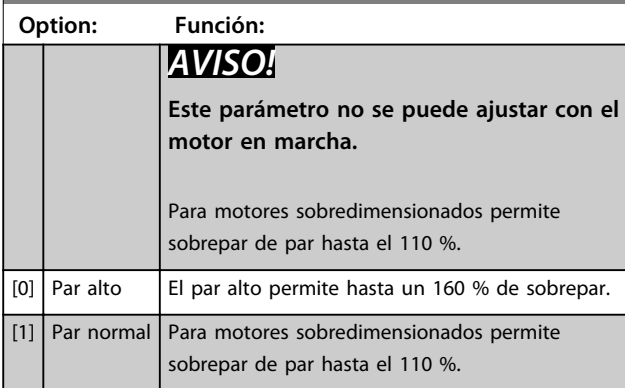

#### **1-90 Protección térmica motor**

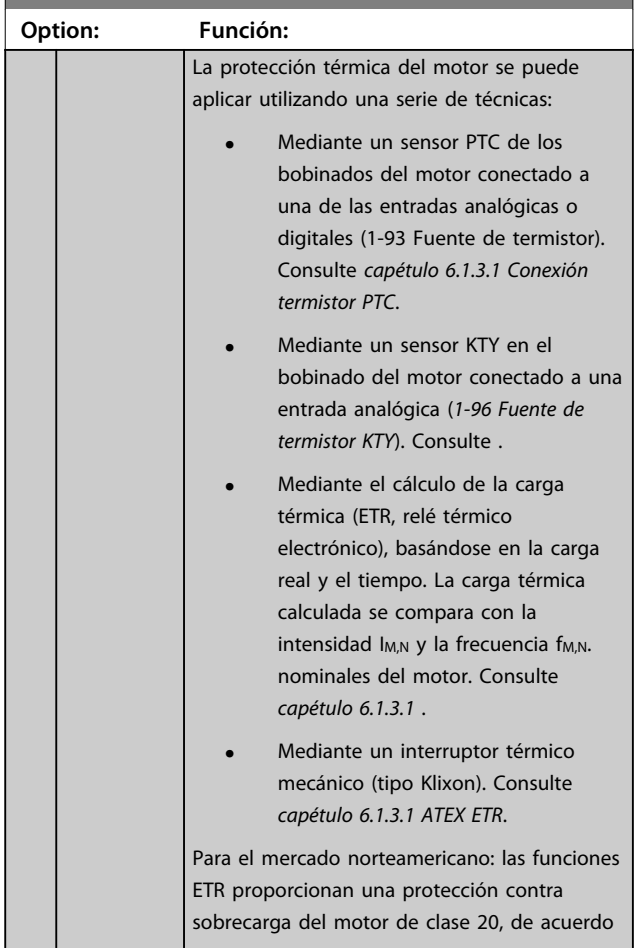

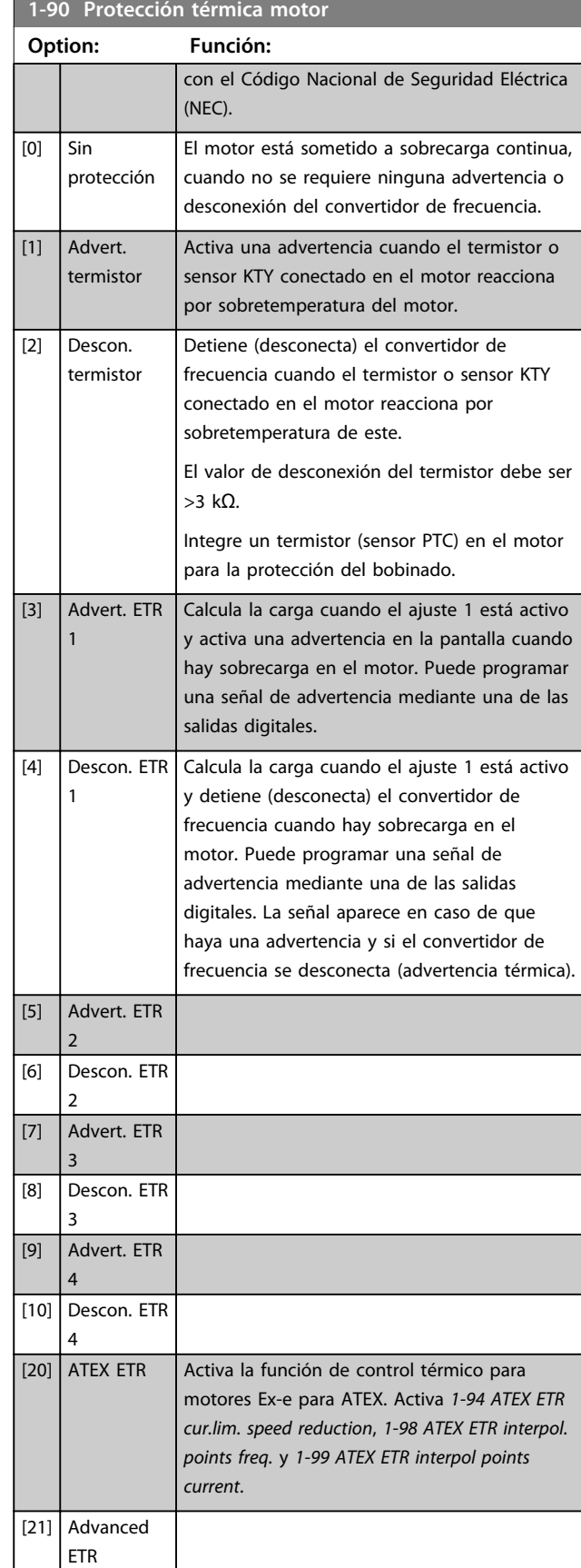

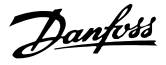

# *AVISO!*

**Si se selecciona** *[20] ATEX ETR***, siga estrictamente las instrucciones descritas en el capítulo específico de la** *Guía de Diseño* **de** *Convertidor de frecuencia VLT*® *AutomationDriveFC 301 / FC 302* **y las instrucciones del fabricante del motor.**

# *AVISO!*

**Si se selecciona** *[20] ATEX ETR***, ajuste** *4-18 Límite intensidad* **al 150 %.**

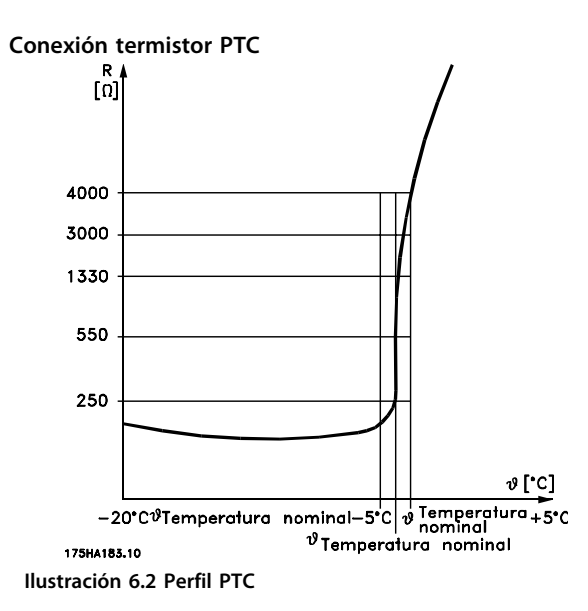

Utilizando una entrada digital y 10 V como fuente de alimentación:

Ejemplo: el convertidor de frecuencia produce una desconexión cuando la temperatura del motor es demasiado alta.

Ajustes de parámetros:

ajuste *parámetro 1-90 Protección térmica motor* en *[2] Descon. termistor.*

Ajuste *parámetro 1-93 Fuente de termistor* en *[6] Entrada digital 33*

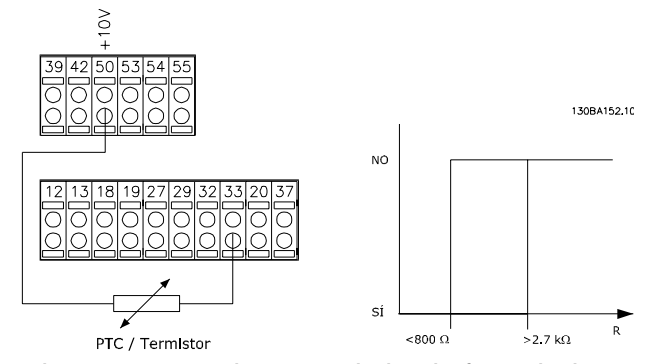

**Ilustración 6.3 Ejemplo con entrada digital y fuente de alimentación de 10 V**

Uso de una entrada analógica y 10 V como fuente de alimentación:

Ejemplo: el convertidor de frecuencia produce una desconexión cuando la temperatura del motor es demasiado alta.

Ajustes de parámetros:

ajuste *parámetro 1-90 Protección térmica motor* en *[2] Descon. termistor.*

Ajuste *parámetro 1-93 Fuente de termistor* a *[2] Entrada analógica 54*

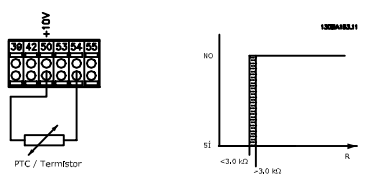

**Ilustración 6.4 Ejemplo con entrada analógica y fuente de alimentación de 10 V**

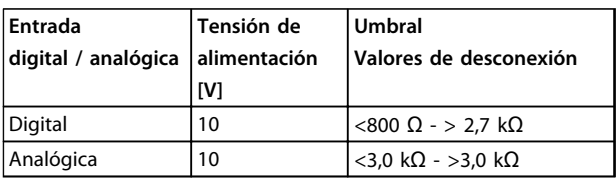

**Tabla 6.2 Valores de umbral de desconexión de la** *Ilustración 6.3* **y la** *Ilustración 6.4*

# *AVISO!*

**Compruebe que la tensión de alimentación seleccionada cumple las especificaciones del elemento termistor.**

#### **ETR**

Los cálculos estiman la necesidad de una carga menor a menor velocidad, debido a una refrigeración más baja por parte del ventilador integrado en el motor.

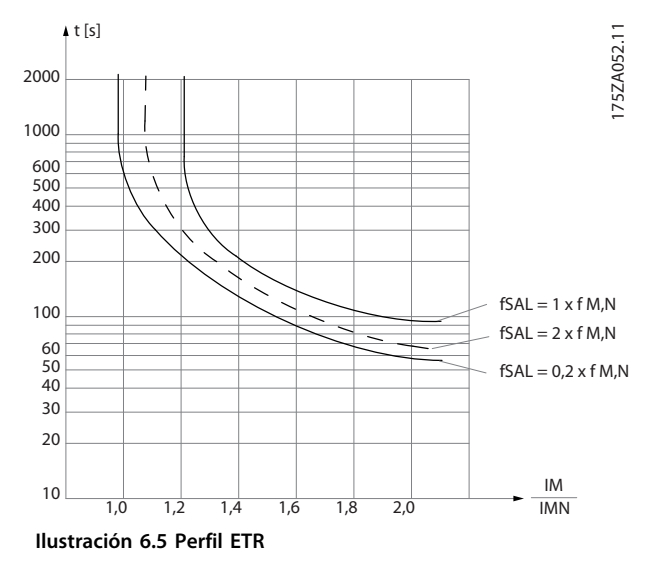

#### **ATEX ETR**

La opción B de la tarjeta del termistor PTC MCB 112 ofrece el control homologado por ATEX de la temperatura del motor. De forma alternativa, también puede usarse un dispositivo externo de protección PTC homologado ATEX.

# *AVISO!*

**Utilice únicamente motores homologados ATEX Ex-e para esta función. Consulte la placa de características del motor, el certificado de homologación, la hoja de datos o bien póngase en contacto con el proveedor del motor.**

Cuando se controla un motor Ex-e con «Seguridad aumentada», es importante garantizar ciertas limitaciones. Los parámetros que deben programarse se indican en el siguiente ejemplo de aplicación.

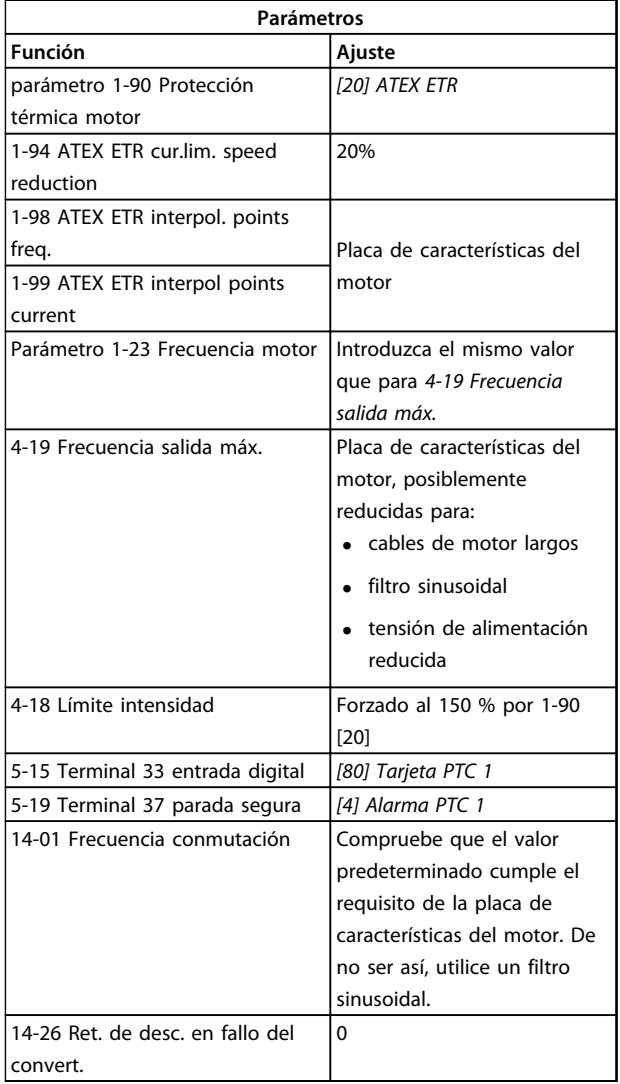

**Tabla 6.3 Ejemplo de programación ATEX Ex-e**

# **APRECAUCIÓN**

**Es obligatorio comparar el requisito de frecuencia de conmutación mínima indicado por el fabricante del motor con la frecuencia de conmutación mínima del convertidor de frecuencia en** *14-01 Frecuencia conmutación***. Si el convertidor de frecuencia no cumple este requisito, utilice un filtro sinusoidal.**

#### **Klixon**

El magnetotérmico tipo Klixon emplea una lámina de metal KLIXON®. A una determinada sobrecarga, el calor causado por la corriente a través de la lámina provoca una desconexión.

Uso de una entrada digital y 24 V como fuente de alimentación:

Ejemplo: el convertidor de frecuencia produce una desconexión cuando la temperatura del motor es demasiado alta.

Ajustes de parámetros:

ajuste *parámetro 1-90 Protección térmica motor* en *[2] Descon. termistor.*

Ajuste *parámetro 1-93 Fuente de termistor* en *[6] Entrada digital 33*

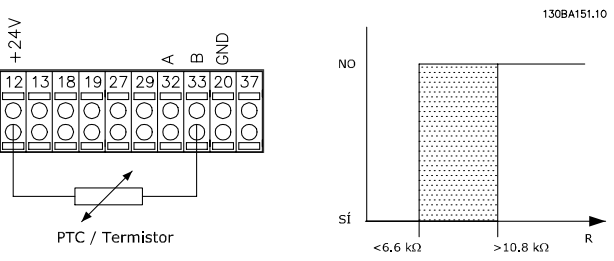

**Ilustración 6.6 Ejemplo de Klixon**

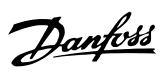

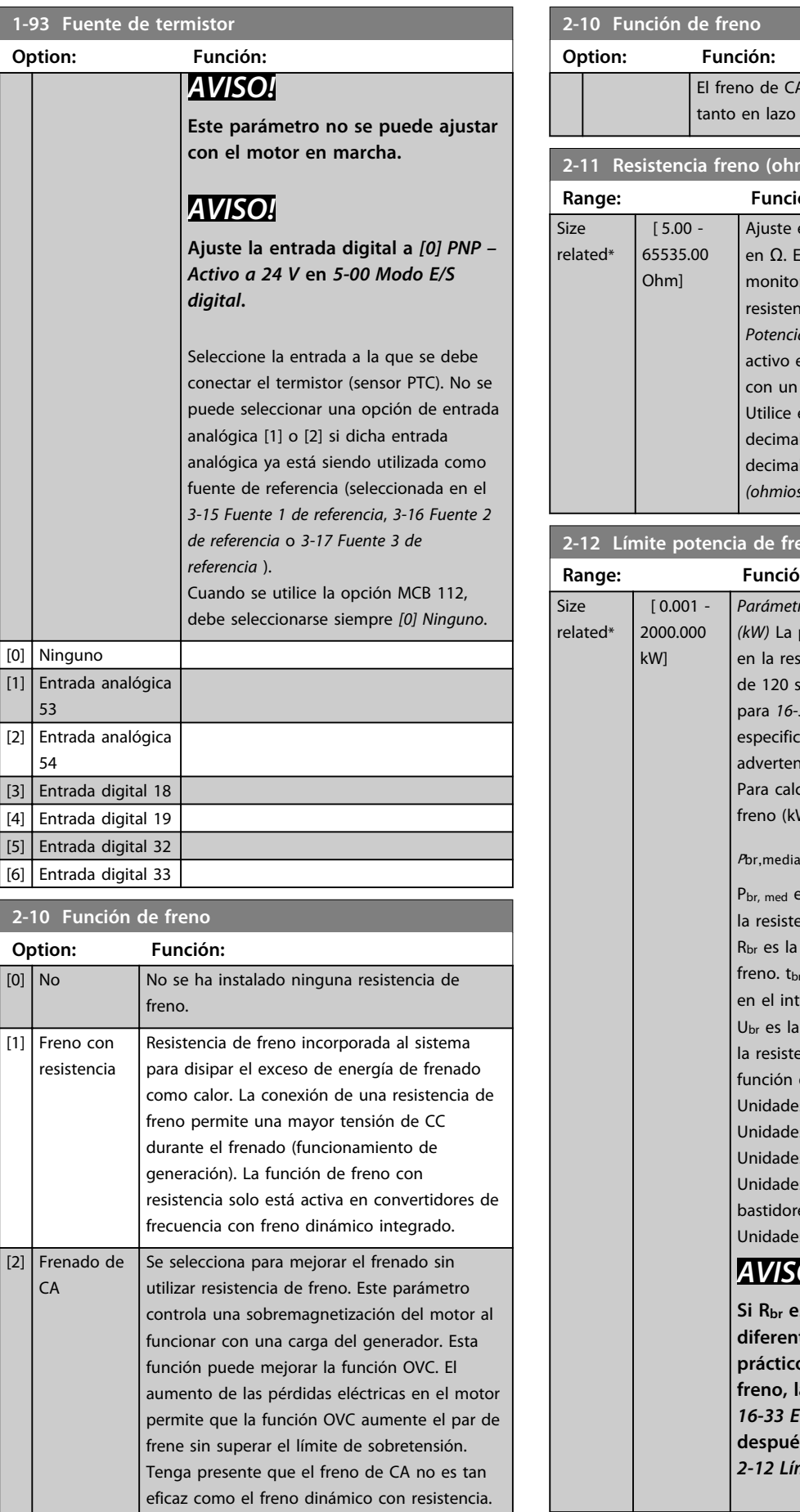

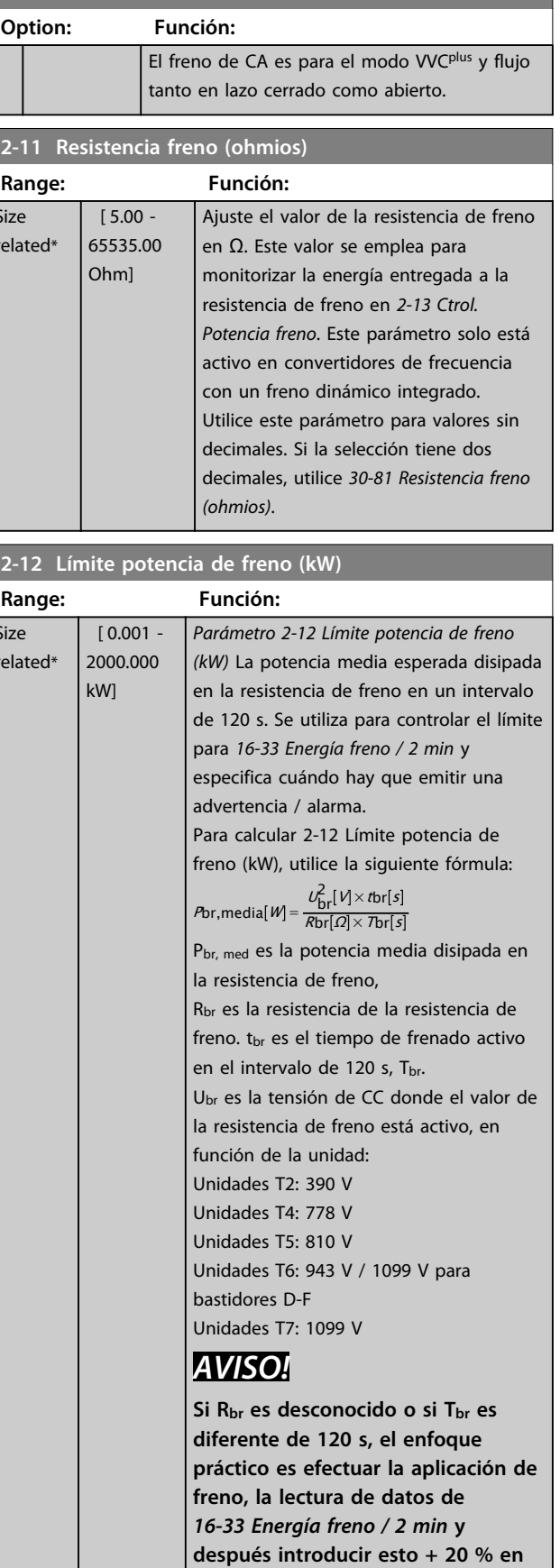

*2-12 Límite potencia de freno (kW)***.**

**2-13 Ctrol. Potencia freno**

Danfoss

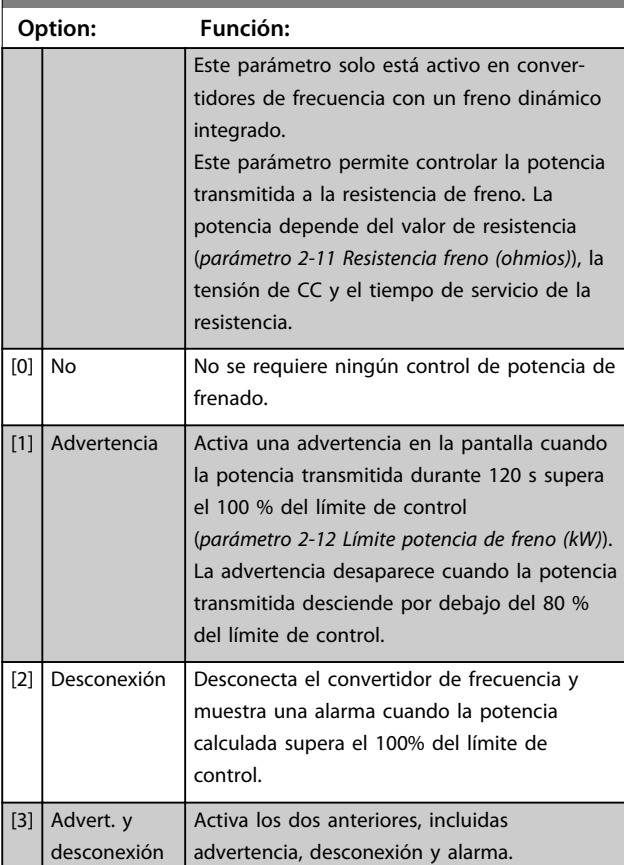

Si el control de la potencia se ha ajustado en *[0] No* o *[1] Advertencia*, la función de freno permanecerá activada, aunque se haya sobrepasado dicho límite de control. Esto puede provocar la sobrecarga térmica de la resistencia. También es posible generar una advertencia mediante un relé / una salida digital. La precisión de la medida del control de potencia depende de la exactitud del valor de la resistencia (mejor que ±20 %).

#### **2-15 Comprobación freno**

### **Option: Función:**

Seleccione el tipo de prueba y la función de control para comprobar la conexión a la resistencia de freno, o si está presente una resistencia de freno, y para mostrar una advertencia o una alarma en caso de fallo.

# *AVISO!*

**La función de desconexión de la resistencia de freno se comprueba durante el encendido. No obstante, la prueba de IGBT del freno se realiza cuando no hay frenado. Una advertencia o desconexión desconecta la función de freno.**

La secuencia de prueba es la siguiente:

- 1. La amplitud de rizado del enlace de CC se mide durante 300 ms sin frenado.
- 2. Se mide durante 300 ms la amplitud de rizado del enlace de CC con el freno aplicado.
- 3. Si la amplitud de rizado del bus de CC durante el frenado es inferior a la amplitud de rizado del bus de CC antes del frenado +1 %: *cuando hay un fallo en la comprobación del freno devuelve una advertencia o una alarma.* 4. Si la amplitud de rizado del bus de CC

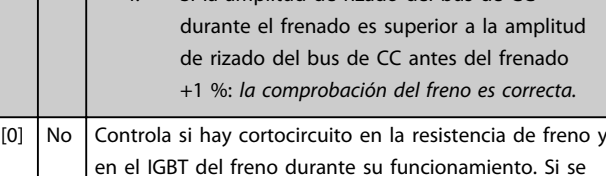

produce un cortocircuito, aparece la advertencia 25.

# *AVISO!*

**Para eliminar una advertencia relativa a** *[0] Desactivado* **o** *[1] Advertencia***, desconecte y vuelva a conectar la alimentación de red. Primero, deberá corregirse el fallo. Con [0] No o [1] Advertencia, el convertidor de frecuencia sigue funcionando incluso si se localiza un fallo.**

Este parámetro solo está activo en convertidores de frecuencia con un freno dinámico integrado.

Danfoss

#### <span id="page-61-0"></span>6.1.3 2-2\* Freno mecánico

El control del funcionamiento de un freno electromagnético (mecánico), requerido habitualmente en aplicaciones de elevación, precisa parámetros especiales.

Para controlar un freno mecánico, se requiere una salida de relé (relé 01 o 02) o una salida digital programada (terminal 27 o 29). Normalmente, esta salida debe estar cerrada cuando el convertidor de frecuencia no pueda «mantener» el motor debido, por ejemplo, a que la carga es demasiado elevada. Seleccione *[32] Ctrl. freno mec.* para aplicaciones con un freno electromagnético en *parámetro 5-40 Relé de función*, *5-30 Terminal 27 salida digital* o *5-31 Terminal 29 salida digital*. Si se ha seleccionado *[32] Ctrl. freno mec.*, el freno mecánico se cerrará desde el arranque hasta que la intensidad de salida sea superior al nivel seleccionado en *parámetro 2-20 Intensidad freno liber.*. Durante la parada, el freno mecánico se activa cuando la velocidad cae por debajo del nivel seleccionado en el *parámetro 2-21 Velocidad activación freno [RPM]*. Si el convertidor de frecuencia entra en una condición de alarma o situación de sobreintensidad o tensión excesiva, el freno mecánico se conectará inmediatamente, como en la función de desconexión segura de par.

# *AVISO!*

**El modo de protección y las funciones de retardo de desconexión (***14-25 Retardo descon. con lím. de par* **y** *14-26 Ret. de desc. en fallo del convert.***) pueden retrasar la activación del freno mecánico en una situación de alarma. Desactive estas funciones en las aplicaciones de elevación.**

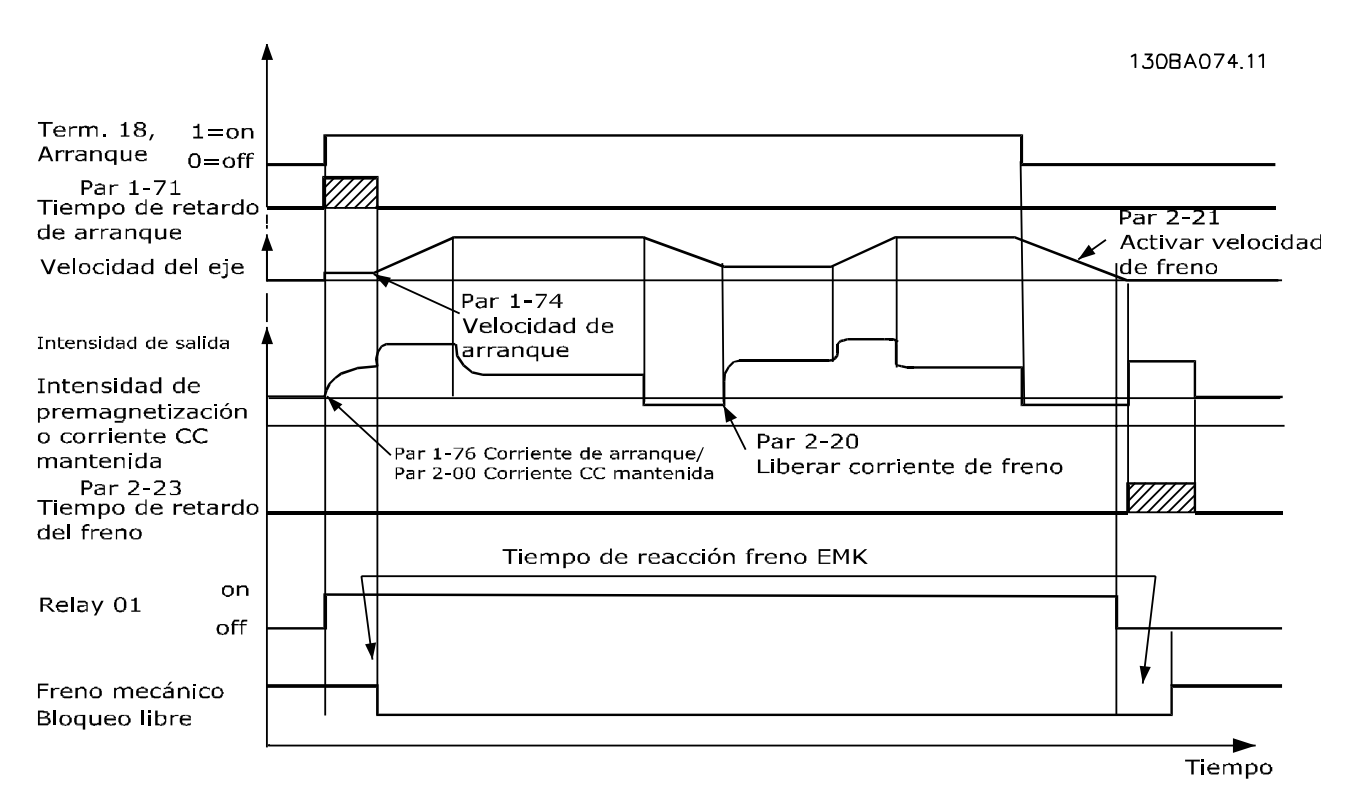

**Ilustración 6.7 Función de freno mecánico**

**6 6**

**Programación Manual de funcionamiento**

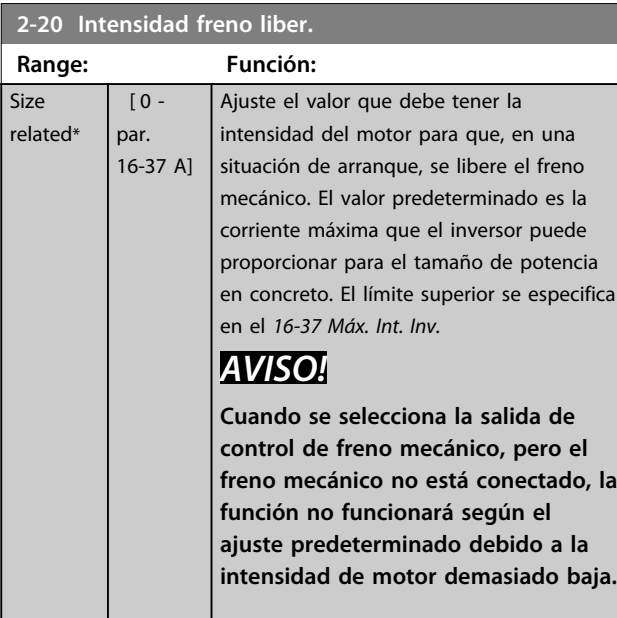

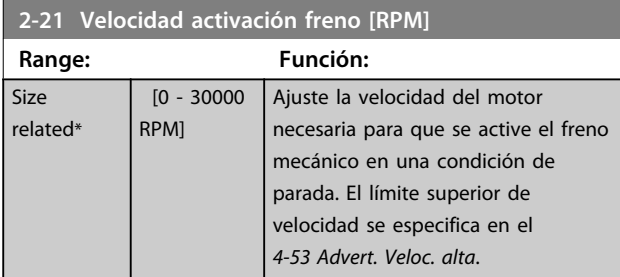

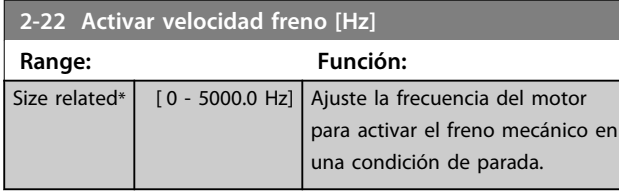

**2-23 Activar retardo de freno**

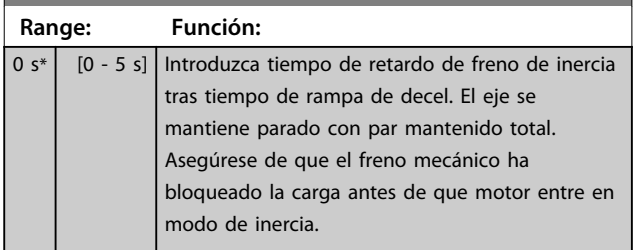

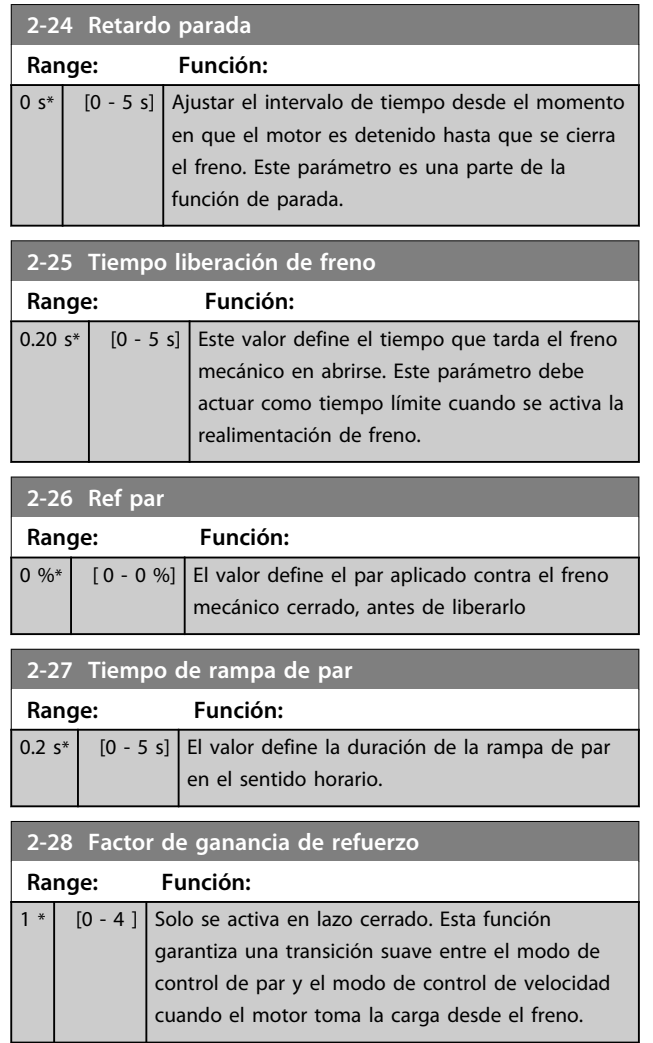

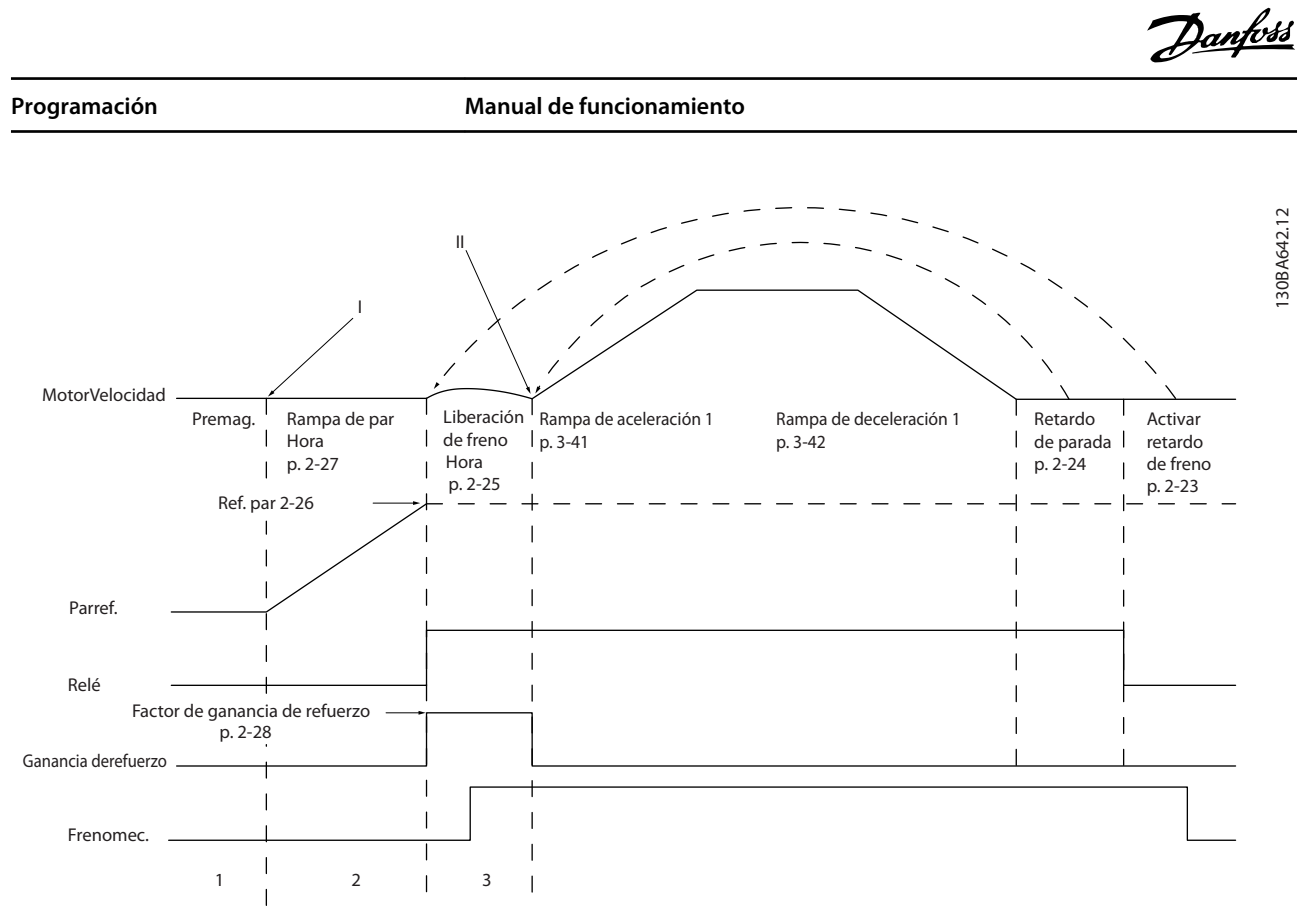

**Ilustración 6.8 Secuencia de liberación de freno para control de freno mecánico para elevación**

I) *Active retardo de freno:* el convertidor de frecuencia arranca desde la posición de *freno mecánico activado*. II) *Retardo parada:* cuando el tiempo entre arranques sucesivos es menor que el establecido en *parámetro 2-24 Retardo parada*, el convertidor de frecuencia arranca sin aplicar el freno mecánico (con cambio de sentido).

Danfoss

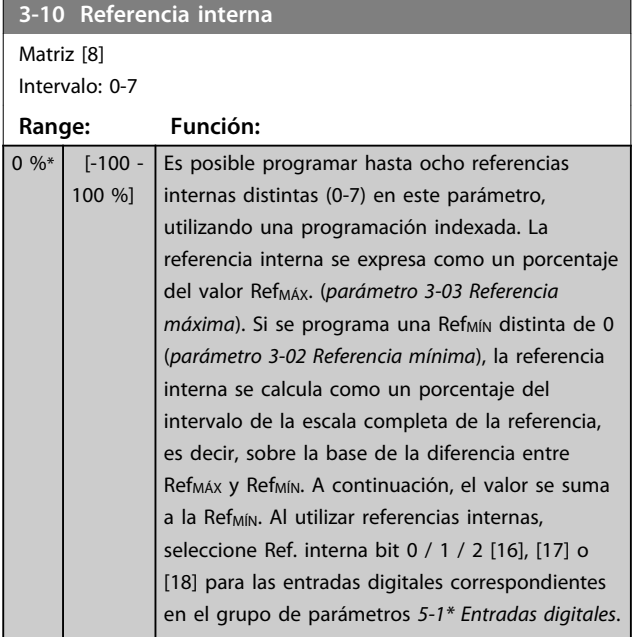

130BA149.10

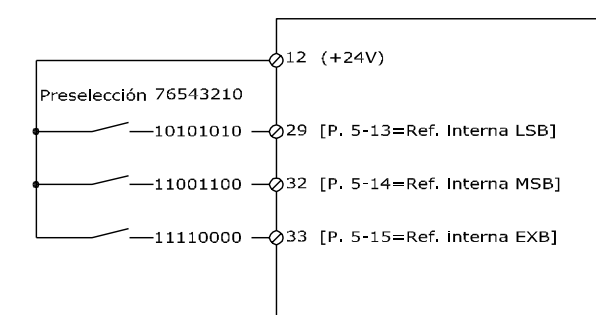

#### **Ilustración 6.9 Referencia interna**

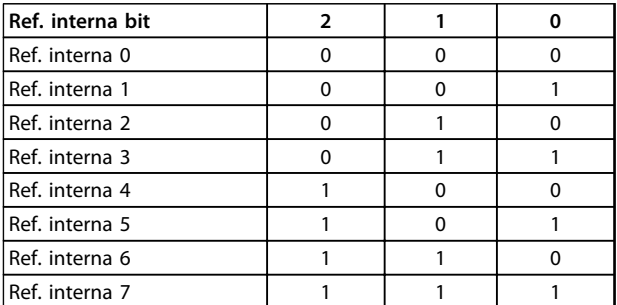

#### **Tabla 6.4 Bits por referencia interna**

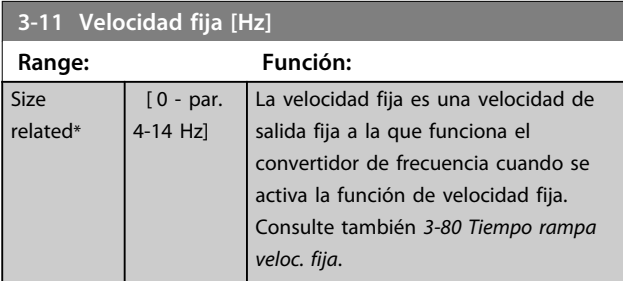

#### **3-15 Recurso de referencia 1**

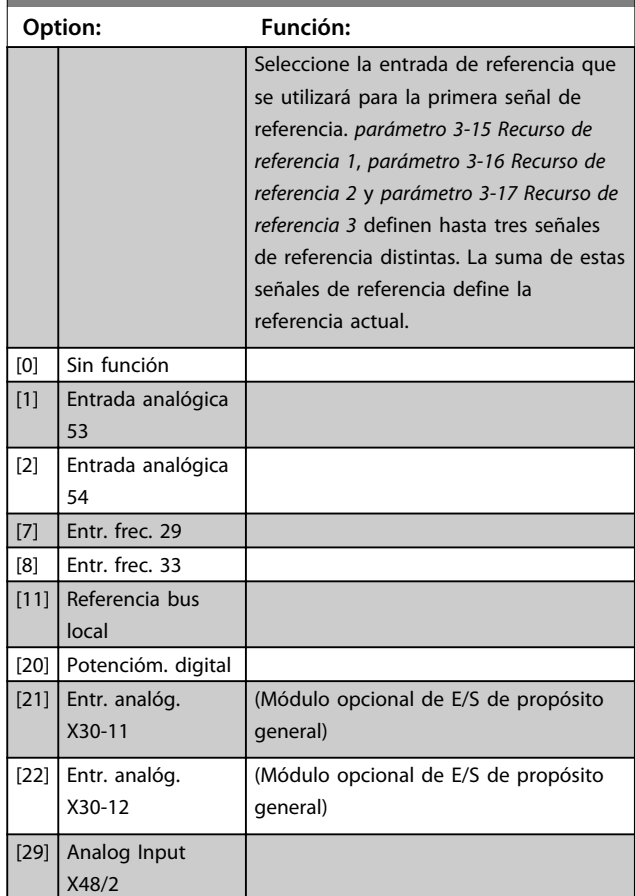

#### **3-16 Recurso de referencia 2**

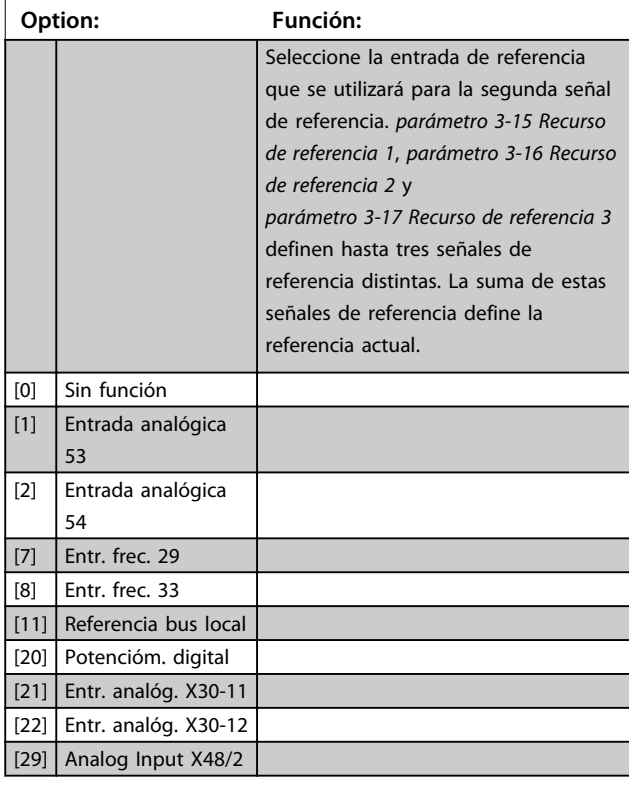

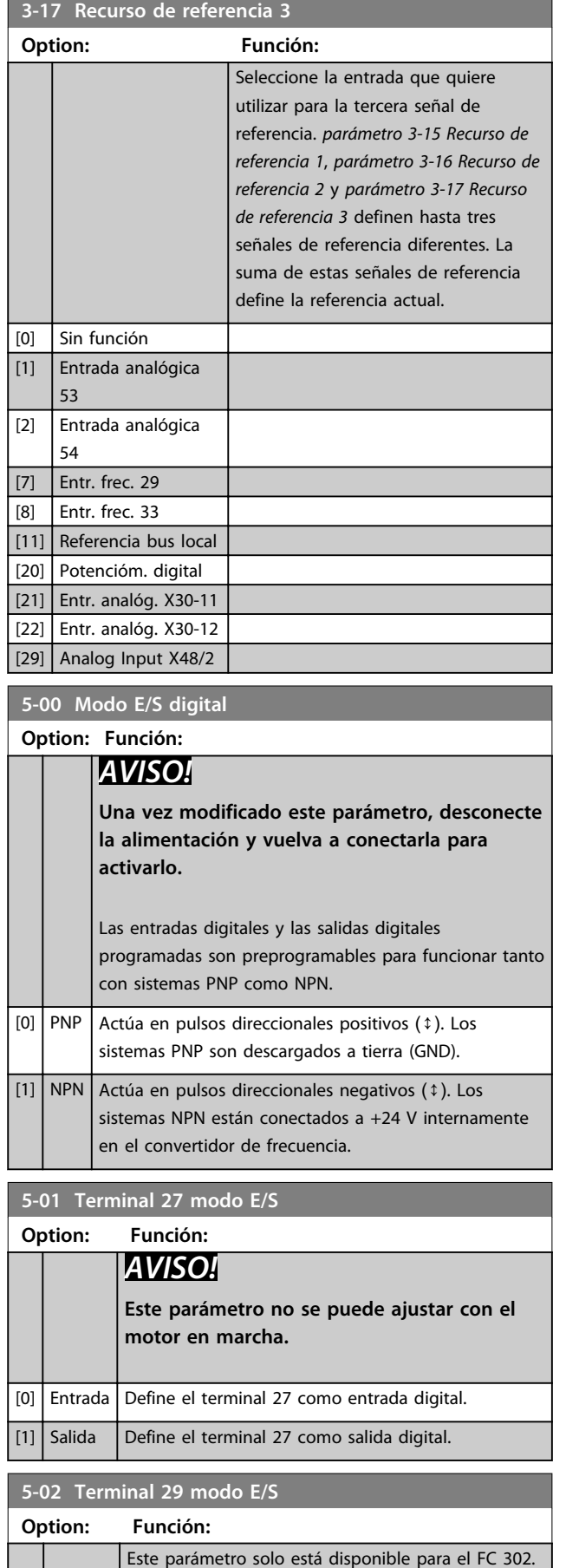

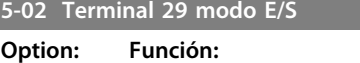

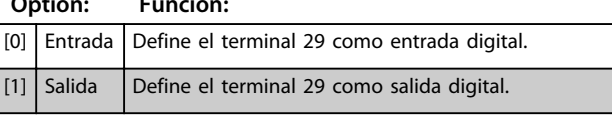

# 6.1.4 Entradas digitales

Las entradas digitales se usan para seleccionar varias funciones del convertidor de frecuencia. Todas las entradas digitales pueden ajustarse a las siguientes funciones:

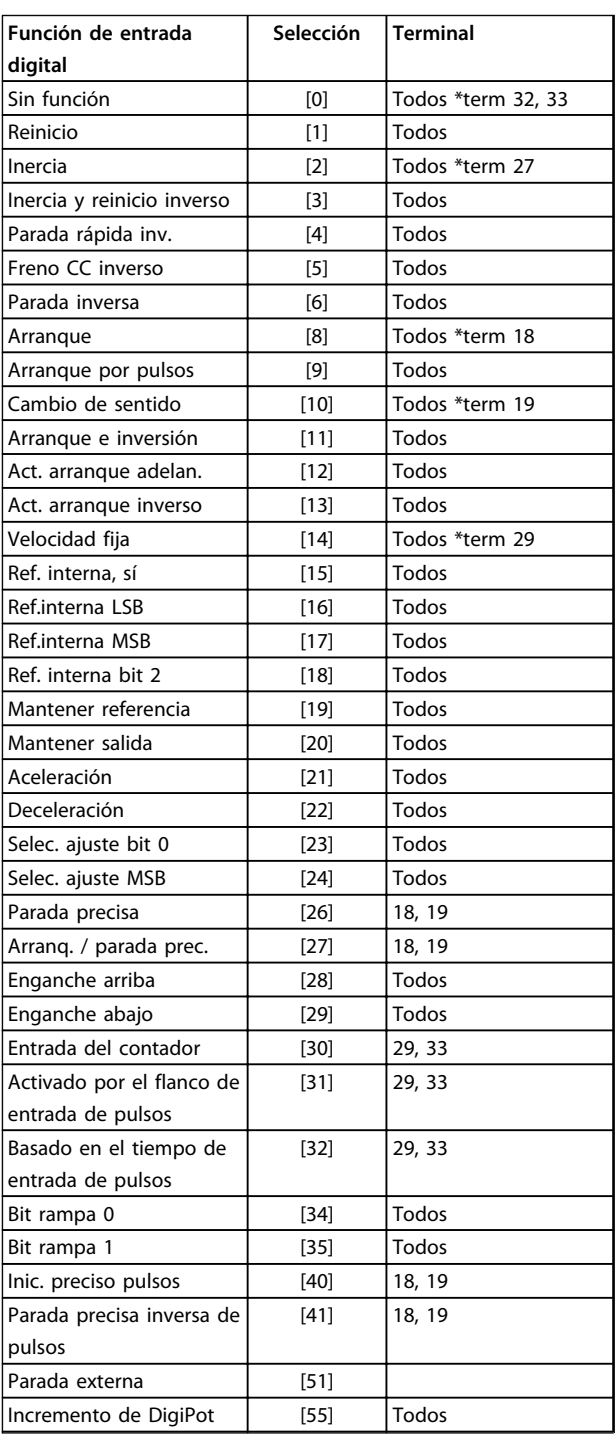

**6 6**

**Programación Manual de funcionamiento**

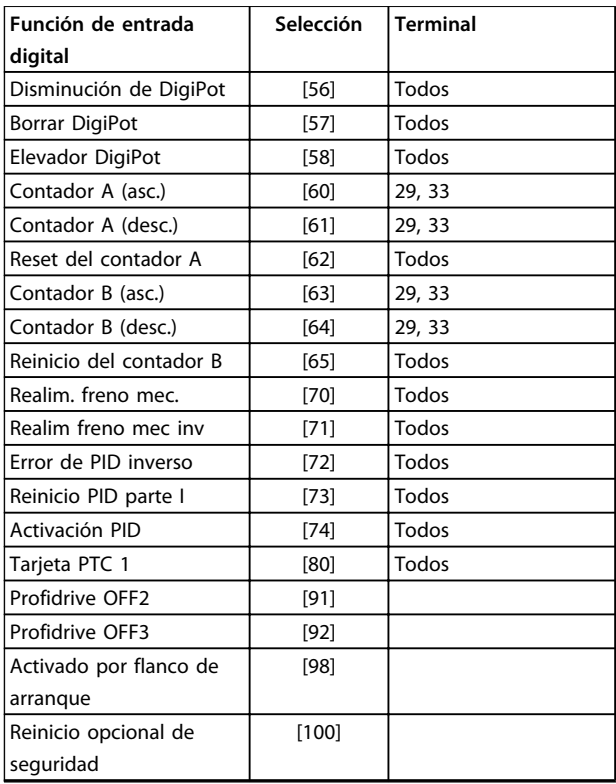

**Tabla 6.5 Funciones de entrada digital**

Los terminales estándar en el FC 300 son 18, 19, 27, 29, 32 y 33. Los terminales en la opción MCB 101 son X30/2, X30/3 y X30/4.

El terminal 29 funciona como salida solo en el FC 302.

Las funciones dedicadas a una sola entrada digital se definen en el parámetro asociado.

Todas las entradas digitales pueden programarse para las siguientes funciones:

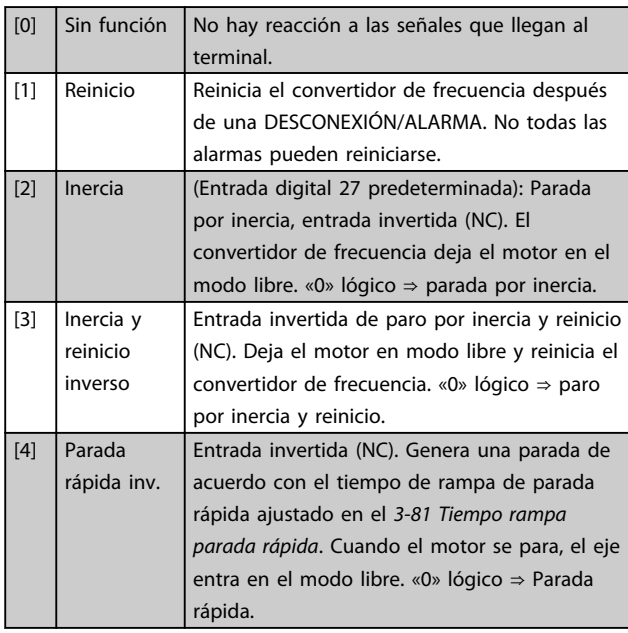

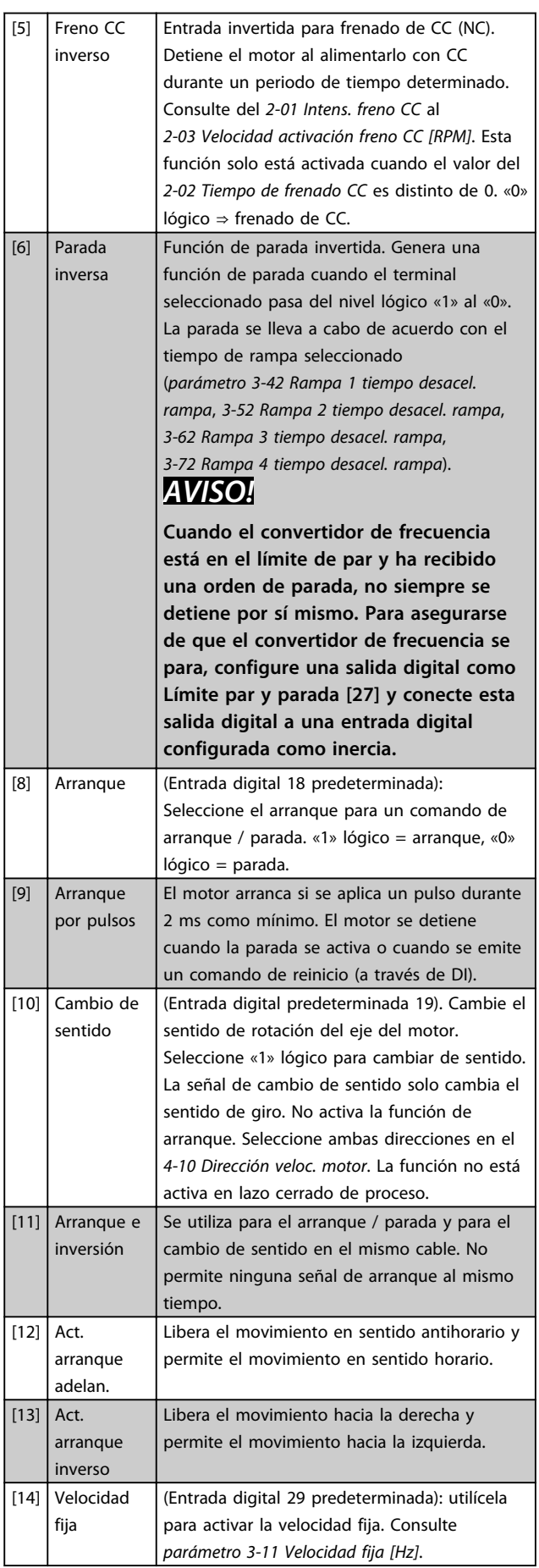

Danfoss

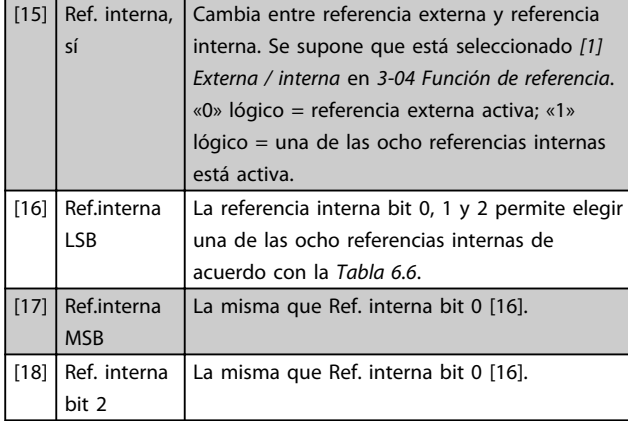

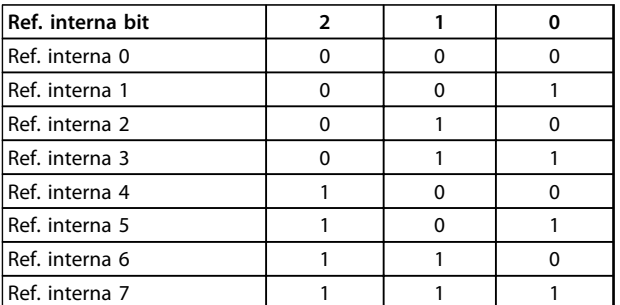

#### **Tabla 6.6 Ref. interna Bit**

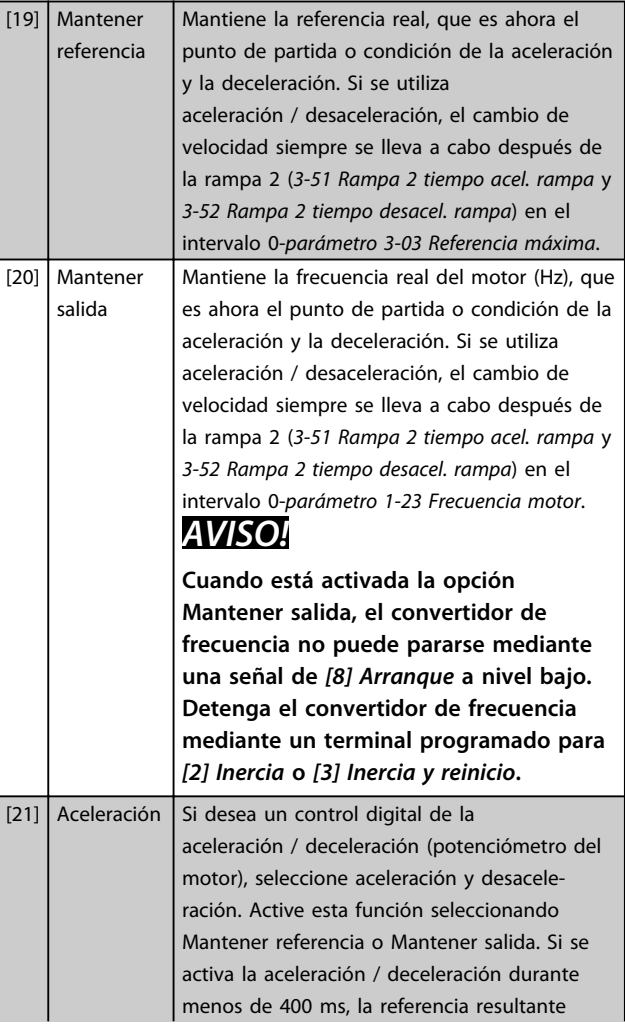

aumenta / disminuye en un 0,1 %. Si se activa la aceleración / deceleración durante más de 400 ms, la referencia resultante sigue el ajuste del parámetro de aceleración / deceleración 3- -x1 / 3-x2.

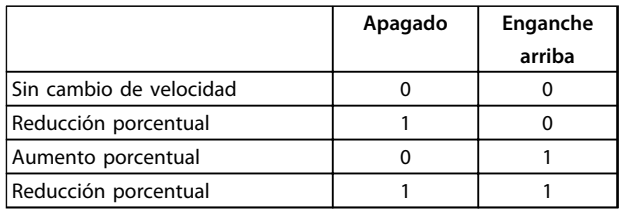

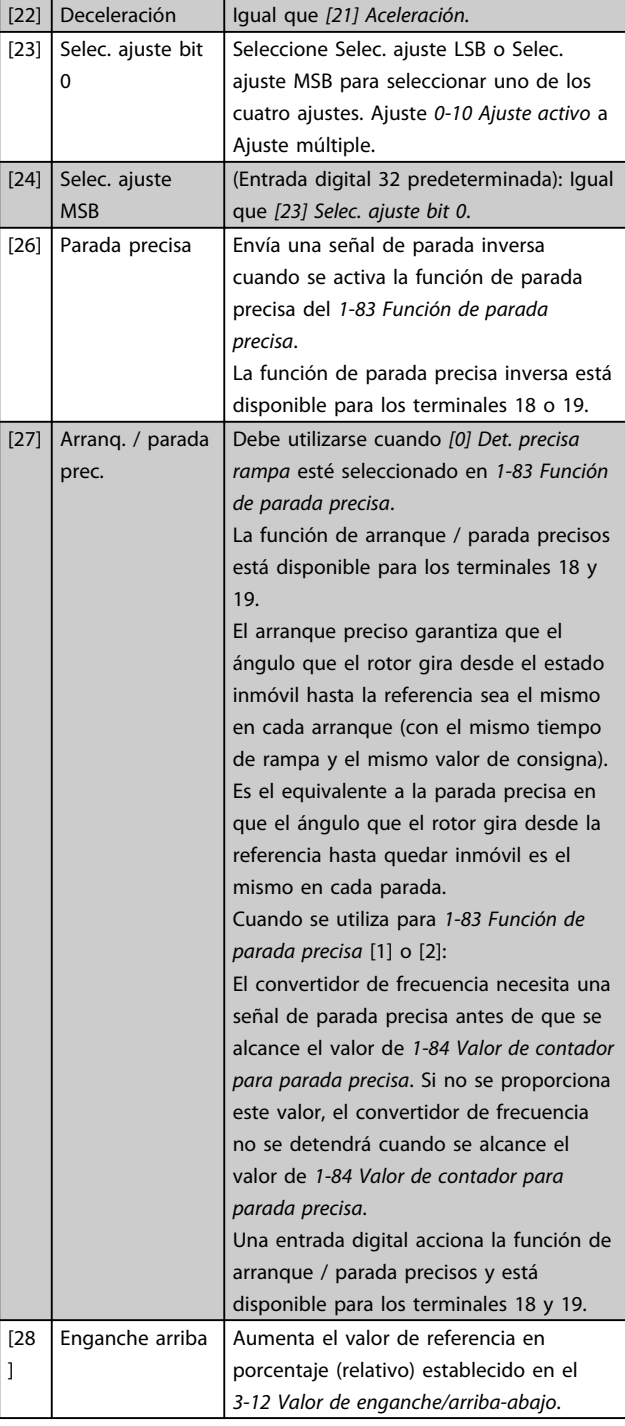

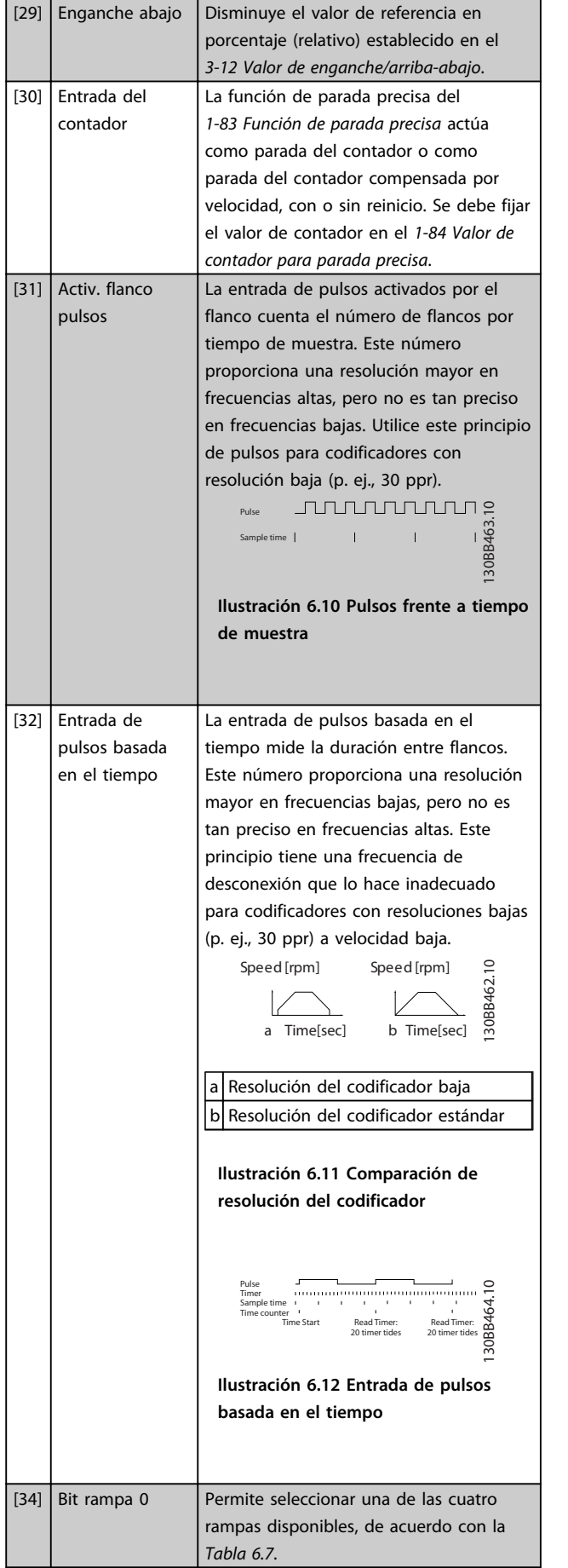

[35] Bit rampa 1 Igual que bit rampa 0.

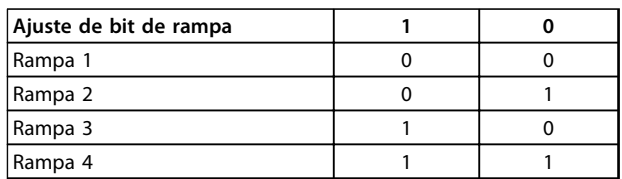

#### **Tabla 6.7**

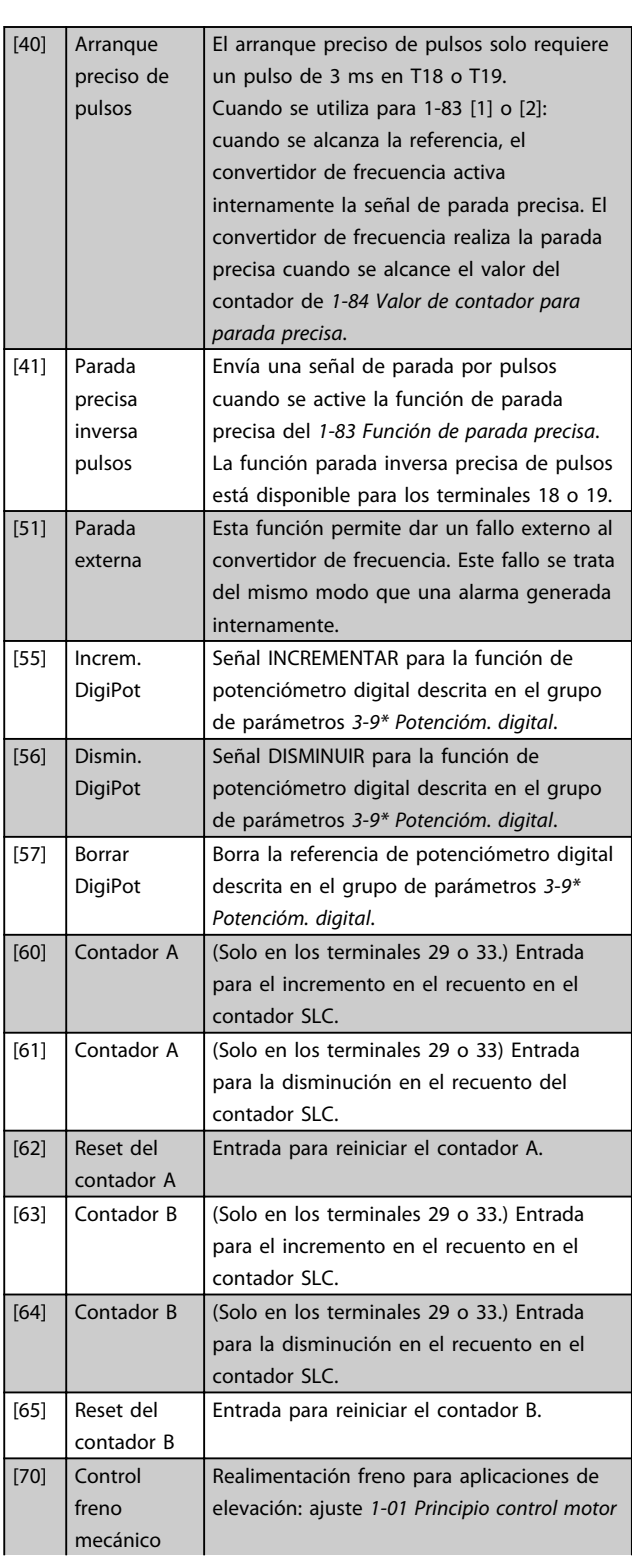

Danfoss

Danfoss

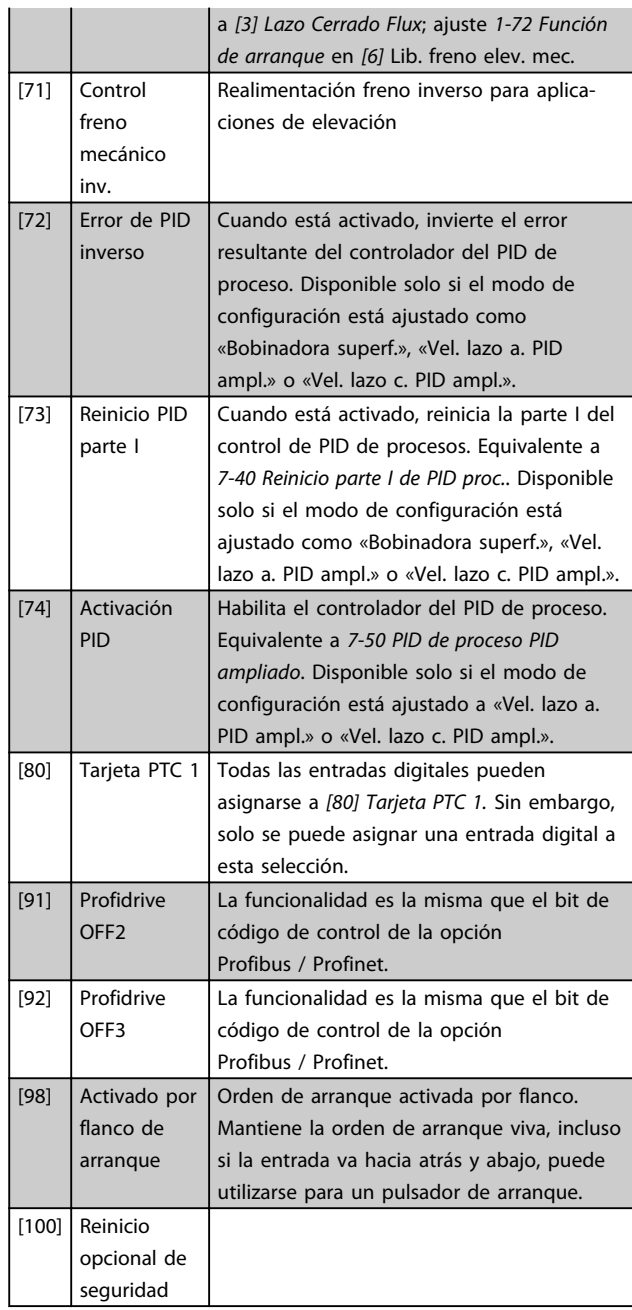

# 6.1.5 5-3\* Salidas digitales

Las 2 salidas digitales de estado sólido son comunes para los terminales 27 y 29. Ajuste la función de E/S para el terminal 27 en el par. 5-01, Terminal 27 modo E/S y la función de E/S para el terminal 29 en *parámetro 5-02 Terminal 29 modo E/S*.

# *AVISO!*

**Estos parámetros no se pueden ajustar con el motor en marcha.**

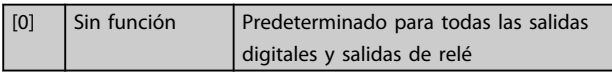

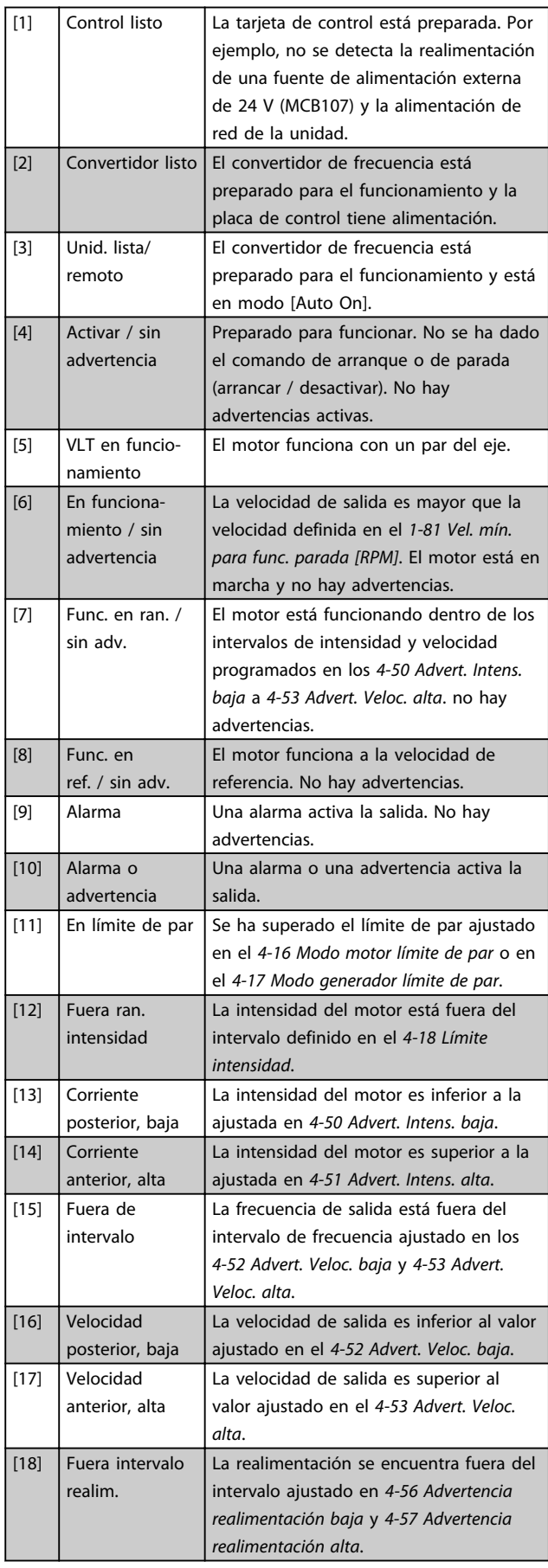

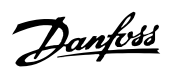

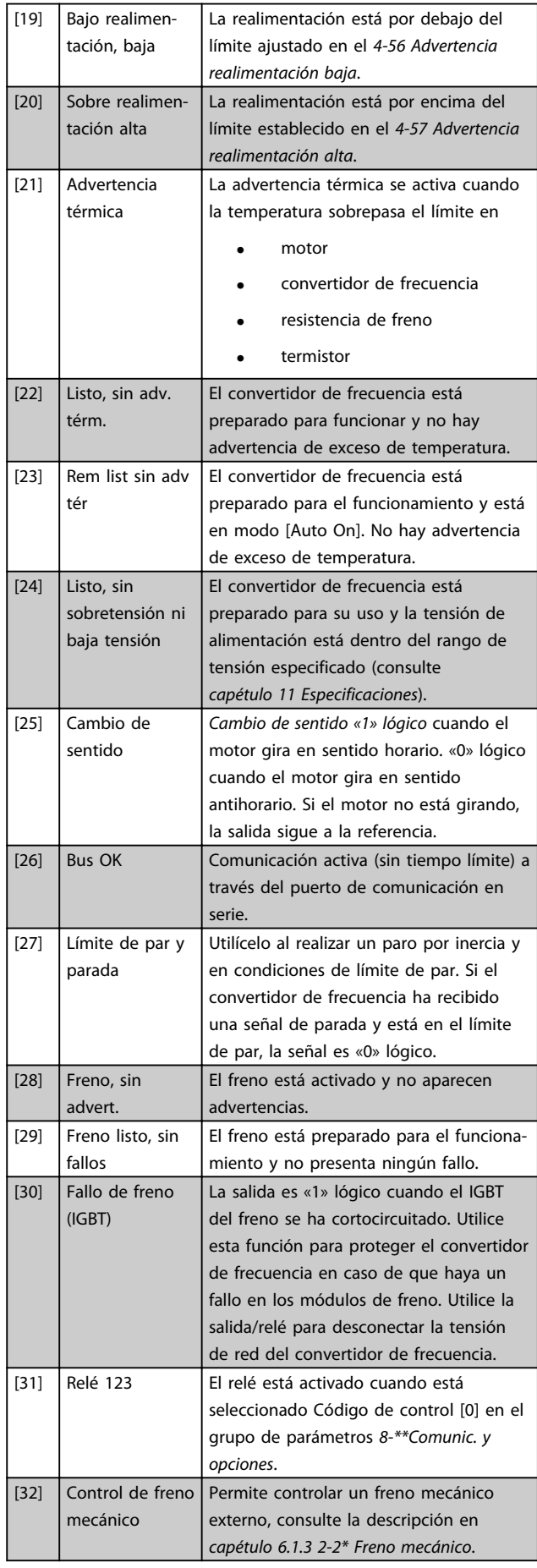

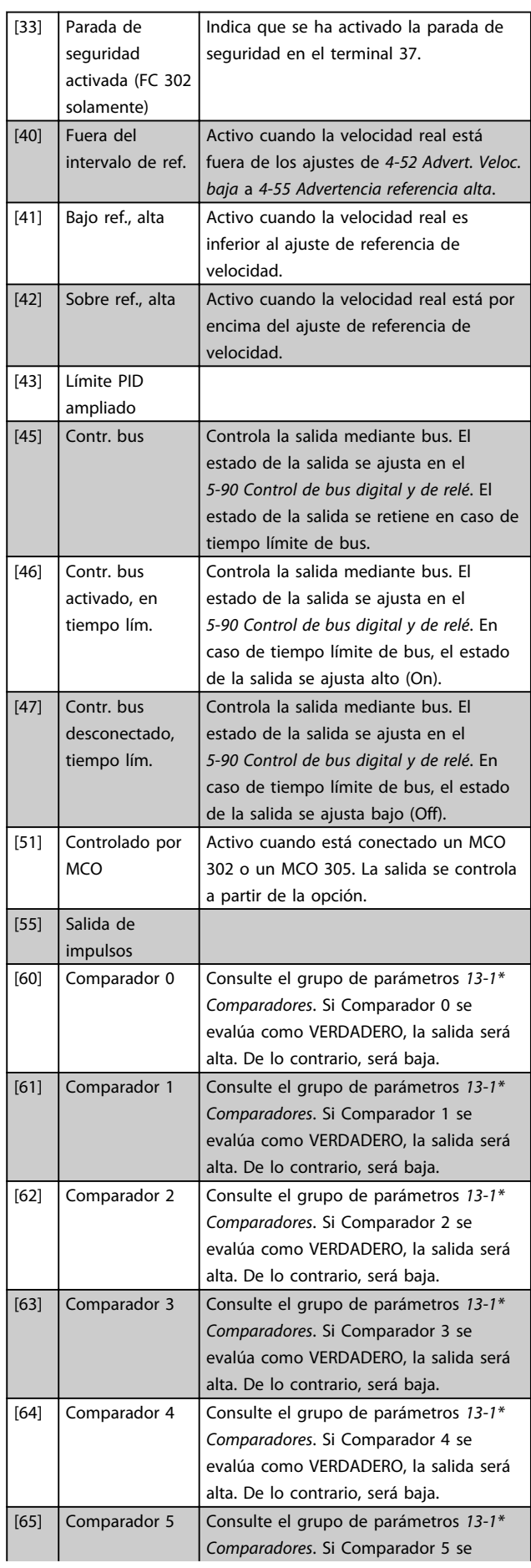

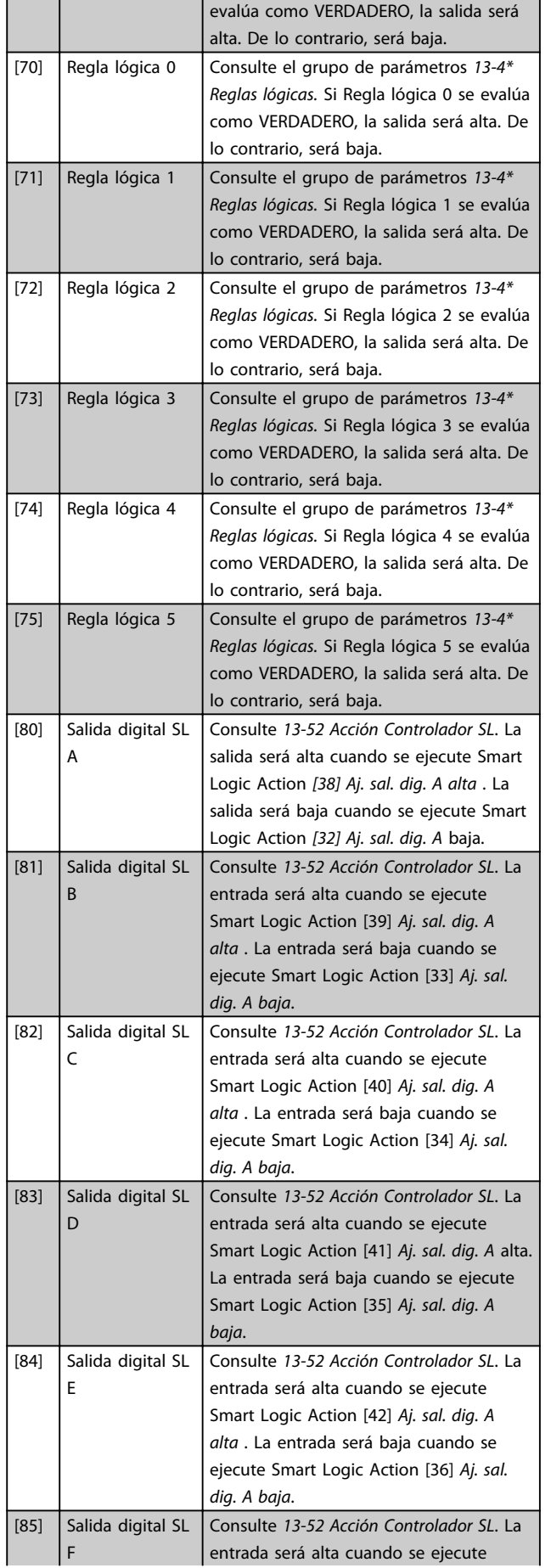

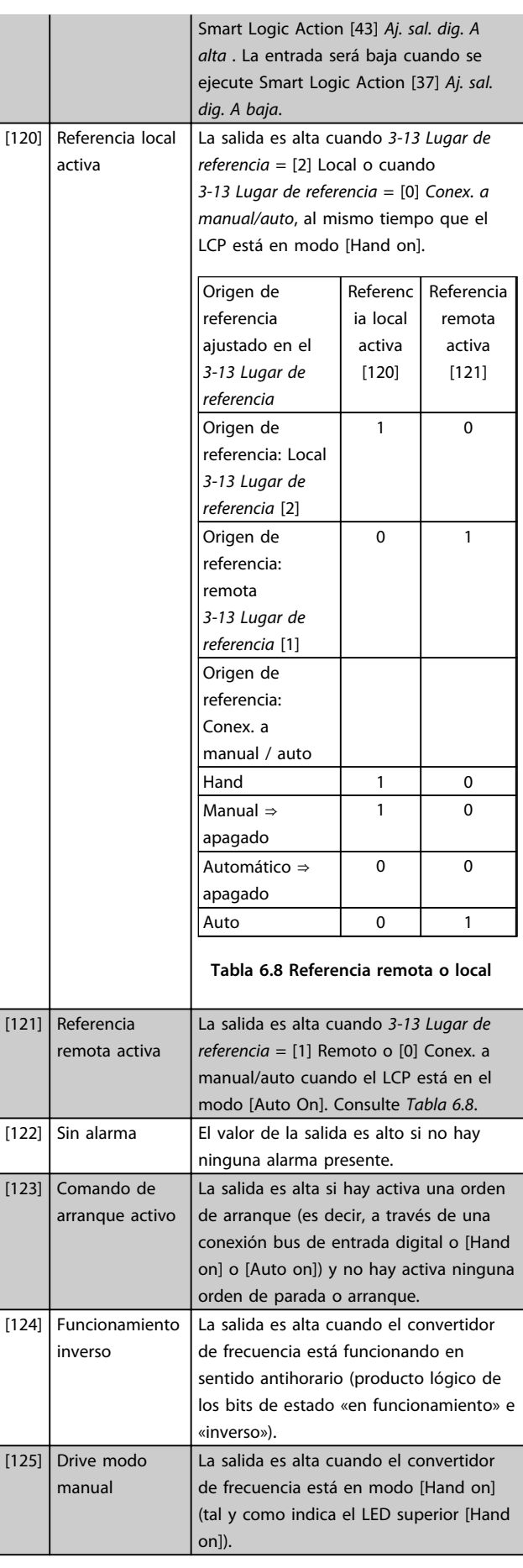

Danfoss
Danfoss

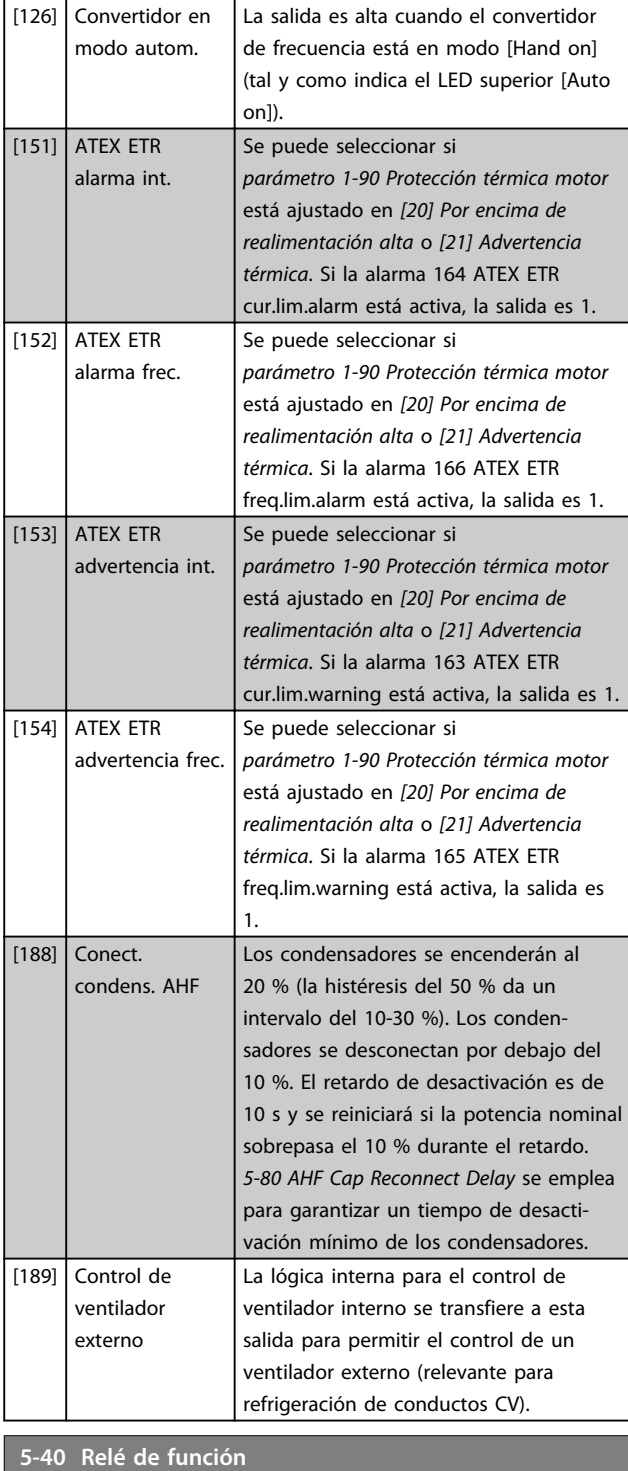

### Matriz [9]

(Relé 1 [0], Relé 2 [1], Relé 3 [2] (MCB 113), Relé 4 [3] (MCB 113), Relé 5 [4] (MCB 113), Relé 6 [5] (MCB 113), Relé 7 [6] (MCB 105), Relé 8 [7] (MCB 105), Relé 9 [8] (MCB 105))

**Option: Función:**

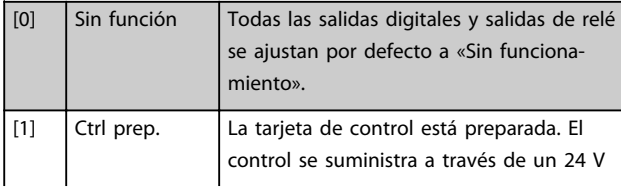

### **5-40 Relé de función**

### Matriz [9]

(Relé 1 [0], Relé 2 [1], Relé 3 [2] (MCB 113), Relé 4 [3] (MCB 113), Relé 5 [4] (MCB 113), Relé 6 [5] (MCB 113), Relé 7 [6] (MCB 105), Relé 8 [7] (MCB 105), Relé 9 [8] (MCB 105))

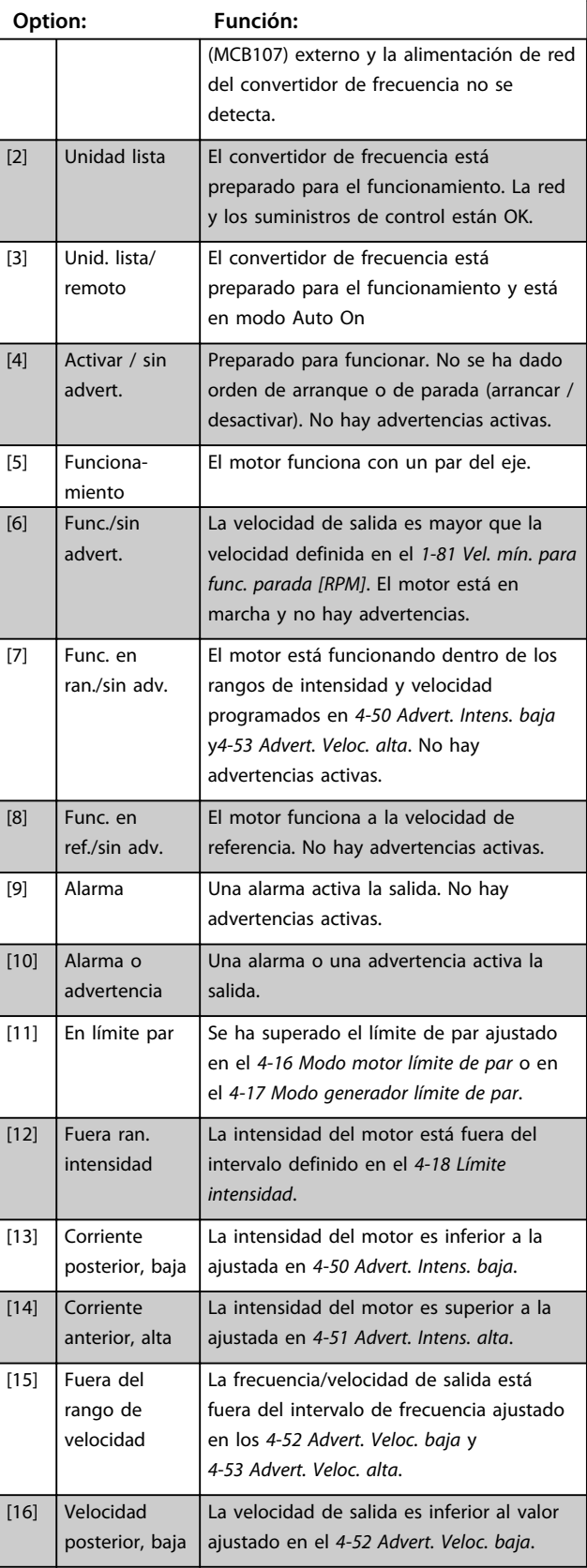

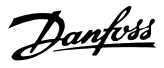

#### Matriz [9]

**6 6**

(Relé 1 [0], Relé 2 [1], Relé 3 [2] (MCB 113), Relé 4 [3] (MCB 113), Relé 5 [4] (MCB 113), Relé 6 [5] (MCB 113), Relé 7 [6] (MCB 105), Relé 8 [7] (MCB 105), Relé 9 [8] (MCB 105))

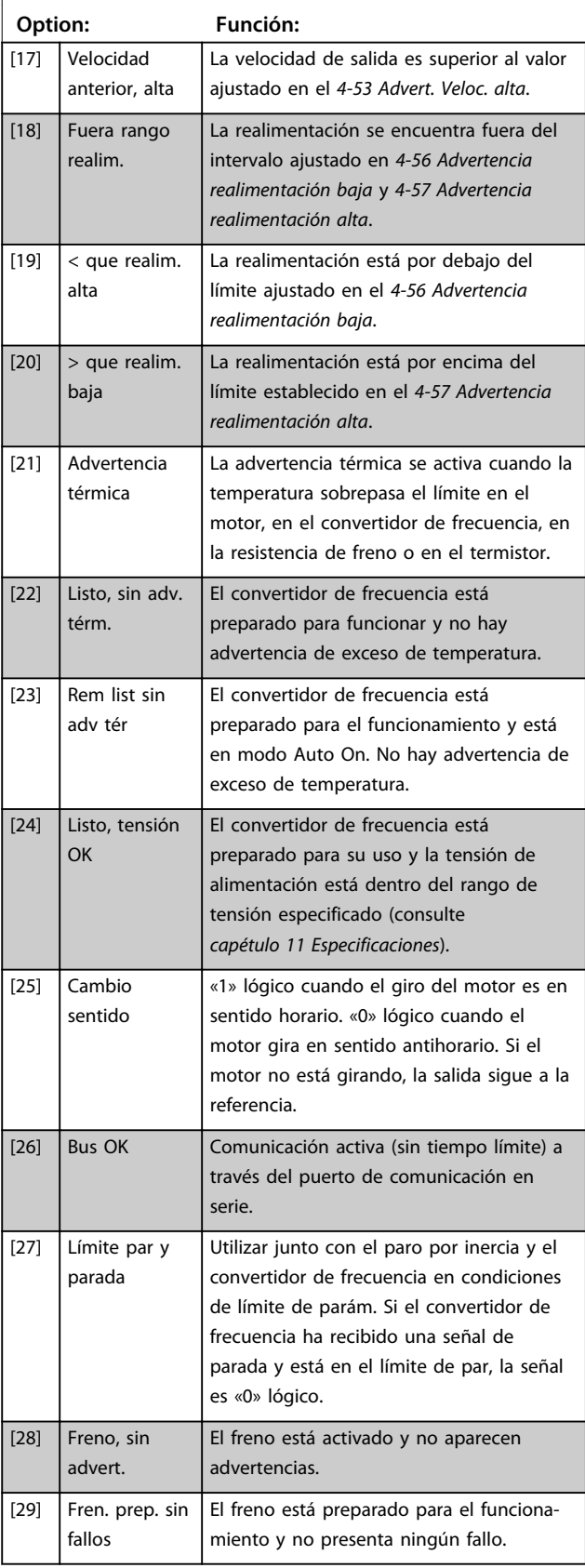

### **5-40 Relé de función**

### Matriz [9]

(Relé 1 [0], Relé 2 [1], Relé 3 [2] (MCB 113), Relé 4 [3] (MCB 113), Relé 5 [4] (MCB 113), Relé 6 [5] (MCB 113), Relé 7 [6] (MCB 105), Relé 8 [7] (MCB 105), Relé 9 [8] (MCB 105))

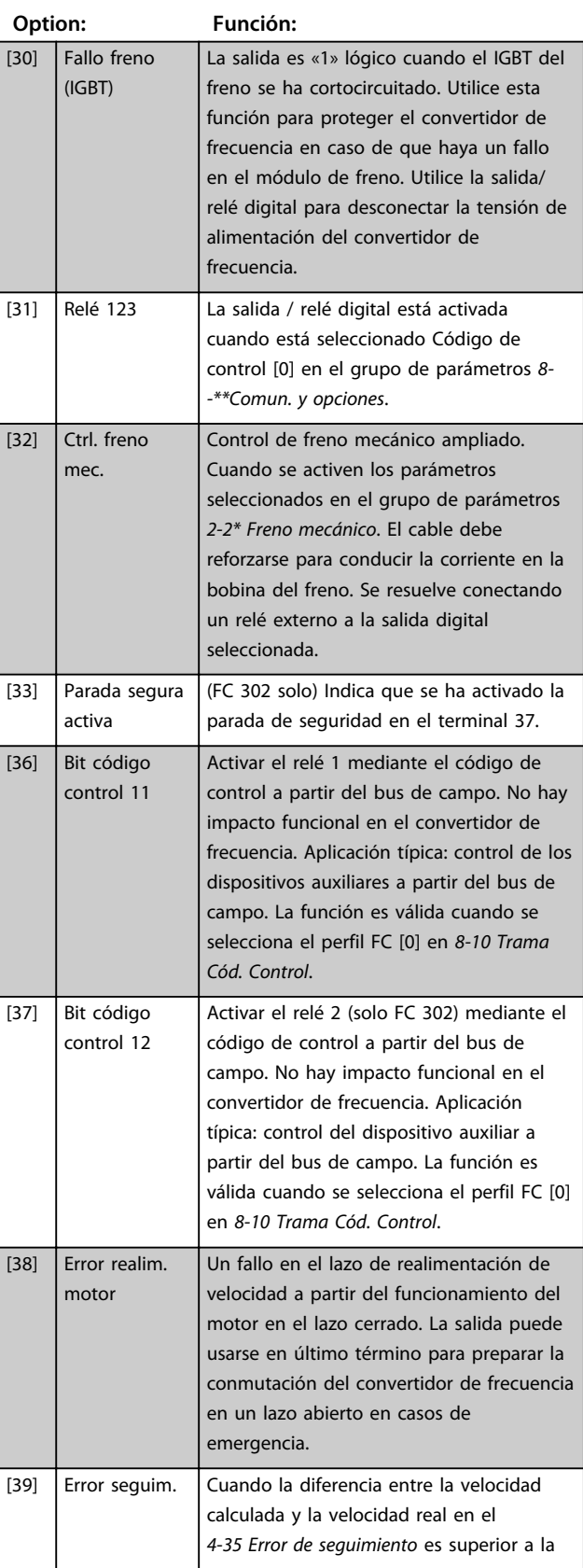

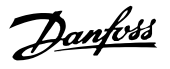

#### Matriz [9]

(Relé 1 [0], Relé 2 [1], Relé 3 [2] (MCB 113), Relé 4 [3] (MCB 113), Relé 5 [4] (MCB 113), Relé 6 [5] (MCB 113), Relé 7 [6] (MCB 105), Relé 8 [7] (MCB 105), Relé 9 [8] (MCB 105))

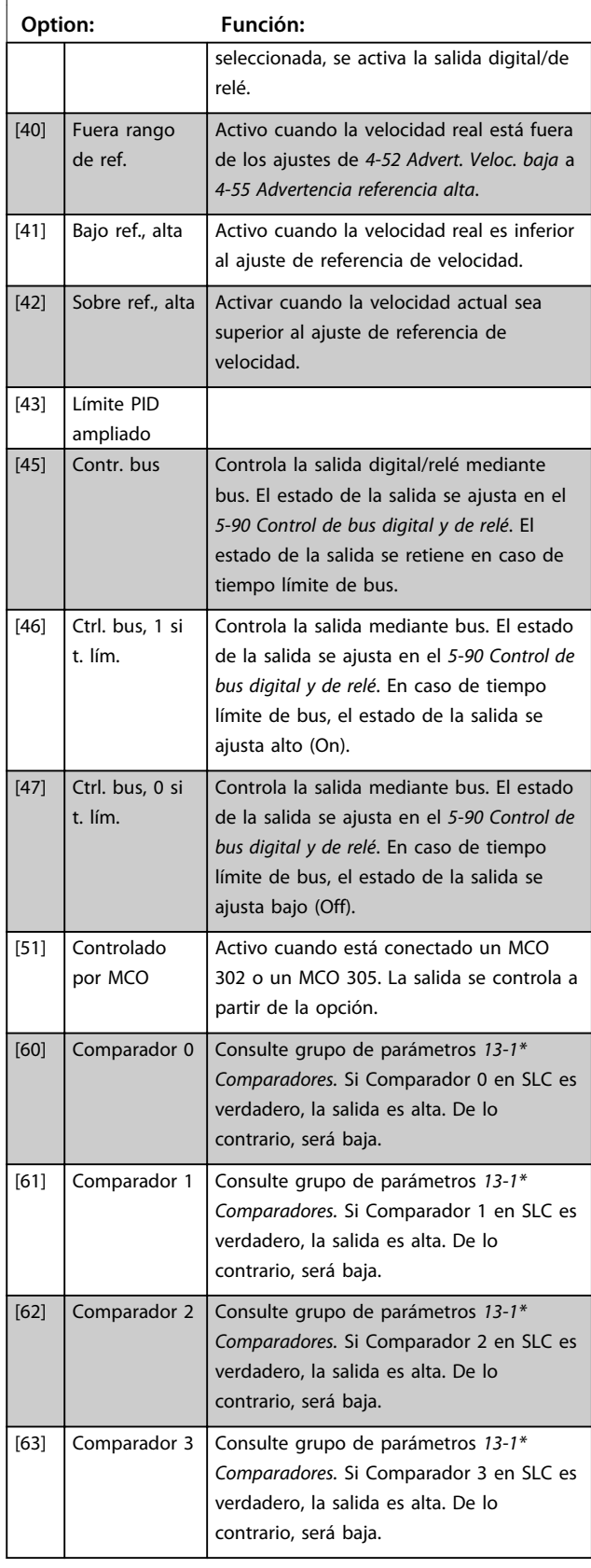

### **5-40 Relé de función**

### Matriz [9]

(Relé 1 [0], Relé 2 [1], Relé 3 [2] (MCB 113), Relé 4 [3] (MCB 113), Relé 5 [4] (MCB 113), Relé 6 [5] (MCB 113), Relé 7 [6] (MCB 105), Relé 8 [7] (MCB 105), Relé 9 [8] (MCB 105))

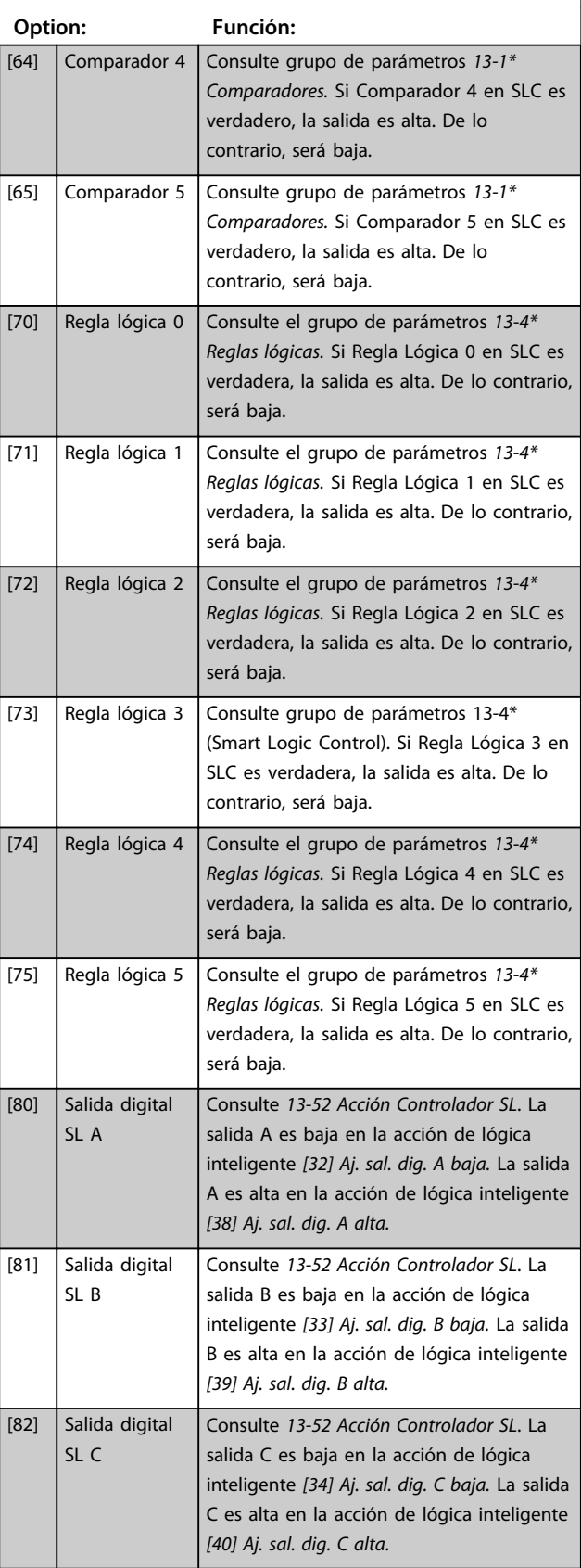

**6 6**

Danfoss

### Matriz [9]

(Relé 1 [0], Relé 2 [1], Relé 3 [2] (MCB 113), Relé 4 [3] (MCB 113), Relé 5 [4] (MCB 113), Relé 6 [5] (MCB 113), Relé 7 [6] (MCB 105), Relé 8 [7] (MCB 105), Relé 9 [8] (MCB 105))

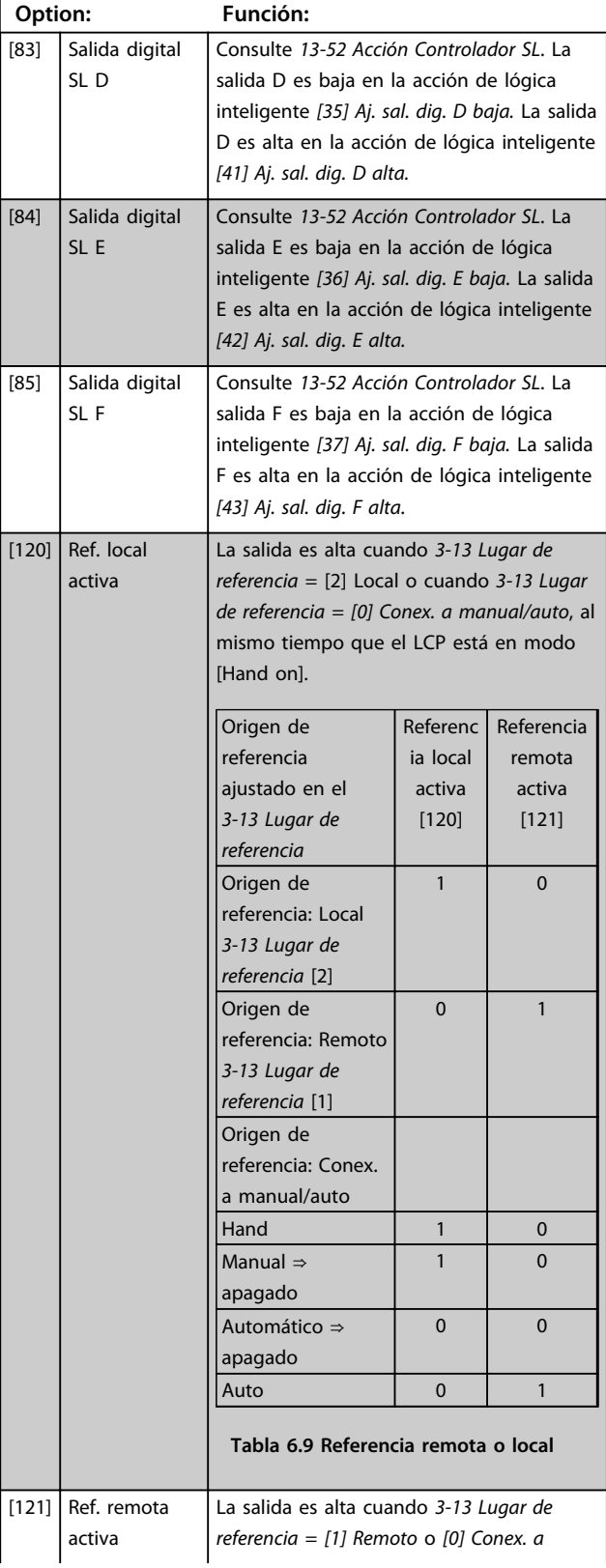

### **5-40 Relé de función**

### Matriz [9]

(Relé 1 [0], Relé 2 [1], Relé 3 [2] (MCB 113), Relé 4 [3] (MCB 113), Relé 5 [4] (MCB 113), Relé 6 [5] (MCB 113), Relé 7 [6] (MCB 105), Relé 8 [7] (MCB 105), Relé 9 [8] (MCB 105))

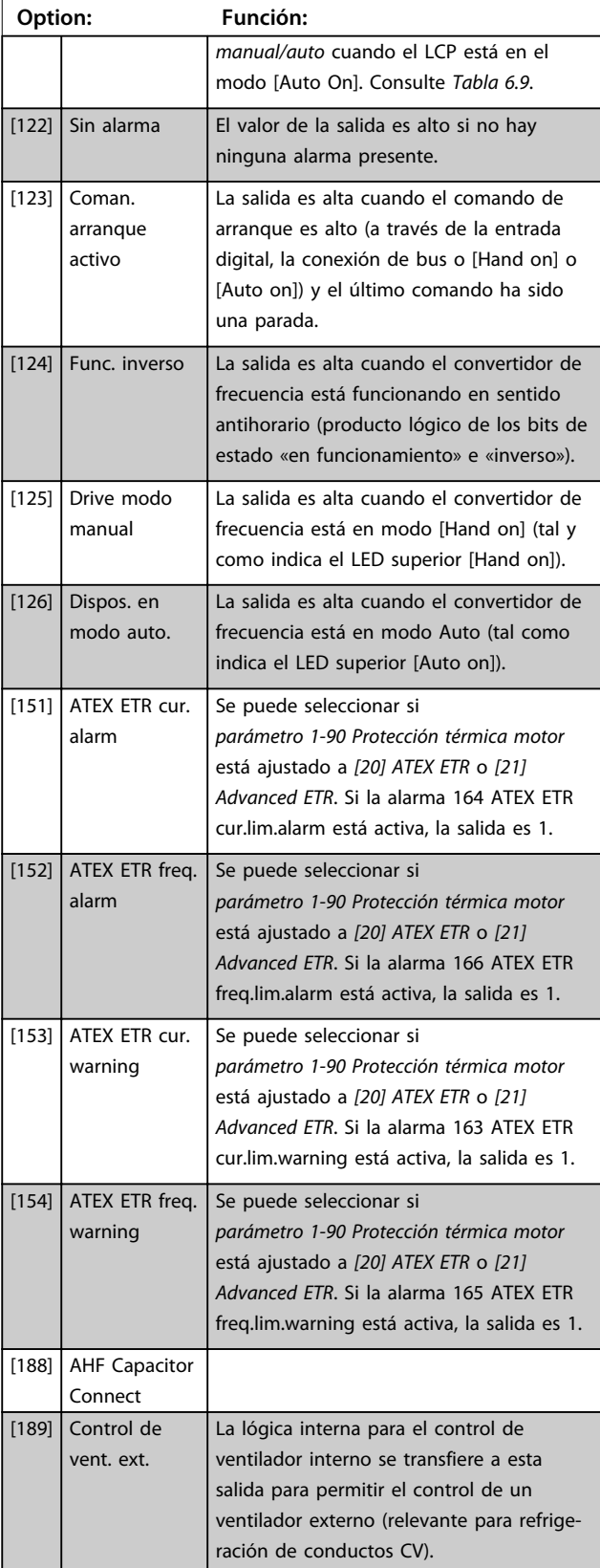

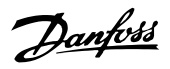

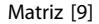

(Relé 1 [0], Relé 2 [1], Relé 3 [2] (MCB 113), Relé 4 [3] (MCB 113), Relé 5 [4] (MCB 113), Relé 6 [5] (MCB 113), Relé 7 [6] (MCB 105), Relé 8 [7] (MCB 105), Relé 9 [8] (MCB 105))

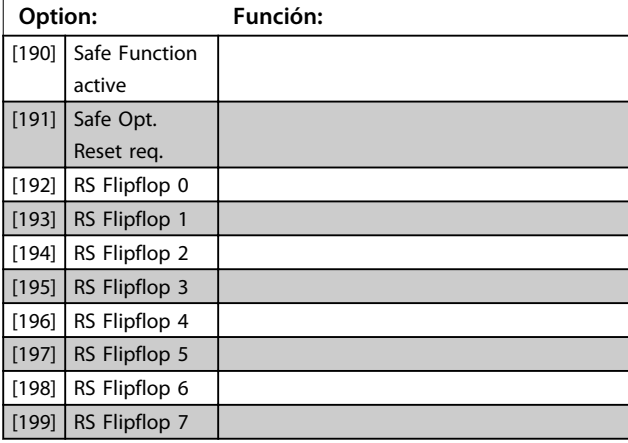

## *AVISO!*

**Ajuste los interruptores S201 (A53) y S202 (A54) como se especifica en este apartado para realizar una prueba de la tarjeta de control en** *parámetro 14-22 Modo funcionamiento***. De lo contrario, la prueba fallará.**

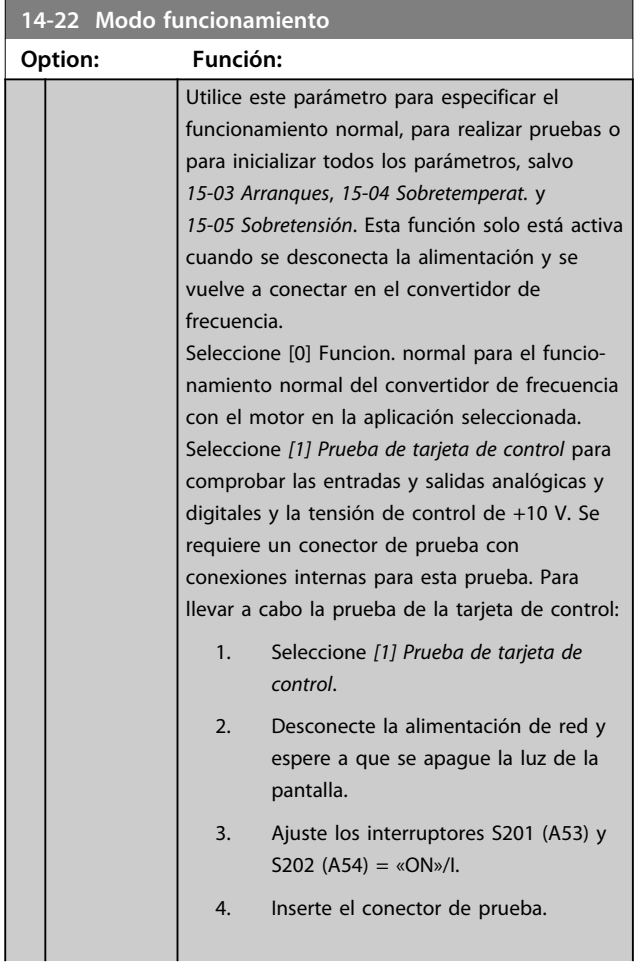

### **14-2**

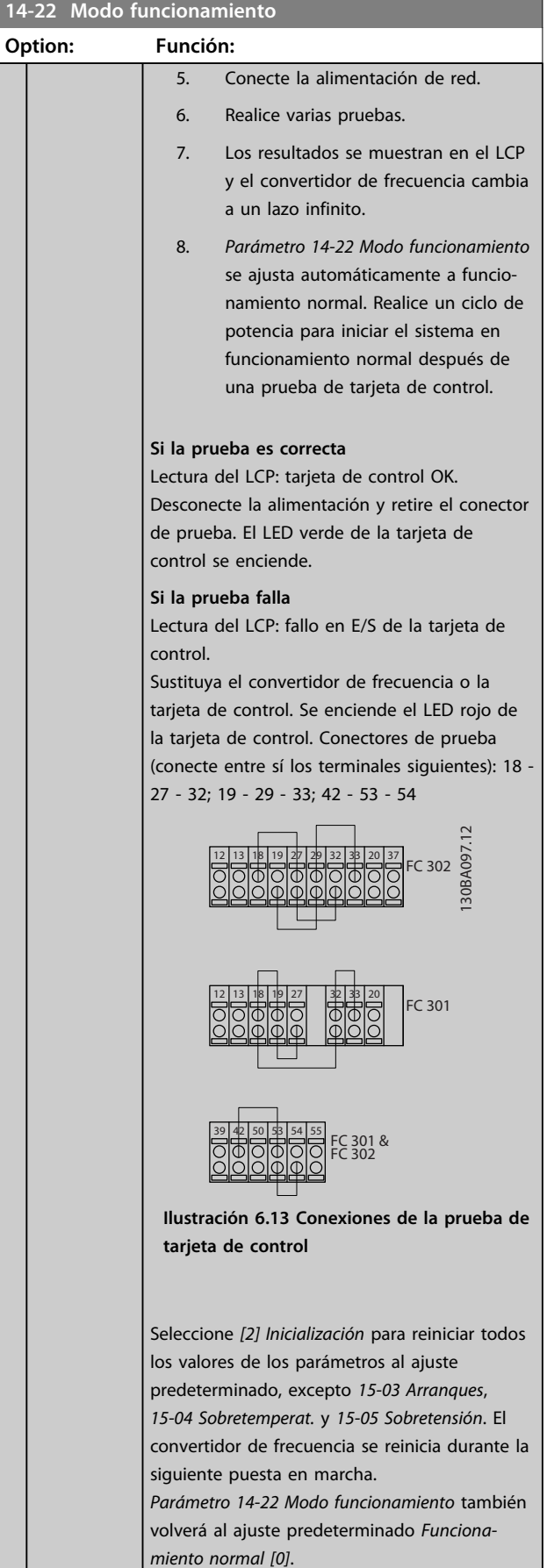

Danfoss

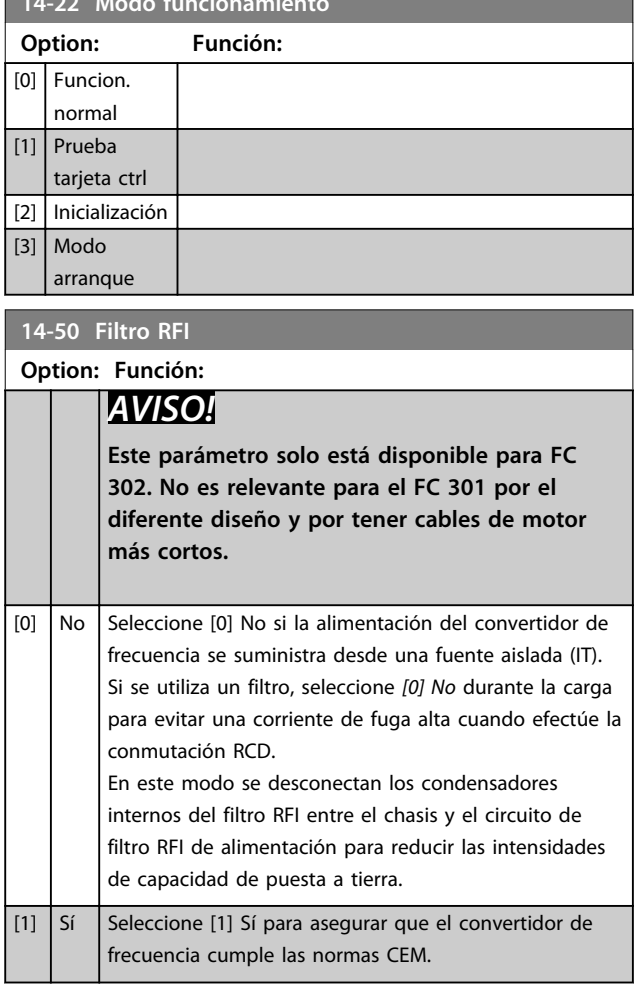

**14-22 Modo funcionamiento**

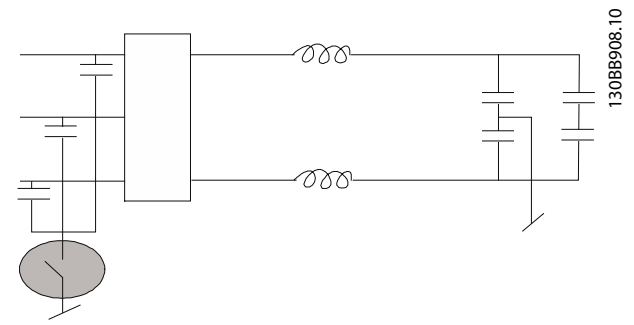

**Ilustración 6.14 Diagrama de filtro RFI**

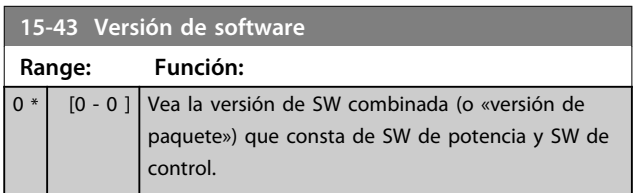

### 6.2 Programación del filtro activo

Los ajustes de fábrica del filtro del convertidor de bajos armónicos se seleccionan para lograr un funcionamiento óptimo con una programación adicional mínima. Todos los valores CT, así como la frecuencia, los niveles de tensión y otros valores vinculados directamente con la configuración del convertidor de frecuencia están predeterminados.

No cambie otros parámetros que puedan afectar al funcionamiento del filtro. No obstante, la selección de lecturas y de la información mostrada en las líneas de estado del LCP puede personalizarse.

Para ajustar el filtro son necesarios dos pasos:

- 1. Cambie la tensión nominal de *300-10 Tensión nominal del filtro activo*.
- 2. Asegúrese de que el filtro está en modo autom. (pulse [Auto On]).

### **Visión general de los grupos de parámetros de la parte del filtro**

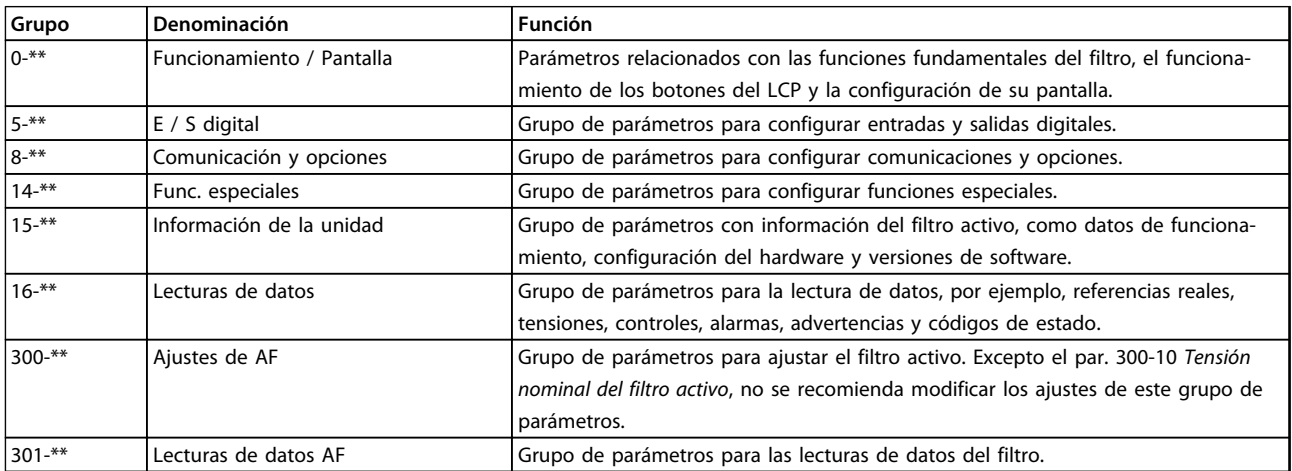

**Tabla 6.10 Grupos de parámetros**

Se puede acceder a una lista de todos los parámetros a partir del LCP del filtro, que se encuentra en el apartado Opciones de parámetros: filtro. Puede encontrarse una descripción más detallada de los parámetros del filtro activo en *[capétulo 6.4 Listas de parámetros: filtro activo](#page-108-0)*.

### 6.2.1 Utilización del convertidor de bajos armónicos en el modo NPN

El ajuste predeterminado de *parámetro 5-00 Modo E/S digital* es modo PNP. Si se desea el modo NPN, es necesario modificar el cableado en la parte del filtro del convertidor de bajos armónicos. Antes de modificar el ajuste de *parámetro 5-00 Modo E/S digital* al modo NPN, el cable conectado a 24 V (terminal de control 12 o 13) debe cambiarse al terminal 20 (tierra).

### 6.3 Listas de parámetros: convertidor de frecuencia

### **Cambios durante el funcionamiento**

Verdadero significa que el parámetro puede modificarse mientras el convertidor de frecuencia se encuentra en funcionamiento y falso significa que se debe parar para poder realizar una modificación.

### **4 ajustes**

Todos los ajustes: los parámetros se pueden ajustar de forma independiente en cada uno de los cuatro ajustes, es decir, un mismo parámetro puede tener cuatro valores de datos diferentes.

«1 ajuste»: el valor de datos es el mismo en todos los ajustes.

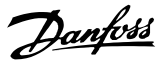

### **Índice de conversión**

Este número se refiere a un número de conversión que se utiliza al escribir o leer en o desde el convertidor de frecuencia.

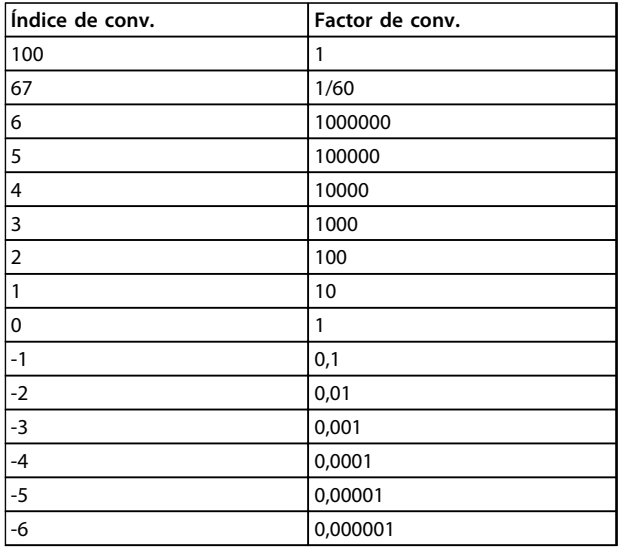

**Tabla 6.11 Índice de conversión**

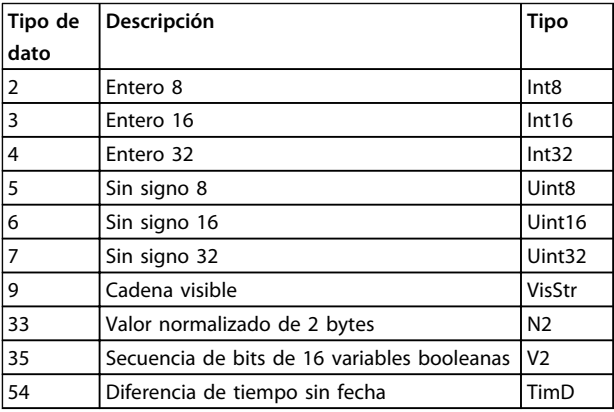

#### **Tabla 6.12 Tipos de datos**

Para obtener información más detallada acerca de los tipos de datos 33, 35 y 54, consulte la *Guía de diseño* del convertidor de frecuencia.

### 6.3.1 Selección de parámetros

Los parámetros para el convertidor de frecuencia se agrupan en diversos grupos para facilitar la selección de los más adecuados para optimizar el funcionamiento del convertidor.

0-\*\* Parámetros de funcionamiento y pantalla para ajustes básicos del convertidor de frecuencia

1-\*\* Carga y motor: los parámetros de carga y motor incluyen todos los parámetros relacionados con la carga y el motor

2-\*\* Parámetros de frenos

3-\*\* Parámetros de referencias y rampas, incluyen la función DigiPot

4-\*\* Lím./Advert.; ajuste de los parámetros de límites y advertencias

5-\*\* Entradas y salidas digitales; incluye los controles de relé

6-\*\* E/S analógica: entradas y salidas analógicas

7-\*\* Controladores; ajuste de los parámetros para los controles de procesos y velocidad

8-\*\* Parámetros de comunicaciones y opciones; para ajustar los parámetros de los puertos FC RS485 y FC USB.

9-\*\* Parámetros de Profibus

10-\*\* Fieldbus CAN: parámetros de DeviceNet y de bus de campo CAN

12-\*\* Parámetros de Ethernet

13-\*\* Parámetros de Smart Logic Control

14-\*\* Parámetros de Func. especiales

15-\*\* Parámetros de Información drive

16-\*\* Parámetros de Lecturas de datos

17-\*\* Parámetros de Opcs.realim. motor

18-\*\* Lecturas de datos 2

30-\*\* Características especiales

32-\*\* Parámetros de Aj. MCO 305 básicos

33-\*\* Parámetros de Ajustes MCO 305 avanz.

34-\*\* Parámetros de Lectura datos MCO

35-\*\* Opción de entrada de sensor

# 6.3.2 0-\*\* Func. / Display

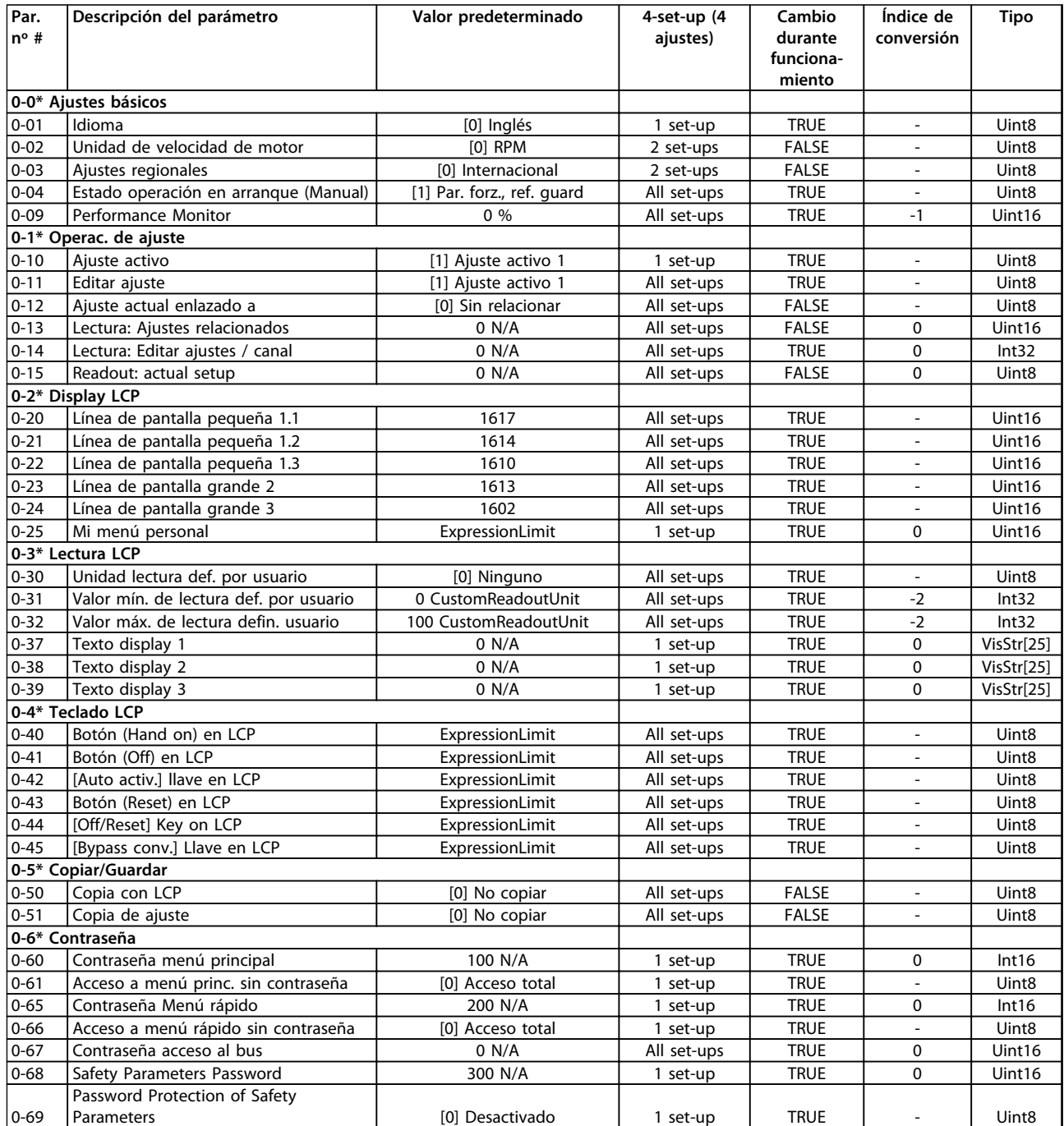

# 6.3.3 1-\*\* Carga/motor

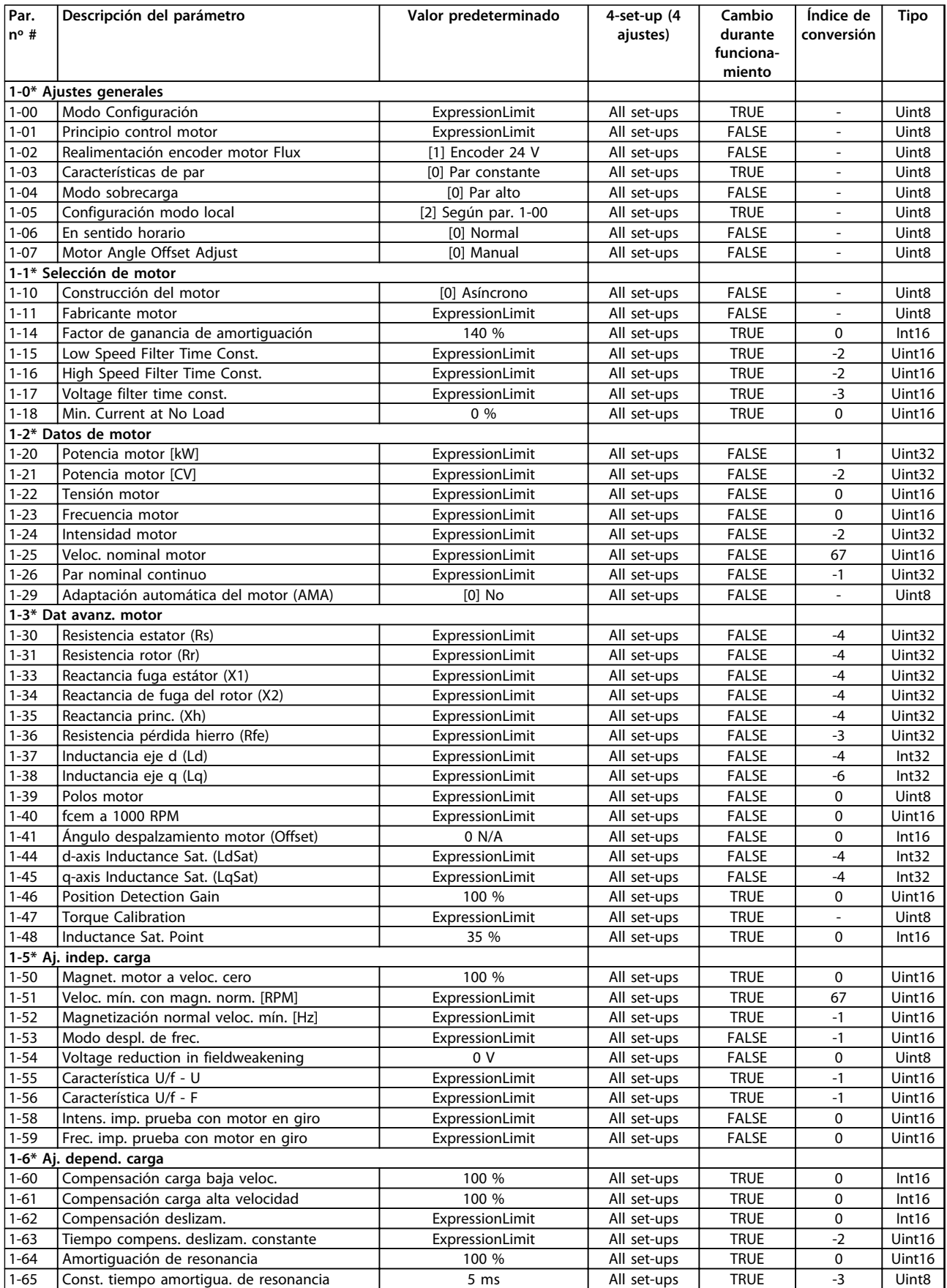

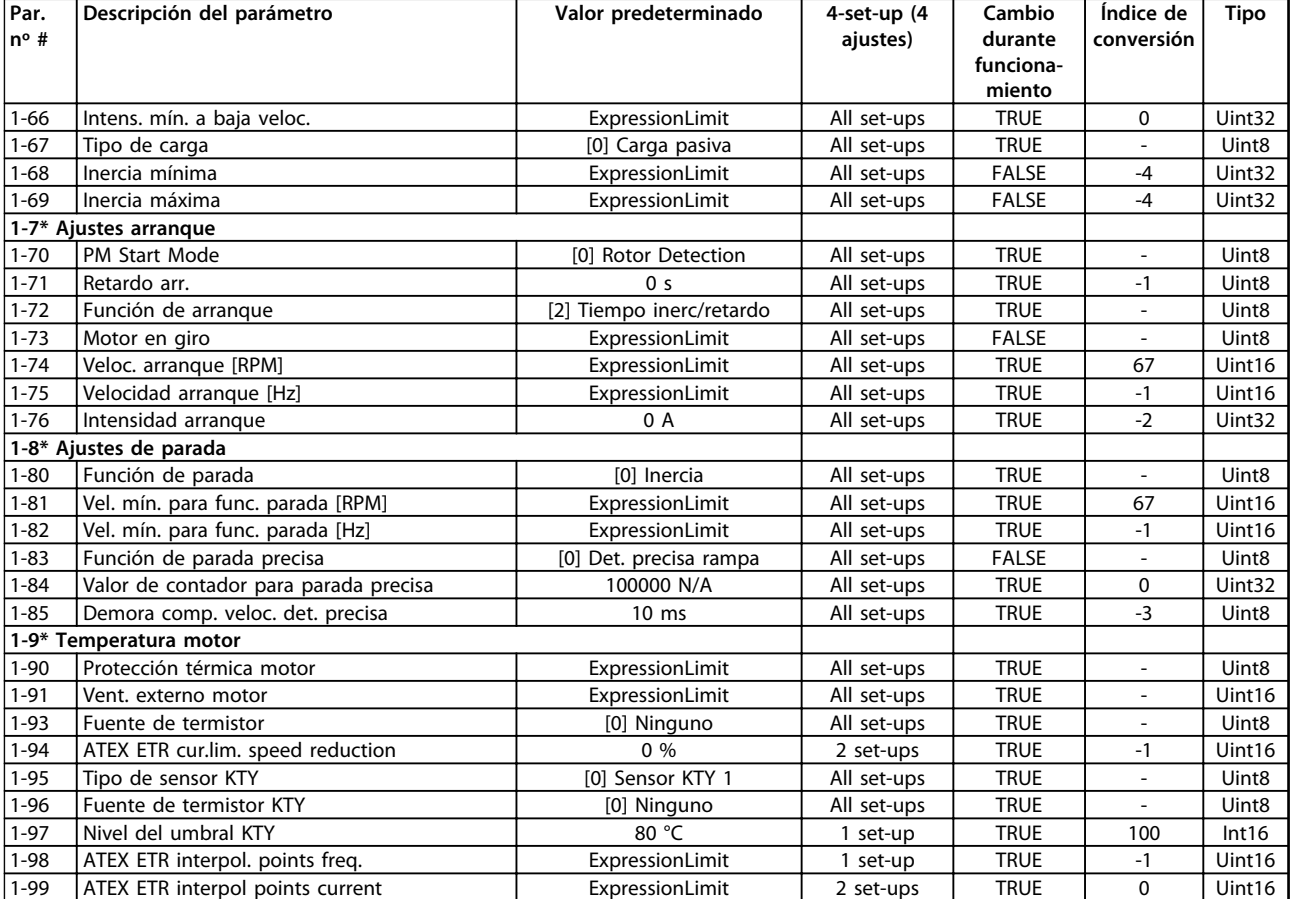

## 6.3.4 2-\*\* Frenos

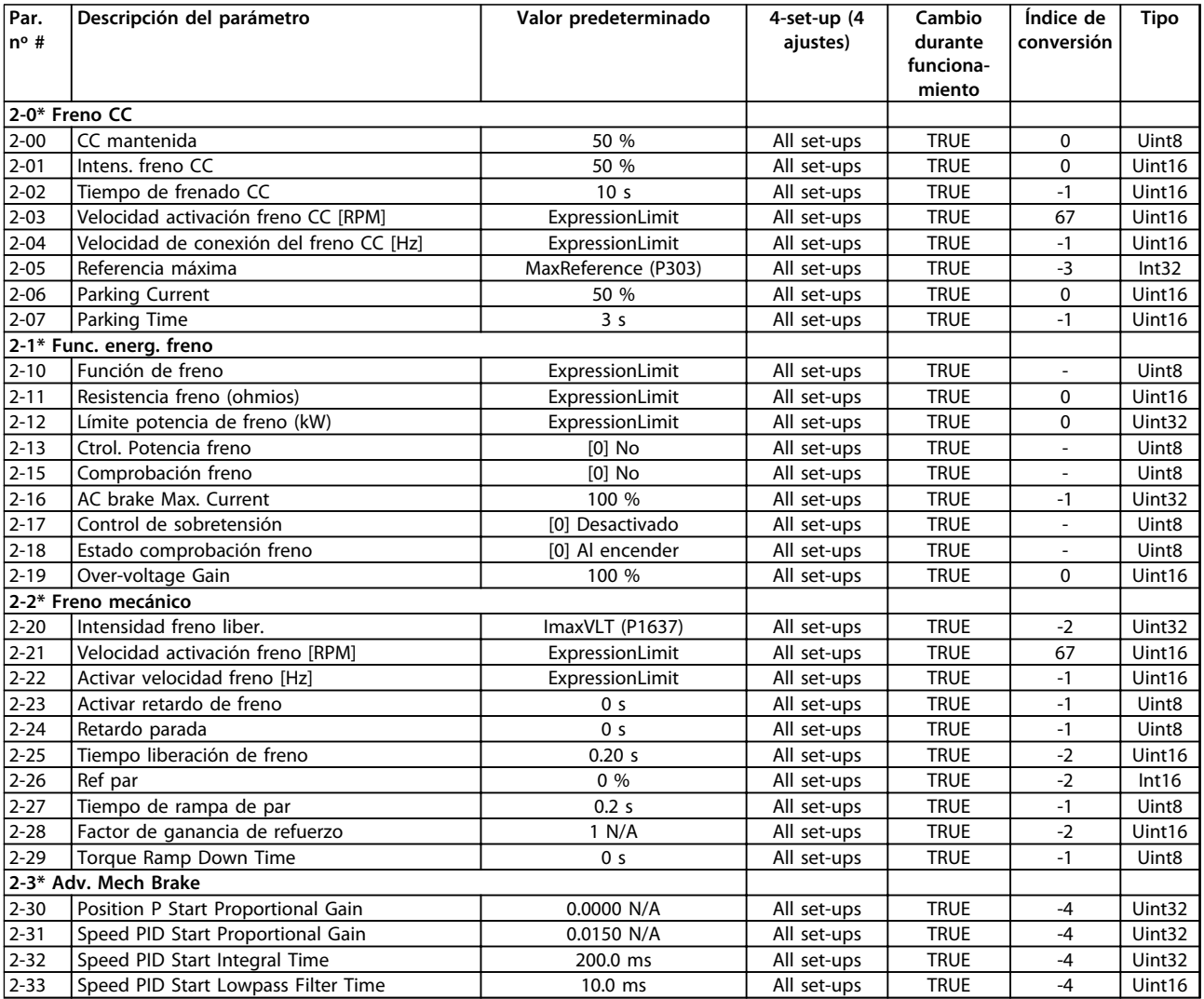

# 6.3.5 3-\*\* Ref./Rampas

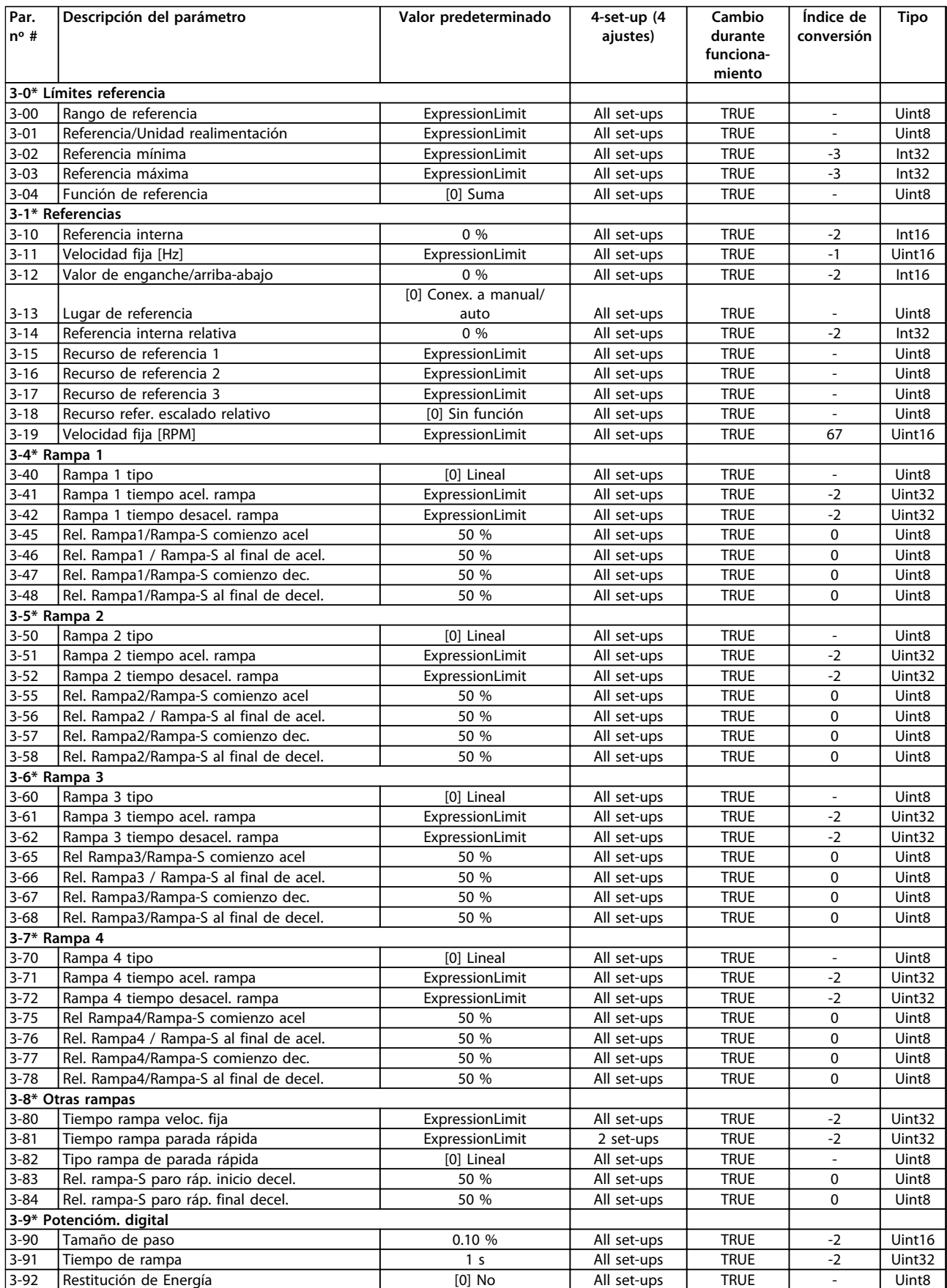

Danfoss

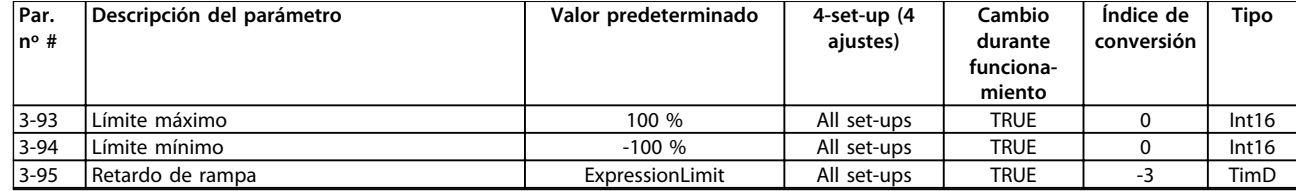

## 6.3.6 4-\*\* Lím./Advert.

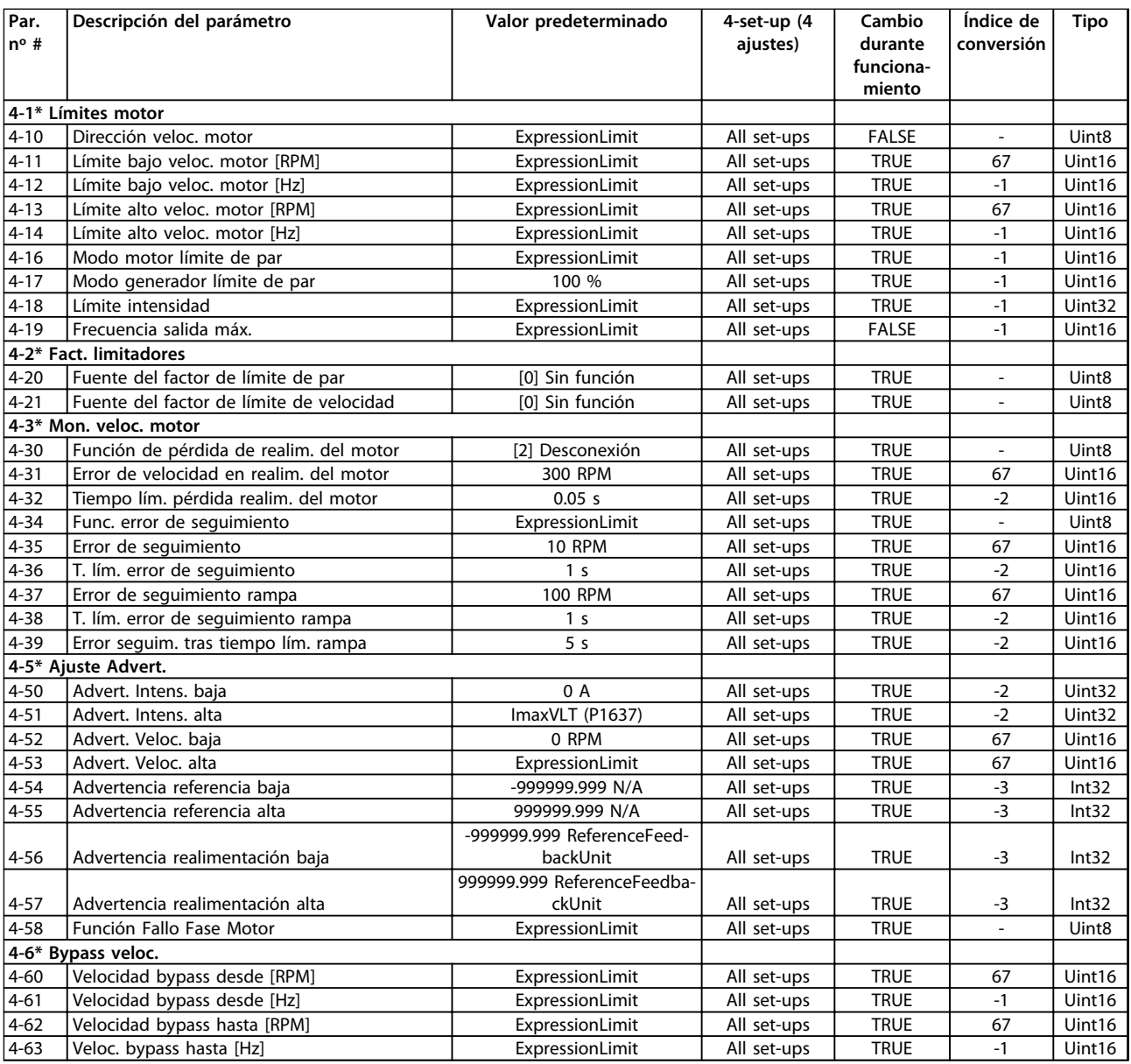

# 6.3.7 5-\*\* E/S digital

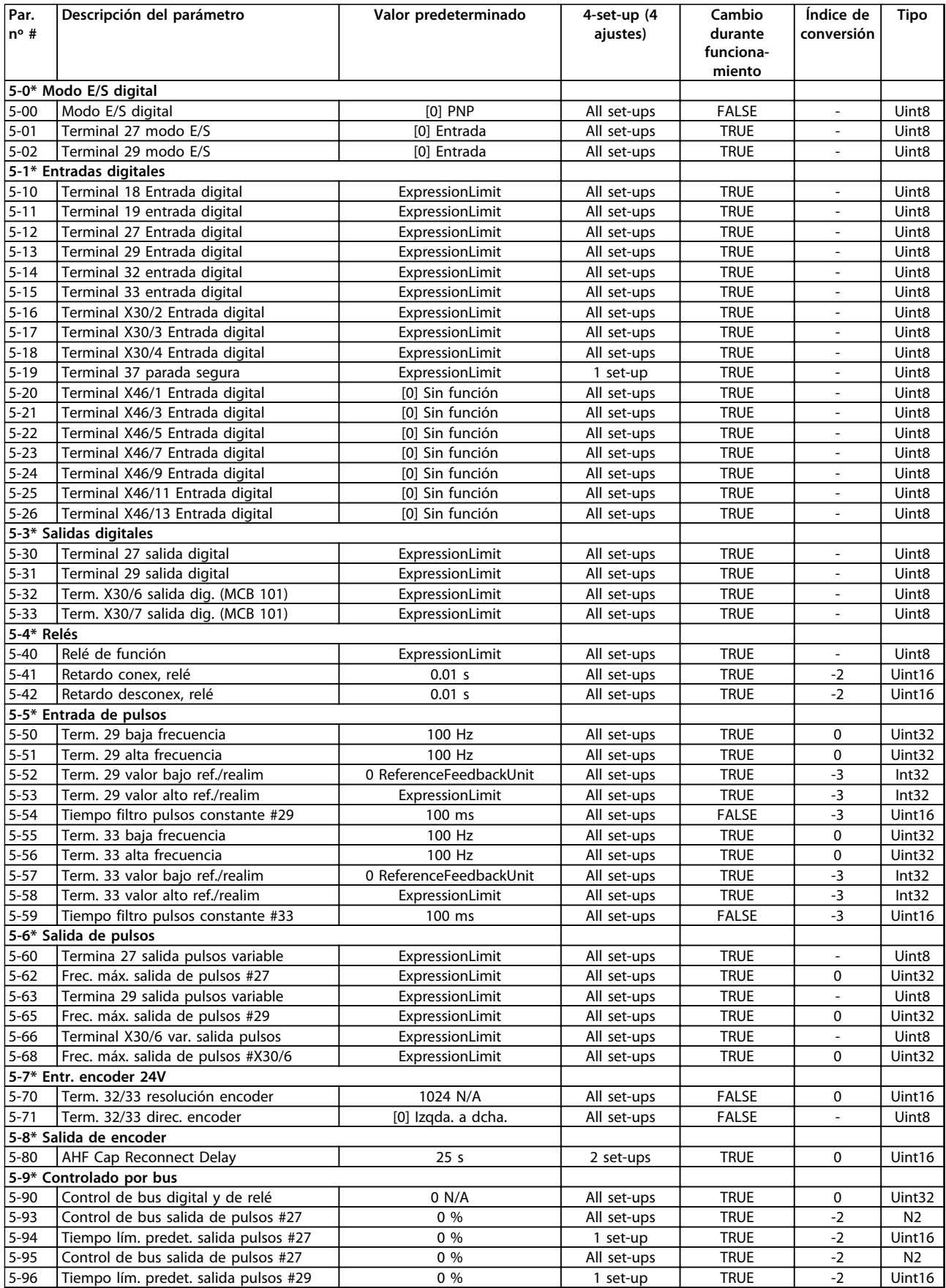

Danfoss

### **Programación Manual de funcionamiento**

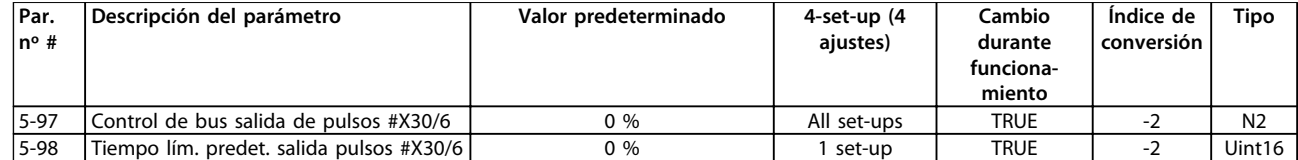

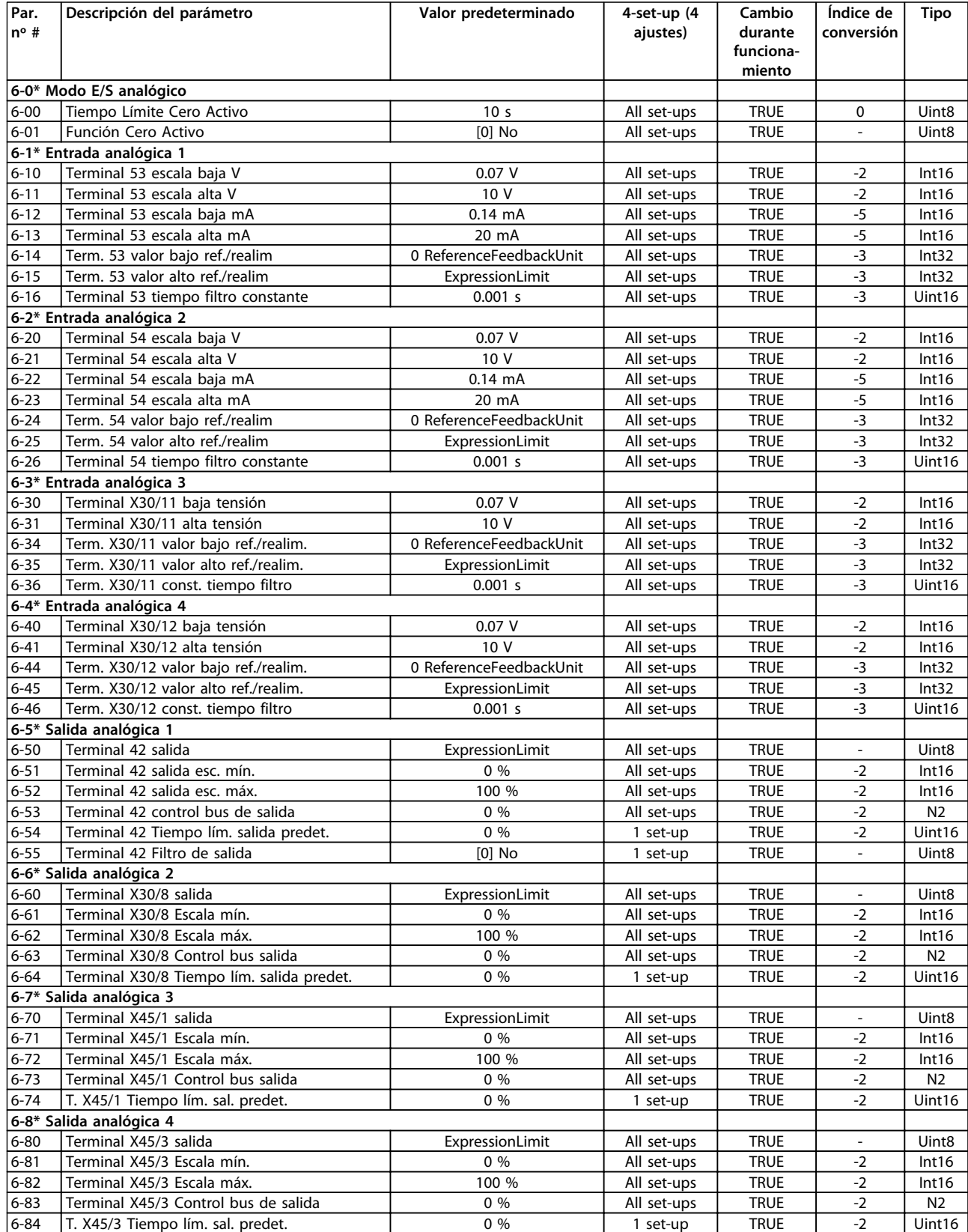

## 6.3.9 7-\*\* Controladores

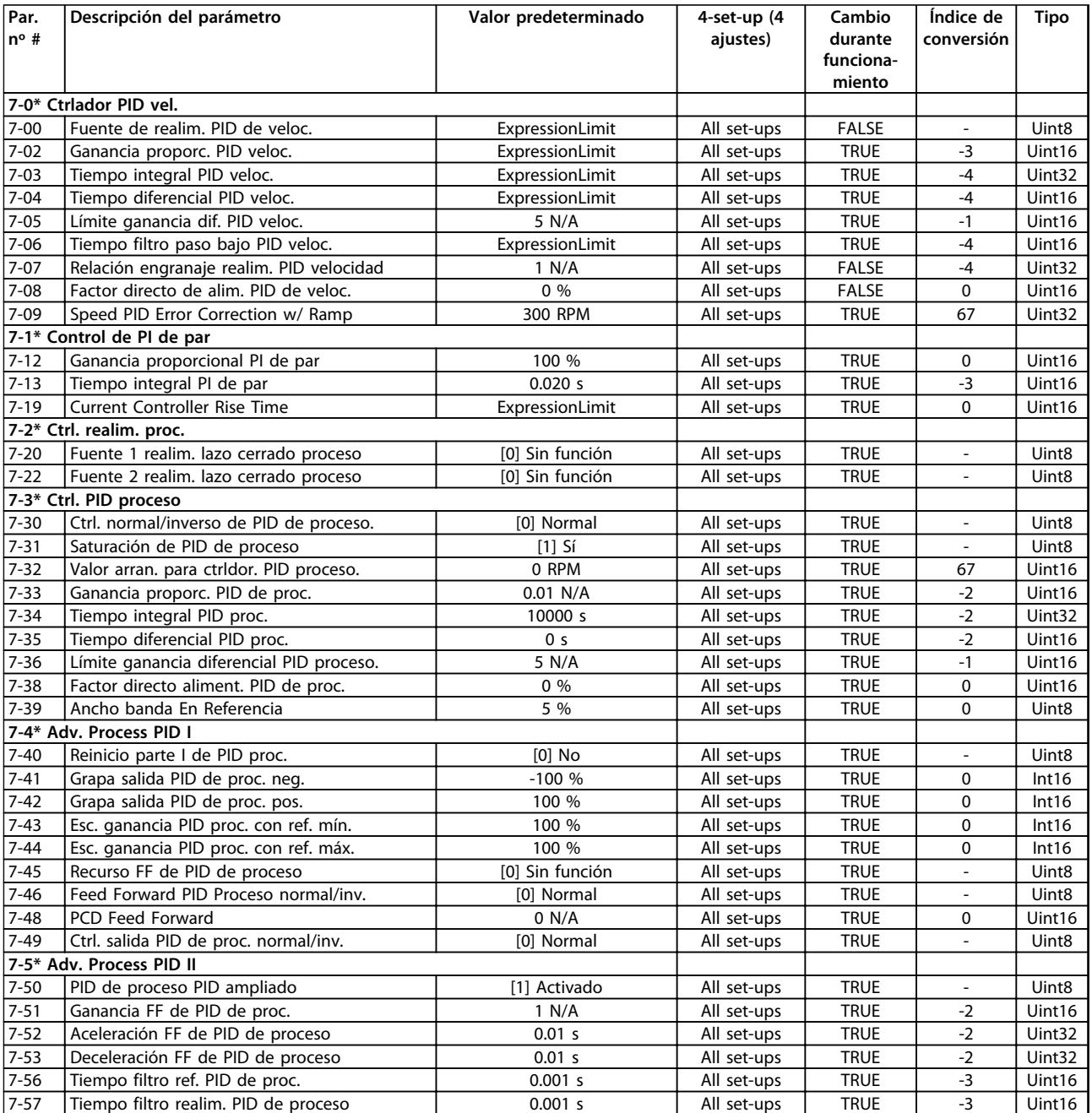

Danfoss

# 6.3.10 8-\*\* Comunic. y opciones

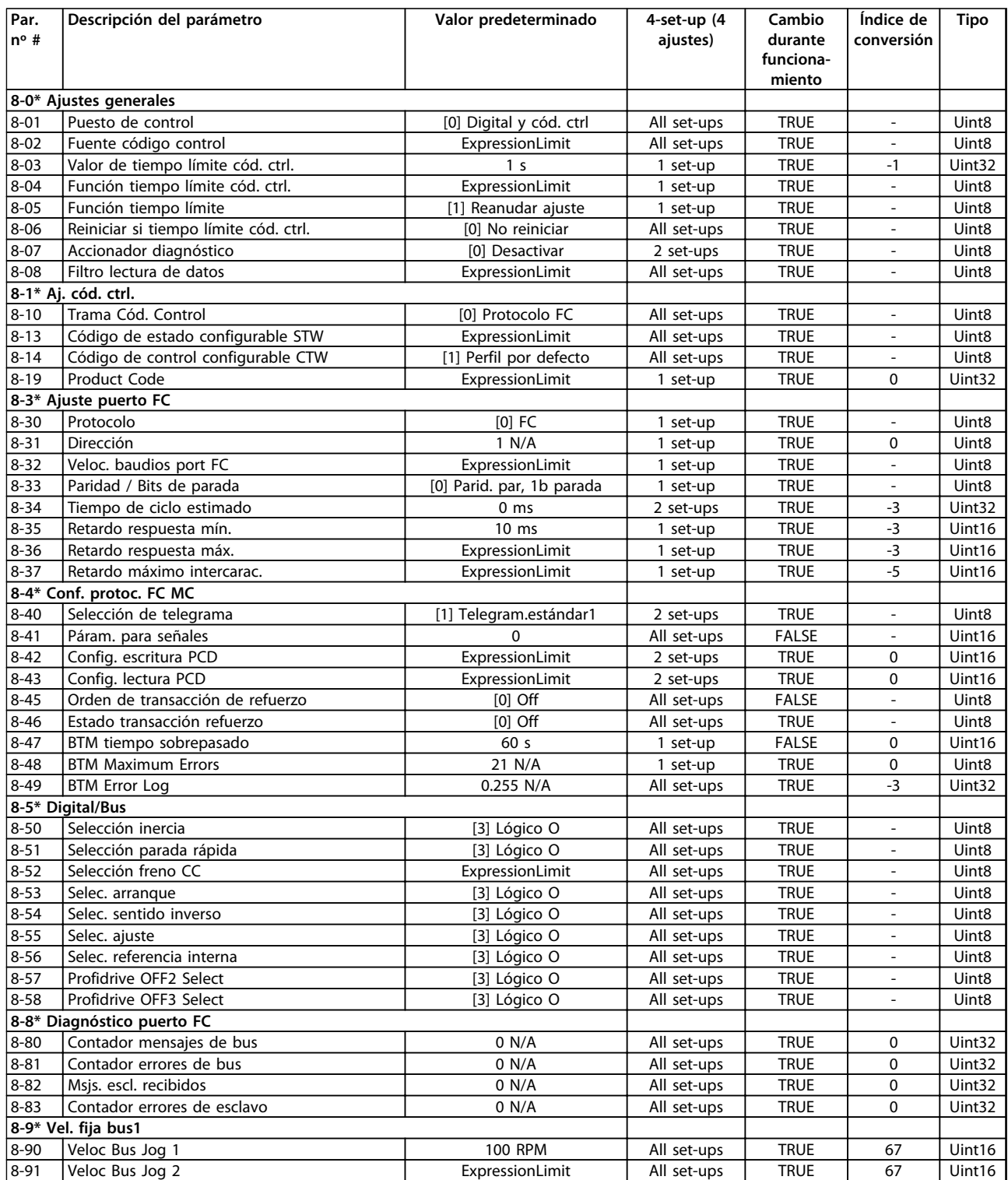

### 6.3.11 9-\*\* Profibus

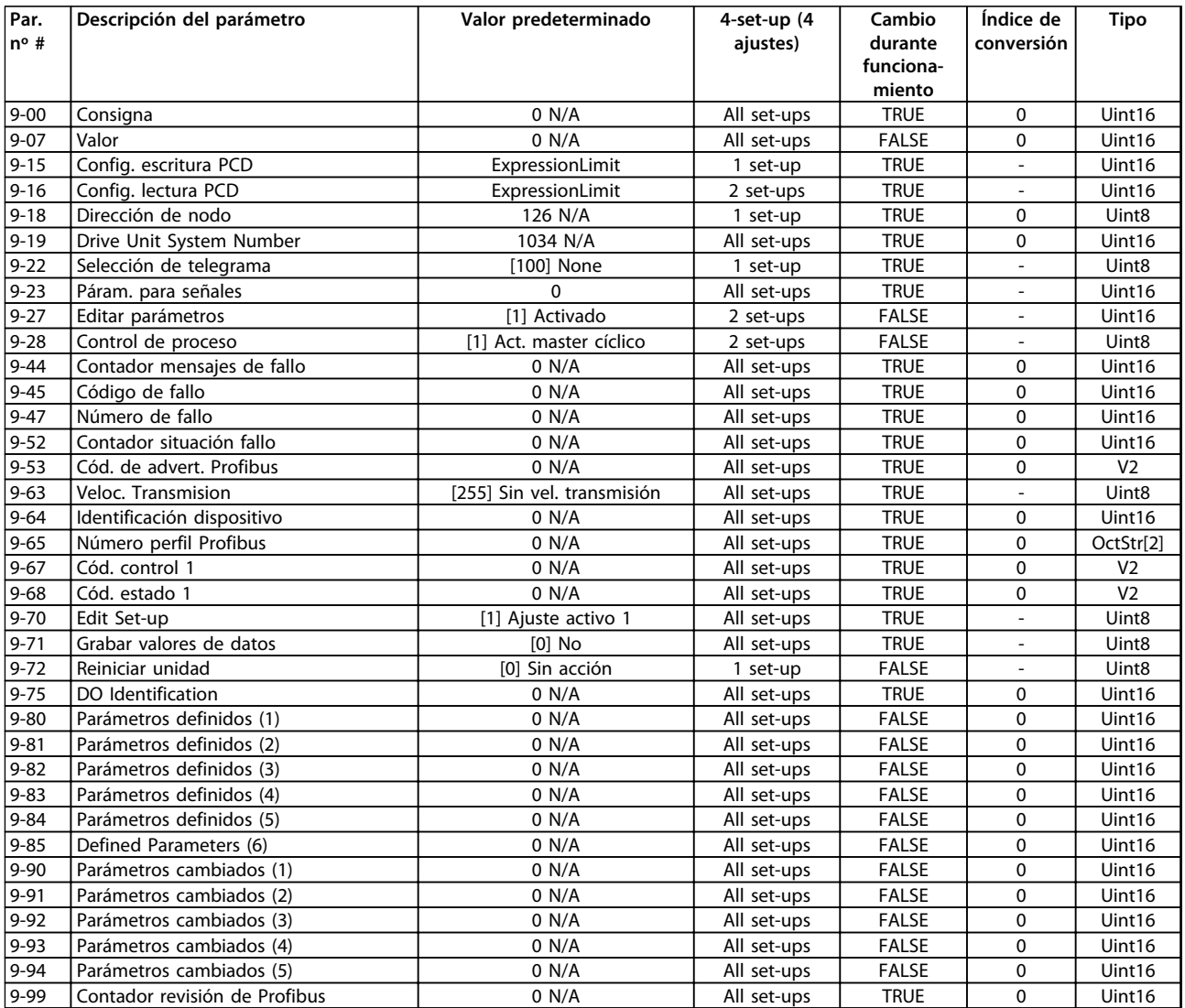

Danfoss

# 6.3.12 10-\*\* Bus de campo CAN

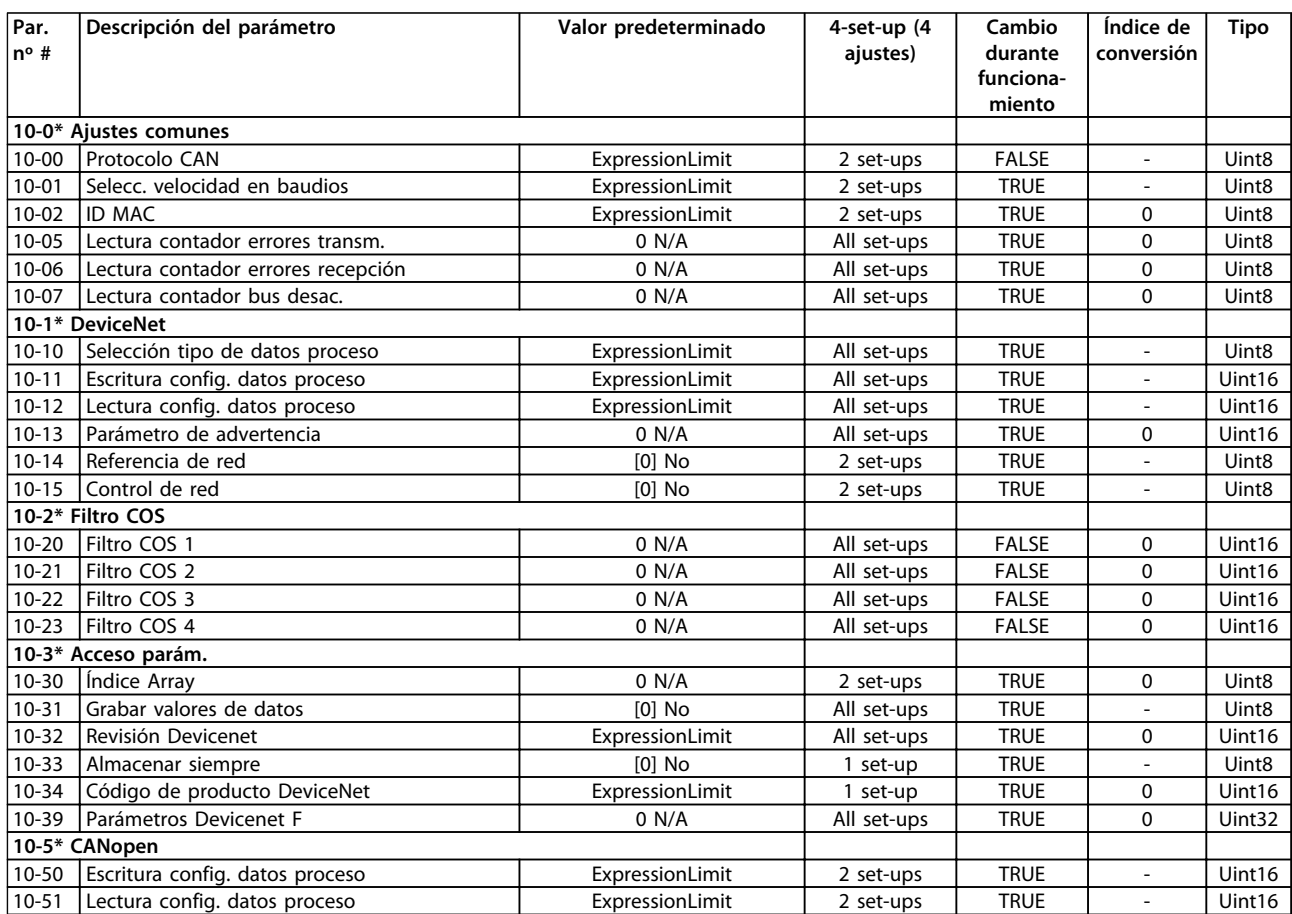

## 6.3.13 12-\*\* Ethernet

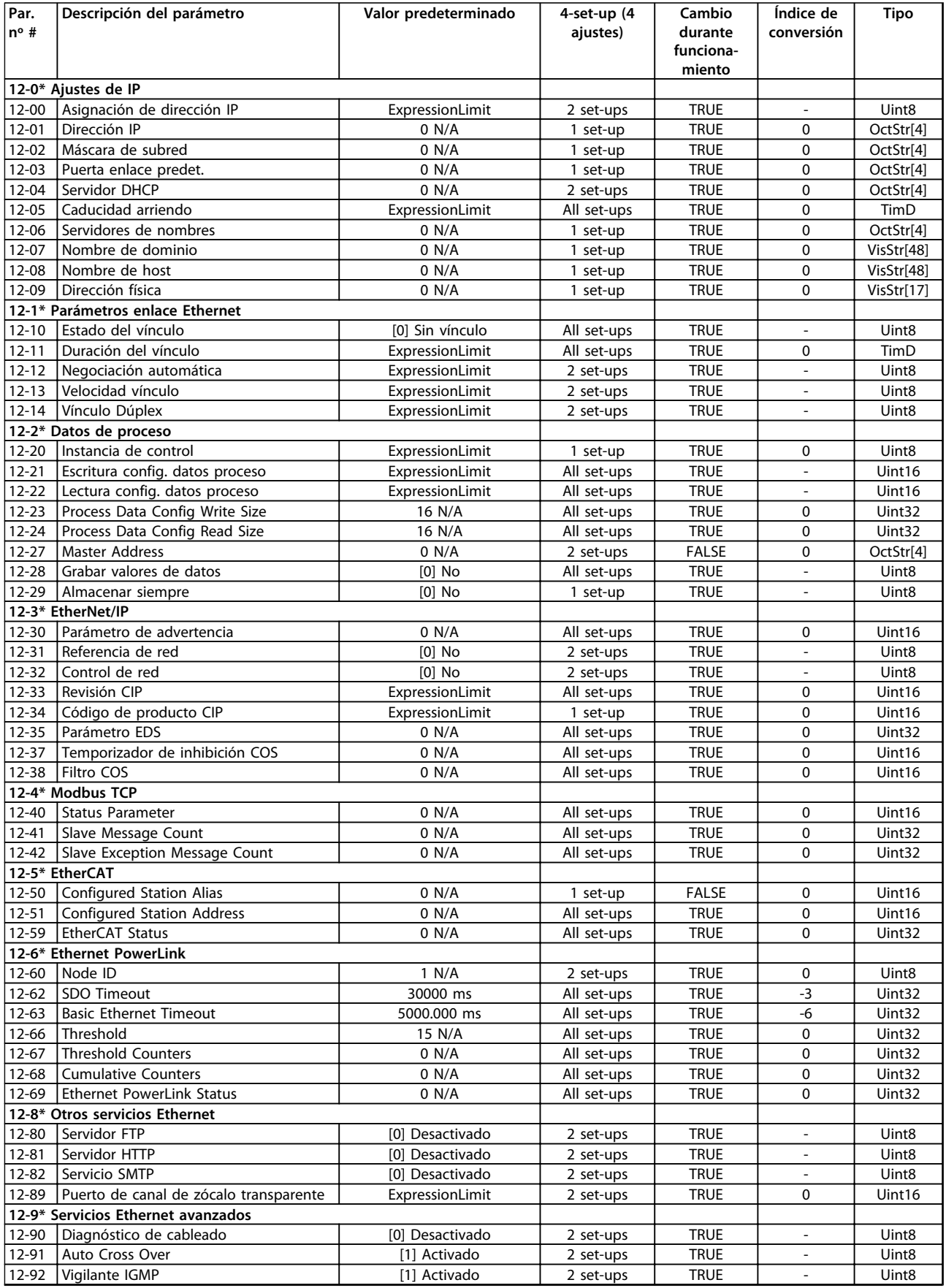

Danfoss

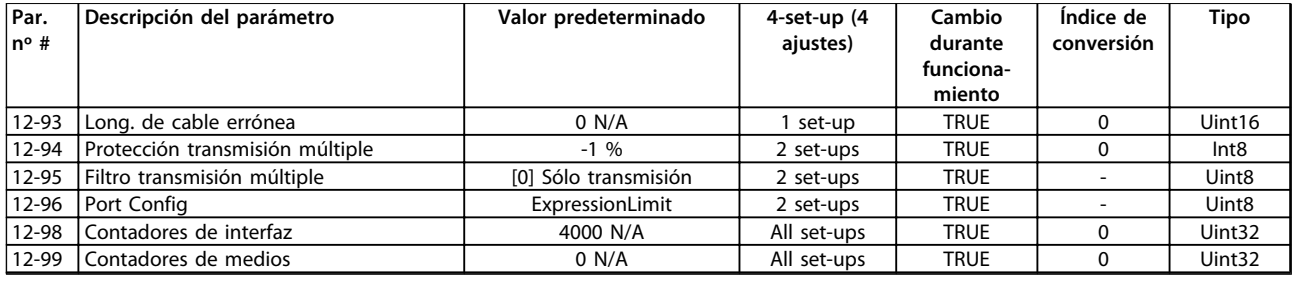

# 6.3.14 13-\*\* Smart Logic

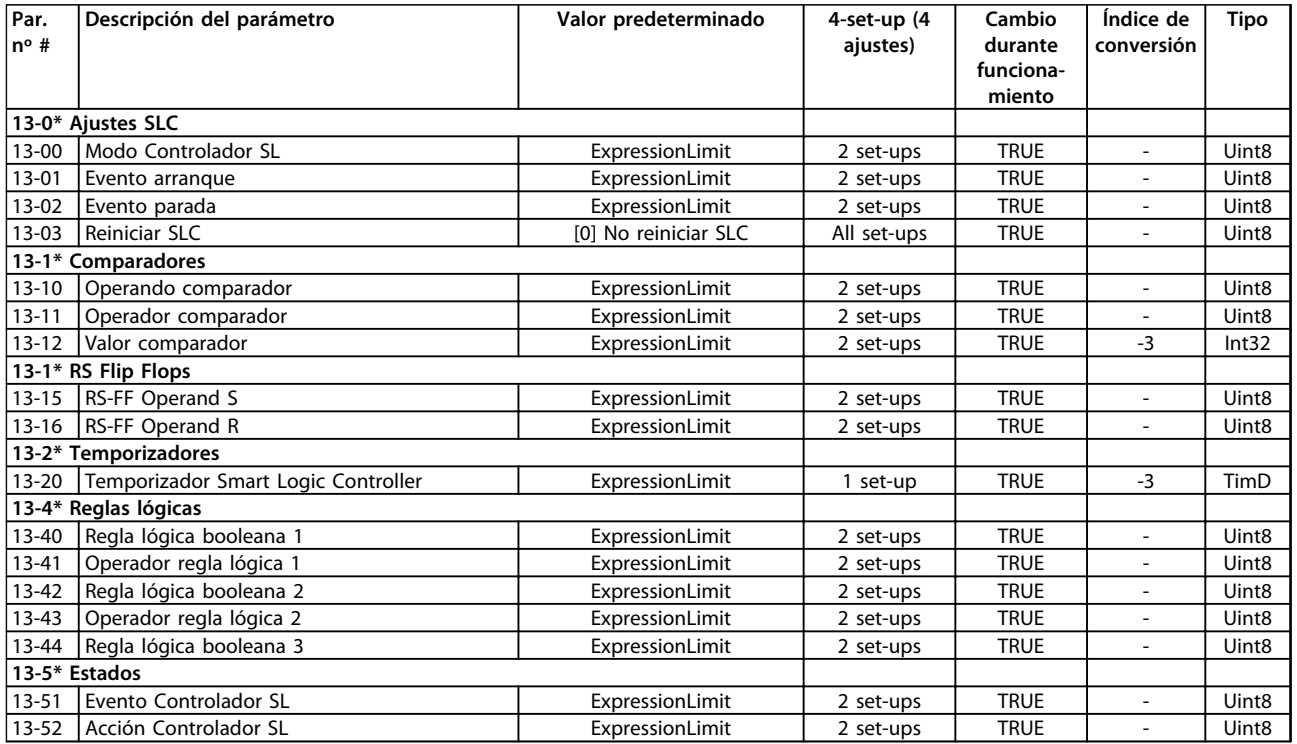

Danfoss

# 6.3.15 14-\*\* Func. especiales

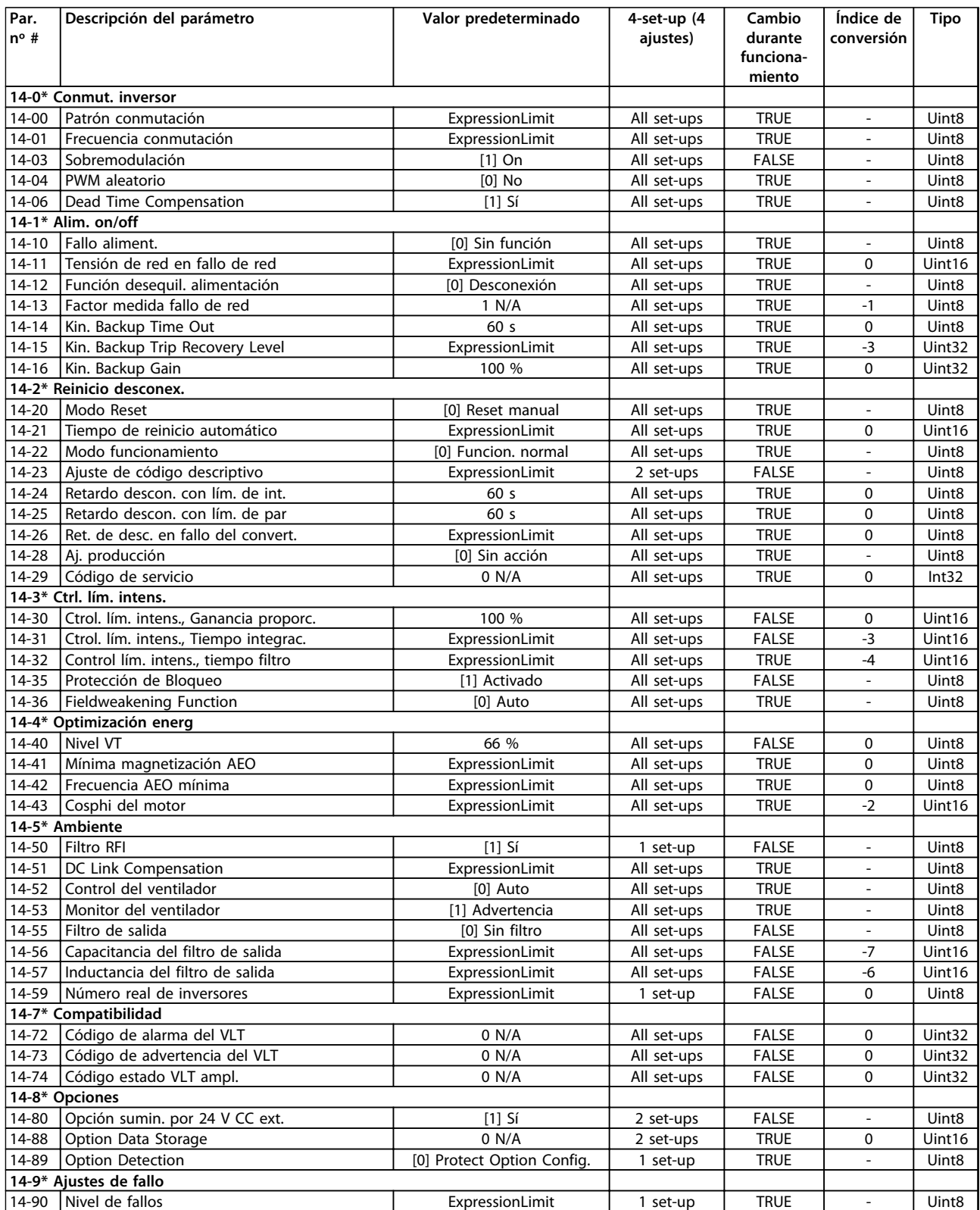

# 6.3.16 15-\*\* Información convertidor

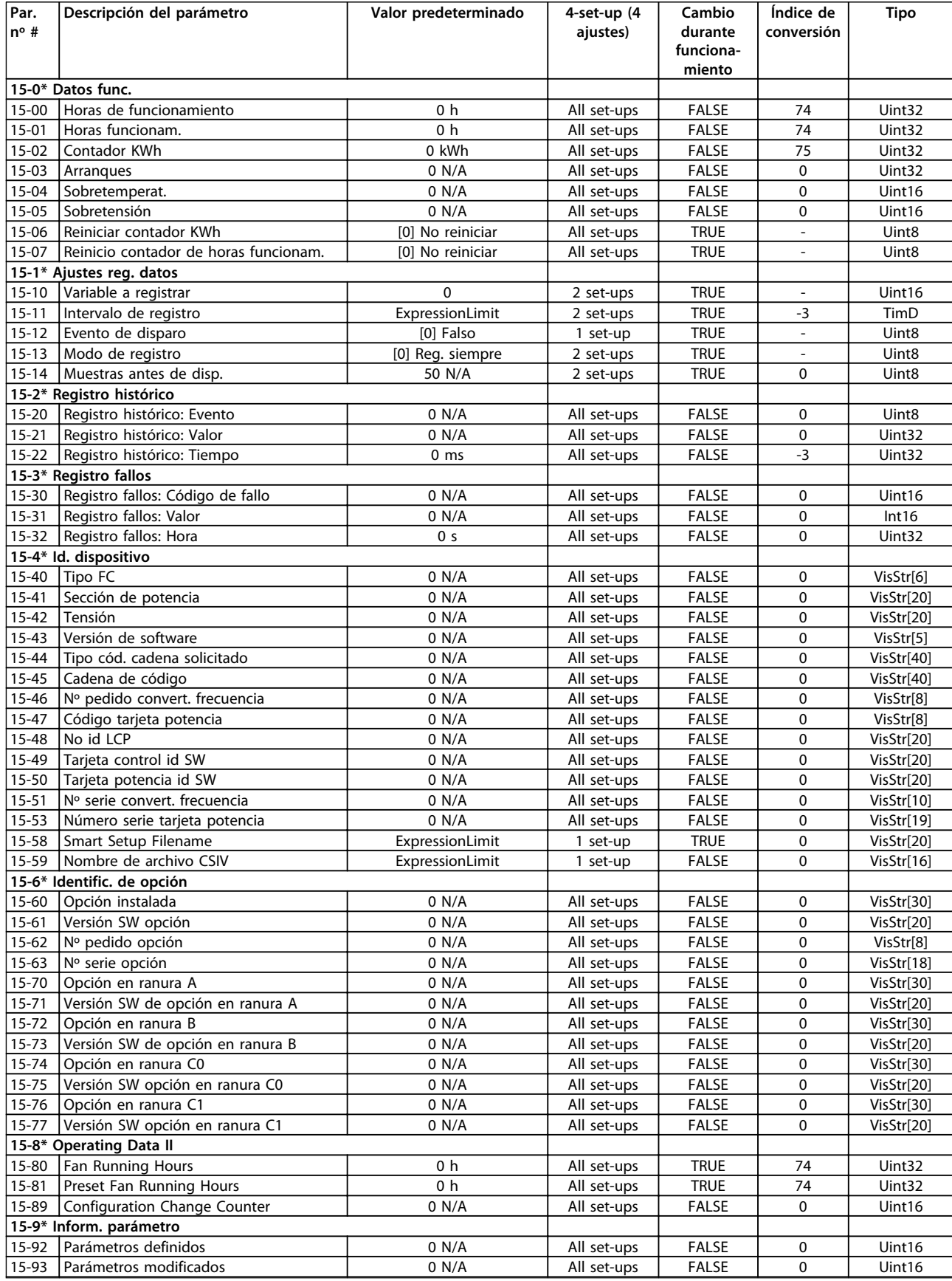

Danfoss

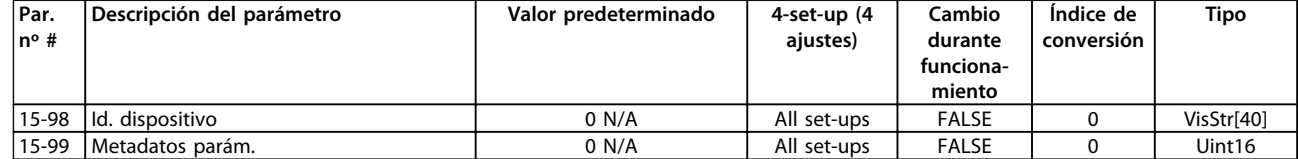

## 6.3.17 16-\*\* Lecturas de datos

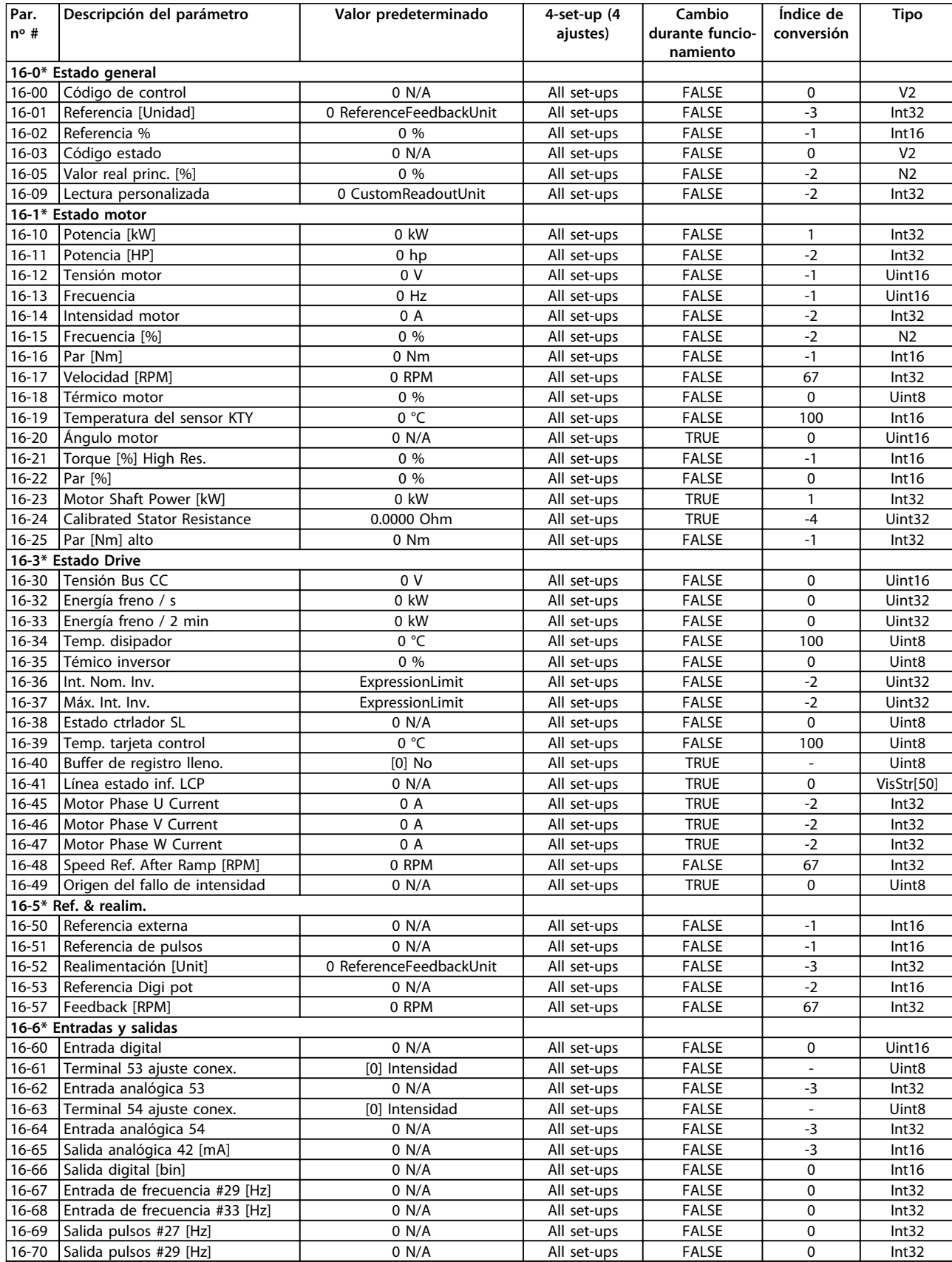

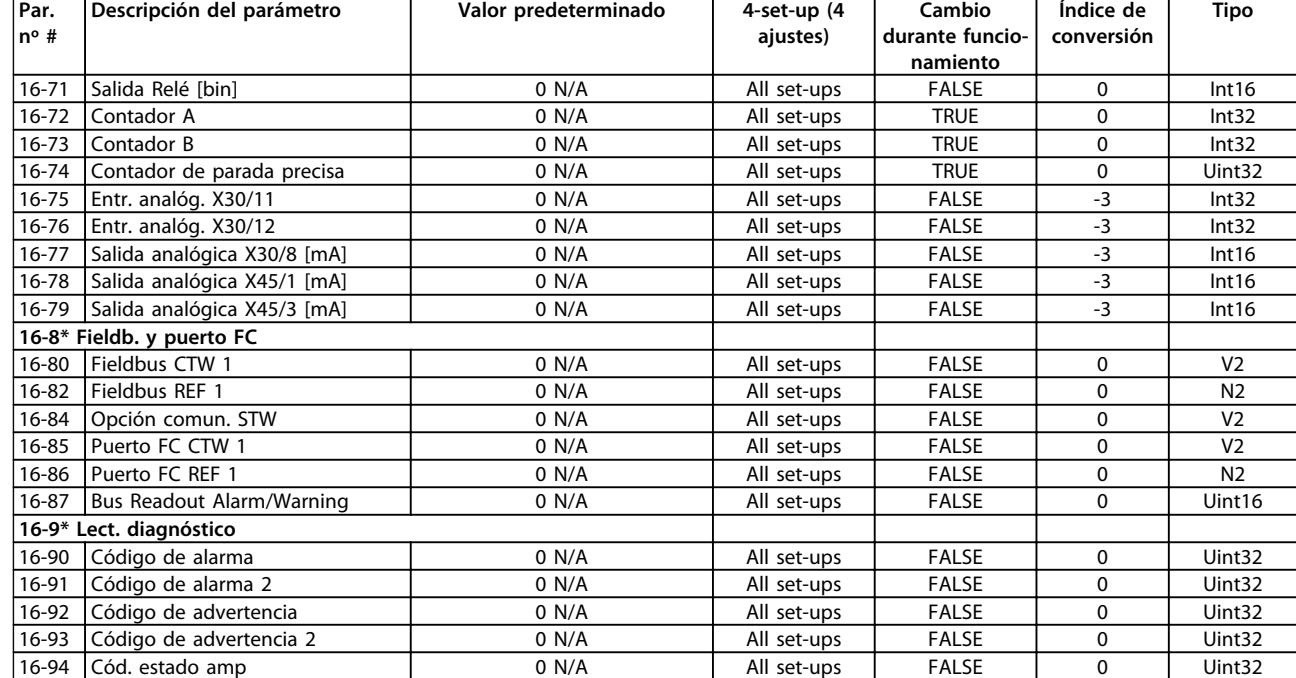

# 6.3.18 17-\*\* Opcs. realim. motor

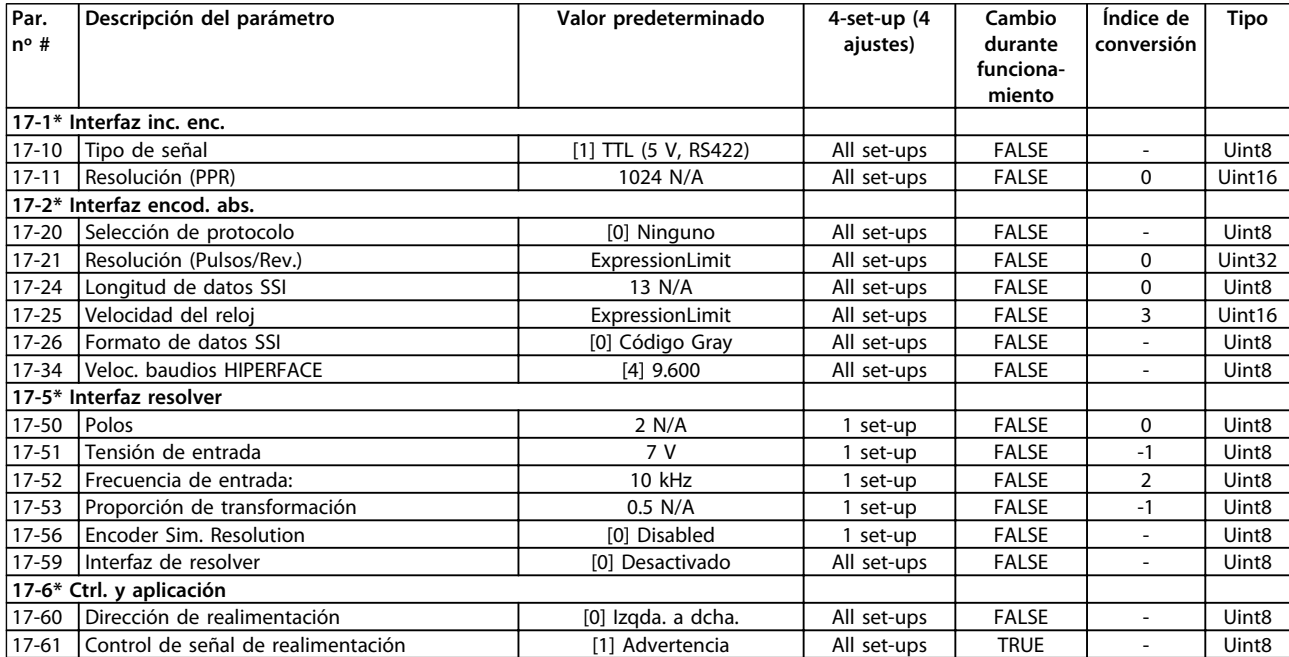

## 6.3.19 18-\*\* Data Readouts 2

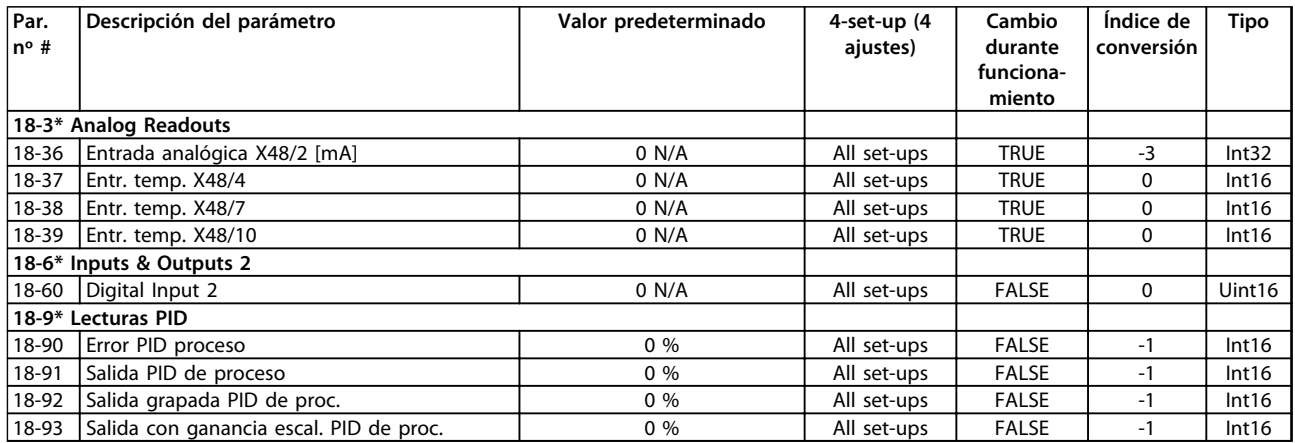

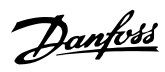

# 6.3.20 30-\*\* Special Features

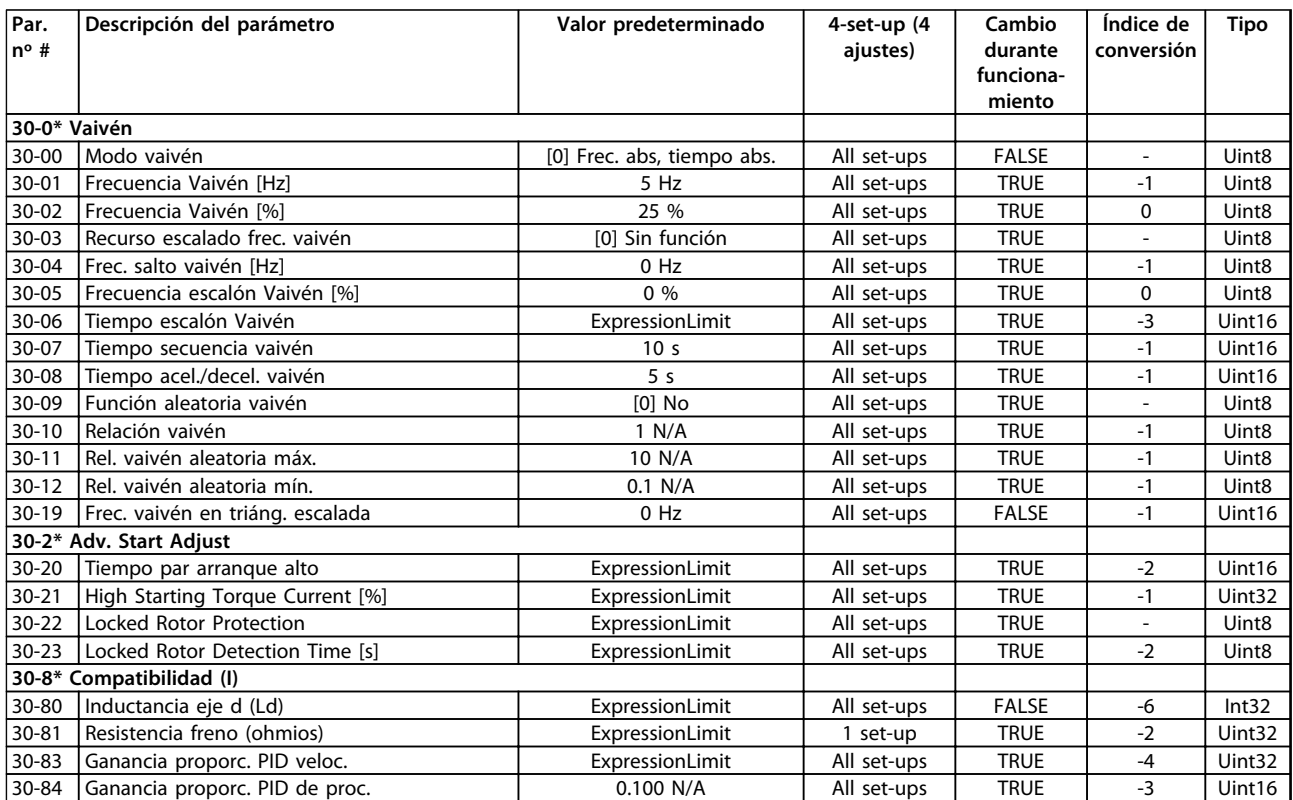

# 6.3.21 32-\*\* Aj. MCO básicos

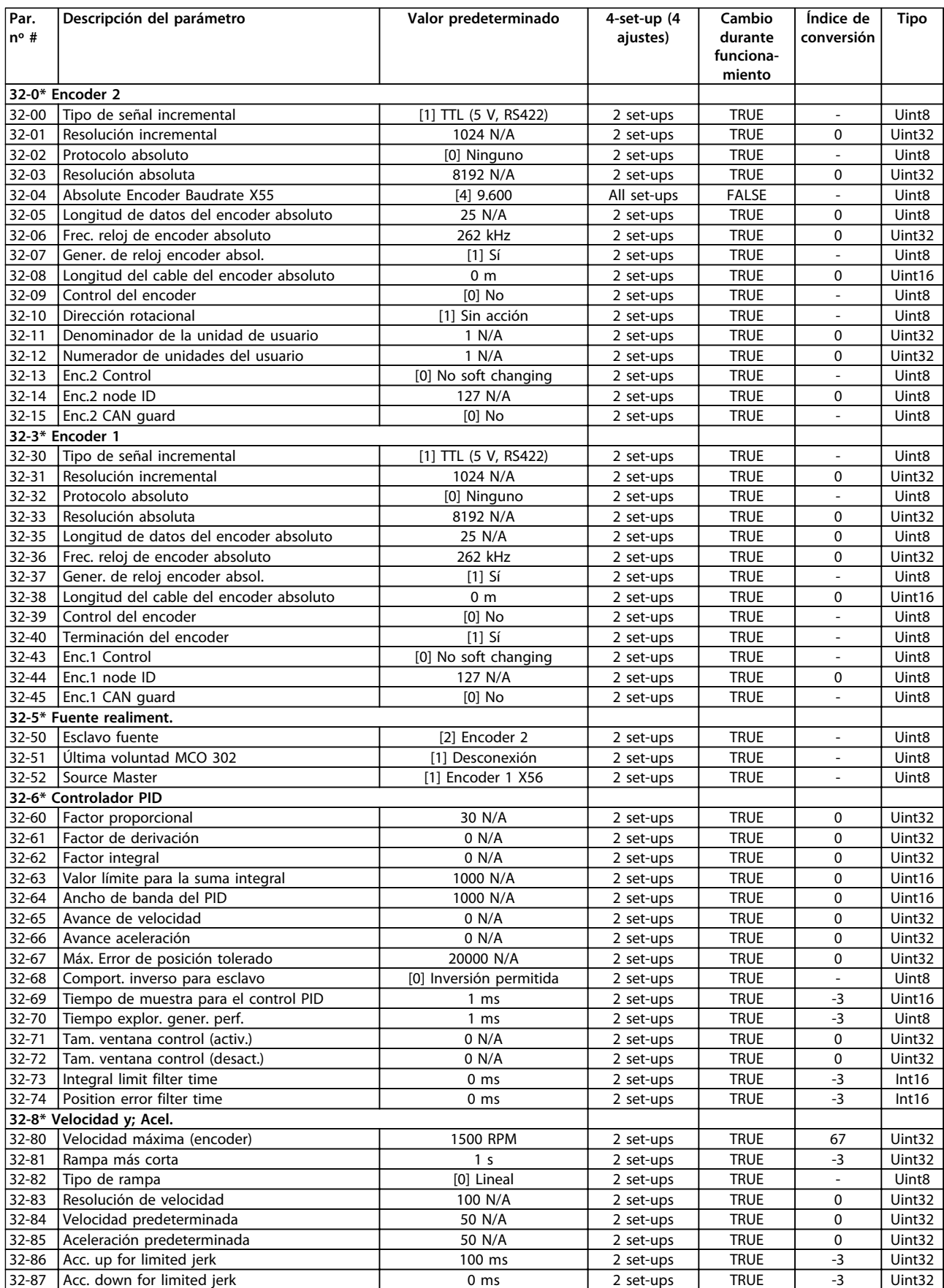

Danfoss

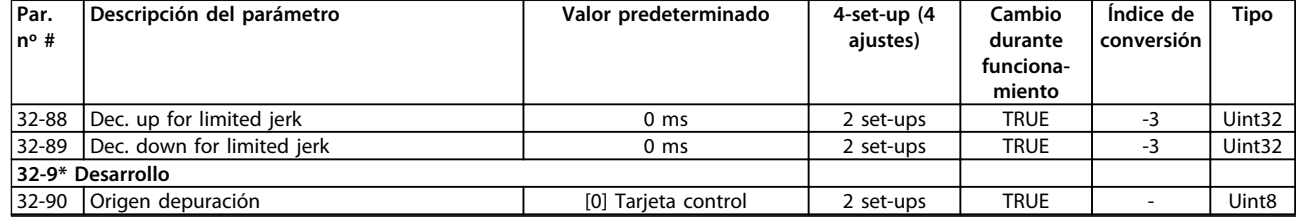

Danfoss

# 6.3.22 33-\*\* Ajustes MCO avanz.

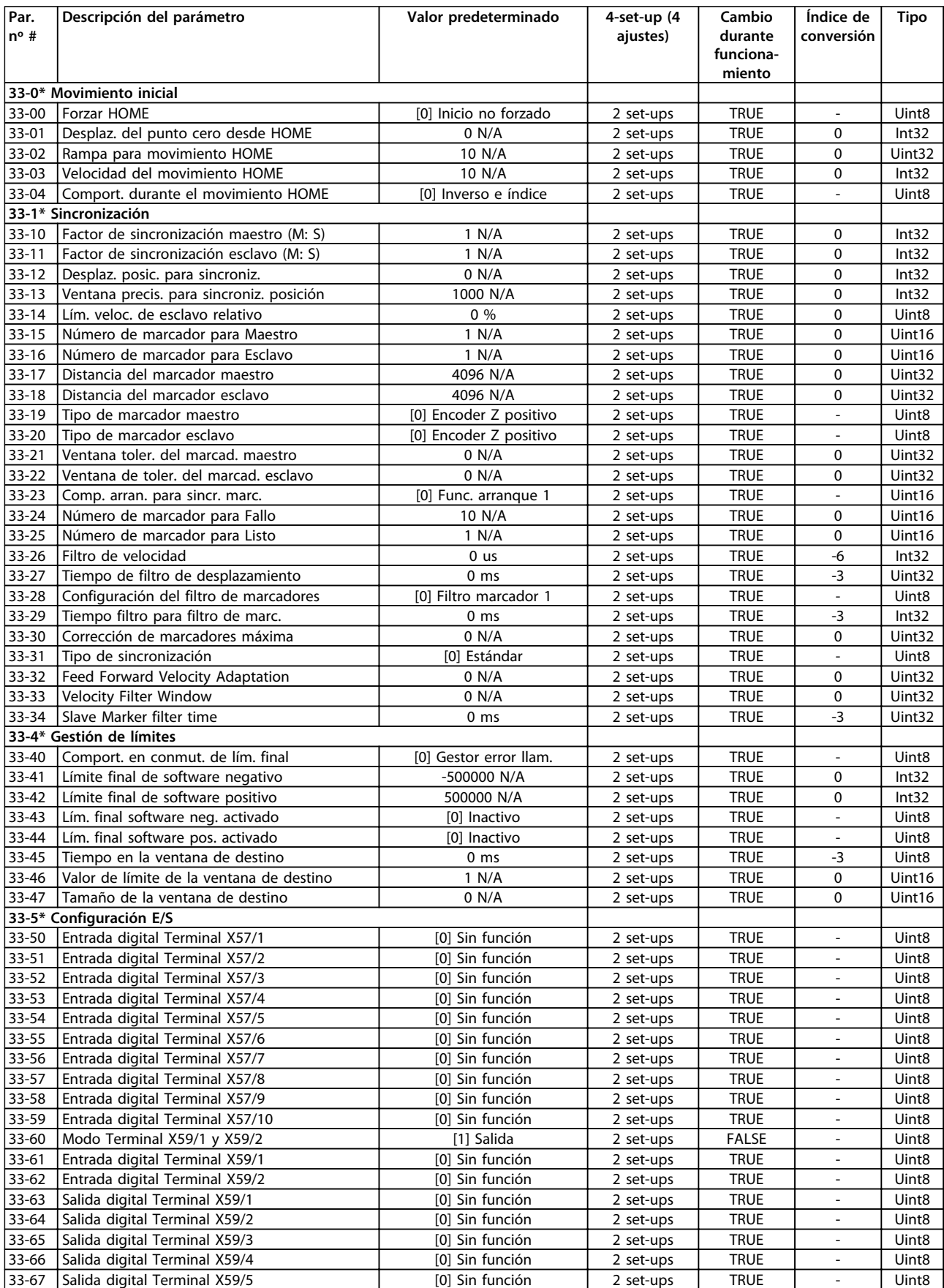

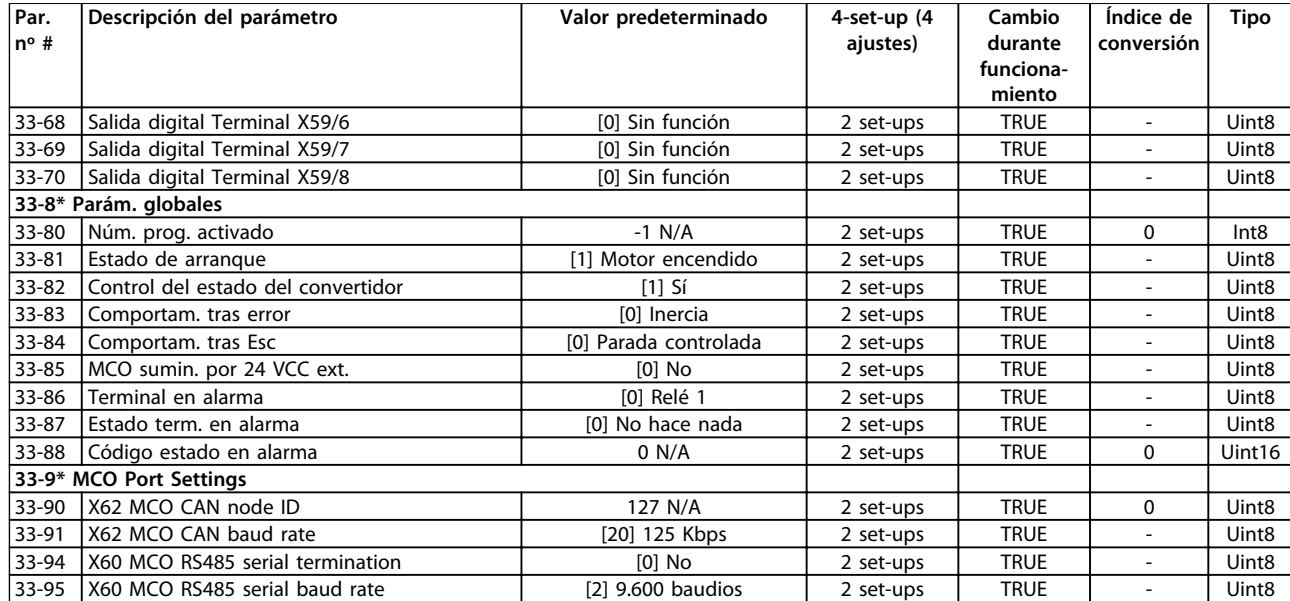

## 6.3.23 34-\*\* Lectura de datos MCO

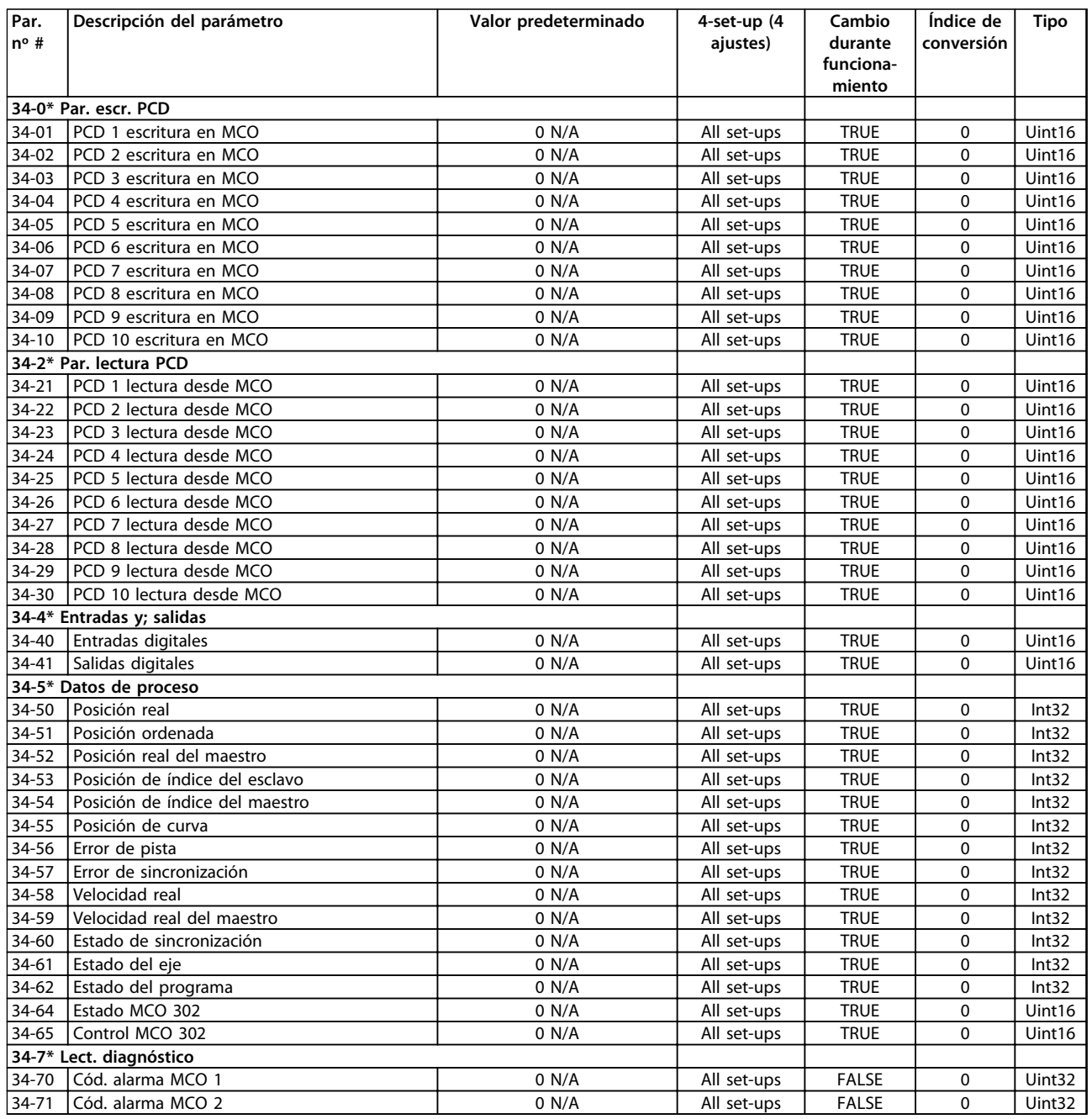

# 6.3.24 35-\*\* Opción de entrada de sensor

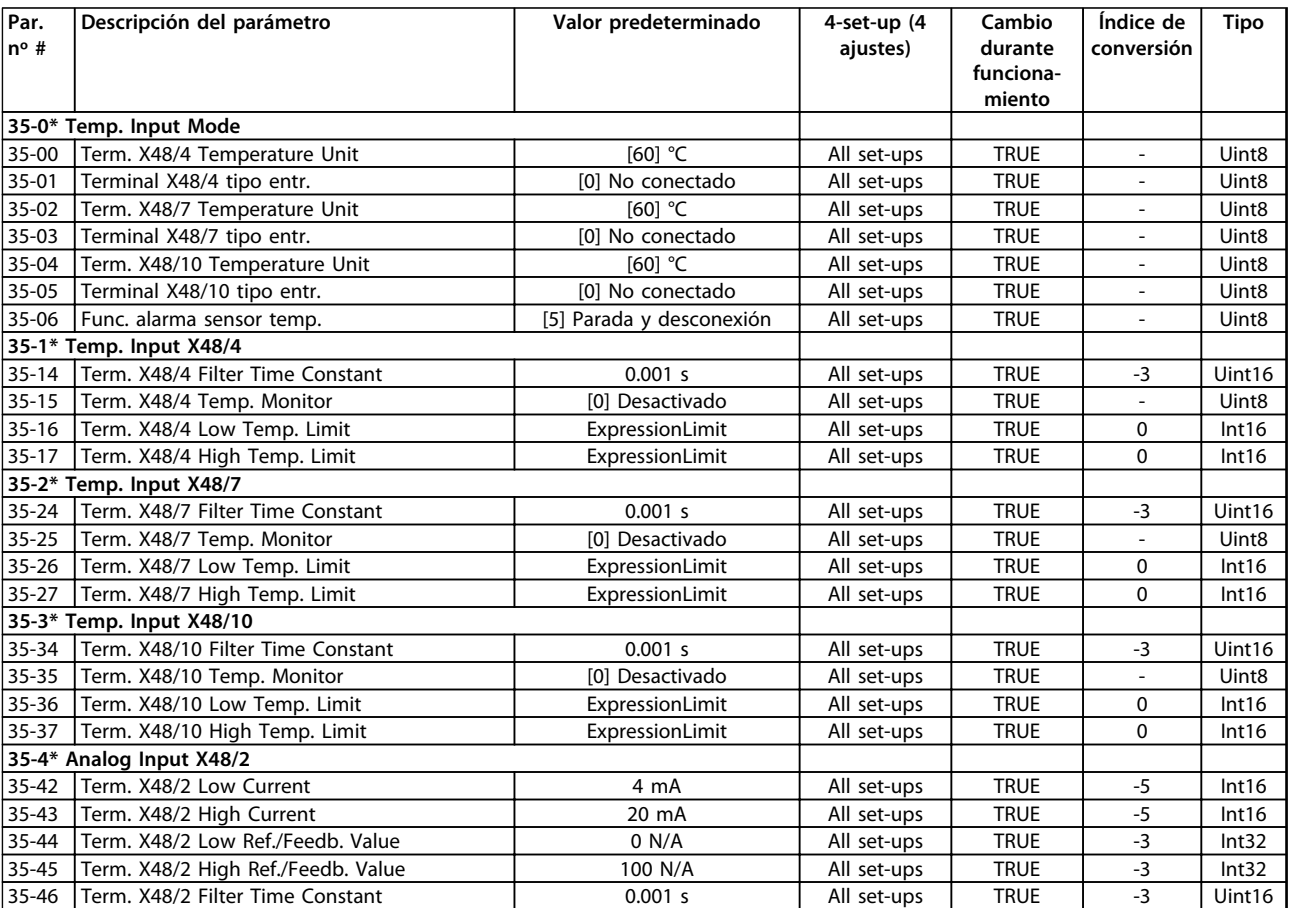
## 6.4 Listas de parámetros: filtro activo

## 6.4.1 0-\*\* Func. / Display

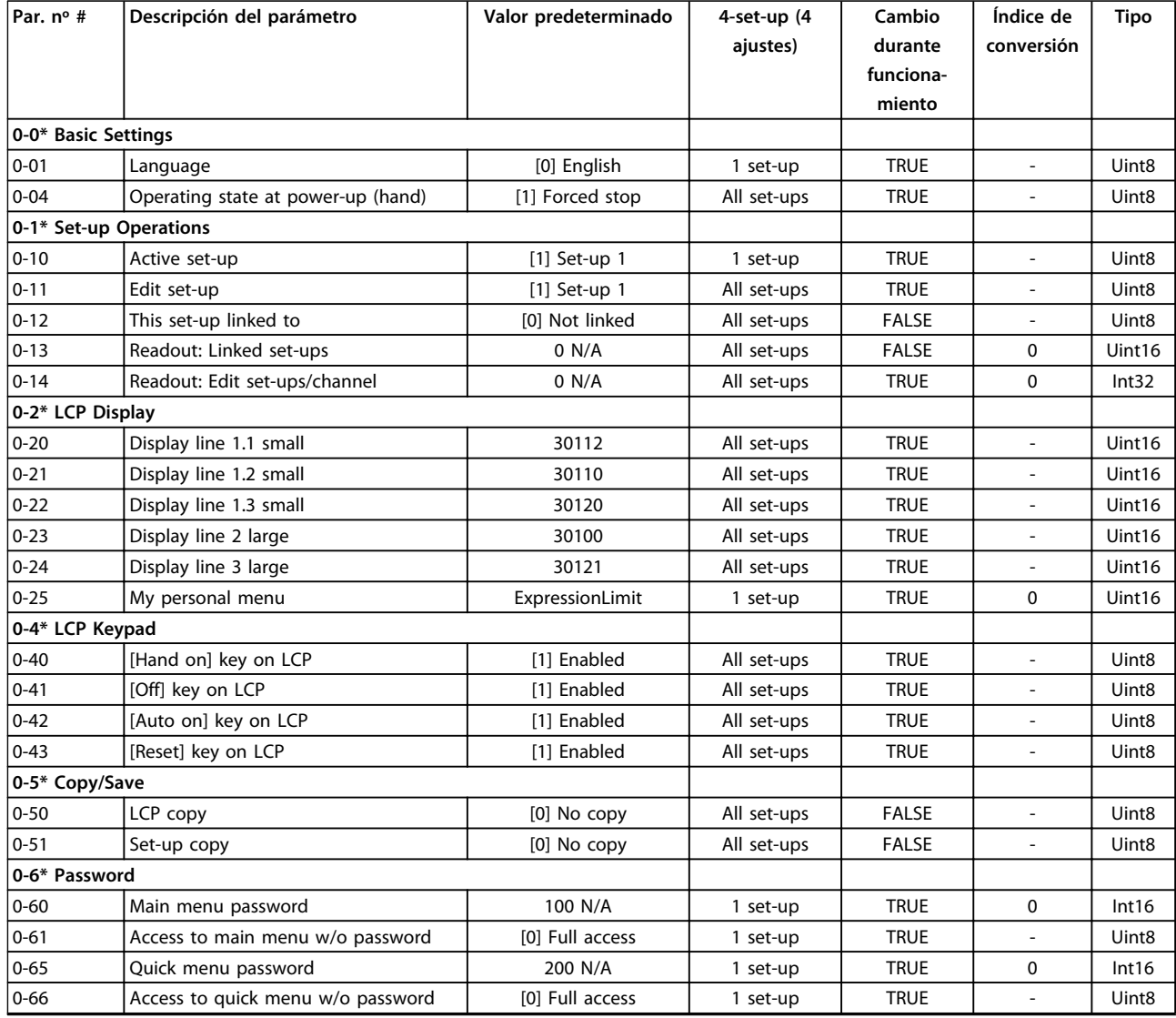

Danfoss

# 6.4.2 5-\*\* E/S digital

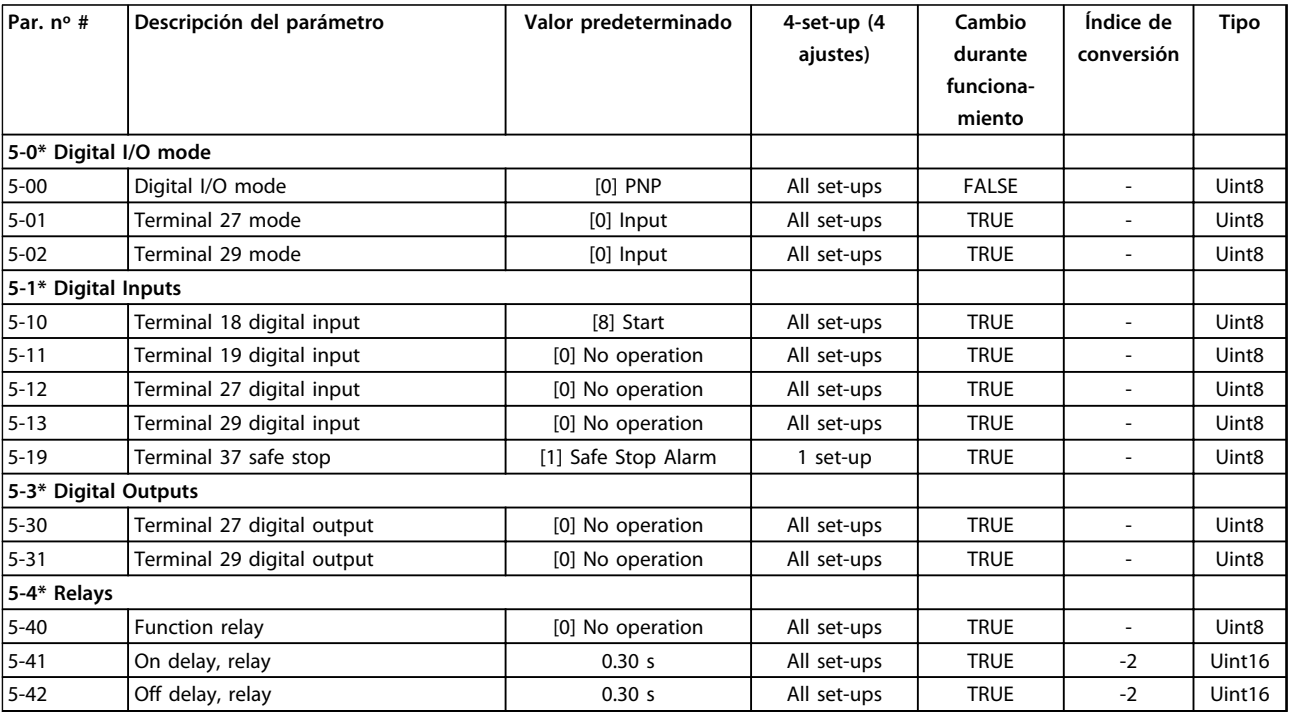

## 6.4.3 8-\*\* Comunic. y opciones

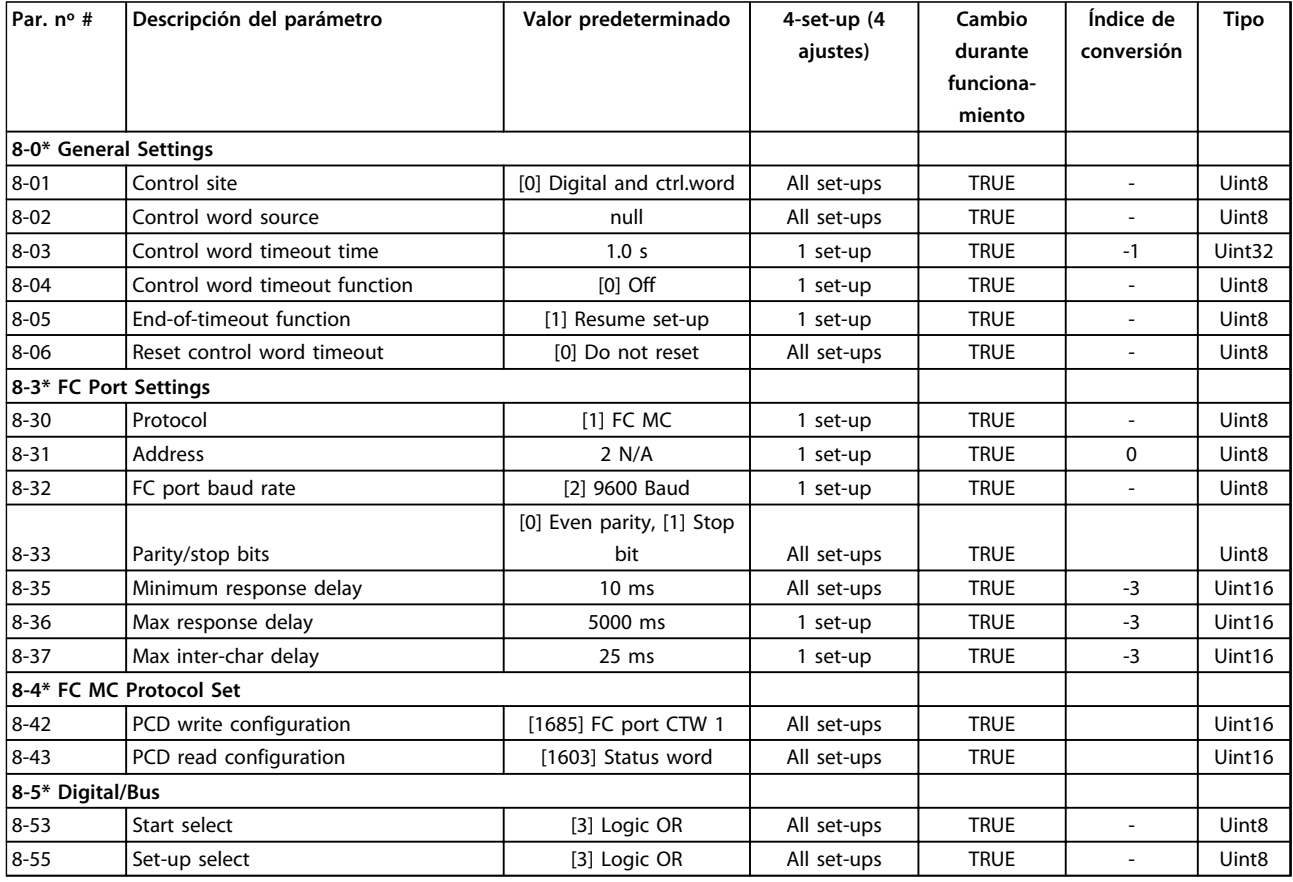

# **6 6**

Danfoss

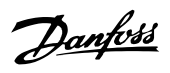

# 6.4.4 14-\*\* Func. especiales

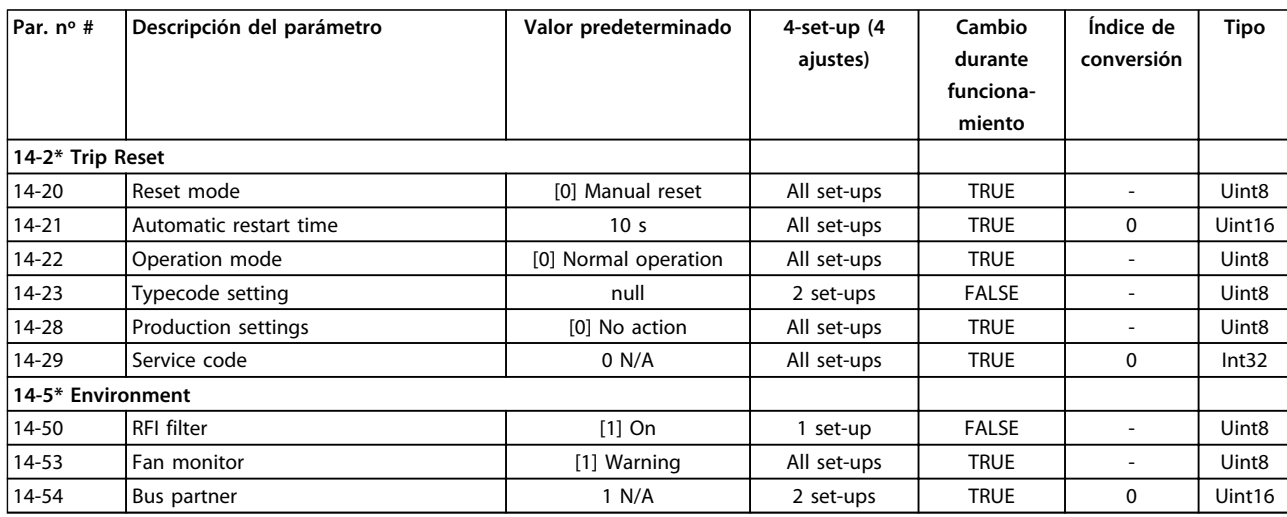

## 6.4.5 15-\*\* Información convertidor

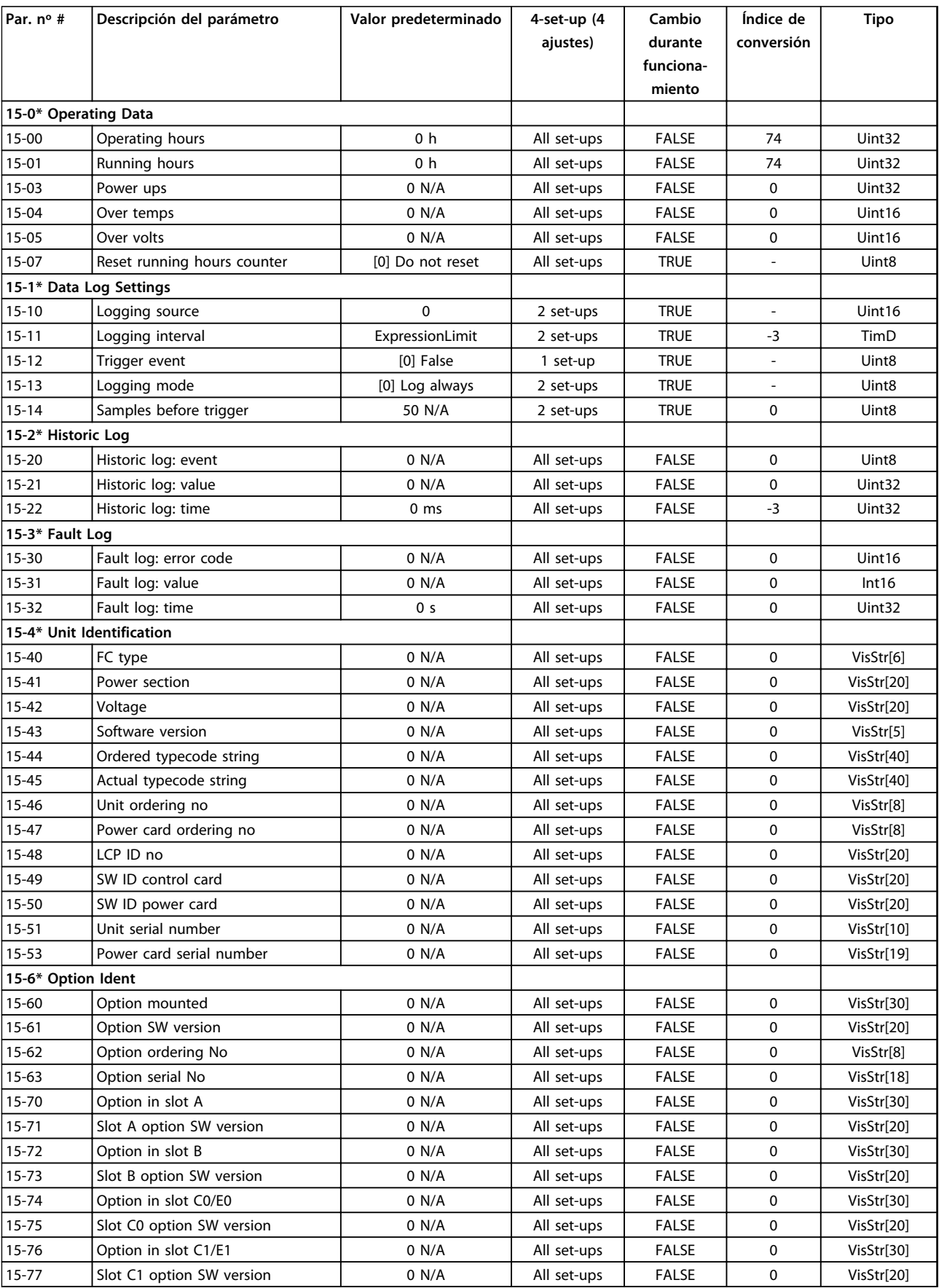

Danfoss

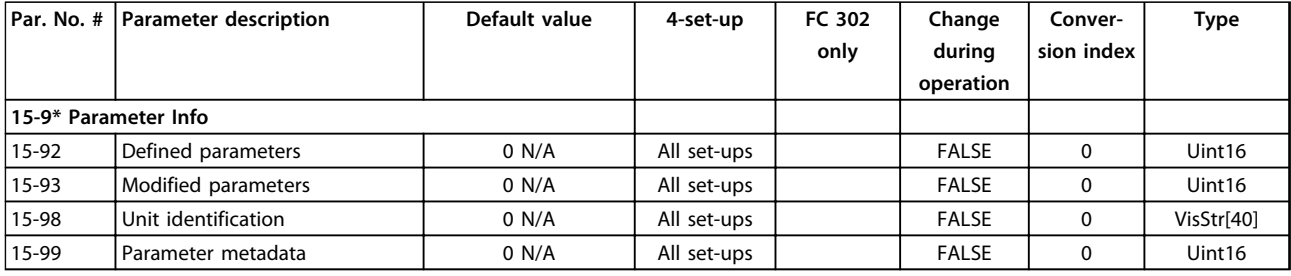

## 6.4.6 16-\*\* Lecturas de datos

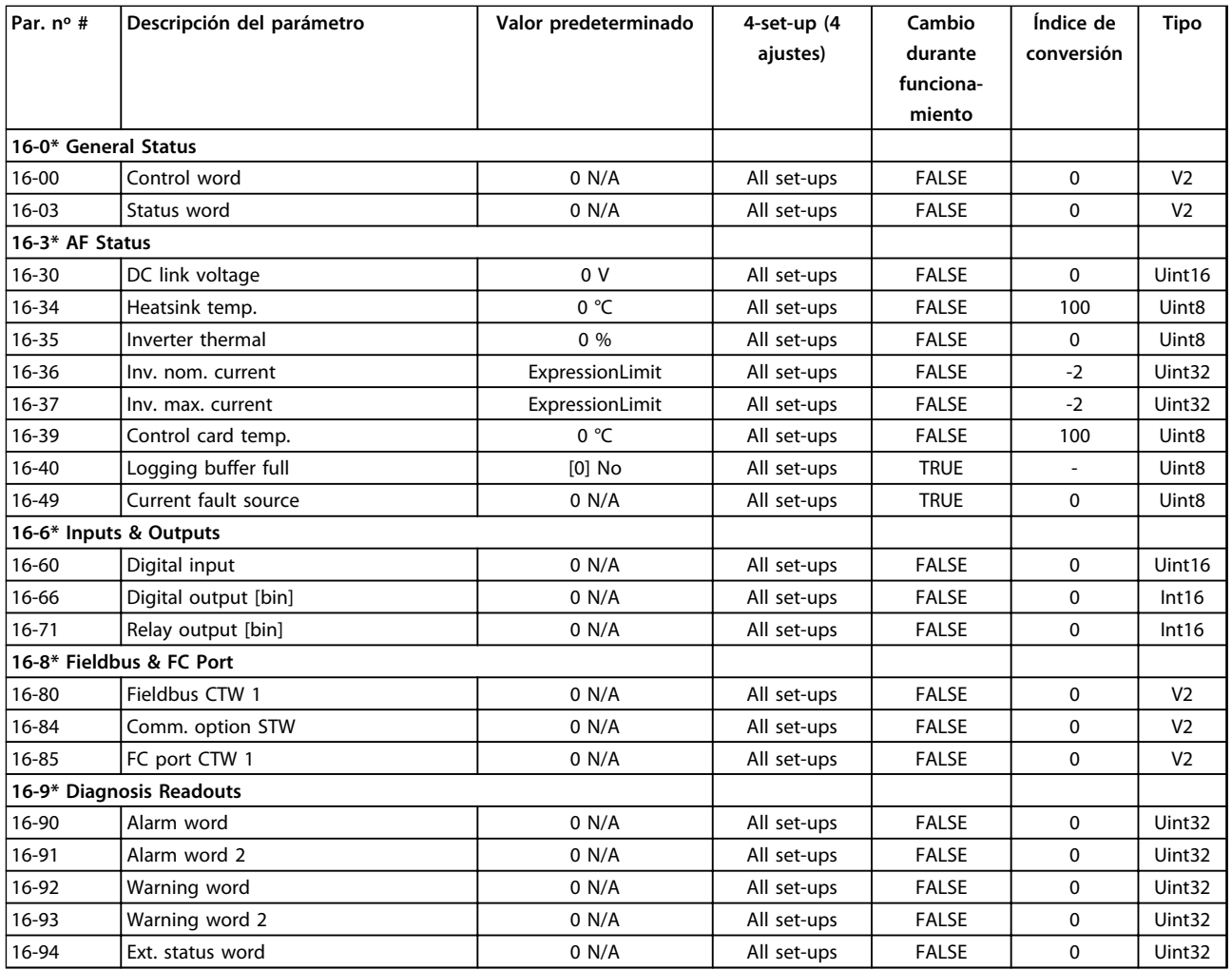

Danfoss

## 6.4.7 300-\*\* AF Settings

## *AVISO!*

**Except for** *300-10 Tensión nominal del filtro activo***, it is not recommended to change the settings in this parameter group for the Low Harmonic Drive**

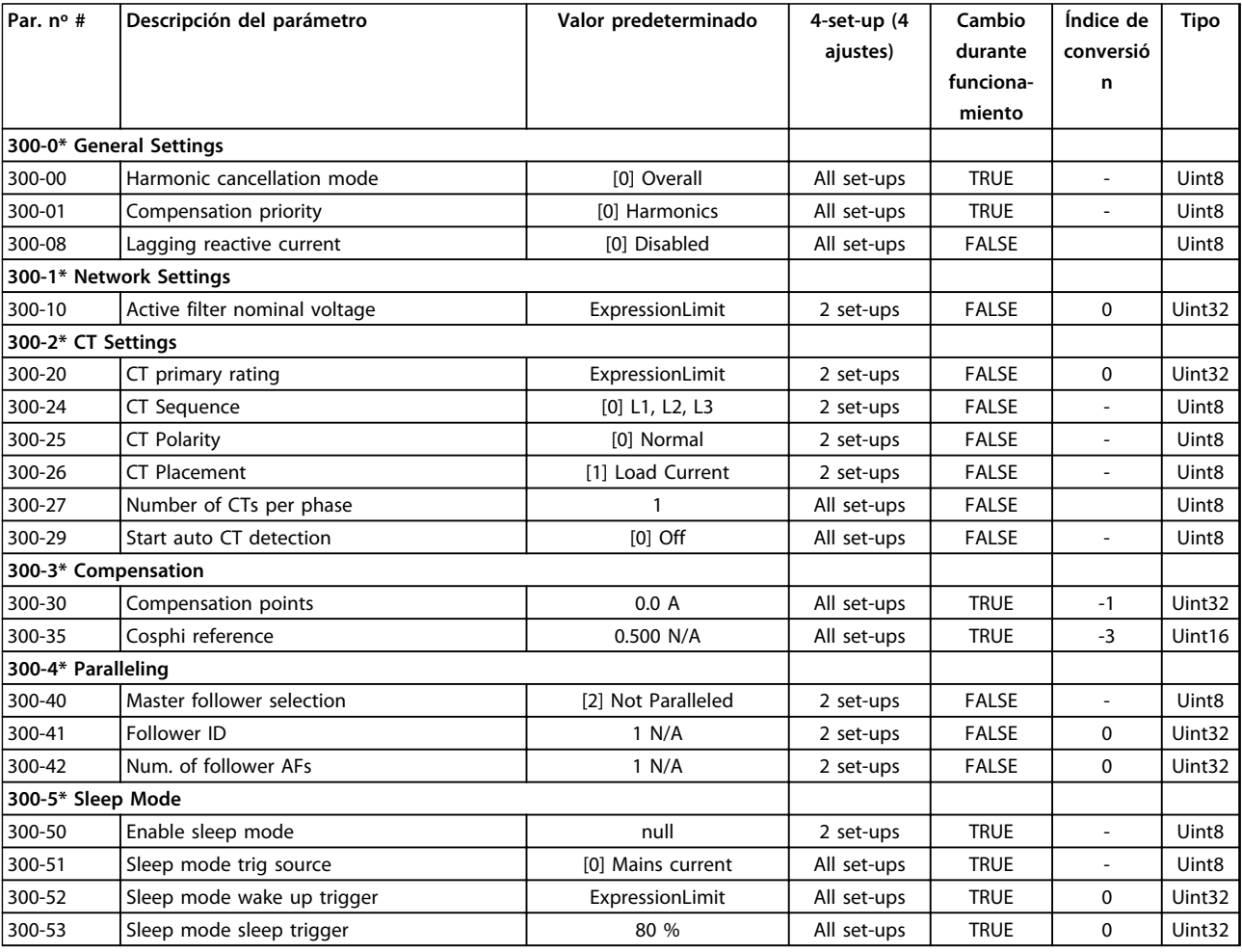

## 6.4.8 301-\*\* AF Readouts

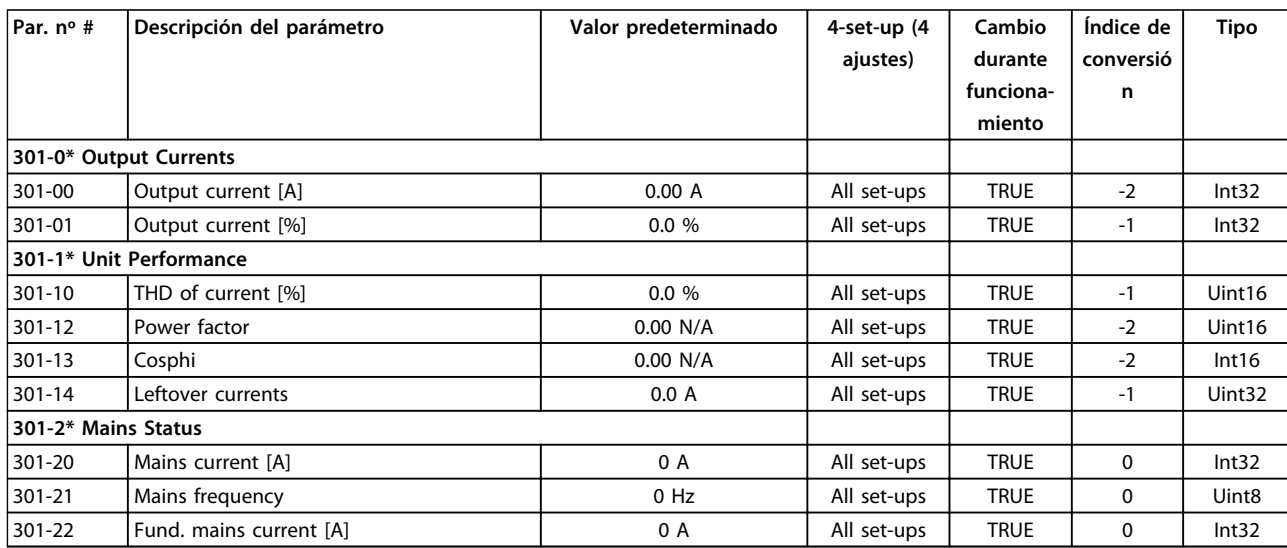

## 7 Ejemplos de aplicaciones

### 7.1 Introducción

Los ejemplos de esta sección pretenden ser una referencia rápida para aplicaciones comunes.

- **•** Los ajustes de parámetros son los valores regionales predeterminados, salvo que se indique lo contrario (seleccionado en *0-03 Ajustes regionales*).
- **•** Los parámetros asociados con los terminales y sus ajustes se muestran al lado de los dibujos.
- **•** Cuando se necesitan ajustes de conmutación para los terminales analógicos A53 o A54, también se mostrarán.

### 7.2 Ejemplos de aplicaciones

# **PRECAUCIÓN**

**Los termistores deben utilizar aislamiento reforzado o doble para cumplir los requisitos de aislamiento PELV.**

|            |                 |            | Parámetros                    |              |
|------------|-----------------|------------|-------------------------------|--------------|
| FC         |                 |            | <b>Función</b>                | Ajuste       |
| $+24V$     | 12<             | 30BB929.10 | 1-29 Adaptación               | [1] Act. AMA |
| $+24V$     | 13¢             |            | automática del                | completo     |
| D IN       | 180             |            | motor (AMA)                   |              |
| D IN       | 190             |            | 5-12 Terminal 27              | [2]* Inercia |
| <b>COM</b> | 200             |            | Entrada digital               |              |
| D IN       | 27 <sup>c</sup> |            | *= Valor predeterminado       |              |
| D IN       | 29¢             |            | Notas / comentarios: el grupo |              |
| D IN       | 320             |            | de parámetros 1-2* Datos de   |              |
| D IN       | 33Ò             |            |                               |              |
| D IN       | 37Ċ             |            | motor debe ajustarse de       |              |
|            |                 |            | acuerdo con el motor.         |              |
| $+10V$     | 50Ò             |            |                               |              |
| A IN       | 53Ò             |            |                               |              |
| A IN       | 54¢             |            |                               |              |
| COM        | 55Ò             |            |                               |              |
| A OUT      | 420             |            |                               |              |
| COM        | 390             |            |                               |              |
|            |                 |            |                               |              |
|            |                 |            |                               |              |
|            |                 |            |                               |              |

**Tabla 7.1 AMA con T27 conectado**

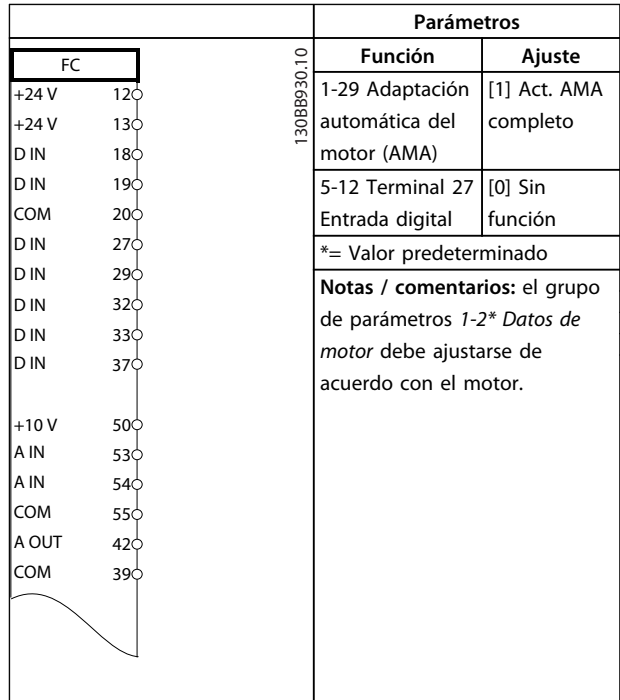

#### **Tabla 7.2 AMA sin T27 conectado**

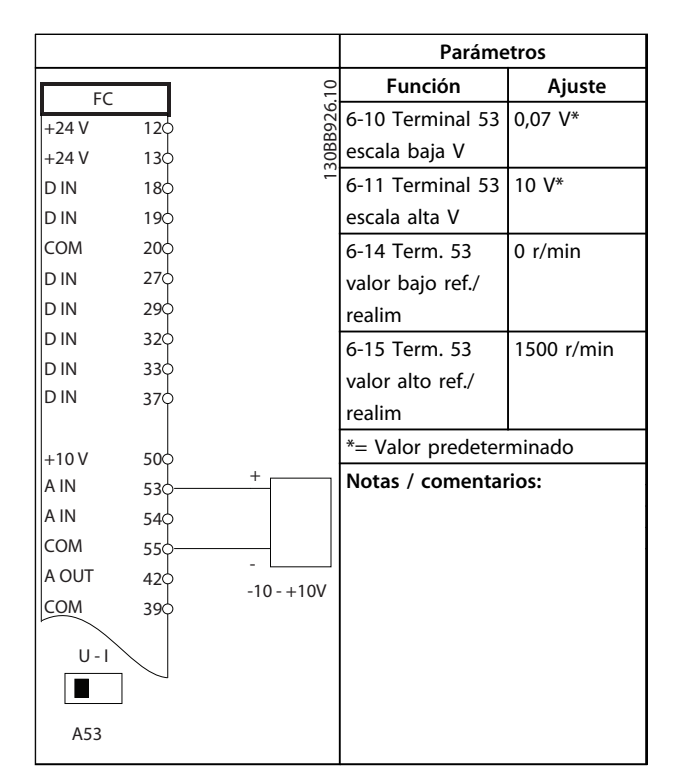

**Tabla 7.3 Referencia analógica de velocidad (tensión)**

Danfoss

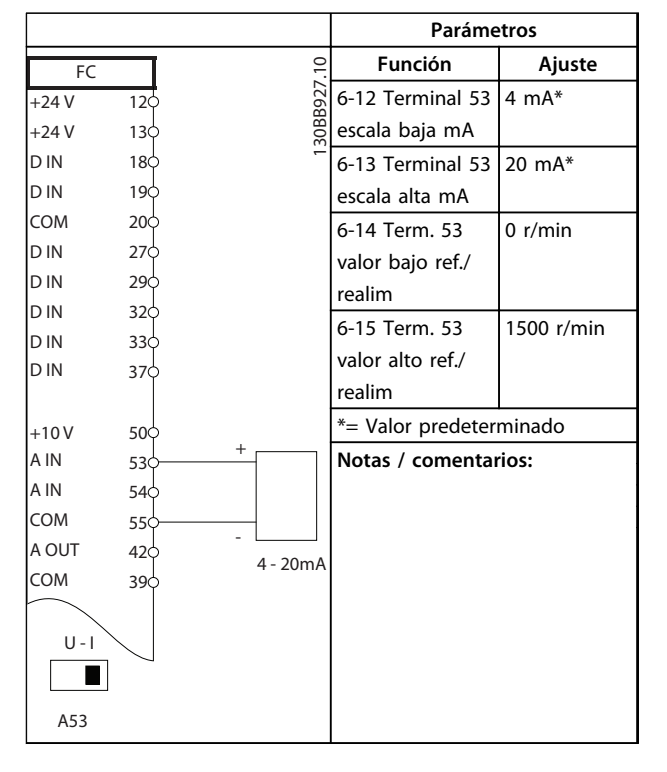

**Tabla 7.4 Referencia analógica de velocidad (intensidad)**

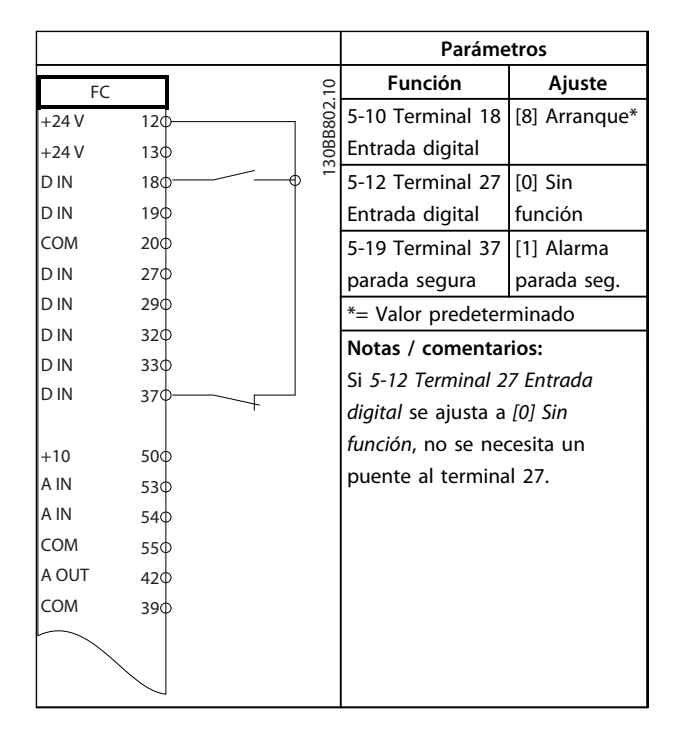

**Tabla 7.5 Comando de arranque / parada con desconexión segura de par** 

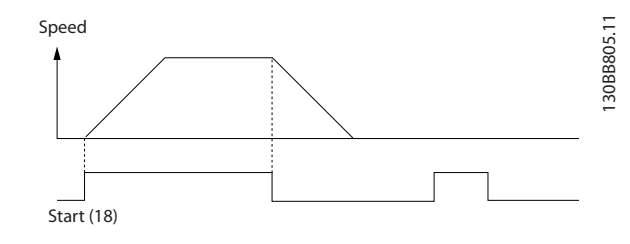

**Ilustración 7.1 Arranque / parada con desconexión segura de par**

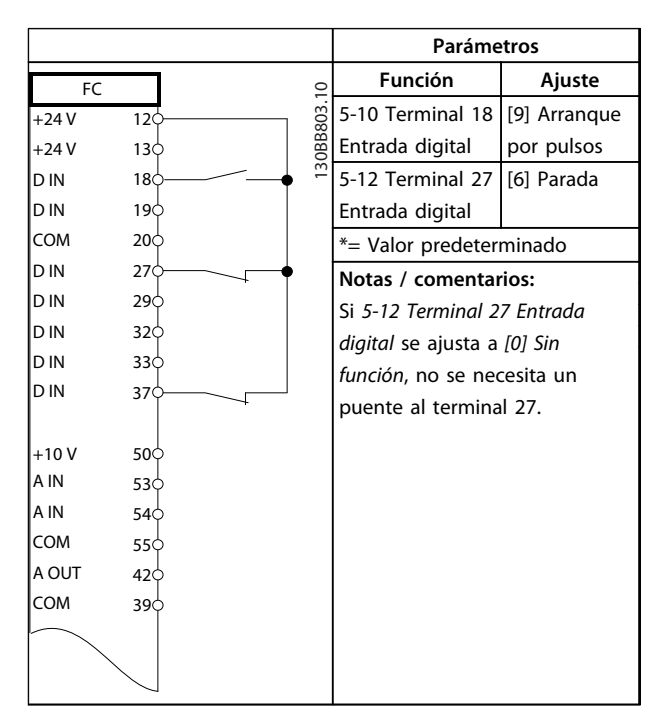

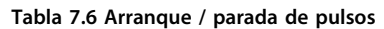

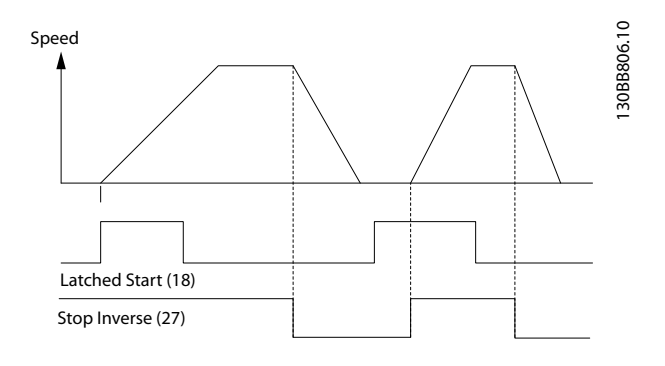

**Ilustración 7.2 Arranque de pulsos / parada inversa**

Danfoss

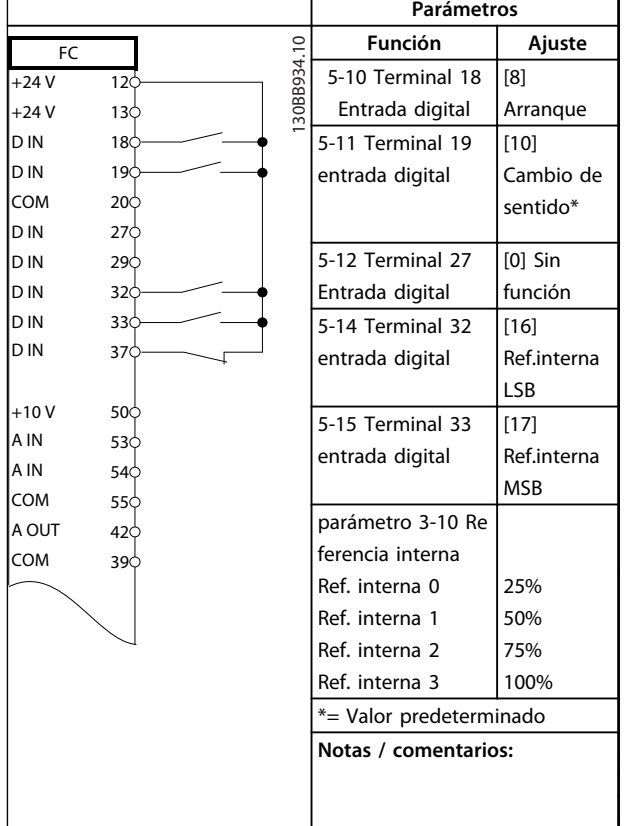

**Tabla 7.7 Arranque / parada con cambio de sentido y cuatro velocidades predeterminadas**

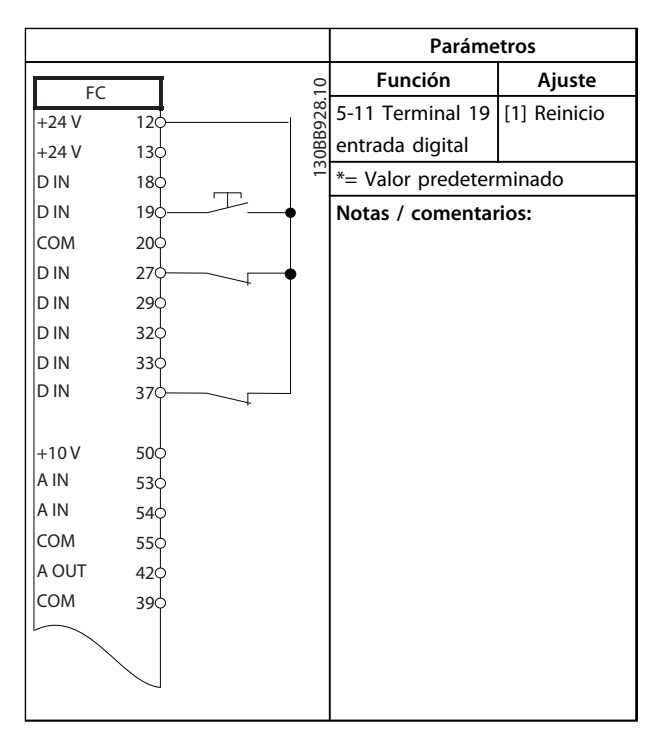

**Tabla 7.8 Reinicio de alarma externa**

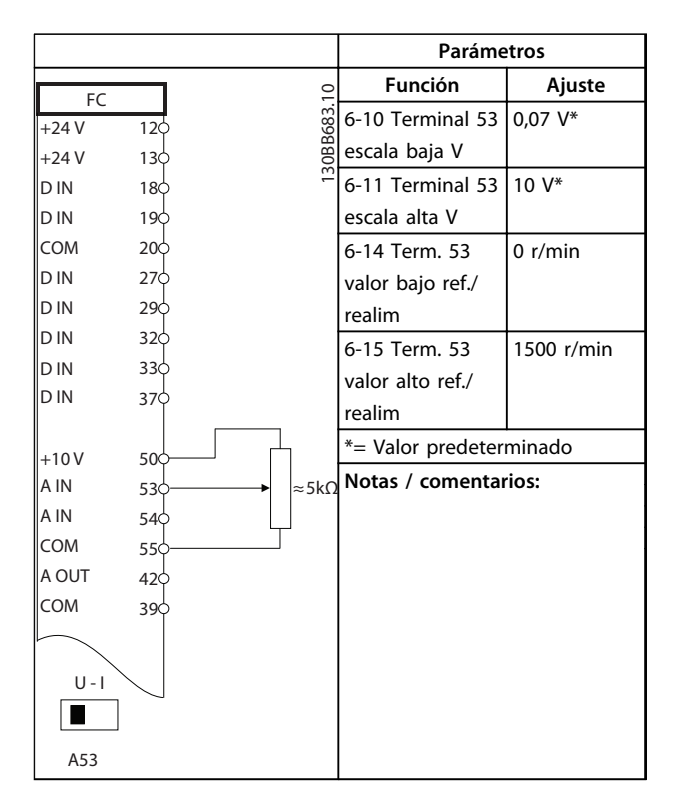

**Tabla 7.9 Referencia de velocidad (con un potenciómetro manual)**

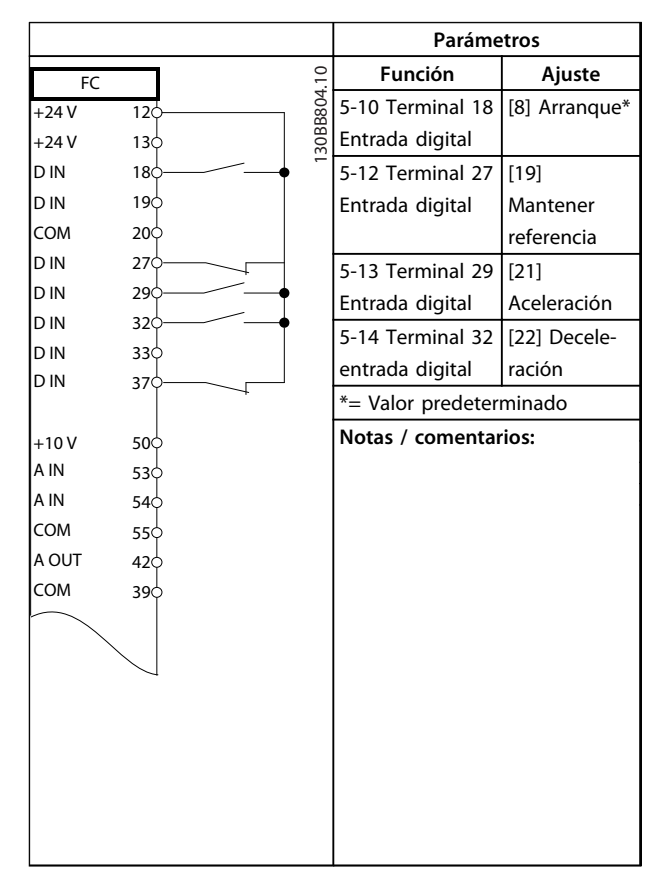

**Tabla 7.10 Aceleración / Deceleración**

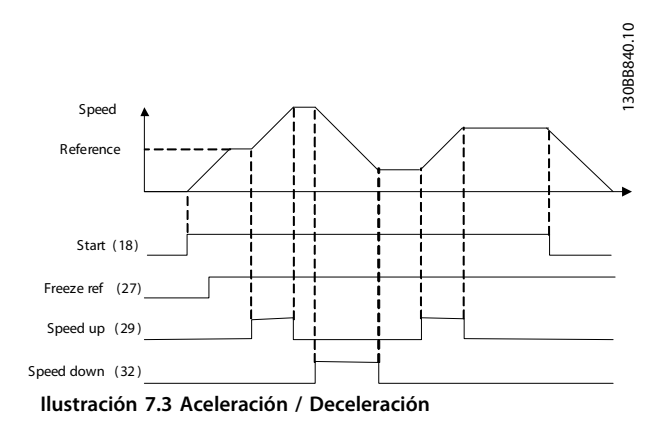

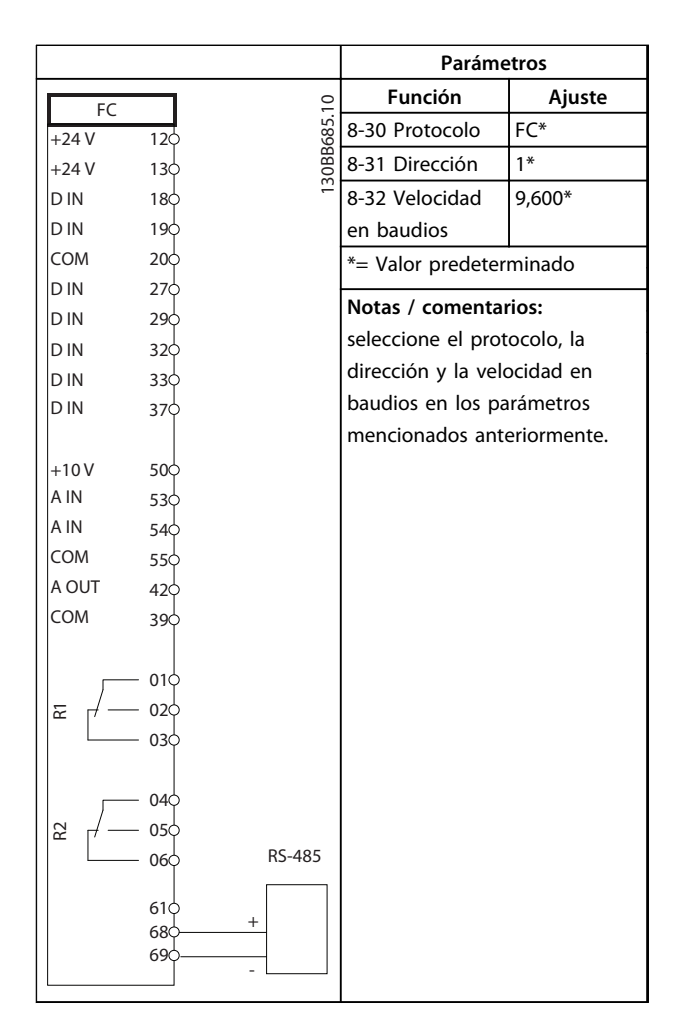

**Tabla 7.11 Conexión de red RS-485**

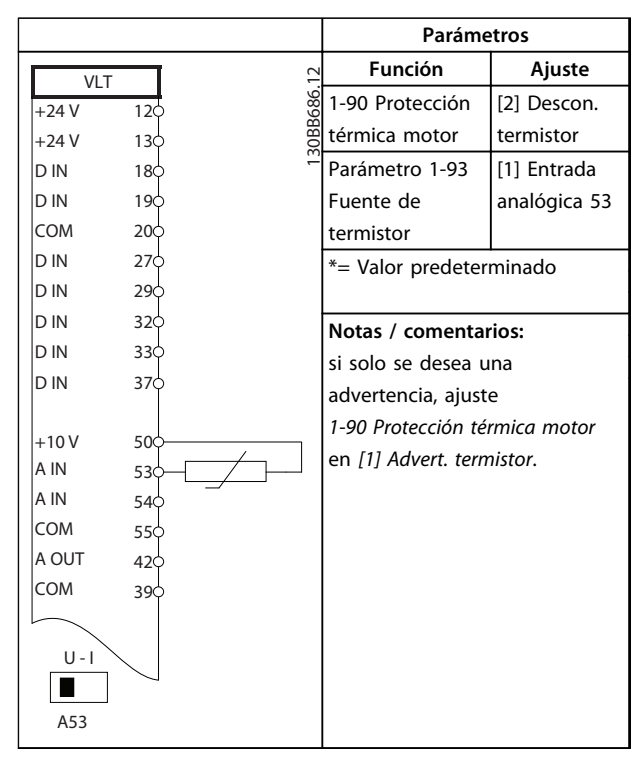

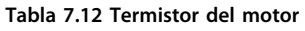

Danfoss

Danfoss

 $\Gamma$ 

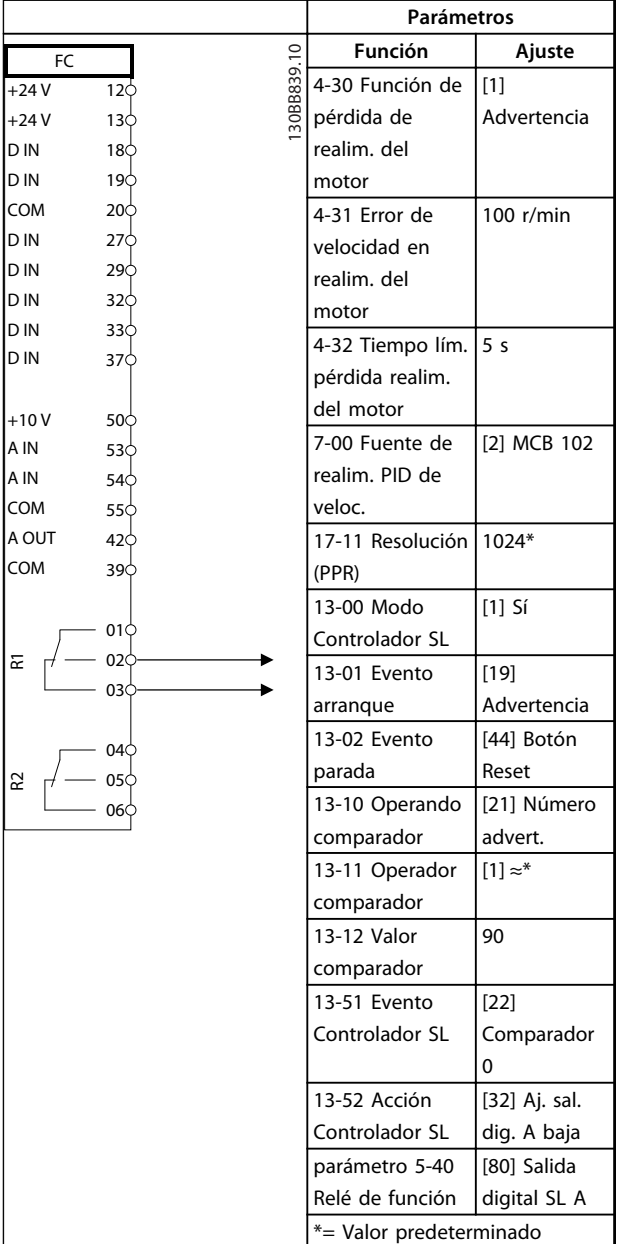

| Parámetros                         |  |
|------------------------------------|--|
| Notas / comentarios:               |  |
| si se supera el límite en el       |  |
| monitor de realimentación, se      |  |
| emite la advertencia 90. El SLC    |  |
| supervisa la advertencia 90 y,     |  |
| en caso de que esta se evalúe      |  |
| como VERDADERO, se activará        |  |
| el relé 1.                         |  |
| A continuación, los equipos        |  |
| externos pueden indicar que es     |  |
| necesario realizar una             |  |
| reparación. Si el valor del error  |  |
| de realimentación vuelve a ser     |  |
| inferior al límite en un intervalo |  |
| de 5 s, el convertidor de          |  |
| frecuencia continúa                |  |
| funcionando y la advertencia       |  |
| desaparece. Sin embargo, el        |  |
| relé 1 seguirá activado hasta      |  |
| que se pulse [Reset] en el LCP.    |  |

**Tabla 7.13 Uso de SLC para configurar un relé**

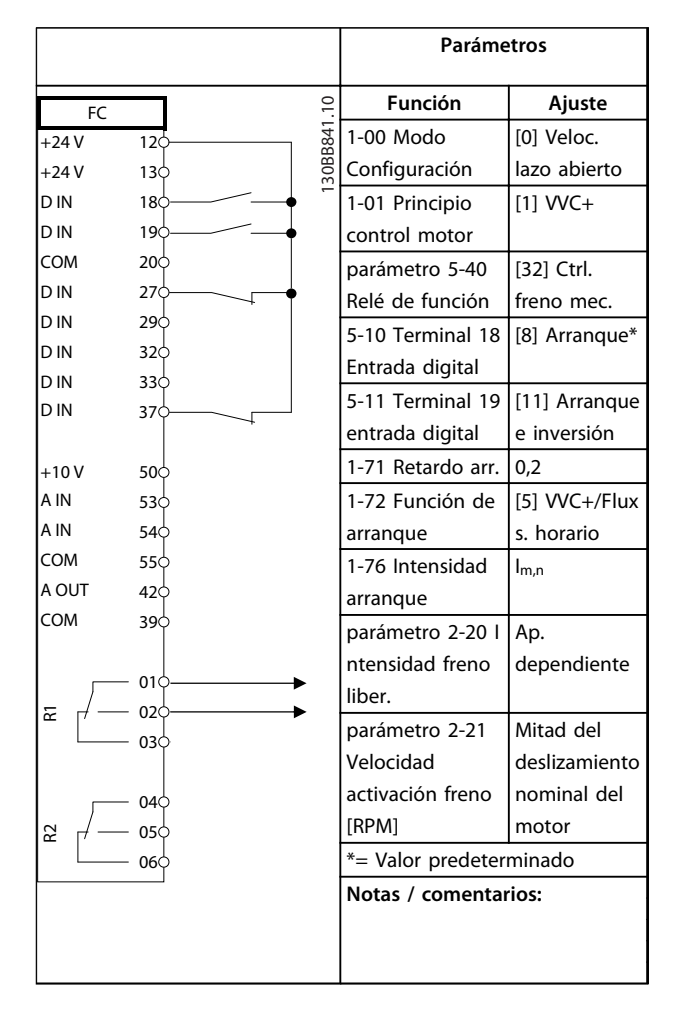

**Tabla 7.14 Control de freno mecánico (lazo abierto)**

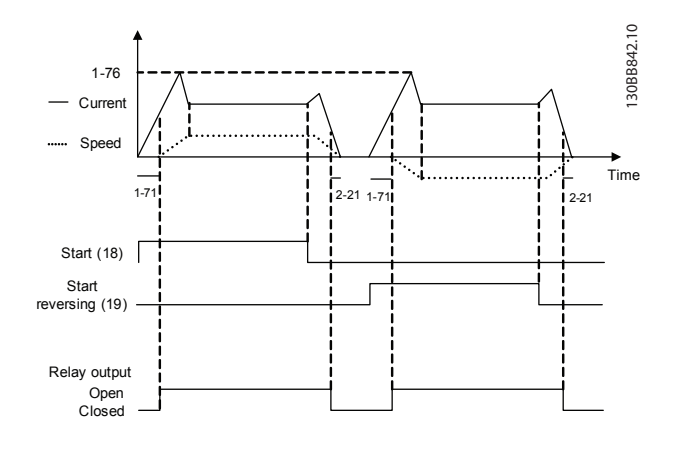

**Ilustración 7.4 Control de freno mecánico (lazo abierto)** 

7.3 Ejemplos de conexión para el control del motor con un proveedor de señal externa

## *AVISO!*

**Los siguientes ejemplos se refieren únicamente a la tarjeta de control del convertidor de frecuencia (LCP de la derecha),** *no* **al filtro.**

## 7.3.1 Arranque / parada

Terminal 18 = *5-10 Terminal 18 Entrada digital* [8] *Arranque* Terminal 27 = *5-12 Terminal 27 Entrada digital* [0] *Sin función* (predeterminado: *inercia*) Terminal 37 = Parada de seguridad

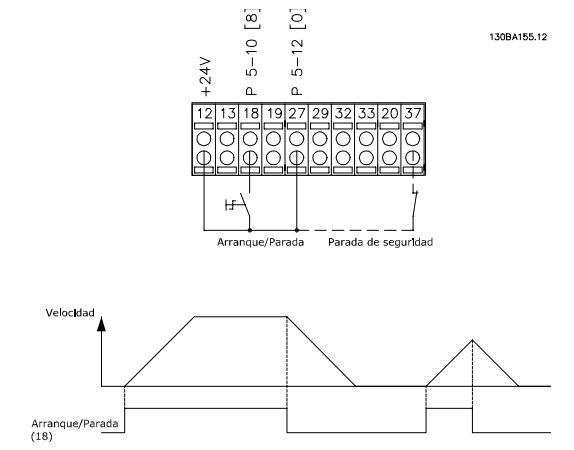

**Ilustración 7.5 Parámetros de arranque / parada**

## 7.3.2 Arranque / parada de pulsos

Terminal 18 = *5-10 Terminal 18 Entrada digital* [9] *Arranque por pulsos*

Terminal 27 = *5-12 Terminal 27 Entrada digital* [6] *Parada* Terminal 37 = Desconexión segura de par

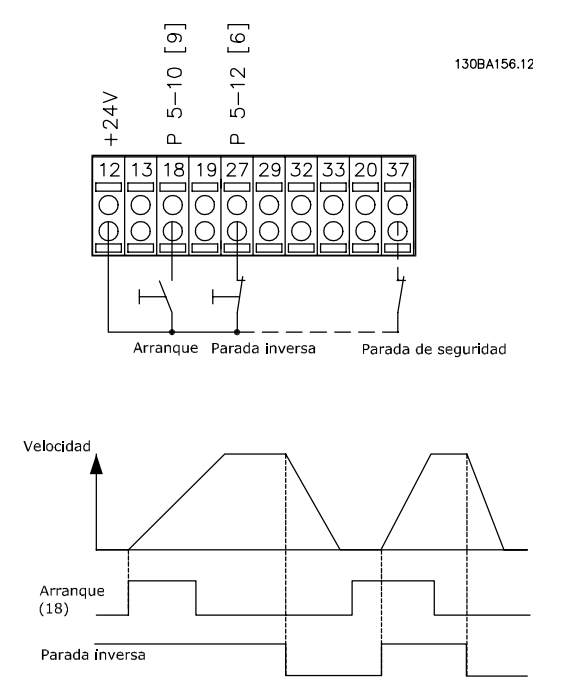

**Ilustración 7.6 Parámetros de arranque / parada de pulsos**

<u>Danfoss</u>

## 7.3.3 Aceleración / Deceleración

#### **Terminales 29/32 = Aceleración / Deceleración**

Terminal 18 = *5-10 Terminal 18 Entrada digital [9] Arranque* (predeterminado)

Terminal 27 = *5-12 Terminal 27 Entrada digital [19] Mantener referencia*

Terminal 29 = *5-13 Terminal 29 Entrada digital [21] Aceleración*

Terminal 32 = *5-14 Terminal 32 entrada digital [22] Deceleración*

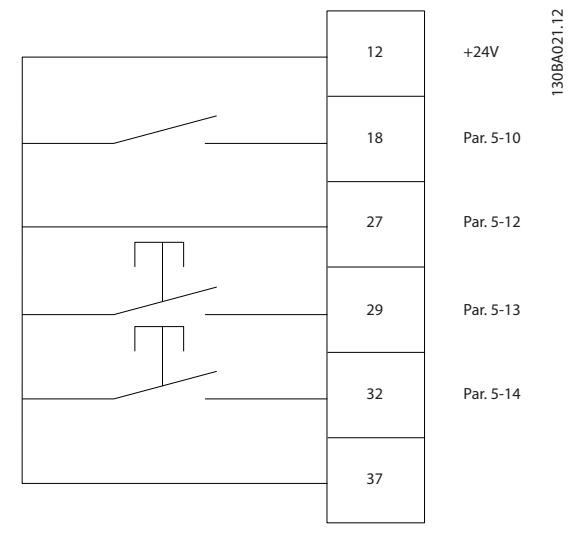

**Ilustración 7.7 Parámetros de control de velocidad**

### 7.3.4 Referencia de potenciómetro

#### **Referencia de tensión a través de un potenciómetro**

Fuente de referencia 1 = [1] *Entrada analógica 53* (predeterminada)

Terminal 53, tensión baja = 0 V

Terminal 53, tensión alta = 10 V

Terminal 53, valor bajo ref. / realimentación = 0 r/min

Terminal 53, valor alto ref. / realimentación = 1500 r/min

Interruptor  $S201 = OFF (U)$ 

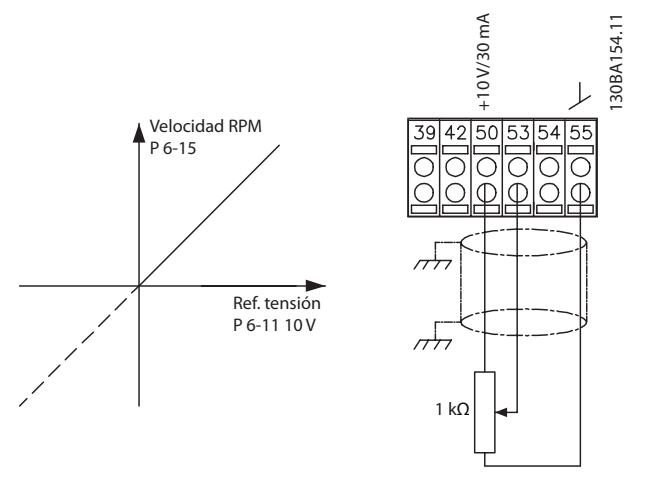

**Ilustración 7.8 Referencia de tensión del potenciómetro**

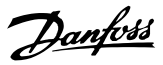

## 8 Mensajes de estado

### 8.1 Pantalla de estado

Cuando el convertidor de frecuencia está en modo de estado, los mensajes de estado se generan automáticamente y aparecen en la línea inferior de la pantalla (consulte *Ilustración 8.1*).

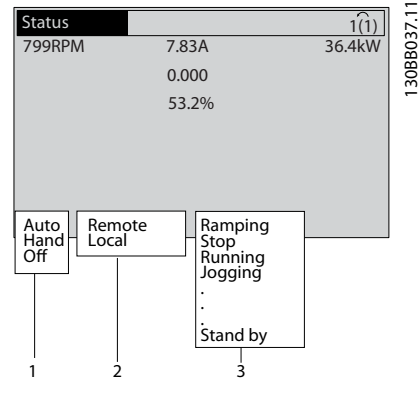

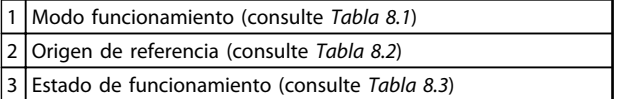

**Ilustración 8.1 Pantalla de estado**

### 8.2 Definiciones del mensaje de estado

De la *Tabla 8.1* a la *Tabla 8.3* se describen los mensajes de estado mostrados.

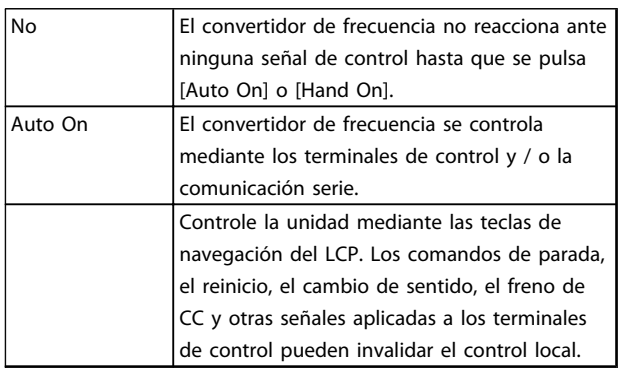

**Tabla 8.1 Modo de funcionamiento**

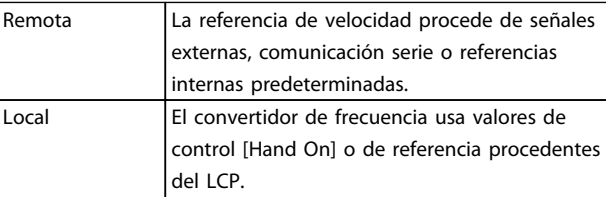

#### **Tabla 8.2 Origen de referencia**

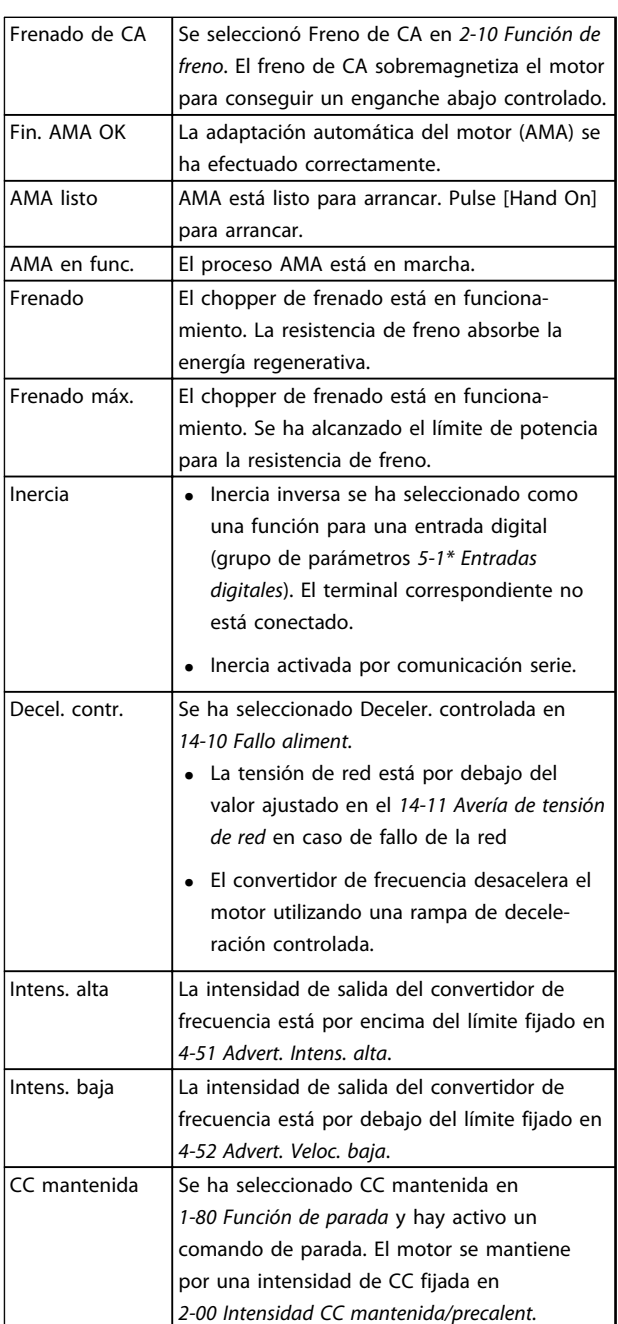

Danfoss

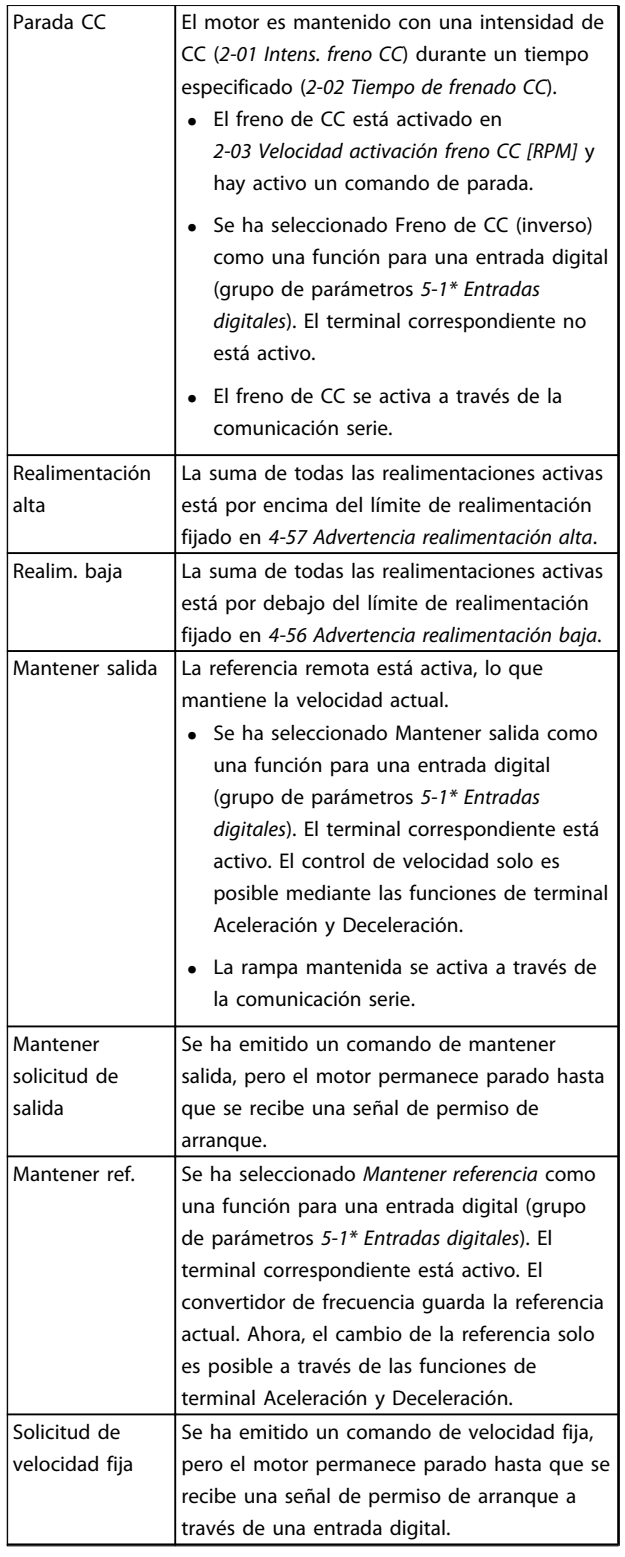

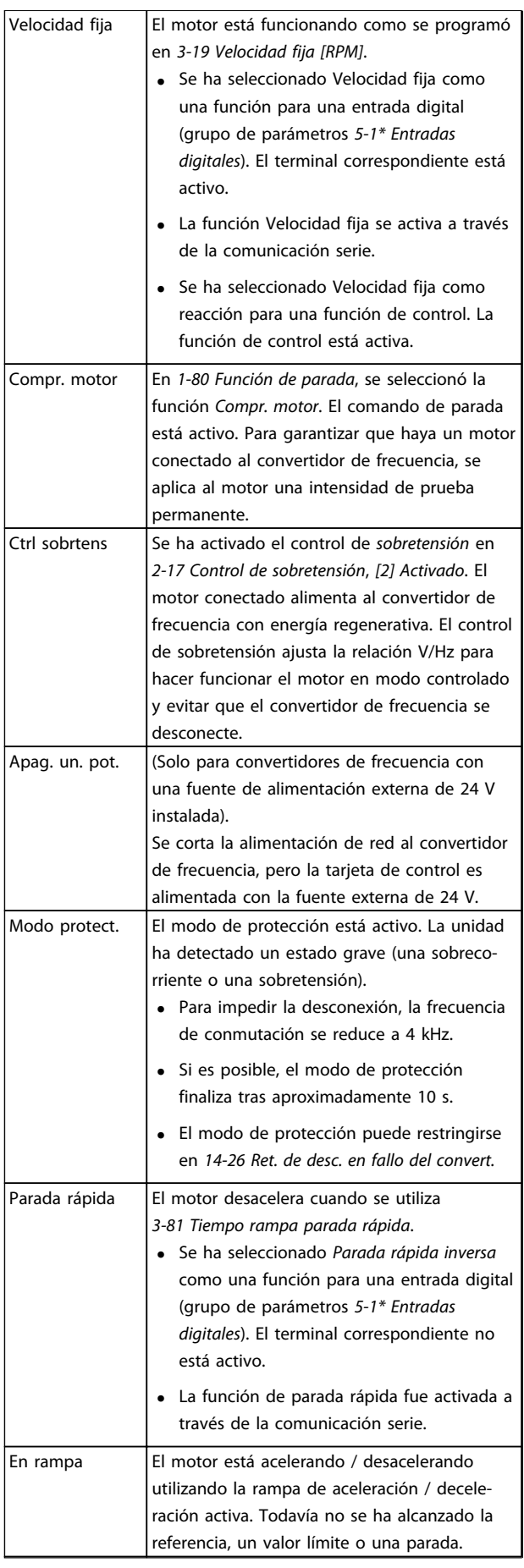

Danfoss

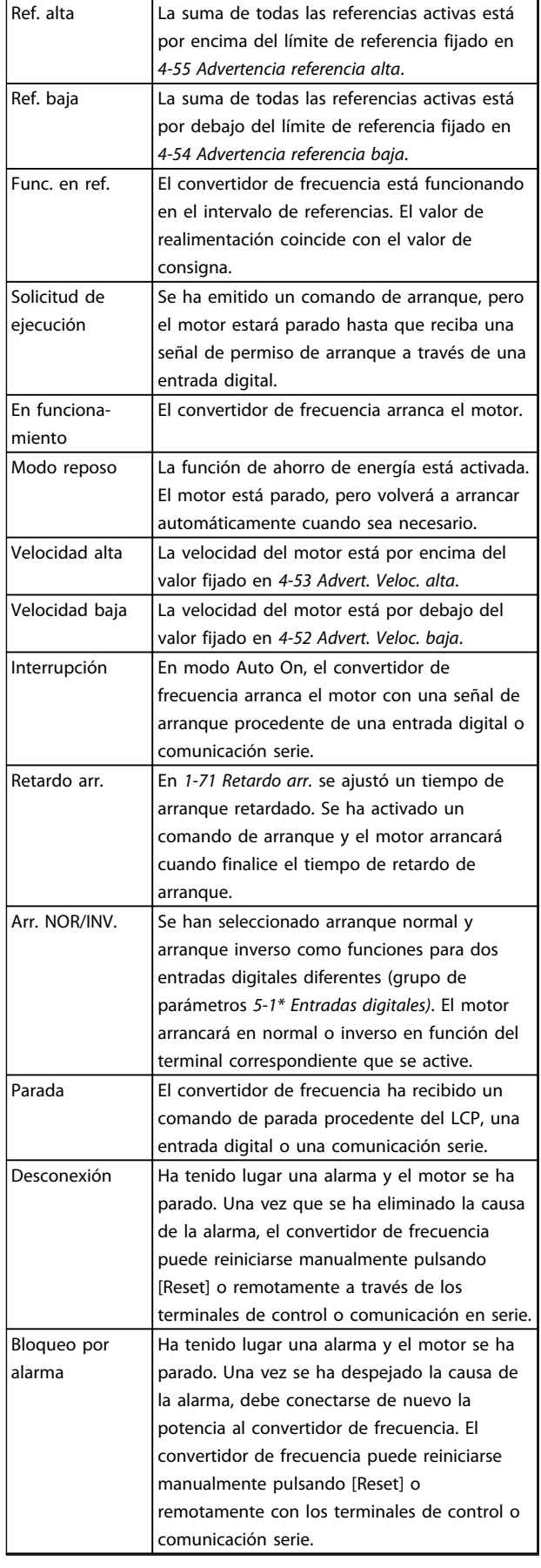

## *AVISO!*

**En modo automático / remoto, el convertidor de frecuencia necesita comandos externos para ejecutar funciones.**

**Tabla 8.3 Estado de funcionamiento**

Danfoss

## 9 Advertencias y alarmas

### 9.1 Monitorización del sistema

El convertidor de frecuencia monitoriza el estado de su potencia de entrada, salida y factores del motor, así como otros indicadores de rendimiento del sistema. Una advertencia o una alarma no tiene por qué indicar necesariamente un problema interno en el convertidor de frecuencia. En muchos casos, indica condiciones de fallo de:

- **•** entrada analógica
- **•** carga del motor
- **•** temperatura del motor
- **•** señales externas
- **•** otras áreas controladas por la lógica interna

Investigue, según se indica, en la alarma o la advertencia.

### 9.2 Tipos de advertencias y alarmas

### 9.2.1 Advertencias

Se emite una advertencia cuando un estado de alarma es inminente o cuando se da una condición de funcionamiento anormal que puede conllevar una alarma en el convertidor de frecuencia. Una advertencia se elimina por sí sola cuando desaparece la causa.

### 9.2.2 Desconexión por alarma

Una alarma se emite cuando el convertidor de frecuencia se desconecta, es decir, cuando el convertidor de frecuencia suspende el funcionamiento para impedir daños en el convertidor o en el sistema. El motor se pone en punto muerto hasta que se para por inercia. La lógica del convertidor de frecuencia continúa funcionando y monitorizando el estado del convertidor de frecuencia. Una vez solucionada la causa del fallo, podrá reiniciarse el convertidor de frecuencia. Entonces está listo otra vez para su funcionamiento.

Una desconexión puede reiniciarse de 4 modos:

- **•** Pulse [Reset] en el LCP
- **•** Con un comando de entrada digital de reinicio
- **•** Con un comando de entrada de reinicio de comunicación serie
- **•** Con un reinicio automático

### 9.2.3 Bloqueo de desconexión de alarma

Si una alarma hace que el convertidor de frecuencia se bloquee, es necesario desconectar y volver a conectar la potencia de entrada. El motor se pone en punto muerto hasta que se para por inercia. La lógica del convertidor de frecuencia continúa funcionando y monitorizando el estado del convertidor de frecuencia. Desconecte la potencia de entrada del convertidor de frecuencia y corrija la causa del fallo. A continuación, restablezca la potencia. Esta acción pone al convertidor de frecuencia en estado de desconexión, tal y como se ha descrito en*capétulo 9.2.2 Desconexión por alarma*, y puede reiniciarse mediante cualquiera de esos cuatro modos.

#### 9.3 Pantallas de advertencias y alarmas

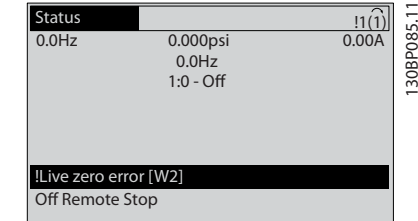

**Ilustración 9.1 Pantalla de advertencia**

Una alarma o una alarma de bloqueo de desconexión parpadea en la pantalla junto con el número de alarma.

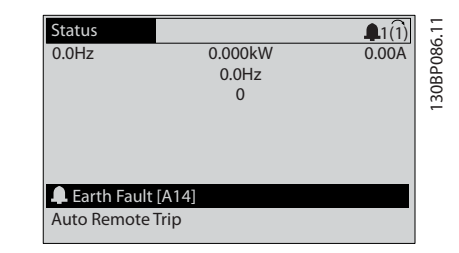

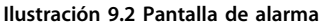

<span id="page-126-0"></span>Además del texto y el código de alarma en el LCP del convertidor de frecuencia, hay tres luces indicadoras de estado.

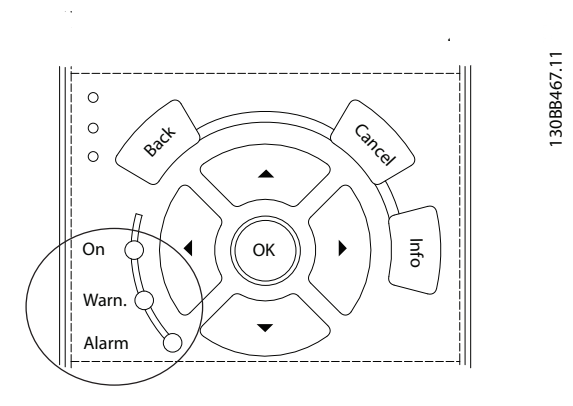

**Ilustración 9.3 Luces indicadoras del estado**

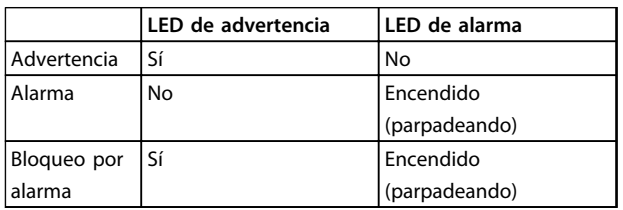

**Tabla 9.1 Descripción de las luces indicadoras del estado**

### 9.4 Definiciones de advertencias y alarmas: convertidor de frecuencia

La información sobre advertencias / alarmas que se incluye a continuación define la situación de cada advertencia / alarma, indica la causa probable de dicha situación y explica con detalle la solución o el procedimiento de localización y resolución de problemas.

#### **ADVERTENCIA 1, 10 V bajo**

La tensión de la tarjeta de control está por debajo de 10 V desde el terminal 50.

Elimine la carga del terminal 50, ya que la fuente de alimentación de 10 V está sobrecargada. Máx. 15 mA o mínimo 590 Ω.

Esta situación puede estar causada por un cortocircuito en un potenciómetro conectado o por un cableado incorrecto del potenciómetro.

#### **Resolución del problema**

Retire el cableado del terminal 50. Si la advertencia se borra, el problema es del cableado. Si la advertencia no se borra, sustituya la tarjeta de control.

#### **ADVERTENCIA / ALARMA 2, Error de cero activo**

Esta advertencia o alarma solo aparece si ha sido programada en *6-01 Función Cero Activo*. La señal en una de las entradas analógicas es inferior al 50 % del valor mínimo programado para esa entrada. Esta situación puede ser causada por un cable roto o por una avería del dispositivo que envía la señal.

#### **Resolución del problema**

Compruebe las conexiones de todos los terminales de entrada analógica. Terminales 53 y 54 de la tarjeta de control para señales, terminal 55 común; terminales 11 y 12 del MCB 101 para señales, terminal 10 común; terminales 1, 3, 5 del MCB 109 para señales, terminales 2, 4, 6 comunes.

Compruebe que la programación del convertidor de frecuencia y los ajustes de conmutación concuerdan con el tipo de señal analógica.

Lleve a cabo la prueba de señales en el terminal de entrada.

#### **ADVERTENCIA / ALARMA 3, Sin motor**

No se ha conectado ningún motor a la salida del FC 300.

#### **ADVERTENCIA / ALARMA 4, Pérdida de fase de red**

Falta una fase en el lado de alimentación, o bien el desequilibrio de tensión de la red es demasiado alto. Este mensaje también aparece por una avería en el rectificador de entrada del convertidor de frecuencia. Las opciones se programan en *14-12 Función desequil. alimentación*.

#### **Resolución del problema**

Compruebe la tensión de alimentación y las intensidades de alimentación del convertidor de frecuencia.

#### **ADVERTENCIA 5, Tensión alta del enlace de CC**

La tensión del circuito intermedio (CC) supera el límite de advertencia de alta tensión. El límite depende de la clasificación de tensión del convertidor de frecuencia. La unidad sigue activa.

#### **ADVERTENCIA 6, Tensión baja del enlace de CC**

La tensión del circuito intermedio (CC) está por debajo del límite de advertencia de baja tensión. El límite depende de la clasificación de tensión del convertidor de frecuencia. La unidad sigue activa.

#### **ADVERTENCIA / ALARMA 7, Sobretensión de CC**

Si la tensión del circuito intermedio supera el límite, el convertidor de frecuencia se desconectará después de un periodo determinado.

#### **Resolución del problema**

Conecte una resistencia de freno.

Aumente el tiempo de rampa.

Cambie el tipo de rampa.

Active las funciones de *2-10 Función de freno*.

Aumente *14-26 Ret. de desc. en fallo del convert.*

Danfoss

Si la alarma / advertencia se produce durante una caída de tensión, utilice una energía regenerativa (*14-10 Fallo aliment.*)

#### **ADVERTENCIA / ALARMA 8, Subtensión de CC**

Si la tensión del enlace de CC cae por debajo del límite de baja tensión, el convertidor de frecuencia comprobará si la alimentación auxiliar de 24 V CC está conectada. Si no se ha conectado ninguna fuente de alimentación externa de 24 V CC, el convertidor de frecuencia se desconectará transcurrido un intervalo de retardo determinado. El tiempo en cuestión depende del tamaño de la unidad.

#### **Resolución del problema**

Compruebe si la tensión de alimentación coincide con la del convertidor de frecuencia.

Lleve a cabo una prueba de tensión de entrada.

Lleve a cabo una prueba del circuito de carga suave.

#### **ADVERTENCIA / ALARMA 9, Sobrecarga inv.**

El convertidor de frecuencia está a punto de desconectarse a causa de una sobrecarga (corriente muy elevada durante demasiado tiempo). El contador para la protección térmica y electrónica del inversor emite una advertencia al 98 % y se desconecta al 100 % con una alarma. El convertidor de frecuencia no se puede reiniciar hasta que el contador esté por debajo del 90 %.

El fallo consiste en que el convertidor de frecuencia ha funcionado con una sobrecarga superior al 100 % durante demasiado tiempo.

#### **Resolución del problema**

Compare la intensidad de salida mostrada en el LCP con la corriente nominal del convertidor de frecuencia.

Compare la intensidad de salida mostrada en el LCP con la intensidad medida del motor.

Muestre la carga térmica del convertidor de frecuencia en el LCP y controle el valor. Al funcionar por encima de la intensidad nominal continua intensidad nominal del convertidor de frecuencia, el contador aumenta. Al funcionar por debajo de la corriente nominal continua del convertidor de frecuencia, el contador disminuye.

#### **ADVERTENCIA / ALARMA 10, Temperatura de sobrecarga del motor**

La protección termoelectrónica (ETR) indica que el motor está demasiado caliente. Seleccione si el convertidor de frecuencia emite una advertencia o una alarma cuando el contador alcance el 100 % en *1-90 Protección térmica motor*. Este fallo se produce cuando el motor funciona con una sobrecarga superior al 100 % durante demasiado tiempo.

#### **Resolución del problema**

Compruebe si el motor se está sobrecalentando.

Compruebe si el motor está sobrecargado mecánicamente.

Compruebe que la intensidad del motor establecida en *1-24 Intensidad motor* sea correcta.

Asegúrese de que los datos del motor en los par. del 1-20 al 1-25 estén ajustados correctamente.

Si se está utilizando un ventilador externo, compruebe en *1-91 Vent. externo motor* que está seleccionado.

La activación del AMA en *1-29 Adaptación automática del motor (AMA)* ajusta el convertidor de frecuencia con respecto al motor con mayor precisión y reduce la carga térmica.

#### **ADVERTENCIA / ALARMA 11, Sobretemp. del termistor del motor**

El termistor podría estar desconectado. Seleccione si el convertidor de frecuencia emite una advertencia o una alarma en *1-90 Protección térmica motor*.

#### **Resolución del problema**

Compruebe si el motor se está sobrecalentando.

Compruebe si el motor está sobrecargado mecánicamente.

Compruebe que el termistor está bien conectado entre el terminal 53 o 54 (entrada de tensión analógica) y el terminal 50 (alimentación de +10 V) y que el interruptor del terminal 53 o 54 está configurado para tensión. Compruebe que 1-93 Fuente de termistor selecciona el terminal 53 o 54.

Cuando utilice las entradas digitales 18 o 19, compruebe que el termistor está bien conectado entre el terminal 18 o 19 (solo entrada digital PNP) y el terminal 50.

Si se utiliza un sensor KTY, compruebe que la conexión entre los terminales 54 y 55 es correcta.

Si se está utilizando un conmutador térmico o termistor, compruebe que la programación de *1-93 Fuente de termistor* coincide con el cableado del sensor.

Si utiliza un sensor KTY, compruebe si la programación de *1-95 Tipo de sensor KTY*, *1-96 Fuente de termistor KTY* y *1-97 Nivel del umbral KTY* coincide con el cableado del sensor.

#### **ADVERTENCIA / ALARMA 12, Límite de par**

El par es más elevado que el valor en *4-16 Modo motor límite de par* o en *4-17 Modo generador límite de par*. *14-25 Retardo descon. con lím. de par* puede cambiar esta advertencia, de forma que en vez de ser solo una advertencia sea una advertencia seguida de una alarma.

#### **Resolución del problema**

Si el límite de par del motor se supera durante una aceleración de rampa, amplíe el tiempo de rampa de aceleración.

Si el límite de par del generador se supera durante una desaceleración de rampa, amplíe el tiempo de desaceleración de rampa.

Si se alcanza el límite de par en funcionamiento, es posible aumentarlo. Asegúrese de que el sistema puede funcionar de manera segura con un par mayor.

Compruebe la aplicación para asegurarse de que no haya una intensidad excesiva en el motor.

#### **ADVERTENCIA / ALARMA 13, Sobrecorriente**

Se ha sobrepasado el límite de intensidad máxima del inversor (aproximadamente, el 200 % de la intensidad nominal). Esta advertencia dura 1,5 segundos aproximadamente. Después, el convertidor de frecuencia se desconecta y emite una alarma. Este fallo puede ser causado por carga brusca o aceleración rápida con cargas de alta inercia. Si se acelera de forma rápida durante la rampa, el fallo también puede aparecer después de la energía regenerativa. Si se selecciona el control ampliado de freno mecánico, es posible reiniciar la desconexión externamente.

#### **Resolución del problema**

Desconecte la alimentación y compruebe si se puede girar el eje del motor.

Compruebe que el tamaño del motor coincide con el convertidor de frecuencia.

Compruebe los parámetros del 1-20 al 1-25 para asegurarse de que los datos del motor sean correctos.

#### **ALARMA 14, Fallo de la conexión a tierra**

Hay corriente procedente de las fases de salida a tierra, bien en el cable entre el convertidor de frecuencia y el motor, o bien en el motor mismo.

#### **Resolución del problema**

Desconecte la alimentación del convertidor de frecuencia y solucione el fallo de conexión a tierra.

Compruebe que no haya fallos de la conexión a tierra en el motor midiendo la resistencia de conexión a tierra de los cables del motor y el motor con un megaohmímetro.

Lleve a cabo una prueba del sensor de corriente.

#### **ALARMA 15, Hardware incompatible**

Una de las opciones instaladas no puede funcionar con el hardware o el software de la placa de control actual.

Registre el valor de los siguientes parámetros y póngase en contacto con (Danfoss):

- *15-40 Tipo FC*
- *15-41 Sección de potencia*
- *15-42 Tensión*
- *15-43 Versión de software*
- *15-45 Cadena de código*
- *15-49 Tarjeta control id SW*
- *15-50 Tarjeta potencia id SW*
- *15-60 Opción instalada*

*15-61 Versión SW opción* (por cada ranura de opción)

#### **ALARMA 16, Cortocircuito**

Hay un cortocircuito en el motor o en su cableado.

Desconecte la alimentación del convertidor de frecuencia y repare el cortocircuito.

#### **ADVERTENCIA / ALARMA 17, Tiempo límite de código de control**

No hay comunicación con el convertidor de frecuencia. La advertencia solo se activará si *8-04 Función tiempo límite cód. ctrl.* no está ajustado en *[0] No*.

Si *8-04 Función tiempo límite cód. ctrl.* se ajusta en *[2] Parada* y *[26] Trip*, aparecerá una advertencia y el convertidor de frecuencia se desacelerará hasta desconectarse y, a continuación, se emite una alarma.

#### **Resolución del problema:**

Compruebe las conexiones del cable de comunicación serie.

Aumente *8-03 Valor de tiempo límite cód. ctrl.*

Compruebe el funcionamiento del equipo de comunicaciones.

Verifique que la instalación es adecuada conforme a los requisitos de EMC.

#### **ADVERTENCIA / ALARMA 22, Freno mecánico para elevador**

El valor obtenido muestra de qué tipo es.

0 = No se alcanzó la referencia de par antes de que finalizara el tiempo límite (parámetro 2-27).

1 = No se recibió la realimentación de freno esperada antes de que finalizara el tiempo límite (parámetros 2-23 y 2-25).

#### **ADVERTENCIA 23, Fallo del ventilador interno**

La función de advertencia del ventilador es una protección adicional que comprueba si el ventilador está funcionando / montado. La advertencia de funcionamiento del ventilador puede desactivarse en *14-53 Monitor del ventilador* (*[0] Desactivado*).

#### **Resolución del problema**

Compruebe la resistencia de los ventiladores.

Compruebe los fusibles de carga suave.

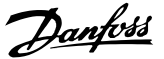

#### **ADVERTENCIA 24, Fallo del ventilador externo**

La función de advertencia del ventilador es una protección adicional que comprueba si el ventilador está funcionando / montado. La advertencia de funcionamiento del ventilador puede desactivarse en *14-53 Monitor del ventilador* (*[0] Desactivado*).

#### **Resolución del problema**

Compruebe la resistencia de los ventiladores.

Compruebe los fusibles de carga suave.

#### **ADVERTENCIA 25, Resistencia de freno cortocircuitada**

La resistencia de freno se controla durante el funcionamiento. Si se produce un cortocircuito, la función de freno se desactiva y aparece la advertencia. El convertidor de frecuencia sigue estando operativo, pero sin la función de freno. Desconecte la alimentación del convertidor de frecuencia y sustituya la resistencia de freno (consulte *parámetro 2-15 Comprobación freno*).

#### **ADVERTENCIA / ALARMA 26, Límite de potencia de la resistencia de freno**

La potencia transmitida a la resistencia de freno se calcula como un valor medio durante los últimos 120 s de tiempo de funcionamiento. El cálculo se basa en la tensión del circuito intermedio y el valor de la resistencia del freno configurado en *2-16 Intensidad máx. de frenado de CA*. La advertencia se activa cuando la potencia de frenado disipada es superior al 90 % de la potencia de resistencia del freno. Si se ha seleccionado *[2] Desconexión* en *parámetro 2-13 Ctrol. Potencia freno*, el convertidor de frecuencia se desconectará cuando la potencia de frenado disipada alcance el 100 %.

# **ADVERTENCIA**

**Si se produce un cortocircuito en el transistor de freno, existe el riesgo de que se transmita una potencia considerable a la resistencia de freno.**

#### **ADVERTENCIA / ALARMA 27, Fallo del interruptor de freno**

El transistor de freno se controla durante el funcionamiento y, si se produce un cortocircuito, se desconecta la función de freno y aparece una advertencia. El convertidor de frecuencia podrá seguir funcionando, pero en el momento en que se cortocircuite el transistor de freno, se transmitirá una energía significativa a la resistencia de freno, aunque esa función esté desactivada. Desconecte la alimentación del convertidor de frecuencia y retire la resistencia de freno.

Esta alarma / advertencia podría producirse también si la resistencia de freno se sobrecalienta. Los terminales 104 y 106 están disponibles como entradas Klixon de resistencias de freno.

#### **ADVERTENCIA / ALARMA 28, Fallo de comprobación del freno**

La resistencia de freno no está conectada o no funciona. Compruebe *2-15 Comprobación freno*.

#### **ALARMA 29, Temp. disipador**

Se ha superado la temperatura máxima del disipador. El fallo de temperatura se reinicia cuando la temperatura se encuentra por debajo de la temperatura del disipador especificada. Los puntos de desconexión y de reinicio varían en función del tamaño del convertidor de frecuencia.

#### **Resolución del problema**

Compruebe si se dan las siguientes condiciones: Temperatura ambiente excesiva.

Longitud excesiva de los cables de motor.

Falta de espacio para el flujo de aire por encima y por debajo del convertidor de frecuencia.

Flujo de aire bloqueado alrededor del convertidor de frecuencia.

Ventilador del disipador dañado.

Disipador sucio

En las protecciones D, E y F, esta alarma se basa en la temperatura medida por el sensor del disipador que se encuentra en el interior de los módulos IGBT. En las protecciones F, esta alarma también puede estar causada por el sensor térmico del módulo rectificador.

#### **Resolución del problema**

Compruebe la resistencia de los ventiladores.

Compruebe los fusibles de carga suave.

Sensor térmico del IGBT.

#### **ALARMA 30, Falta la fase U del motor**

Falta la fase U del motor entre el convertidor de frecuencia y el motor.

Desconecte la alimentación del convertidor de frecuencia y compruebe la fase U del motor.

#### **ALARMA 31, Falta la fase V del motor**

Falta la fase V del motor entre el convertidor de frecuencia y el motor.

Apague la alimentación del convertidor de frecuencia y compruebe la fase V del motor.

**ALARMA 32, Falta la fase W del motor** Falta la fase W del motor entre el convertidor de frecuencia y el motor.

Desconecte la alimentación del convertidor de frecuencia y compruebe la fase W del motor.

#### **ALARMA 33, Fallo en la carga de arranque**

Se han efectuado demasiados arranques en poco tiempo. Deje que la unidad se enfríe hasta la temperatura de funcionamiento.

#### **ADVERTENCIA / ALARMA 34, Fallo de comunicación del bus de campo**

El bus de campo de la tarjeta de opción de comunicación no funciona.

#### **ADVERTENCIA / ALARMA 36, Fallo de red**

Esta advertencia / alarma solo se activa si la tensión de alimentación al convertidor de frecuencia se pierde y si *14-10 Fallo aliment.* no está ajustado en *[0] Sin función*. Compruebe los fusibles del convertidor de frecuencia y la fuente de alimentación de red a la unidad.

#### **ALARMA 38, Fallo interno**

Cuando se produce un fallo interno, se muestra un código definido en la *Tabla 9.2* que se incluye a continuación.

#### **Resolución del problema**

Apague y vuelva a encender.

Compruebe que la opción está bien instalada.

Compruebe que no falten cables o que no estén flojos.

Puede ser necesario que se ponga en contacto con el servicio técnico o con el proveedor de (Danfoss). Anote el código para dar los siguientes pasos para encontrar el problema.

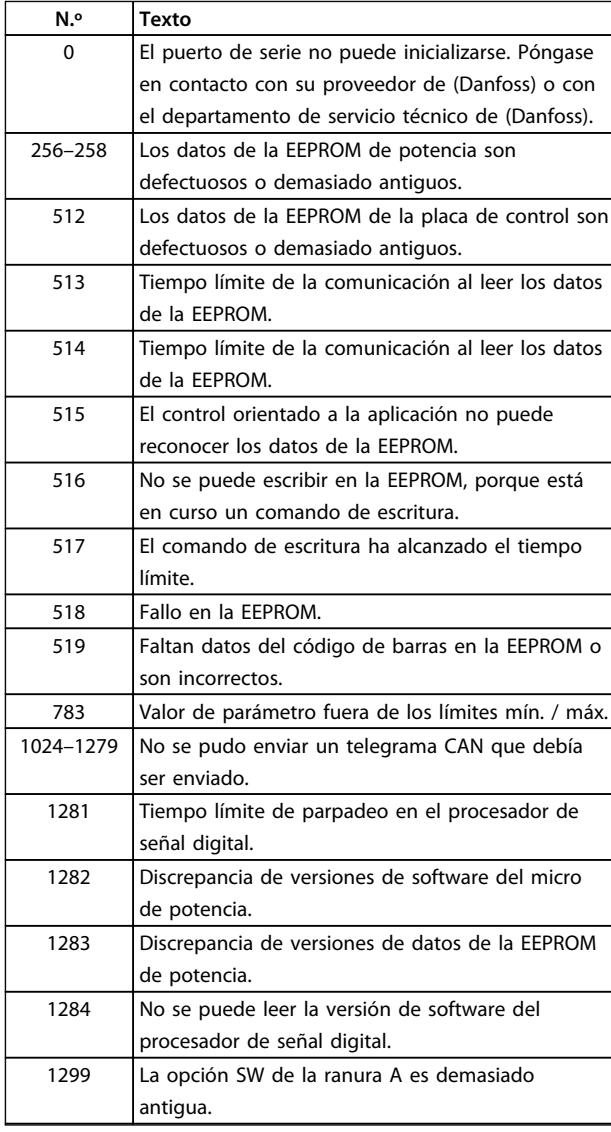

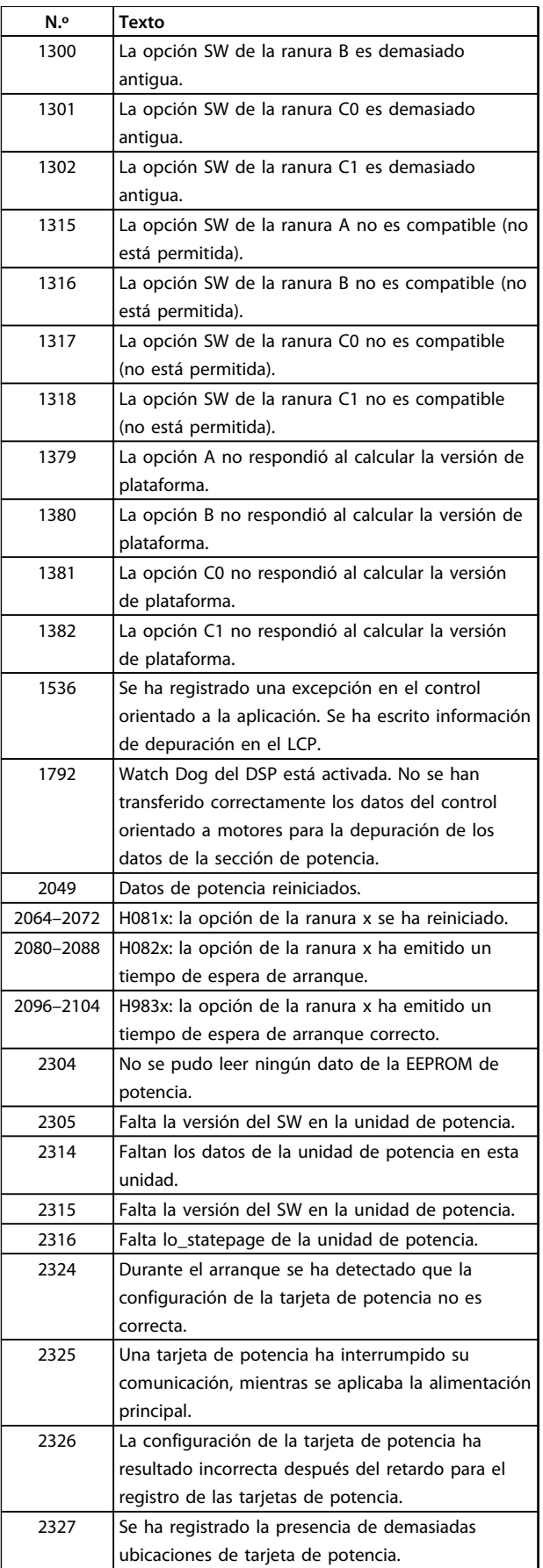

Danfoss

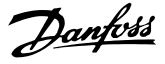

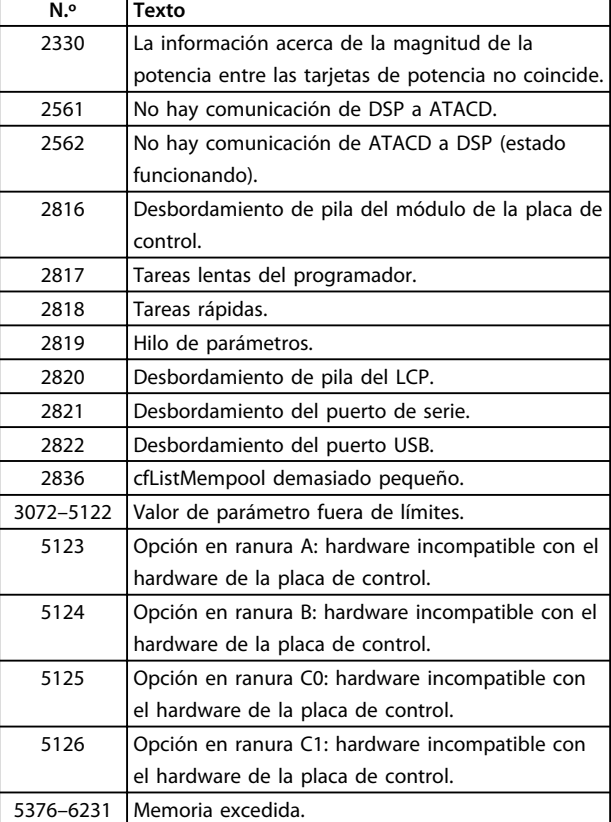

**9 9**

**Tabla 9.2 Fallo interno, números de código**

#### **ALARMA 39, Sensor del disipador**

Sin realimentación del sensor de temperatura del disipador.

La señal del sensor térmico del IGBT no está disponible en la tarjeta de potencia. El problema podría estar en la tarjeta de potencia, en la tarjeta de accionamiento de puerta o en el cable plano entre la tarjeta de potencia y la tarjeta de accionamiento de puerta.

#### **ADVERTENCIA 40, Sobrecarga del terminal de salida digital 27**

Compruebe la carga conectada al terminal 27 o elimine la conexión cortocircuitada. Compruebe *5-00 Modo E/S digital* y *5-01 Terminal 27 modo E/S*.

#### **ADVERTENCIA 41, Sobrecarga del terminal de salida digital 29**

Compruebe la carga conectada al terminal 29 o elimine la conexión cortocircuitada. Compruebe *5-00 Modo E/S digital* y *5-02 Terminal 29 modo E/S*.

#### **ADVERTENCIA 42, Sobrecarga de la salida digital en X30/6 o sobrecarga de la salida digital en X30/7**

Para la X30/6, compruebe la carga conectada en X30/6 o elimine el cortocircuito de la conexión. Compruebe *5-32 Term. X30/6 salida dig. (MCB 101)*.

Para la X30/7, compruebe la carga conectada en X30/7 o elimine el cortocircuito de la conexión. Compruebe *5-33 Term. X30/7 salida dig. (MCB 101)*.

#### **ALARMA 45, Fallo de la conexión a toma de tierra 2** Fallo de conexión a tierra.

#### **Resolución del problema**

Compruebe que la conexión a tierra es correcta y revise las posibles conexiones sueltas.

Compruebe que el tamaño de los cables es el adecuado.

Compruebe que los cables del motor no presentan cortocircuitos ni intensidades de fuga.

**ALARMA 46, Alimentación de la tarjeta de potencia** La fuente de alimentación de la tarjeta de potencia está fuera del intervalo.

Hay tres fuentes de alimentación generadas por la fuente de alimentación de modo conmutado (SMPS) de la tarjeta de potencia: 24 V, 5 V, ±18 V. Cuando se usa la alimentación de 24 V CC con la opción MCB 107, solo se controlan los suministros de 24 V y de 5 V. Cuando se utiliza la tensión de red trifásica, se controlan los tres suministros.

**ADVERTENCIA 47, Fuente de alimentación de 24 V baja** Los 24 V CC se miden en la tarjeta de control. Es posible que la alimentación externa de 24 V CC esté sobrecargada. De no ser así, póngase en contacto con el distribuidor de (Danfoss).

**ADVERTENCIA 48, Fuente de alimentación de 1,8 V baja** El suministro de 1,8 V CC utilizado en la tarjeta de control está fuera de los límites admisibles. La fuente de alimentación se mide en la tarjeta de control. Compruebe si la tarjeta de control está defectuosa. Si hay una tarjeta de opción, compruebe si hay sobretensión.

#### **ADVERTENCIA 49, Límite de velocidad**

Cuando la velocidad no está comprendida dentro del intervalo especificado en *4-11 Límite bajo veloc. motor [RPM]* y *4-13 Límite alto veloc. motor [RPM]*, el convertidor de frecuencia emite una advertencia. Cuando la velocidad sea inferior al límite especificado en *1-86 Velocidad baja desconexión [RPM]* (excepto en arranque y parada), el convertidor de frecuencia se desconecta.

#### **ALARMA 50, Fallo de calibración del AMA**

Póngase en contacto con su proveedor de (Danfoss) o con el departamento de servicio técnico de (Danfoss).

**ALARMA 51, Comprobación del AMA de Unom e Inom** Los ajustes de tensión, intensidad y potencia del motor son erróneos. Compruebe los ajustes en los parámetros de 1-20 a 1-25.

#### **ALARMA 52, Baja Inom del AMA**

La intensidad del motor es demasiado baja. Compruebe los ajustes.

**ALARMA 53, Motor del AMA demasiado grande** El motor es demasiado grande para que funcione AMA.

**ALARMA 54, Motor del AMA demasiado pequeño** El motor es demasiado pequeño para que funcione AMA.

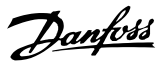

#### **ALARMA 55, Parámetro del AMA fuera de intervalo**

Los valores de parámetros del motor están fuera del intervalo aceptable. El AMA no funcionará.

**ALARMA 56, AMA interrumpida por el usuario** El usuario ha interrumpido el procedimiento AMA.

#### **ALARMA 57, Fallo interno del AMA**

Intente volver a iniciar el procedimiento AMA varias veces, hasta que se ejecute.

### *AVISO!*

**Si se ejecuta la prueba repetidamente se podría calentar el motor hasta un nivel en que aumenten las resistencias Rs y Rr. Sin embargo, en la mayoría de los casos, esto no suele ser grave.**

#### **ALARMA 58, Fallo interno del AMA**

Póngase en contacto con el distribuidor de (Danfoss).

#### **ADVERTENCIA 59, Límite de intensidad**

La corriente es superior al valor de *4-18 Límite intensidad*. Asegúrese de que los datos del motor en los parámetros del 1-20 al 1-25 estén ajustados correctamente. Es posible aumentar el límite de intensidad. Asegúrese de que el sistema puede funcionar de manera segura con un límite superior.

#### **ADVERTENCIA 60, Parada externa**

Se ha activado la parada externa. Para reanudar el funcionamiento normal, aplique 24 V CC al terminal programado para la parada externa y reinicie el convertidor de frecuencia por comunicación en serie, E / S digital o pulsando [Reset].

#### **ADVERTENCIA / ALARMA 61. Error seguim.**

Un error entre la velocidad del motor calculada y la medición de velocidad medida desde el dispositivo de realimentación. La función de

advertencia / alarma / desactivar se ajusta en *4-30 Función de pérdida de realim. del motor*. El ajuste del error aceptable se realiza en *4-31 Error de velocidad en realim. del motor* y el del tiempo permitido de permanencia en este error en *4-32 Tiempo lím. pérdida realim. del motor*. La función puede ser útil durante el procedimiento de puesta en marcha.

#### **ADVERTENCIA 62, Frecuencia de salida en límite máximo** La frecuencia de salida es mayor que el valor ajustado en *4-19 Frecuencia salida máx.*

#### **ALARMA 63, Freno mecánico bajo**

La intensidad del motor no ha sobrepasado el valor de intensidad de «liberación de freno» dentro de la ventana de tiempo indicada por el «retardo de arranque».

#### **ADVERTENCIA 64. Límite tensión**

La combinación de carga y velocidad demanda una tensión del motor superior a la tensión del enlace de CC real.

#### **ADVERTENCIA / ALARMA 65, Sobretemperatura de tarjeta de control**

la temperatura de desconexión de la tarjeta de control es de 80 °C.

#### **Resolución del problema**

- **•** Compruebe que la temperatura ambiente de funcionamiento está dentro de los límites
- **•** Compruebe que los filtros no estén obstruidos
- **•** Compruebe el funcionamiento del ventilador
- **•** Compruebe la tarjeta de control

**ADVERTENCIA 66, Temperatura del disipador baja** El convertidor de frecuencia está demasiado frío para funcionar. Esta advertencia se basa en el sensor de temperatura del módulo IGBT.

Aumente la temperatura ambiente de la unidad. Asimismo, puede suministrarse una cantidad reducida de intensidad al convertidor de frecuencia de frecuencia cuando el motor se detiene ajustando *2-00 Intensidad CC mantenida/ precalent.* al 5 % y *1-80 Función de parada*

#### **Resolución del problema**

Si la temperatura del disipador es de 0 °C, es posible que el sensor de temperatura esté defectuoso, lo que hace que la velocidad del ventilador aumente al máximo. Si el cable del sensor entre el IGBT y la tarjeta de accionamiento de puerta está desconectado, aparecerá esta advertencia. Debe comprobar también el sensor térmico del IGBT.

#### **ALARMA 67, La configuración del módulo de opción ha cambiado**

Se han añadido o eliminado una o varias opciones desde la última desconexión del equipo. Compruebe que el cambio de configuración es intencionado y reinicie la unidad.

#### **ALARMA 68, Parada de seguridad activada**

La desconexión segura de par se ha activado. Para reanudar el funcionamiento normal, aplique 24 V CC al terminal 37 y, a continuación, envíe una señal de reinicio por bus, E/S digital o pulsando [Reset].

**ALARMA 69. Temperatura de tarjeta de alimentación** El sensor de temperatura de la tarjeta de potencia está demasiado caliente o demasiado frío.

#### **Resolución del problema**

Compruebe el funcionamiento de los ventiladores de las puertas.

Compruebe que los filtros de los ventiladores de las puertas no están bloqueados.

Compruebe que la placa prensacables está instalada correctamente en los convertidores de frecuencia IIP21 / IP54 (NEMA 1 / 12).

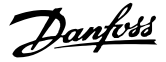

### **ALARMA 70, Configuración de FC incorr.**

La tarjeta de control y la tarjeta de potencia son incompatibles. Para comprobar la compatibilidad, póngase en contacto con el proveedor de (Danfoss) con el código descriptivo de la unidad indicado en la placa de características y las referencias de las tarjetas.

#### **ALARMA 71. PTC 1 Desconexión segura de par**

Se ha activado el par seguro desde MCB 112 PTC Thermistor Card (motor demasiado caliente). Puede reanudarse el funcionamiento normal cuando el MCB 112 aplique de nuevo 24 V CC al terminal 37 (cuando la temperatura del motor esté en un nivel aceptable) y cuando se desactive la entrada digital desde el MCB 112. Cuando esto suceda, debe enviarse una señal de reinicio (a través de bus, E/S digital o pulsando [Reset]). Tenga en cuenta que, si está activado el rearranque automático, el motor puede arrancar cuando se solucione el fallo.

#### **ALARMA 72. Fallo peligroso**

Desconexión segura de par con bloqueo por alarma. Niveles de señal inesperados en la parada de seguridad y en la entrada digital desde la tarjeta de termistor PTC MCB 112.

#### **ADVERTENCIA 73, R.aut. Par.seg.**

Parada de seguridad. Con el rearranque automático activado, el motor puede arrancar cuando se solucione el fallo.

#### **ADVERTENCIA 76, Configuración de la unidad de potencia**

El número requerido de unidades de potencia no coincide con el número detectado de unidades de potencia activas.

#### **ADVERTENCIA 77, Modo de potencia reducida**

El convertidor de frecuencia está funcionando en modo de potencia reducida (con menos del número permitido de secciones de inversor). Esta advertencia se genera en el ciclo de potencia cuando el convertidor de frecuencia está configurado para funcionar con menos inversores y permanece activada.

#### **ALARMA 79, Conf. PS no vál.**

La tarjeta de escalado tiene una referencia incorrecta o no está instalada. El conector MK102 de la tarjeta de potencia no pudo instalarse.

#### **ALARMA 80, Convertidor de frecuencia inicializado en valor predeterminado**

Los ajustes de parámetros se han inicializado con los valores predeterminados tras un reinicio manual. Para eliminar la alarma, reinicie la unidad.

#### **ALARMA 81, CSIV corrupto**

El archivo CSIV contiene errores de sintaxis.

## **ALARMA 82, Error parámetro CSIV**

CSIV no pudo iniciar un parámetro.

#### **ALARMA 85. Fallo pelig. PB** Error Profibus / Profisafe.

#### **ADVERTENCIA / ALARMA 104, Fallo del ventilador mezclador**

El ventilador no funciona. El monitor del ventilador comprueba que el ventilador gira cuando se conecta la alimentación o siempre que se enciende el ventilador mezclador. El fallo del ventilador mezclador se puede configurar como advertencia o desconexión de alarma por *14-53 Monitor del ventilador*.

#### **Resolución del problema**

Apague y vuelva a encender el convertidor de frecuencia para determinar si vuelve la advertencia / alarma.

#### **ALARMA 243. IGBT del freno**

Esta alarma es únicamente para los convertidores de frecuencia con bastidor F. Es equivalente a la alarma 27. El valor de informe en el registro de alarmas indica qué módulo de potencia ha generado la alarma:

> 1 = módulo del inversor situado más a la izquierda.

2 = módulo del inversor central en el tamaño del bastidor F12 o F3.

2 = módulo del inversor derecho en el tamaño del bastidor F10 o F11.

2 = segundo convertidor de frecuencia del módulo del inversor izquierdo en el tamaño del bastidor F14.

3 = módulo del inversor derecho en el tamaño del bastidor F12 o F13.

3 = tercero del módulo del inversor izquierdo en el tamaño del bastidor F14.

4 = módulo del inversor situado más a la derecha en el tamaño de bastidor F14.

5 = módulo rectificador.

6 = módulo rectificador derecho en el tamaño de bastidor F14.

#### **ALARMA 244, Temp. disipador**

Esta alarma es únicamente para los convertidores de frecuencia con bastidor F. Es equivalente a la Alarma 29. El valor de informe en el registro de alarmas indica qué módulo de potencia ha generado la alarma.

> 1 = módulo del inversor situado más a la izquierda.

2 = módulo del inversor central en el tamaño del bastidor F12 o F3.

2 = módulo del inversor derecho en el tamaño del bastidor F10 o F11.

2 = segundo convertidor de frecuencia del módulo del inversor izquierdo en el tamaño del bastidor F14.

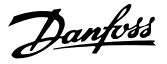

3 = módulo del inversor derecho en el tamaño del bastidor F12 o F13.

3 = tercero del módulo del inversor izquierdo en el tamaño del bastidor F14.

4 = módulo del inversor situado más a la derecha en el tamaño de bastidor F14.

5 = módulo rectificador.

6 = módulo rectificador derecho en el tamaño de bastidor F14.

#### **ALARMA 245, Sensor del disipador**

Esta alarma es únicamente para los convertidores de frecuencia con bastidor F. Es equivalente a la Alarma 39. El valor de informe en el registro de alarmas indica qué módulo de potencia ha generado la alarma.

> 1 = módulo del inversor situado más a la izquierda.

2 = módulo del inversor central en el tamaño del bastidor F12 o F13.

2 = módulo del inversor derecho en el tamaño del bastidor F10 o F11.

2 = segundo convertidor de frecuencia del módulo del inversor izquierdo en el tamaño del bastidor F14.

3 = módulo del inversor derecho en el tamaño del bastidor F12 o F13.

3 = tercero del módulo del inversor izquierdo en el tamaño del bastidor F14.

4 = módulo del inversor situado más a la derecha en el tamaño de bastidor F14.

5 = módulo rectificador.

6 = módulo rectificador derecho en el tamaño de bastidor F14.

#### **ALARMA 246, Alimentación de la tarjeta de potencia**

Esta alarma es únicamente para los convertidores de frecuencia con bastidor F. Es equivalente a la Alarma 46. El valor de informe en el registro de alarmas indica qué módulo de potencia ha generado la alarma.

> 1 = módulo del inversor situado más a la izquierda.

2 = módulo del inversor central en el tamaño del bastidor F12 o F13.

2 = módulo del inversor derecho en el tamaño del bastidor F10 o F11.

2 = segundo convertidor de frecuencia del módulo del inversor izquierdo en el tamaño del bastidor F14.

3 = módulo del inversor derecho en el tamaño del bastidor F12 o F13.

3 = tercero del módulo del inversor izquierdo en el tamaño del bastidor F14.

4 = módulo del inversor situado más a la derecha en el tamaño de bastidor F14.

5 = módulo rectificador.

6 = módulo rectificador derecho en el tamaño de bastidor F14.

### **ALARMA 247, Temperatura de la tarjeta de potencia**

Esta alarma es únicamente para los convertidores de frecuencia con bastidor F. Es equivalente a la Alarma 69. El valor de informe en el registro de alarmas indica qué módulo de potencia ha generado la alarma.

> 1 = módulo del inversor situado más a la izquierda.

2 = módulo del inversor central en el tamaño del bastidor F12 o F13.

2 = módulo del inversor derecho en el tamaño del bastidor F10 o F11.

2 = segundo convertidor de frecuencia del módulo del inversor izquierdo en el tamaño del bastidor F14.

3 = módulo del inversor derecho en el tamaño del bastidor F12 o F13.

3 = tercero del módulo del inversor izquierdo en el tamaño del bastidor F14.

4 = módulo del inversor situado más a la derecha en el tamaño de bastidor F14.

5 = módulo rectificador.

6 = módulo rectificador derecho en el tamaño de bastidor F14.

#### **ALARMA 248, Conf. PS no vál.**

Esta alarma es únicamente para los convertidores de frecuencia con bastidor F. Es equivalente a la Alarma 79. El valor de informe en el registro de alarmas indica qué módulo de potencia ha generado la alarma:

> 1 = módulo del inversor situado más a la izquierda.

2 = módulo del inversor central en el tamaño del bastidor F12 o F13.

2 = módulo del inversor derecho en el tamaño del bastidor F10 o F11.

2 = segundo convertidor de frecuencia del módulo del inversor izquierdo en el tamaño del bastidor F14.

3 = módulo del inversor derecho en el tamaño del bastidor F12 o F13.

3 = tercero del módulo del inversor izquierdo en el tamaño del bastidor F14.

Danfoss

- 4 = módulo del inversor situado más a la derecha en el tamaño de bastidor F14.
- 5 = módulo rectificador.
- 6 = módulo rectificador derecho en el tamaño de bastidor F14.

#### **ADVERTENCIA 250, Nueva pieza de recambio**

Se ha sustituido un componente del convertidor de frecuencia. Reinicie el convertidor de frecuencia para que funcione con normalidad.

#### **ADVERTENCIA 251, Nuevo código descriptivo**

Se ha sustituido la tarjeta de potencia u otro componente y el código descriptivo ha cambiado. Reinicie para eliminar la advertencia y reanudar el funcionamiento normal.

#### 9.5 Definiciones de advertencias y alarmas: filtro (LCP izquierdo)

## *AVISO!*

**Estos apartados tratan sobre las advertencias y alarmas en el LCP del lado del filtro. Para conocer las advertencias y alarmas relativas al convertidor de frecuencia, consulte** *[capétulo 9.4 Definiciones de advertencias y alarmas: convertidor de](#page-126-0) [frecuencia](#page-126-0)***.**

Las advertencias y alarmas se señalizan mediante el LED correspondiente en la parte delantera del filtro y se muestran con un código en la pantalla.

Las advertencias permanecen activas hasta que se elimina la causa. En determinadas circunstancias, es posible que la unidad siga funcionando. Los mensajes de advertencia pueden ser críticos, aunque no necesariamente.

En caso de alarma, la unidad se desconectará. Una vez corregida la causa de la alarma, será necesario reiniciar las alarmas para poder reanudar el funcionamiento.

#### **Se puede hacer de cuatro modos:**

- 1. Pulsando [Reset].
- 2. A través de una entrada digital con la función «Reinicio».
- 3. Mediante la opción de comunicación en serie / bus de campo.
- 4. Reiniciando automáticamente con la función [Auto Reset].

## *AVISO!*

**Tras un reinicio manual pulsando [Reset], pulse [Auto on] o [Hand on] para reiniciar la unidad.**

La razón de que no pueda reiniciarse una alarma puede ser que no se haya corregido la causa o que la alarma esté bloqueada (consulte también la *[Tabla 9.3](#page-136-0)*).

Las alarmas bloqueadas ofrecen una protección adicional, ya que es preciso cortar la alimentación de red para poder reiniciarlas. Después de volver a conectarla, la unidad ya no estará bloqueada y podrá reiniciarse, como se ha indicado anteriormente, cuando se haya subsanado el problema.

Las alarmas que no están bloqueadas pueden reiniciarse también utilizando la función de Reinicio automático del *14-20 Modo Reset* (advertencia: puede producirse un reinicio automático).

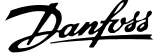

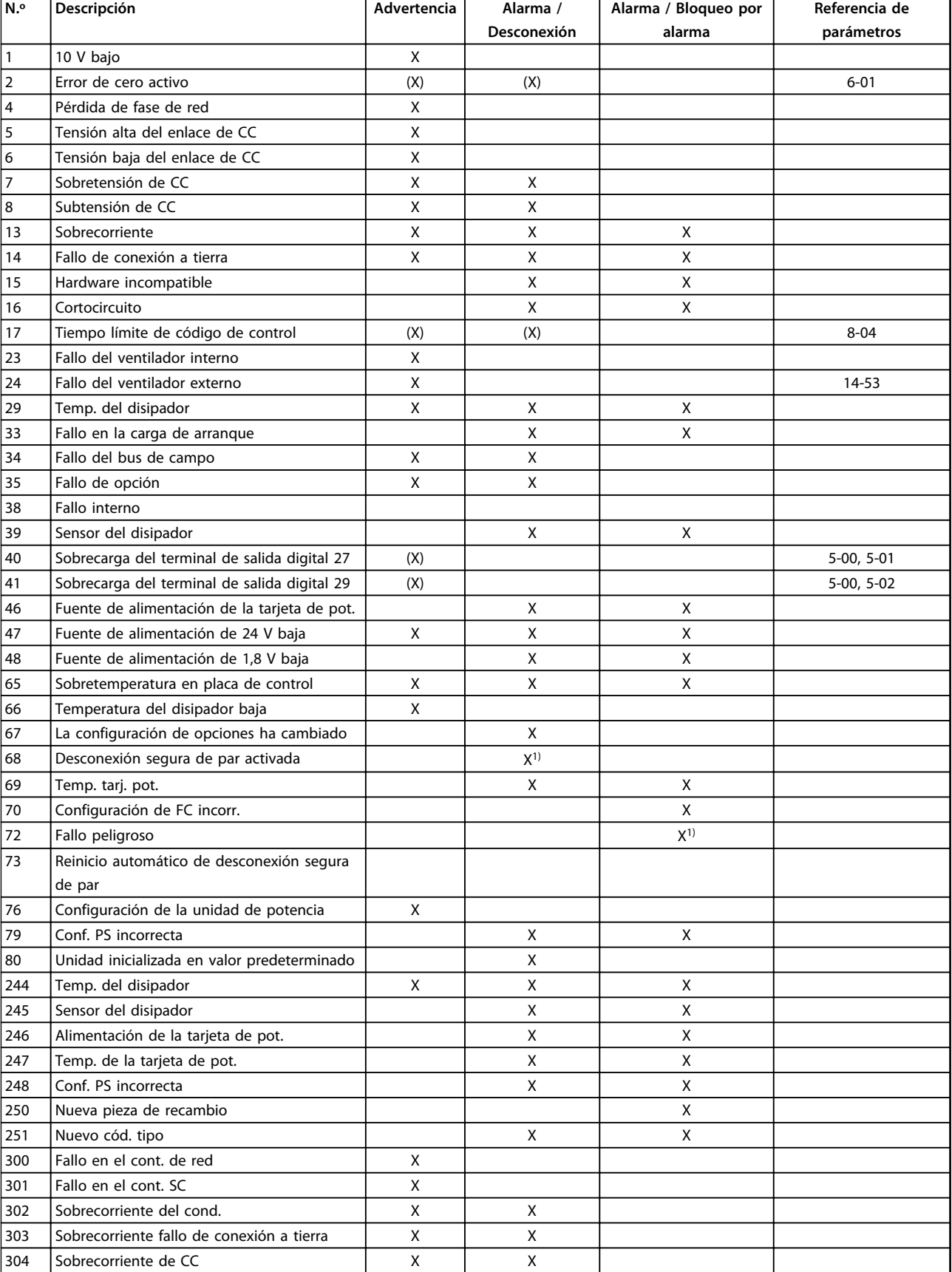

<span id="page-136-0"></span>Si una alarma o advertencia aparece marcada con un código en *Tabla 9.3*, significa que, o se produce una advertencia antes de la alarma, o se puede especificar si se mostrará una advertencia o una alarma para un fallo determinado.

# Danfoss

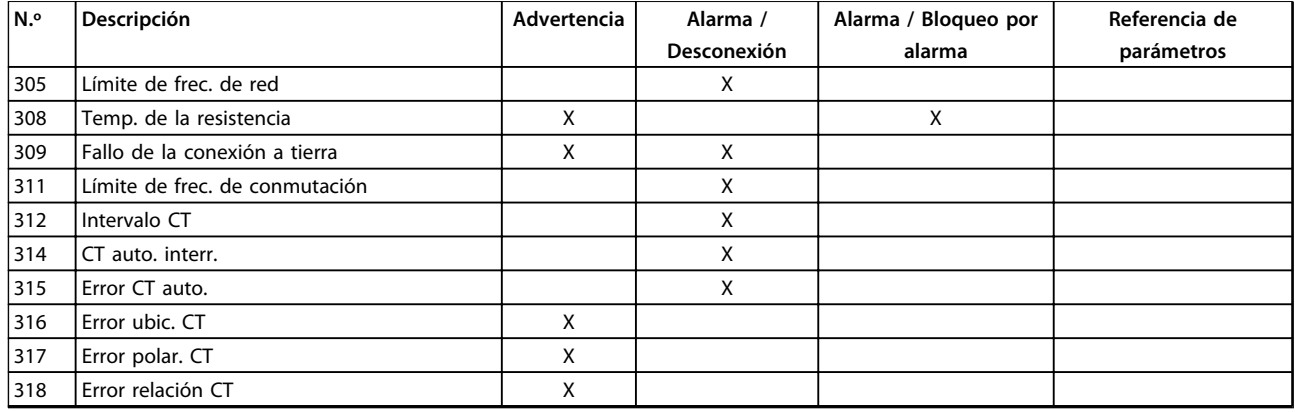

#### **Tabla 9.3 Lista de códigos de alarma / advertencia**

Una desconexión es la acción desencadenada al producirse una alarma. La desconexión dejará el motor en inercia y podrá reiniciarse pulsando [Reset] o reiniciando desde una entrada digital (grupo de parámetros *5-1\* Entradas digitales [1] Reinicio*). El evento que generó la alarma no puede dañar el convertidor de frecuencia ni causar situaciones peligrosas. Un bloqueo por alarma es la acción que se desencadena cuando se produce una alarma cuya causa podría producir daños al convertidor o a los equipos conectados. Una situación de bloqueo por alarma solamente se puede reiniciar apagando y encendiendo el equipo.

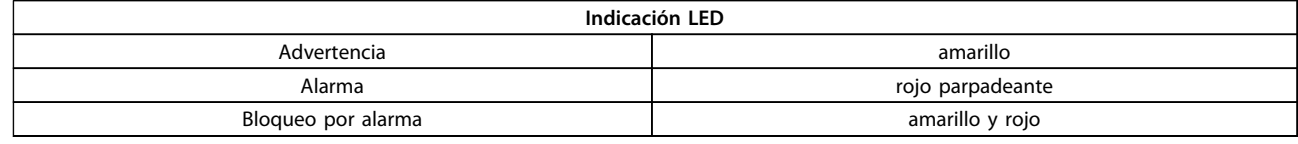

**Tabla 9.4 Luces indicadoras LED**

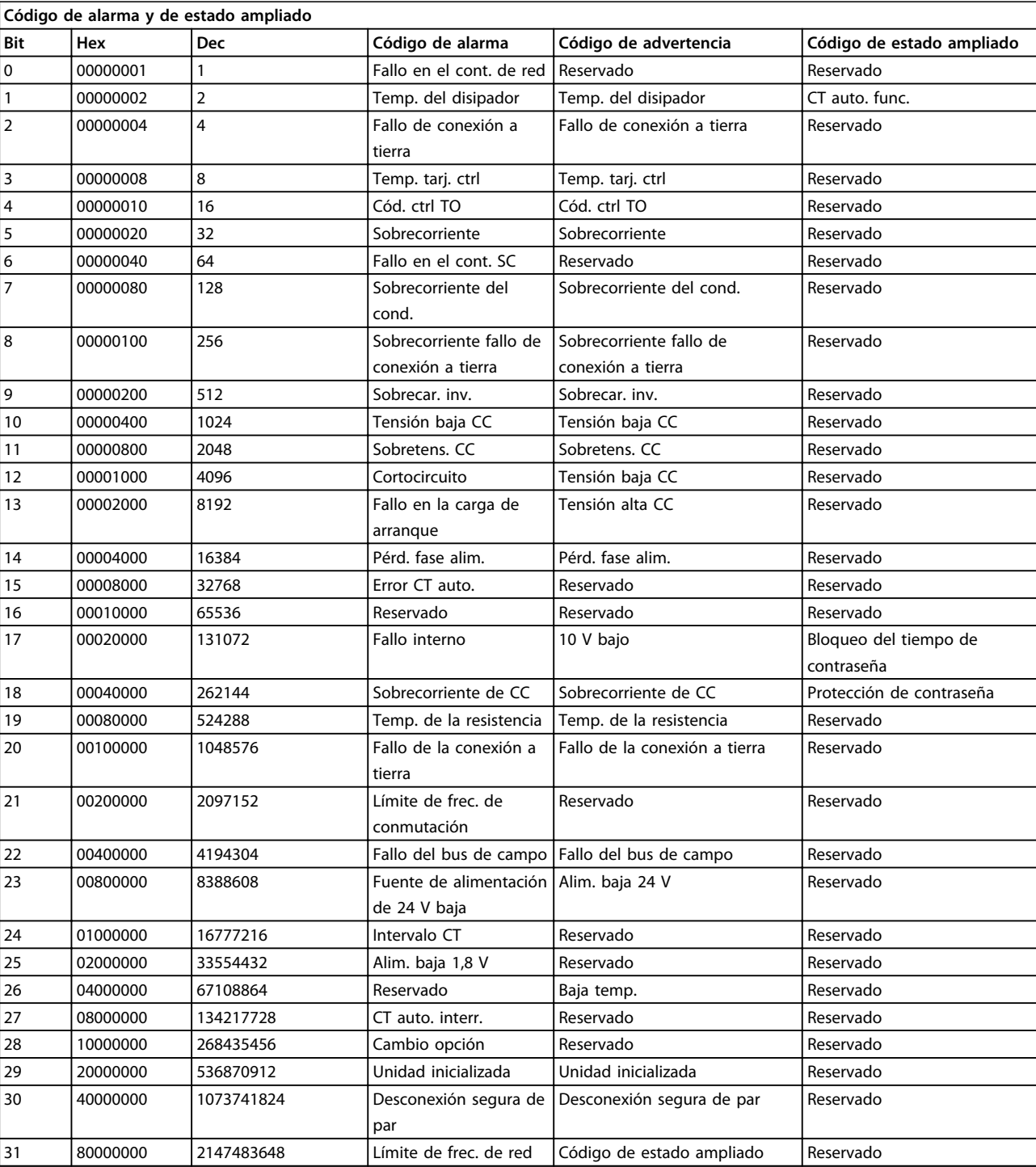

**Tabla 9.5 Descripción de Código de alarma, Código de advertencia y Código de estado ampliado**

Los códigos de alarma, códigos de advertencia y códigos de estado ampliados pueden leerse mediante un bus serie o bus de campo opcional para su diagnóstico. Consulte también *16-90 Código de alarma*, *16-92 Código de advertencia* y *16-94 Cód. estado amp*. «Reservado» significa que no se garantiza que el bit sea un valor concreto. Los bits reservados no deben utilizarse para ninguna finalidad.

Danfoss

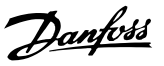

### 9.5.1 Mensajes de fallo - Filtro activo

#### **ADVERTENCIA 1. 10 V bajo**

La tensión de la tarjeta de control está por debajo de 10 V desde el terminal 50.

Elimine la carga del terminal 50, ya que la fuente de alimentación de 10 V está sobrecargada. Máx. 15 mA o mínimo 590 Ω. Mensajes de fallo - Filtro activo

#### **ADVERTENCIA / ALARMA 2. Error cero activo**

La señal en el terminal 53 o 54 es inferior al 50 % del valor de los parámetros 6-10, 6-12, 6-20 o 6-22, respectivamente.

#### **ADVERTENCIA 4. Pérd. fase alim.**

Falta una fase en el lado de alimentación, o bien el desequilibrio de tensión de la red es demasiado alto.

#### **ADVERTENCIA 5. Tensión alta CC**

La tensión del circuito intermedio (CC) supera el límite de advertencia de alta tensión. La unidad sigue activa.

#### **ADVERTENCIA 6. Tensión de CC baja**

La tensión del circuito intermedio (CC) está por debajo del límite de baja tensión del sistema de control. La unidad sigue activa.

#### **ADVERTENCIA / ALARMA 7. Sobretens. CC**

Si la tensión del circuito intermedio supera el límite, la unidad se desconectará.

#### **ADVERTENCIA / ALARMA 8. Tensión baja CC**

Si la tensión del circuito intermedio (CC) cae por debajo del límite de subtensión, el filtro comprobará si la alimentación de seguridad de 24 V está conectada. Si no es el caso, la unidad se desconecta. Compruebe que la tensión de red coincide con la especificada en la placa de características.

#### **ADVERTENCIA / ALARMA 13. Sobrecorriente**

Se ha superado el límite de corriente en la unidad.

#### **ALARMA 14. Fallo Tierra**

La suma de corriente de los transductores de corriente de IGBT no es igual a cero. Compruebe si la resistencia de cualquier fase conectada a tierra registra un valor bajo. Compruebe ambos valores antes y después del contactor de red. Asegúrese de que los transductores de corriente del IGBT, cables de conexión y conectores están en buen estado.

#### **ALARMA 15. Incomp. de hardware**

Una opción instalada no es compatible con la versión de SW y HW actuales de la tarjeta de control.

#### **ALARMA 16. Cortocircuito**

Se ha producido un cortocircuito en la salida. Apague la unidad y resuelva el cortocircuito.

### **ADVERTENCIA / ALARMA 17. Cód. ctrl TO**

No hay comunicación con la unidad.

La advertencia solo se activará si *8-04 Función tiempo límite cód. ctrl.* no está en OFF.

Posible solución: Incremente *8-03 Valor de tiempo límite cód. ctrl.*. Cambie *8-04 Función tiempo límite cód. ctrl.*

#### **ADVERTENCIA 23. Vent. internos**

Fallo de los ventiladores internos por defecto en el equipo o ventiladores sin montar.

#### **ADVERTENCIA 24. Vent. externos**

Fallo de los ventiladores externos por defecto en el equipo o ventiladores sin montar.

#### **ALARMA 29. Temp. disipador**

Se ha superado la temperatura máxima del disipador. El fallo de temperatura no se reinicia hasta que la temperatura se encuentre por debajo de la temperatura del disipador especificada.

#### **ALARMA 33. Fa. entr. corri.**

Compruebe si se ha conectado un suministro externo de CC de 24 V.

#### **ADVERTENCIA / ALARMA 34. Fallo Fieldbus**

El bus de campo de la tarjeta de opción de comunicación no funciona.

#### **ADVERTENCIA / ALARMA 35. Fallo de opción** Póngase en contacto con (Danfoss) o el distribuidor.

**ALARMA 38. Fa. corr. carga** Póngase en contacto con (Danfoss) o el distribuidor.

#### **ALARMA 39. Sensor disipad.** No hay realimentación del sensor de temperatura del disipador.

#### **ADVERTENCIA 40. Sobrecarga T27**

Compruebe la carga conectada al terminal 27 o elimine la conexión cortocircuitada.

#### **ADVERTENCIA 41. Sobrecarga de la salida digital del terminal 29**

Compruebe la carga conectada al terminal 29 o elimine la conexión cortocircuitada.

### **ADVERTENCIA 43. Alimentación ext. (opcional)**

El suministro externo de 24 V CC de la opción no es válido.

#### **ALARMA 46. Alim. tarj. alim.**

La fuente de alimentación de la tarjeta de potencia está fuera del intervalo.

## **ADVERTENCIA 47. Alim. baja 24 V**

Póngase en contacto con (Danfoss) o el distribuidor.

**ADVERTENCIA 48. Alim. baja 1.8 V**

#### Póngase en contacto con (Danfoss) o el distribuidor.

#### **ADVERTENCIA / ALARMA / DESCONEXIÓN 65. Sobretemp. tarj. control**

Hay un exceso de temperatura en la tarjeta de control; la temperatura de desconexión de la tarjeta de control es de 80 °C.

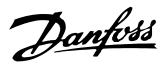

#### **ADVERTENCIA 66. Baja temp.**

Esta advertencia se basa en el sensor de temperatura del módulo IGBT.

#### **Resolución del problema:**

Si la temperatura del disipador es de 0 °C, es posible que el sensor de temperatura esté defectuoso, lo que hace que la velocidad del ventilador aumente al máximo. Si el cable del sensor entre el IGBT y la tarjeta de accionamiento de puerta está desconectado, aparecerá esta advertencia. Debe comprobar también el sensor térmico del IGBT.

#### **ALARMA 67. Cambio de configuración del módulo de opción**

Se han añadido o eliminado una o varias opciones desde la última desconexión del equipo.

#### **ALARMA 68. Desconexión segura de par activada**

La desconexión segura de par se ha activado. Para reanudar el funcionamiento normal, aplique 24 V CC al terminal 37 y, a continuación, envíe una señal de reinicio por bus, E/S digital o pulsando [Reset]. Consulte *5-19 Terminal 37 parada segura*.

#### **ALARMA 69. Temperatura de tarjeta de alimentación**

El sensor de temperatura de la tarjeta de potencia está demasiado caliente o demasiado frío.

#### **ALARMA 70. Configuración del FC incorrecta**

La combinación de placa de control y tarjeta de potencia no es válida.

#### **ADVERTENCIA 73. R.aut. desconex. segura de par**

Parada de seguridad. Tenga en cuenta que, con el rearranque automático activado, el motor puede arrancar cuando se solucione el fallo.

#### **ALARMA 79. Conf. PS no vál.**

La tarjeta de escalado tiene una referencia incorrecta o no está instalada. Además, el conector MK102 de la tarjeta de potencia no pudo instalarse.

#### **ALARMA 80. Unidad inicializada con valor predeterminado**

Los ajustes de parámetros se han inicializado con los valores predeterminados tras un reinicio manual.

#### **ALARMA 244. Temp. disipador**

El valor de informe indica el origen de la alarma (desde la izquierda):

1-4 inversor

5-8 rectificador

#### **ALARMA 245. Sensor disip.**

Sin realimentación del sensor del disipador. El valor de informe indica el origen de la alarma (desde la izquierda):

- 1-4 inversor
- 5-8 rectificador

#### **ALARMA 246. Alim. tarj. alim.**

La fuente de alimentación de la tarjeta de potencia está fuera del intervalo. El valor de informe indica el origen de la alarma (desde la izquierda):

1-4 inversor

5-8 rectificador

#### **ALARMA 247. Temperatura de la tarjeta de potencia**

Exceso de temperatura de la tarjeta de potencia. El valor de informe indica el origen de la alarma (desde la

izquierda):

1-4 inversor

5-8 rectificador

#### **ALARMA 248. Configuración incorrecta de la sección de potencia**

Error de config. de tamaño de potencia en la tarjeta de alim. El valor de informe indica el origen de la alarma (desde la izquierda): 1-4 inversor

5-8 rectificador

#### **ALARMA 250. Nueva pieza de repuesto**

La alimentación o el modo de conmutación de la fuente de alimentación se han intercambiado. El código del tipo de filtro debe restaurarse en la EEPROM. Seleccione el código descriptivo adecuado en *14-23 Ajuste de código descriptivo* según la etiqueta del convertidor. No olvide seleccionar «Guardar en la EEPROM» para completar la operación.

#### **ALARMA 251. Nvo. cód. tipo**

El filtro tiene un nuevo código descriptivo.

#### **ALARMA 300. Fallo cont. red**

La realimentación del contactor de red no coincidió con el valor esperado en la franja de tiempo permitida. Póngase en contacto con (Danfoss) o el distribuidor.

#### **ALARMA 301. Fallo cont. SC**

La realimentación del contactor de carga suave no coincidió con el valor esperado en la franja de tiempo permitida. Póngase en contacto con (Danfoss) o el distribuidor.

#### **ALARMA 302. Sobrecorriente cap.**

Se ha detectado una corriente excesiva a través de los condensadores de CA. Póngase en contacto con (Danfoss) o el distribuidor.

#### **ALARMA 303. Fallo de conexión a tierra Fallo de conexión a tierra**

Se ha detectado un fallo de conexión a tierra a través de las corrientes del condensador de CA. Póngase en contacto con (Danfoss) o el distribuidor.

#### **ALARMA 304. Sobrecorriente de CC**

Se ha detectado una corriente excesiva a través del banco de condensadores del enlace de CC. Póngase en contacto con (Danfoss) o el distribuidor.

Danfoss

#### **ALARMA 305. Límite de frec. bajo**

La frecuencia de red estaba fuera de los límites. Verifique que la frecuencia de red está dentro de los valores indicados en las especificaciones del producto.

#### **ALARMA 306. Límite de compensación**

La corriente de compensación necesaria excede la capacidad de la unidad. La unidad está funcionando con la máxima compensación.

#### **ALARMA 308. Temp. de la resistencia**

Se ha detectado una temperatura excesiva en el disipador de la resistencia.

#### **ALARMA 309. Fallo de conexión a tierra de la red**

Se ha detectado un fallo de conexión a tierra en las corrientes de red. Compruebe que no se han producido cortocircuitos ni corrientes de fuga en la red.

#### **ALARMA 310. Búfer RTDC lleno**

Póngase en contacto con (Danfoss) o el distribuidor.

#### **ALARMA 311. Límite frec. conm.**

La frecuencia de conmutación media de la unidad ha excedido el límite. Compruebe que *300-10 Tensión nominal del filtro activo* y *300-22 Tensión nominal CT* tienen los ajustes correctos. En ese caso, póngase en contacto con (Danfoss) o el proveedor.

#### **ALARMA 312. Intervalo de CT**

Se ha detectado una limitación en la medición del transformador de corriente. Verifique que los CT utilizados tienen la proporción adecuada.

#### **ALARMA 314. Interr. de CT autom.**

Se ha interrumpido la detección automática CT.

#### **ALARMA 315. Error de CT autom.**

Se ha detectado un error durante la ejecución CT autom. Póngase en contacto con (Danfoss) o el distribuidor.

#### **ADVERTENCIA 316. Error de ubicación de CT**

La función automática CT no ha podido determinar las ubicaciones correctas de los CT.

#### **ADVERTENCIA 317. Error de polaridad de CT**

La función automática CT no ha podido determinar la polaridad correcta de los CT.

#### **ADVERTENCIA 318. Error de proporción del CT**

La función automática CT no ha podido determinar la clasificación primaria correcta de los CT.

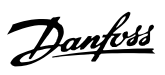

# 10 Localización y resolución de problemas de arranque básica

## 10.1 Arranque y funcionamiento

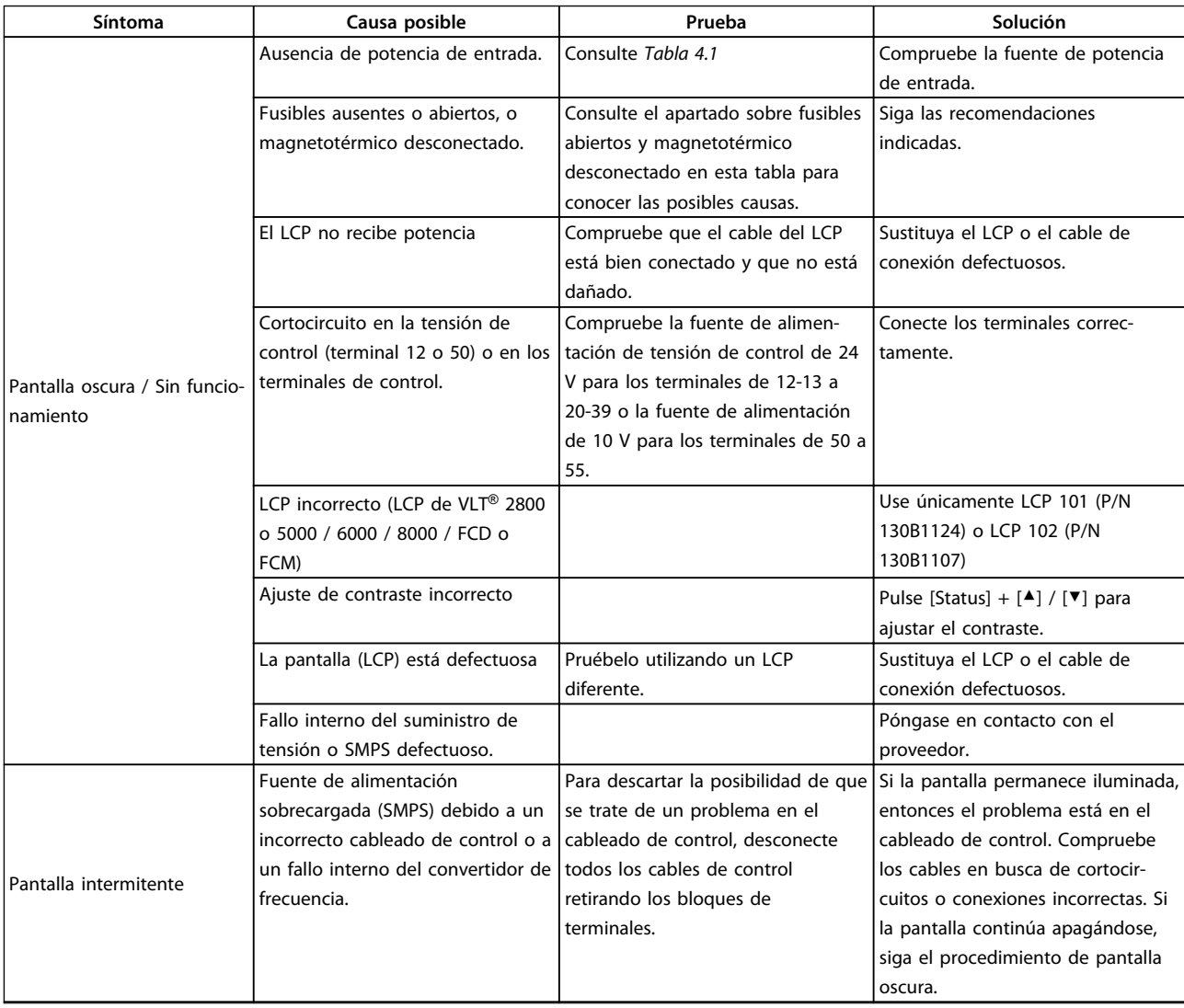

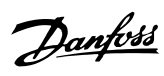

**Localización y resolución d... Manual de funcionamiento**

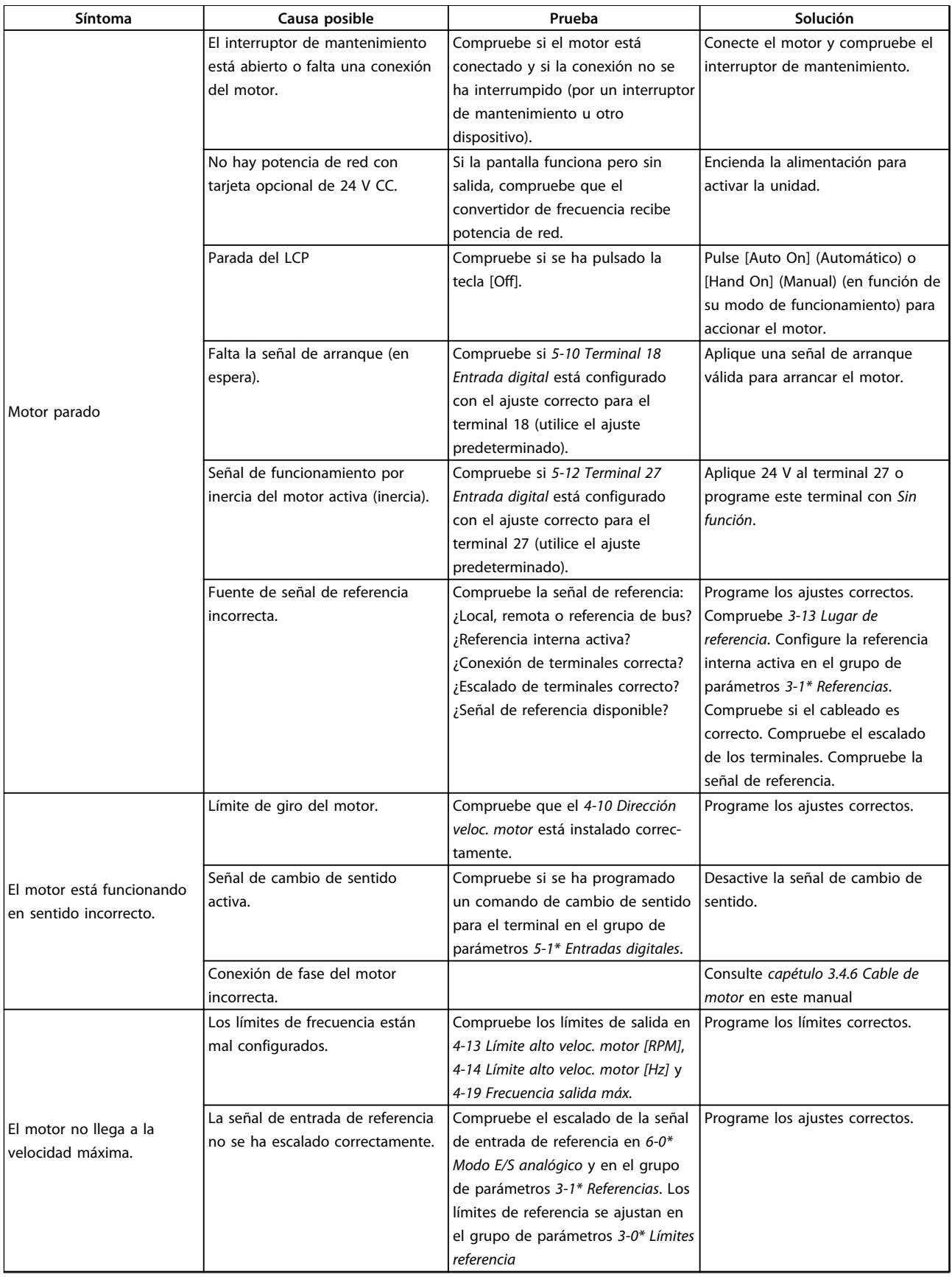
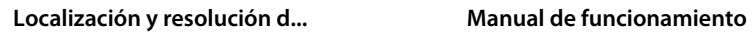

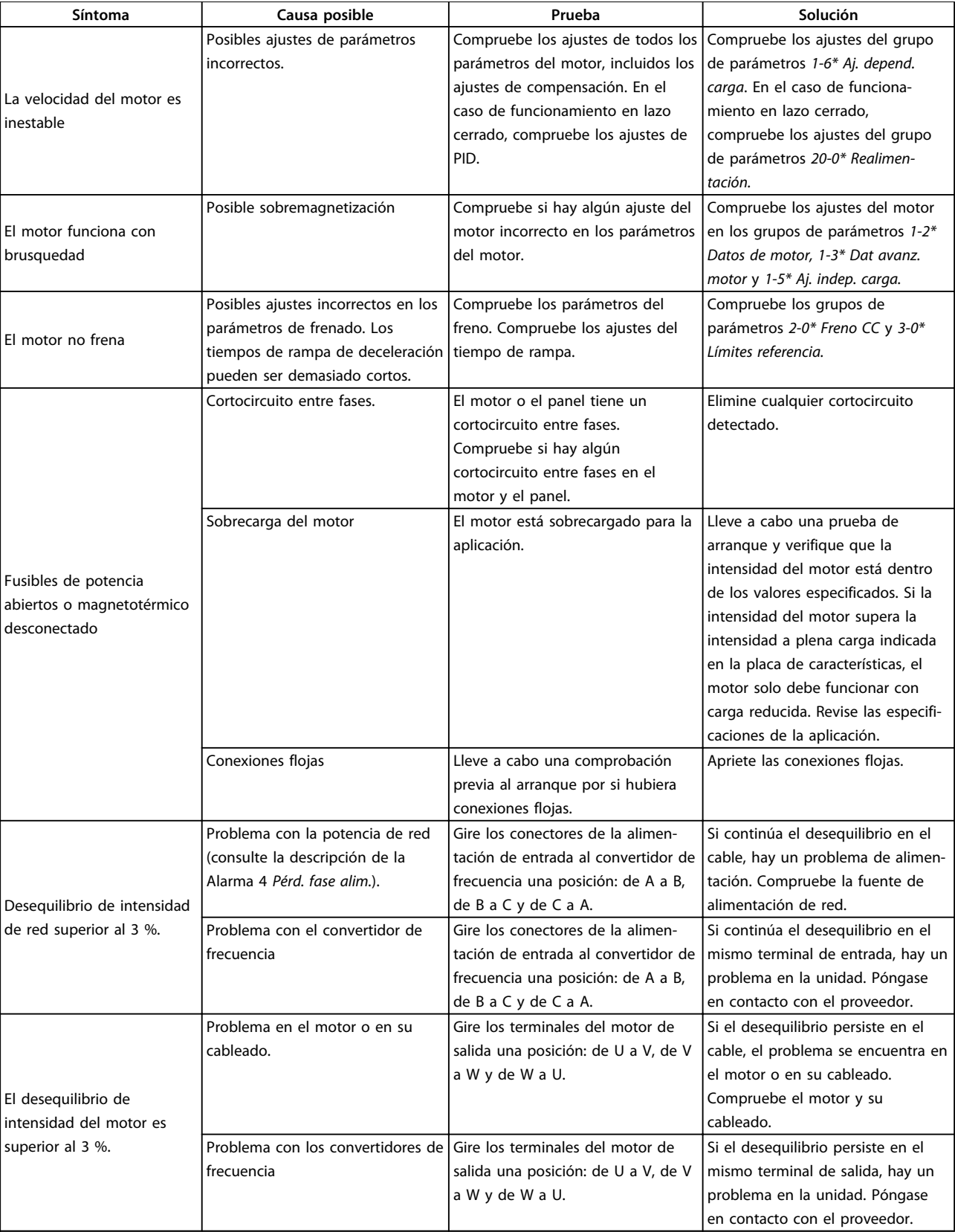

Danfoss

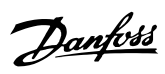

**Localización y resolución d... Manual de funcionamiento**

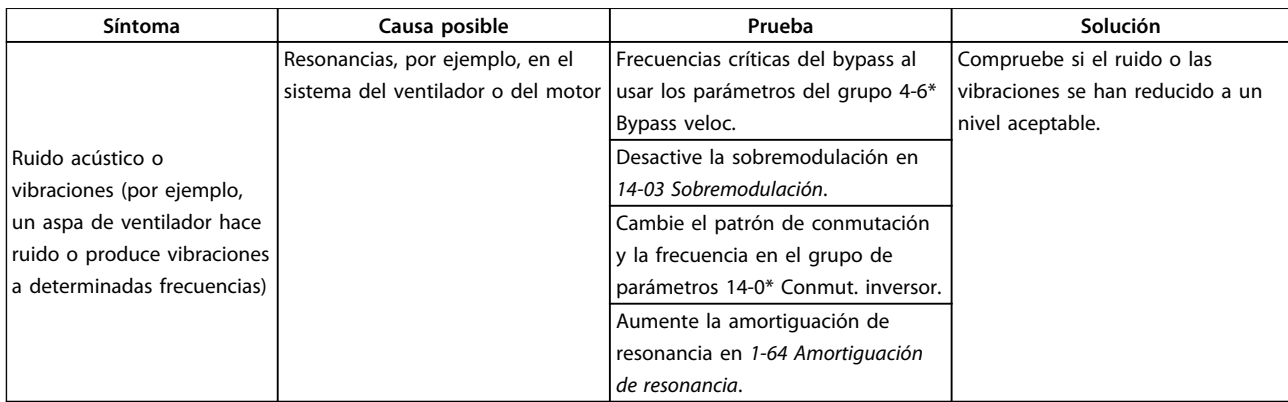

**Tabla 10.1 Resolución del problema**

Danfoss

## <span id="page-146-0"></span>11 Especificaciones

### 11.1 Especificaciones dependientes de la potencia

### 11.1.1 Alimentación de red  $3 \times 380$ -480 V CA

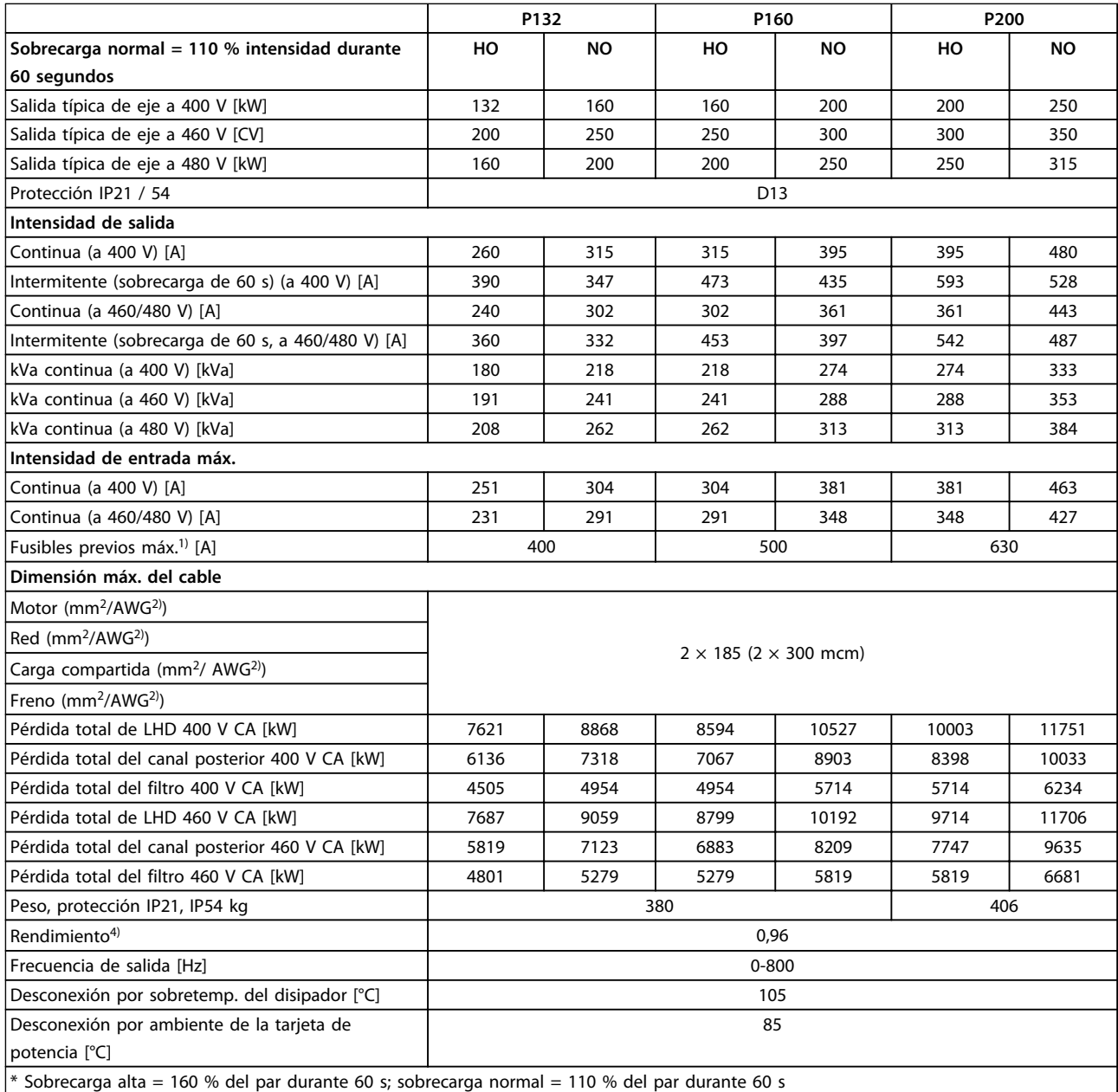

**Tabla 11.1 Alimentación de red 3 × 380-480 V CA**

# Danfoss

#### <span id="page-147-0"></span>**Especificaciones Manual de funcionamiento**

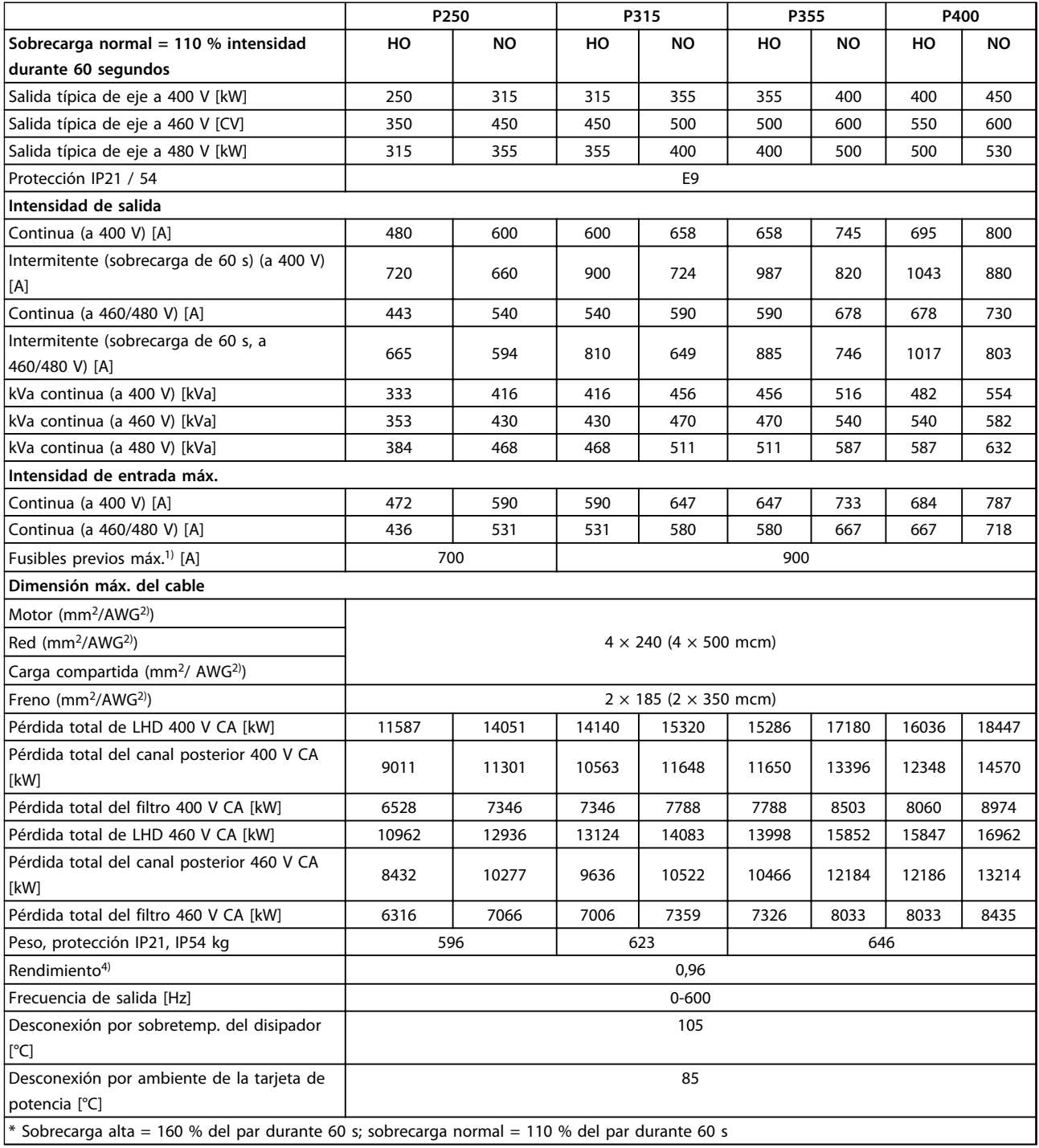

**Tabla 11.2 Alimentación de red 3 × 380-480 V CA**

<span id="page-148-0"></span>

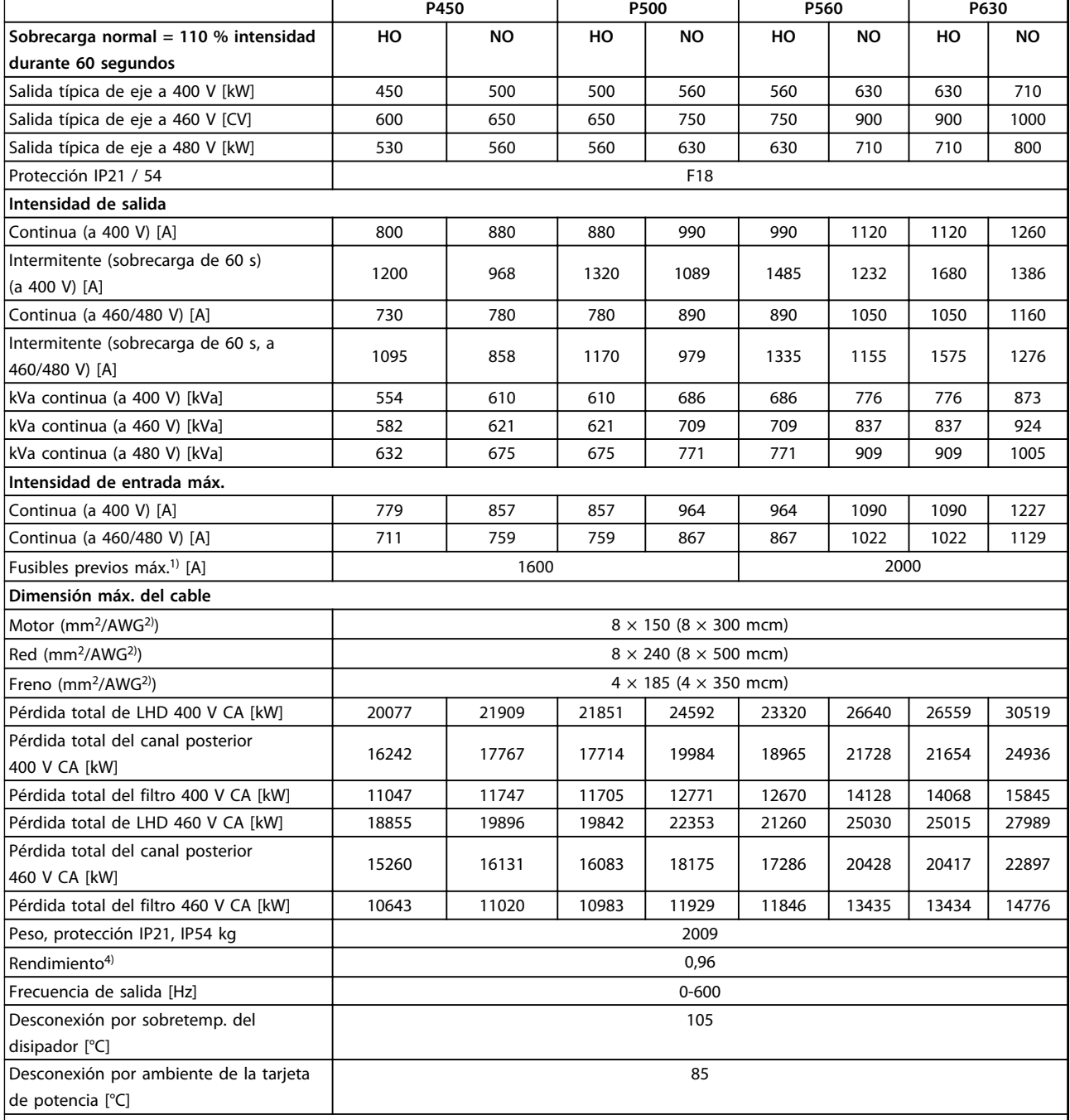

 $*$  Sobrecarga alta = 160 % del par durante 60 s; sobrecarga normal = 110 % del par durante 60 s

#### **Tabla 11.3 Alimentación de red 3 × 380-480 V CA**

- 1) Para ver el tipo de fusible, consulte *capétulo 11.5.1 Fusibles*.
- 2) Diámetro de cable americano.
- 3) Se mide utilizando cables de motor apantallados de 5 m a la carga y a la frecuencia nominales.

Danfoss

H

Danfoss

<span id="page-149-0"></span>4) La pérdida de potencia típica es en condiciones de carga nominal y se espera que esté dentro del ±15 % (la tolerancia está relacionada con la variedad en las condiciones de cable y tensión). Los valores están basados en el rendimiento típico de un motor (en el límite de IE2 / IE3). Los motores con rendimiento inferior se añaden a la pérdida de potencia del convertidor de frecuencia y a la inversa. Si la frecuencia de conmutación se incrementa en comparación con los ajustes predeterminados, las pérdidas de potencia pueden aumentar significativamente. Se incluyen los consumos típicos del LCP y de la tarjeta de control. La carga del cliente y las opciones adicionales pueden añadir hasta 30 W a las pérdidas. (Aunque normalmente solo 4 W adicionales por una tarjeta de control a plena carga o por cada opción en la ranura A o B.)

Pese a que las mediciones se realizan con instrumentos punteros, debe admitirse una imprecisión en las mismas del (±5 %).

### 11.1.2 Reducción de potencia por temperatura

El convertidor de frecuencia reduce automáticamente la potencia de la frecuencia de conmutación, el tipo de conmutación o la intensidad de salida en función de algunas condiciones de carga o ambiente que se describen a continuación. Las curvas de reducción de potencia de la *Ilustración 11.1* y la *Ilustración 11.2* se aplican a los modos de conmutación SFAVM y 60 AVM.

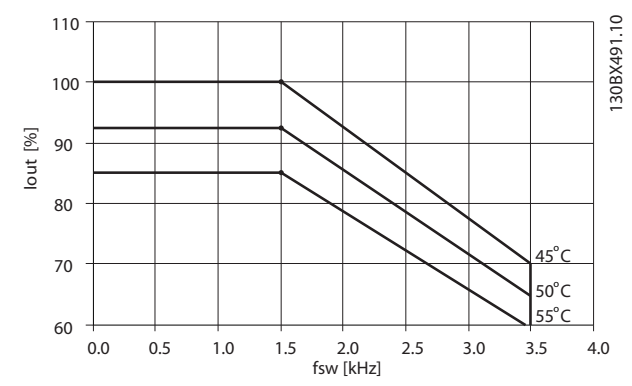

**Ilustración 11.1 Reducción de potencia de los tamaños de bastidor D, E y F; 380-500 V (T5) sobrecarga alta del 150 %**

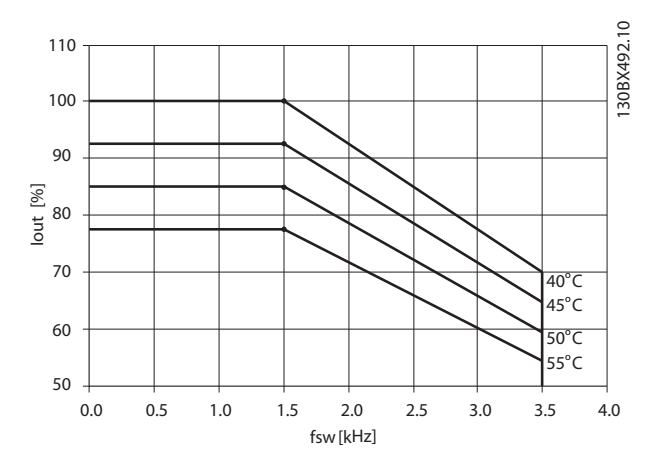

**Ilustración 11.2 Reducción de potencia de los tamaños de bastidor D, E y F; 380-500 V (T5) sobrecarga normal del 110 %**

Danfoss

### <span id="page-150-0"></span>11.2 Dimensiones mecánicas

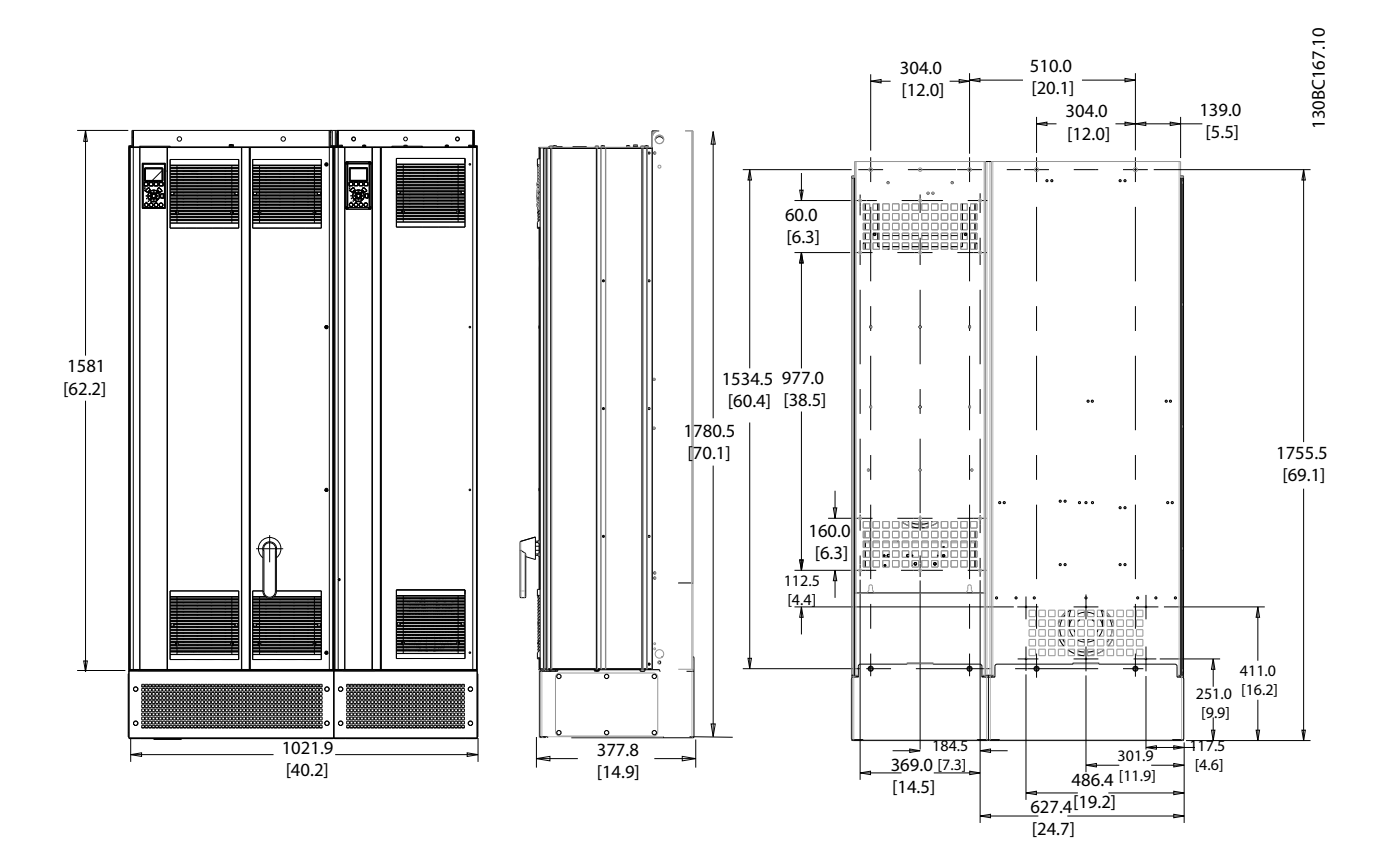

**Ilustración 11.3 Tamaño del bastidor D13** 

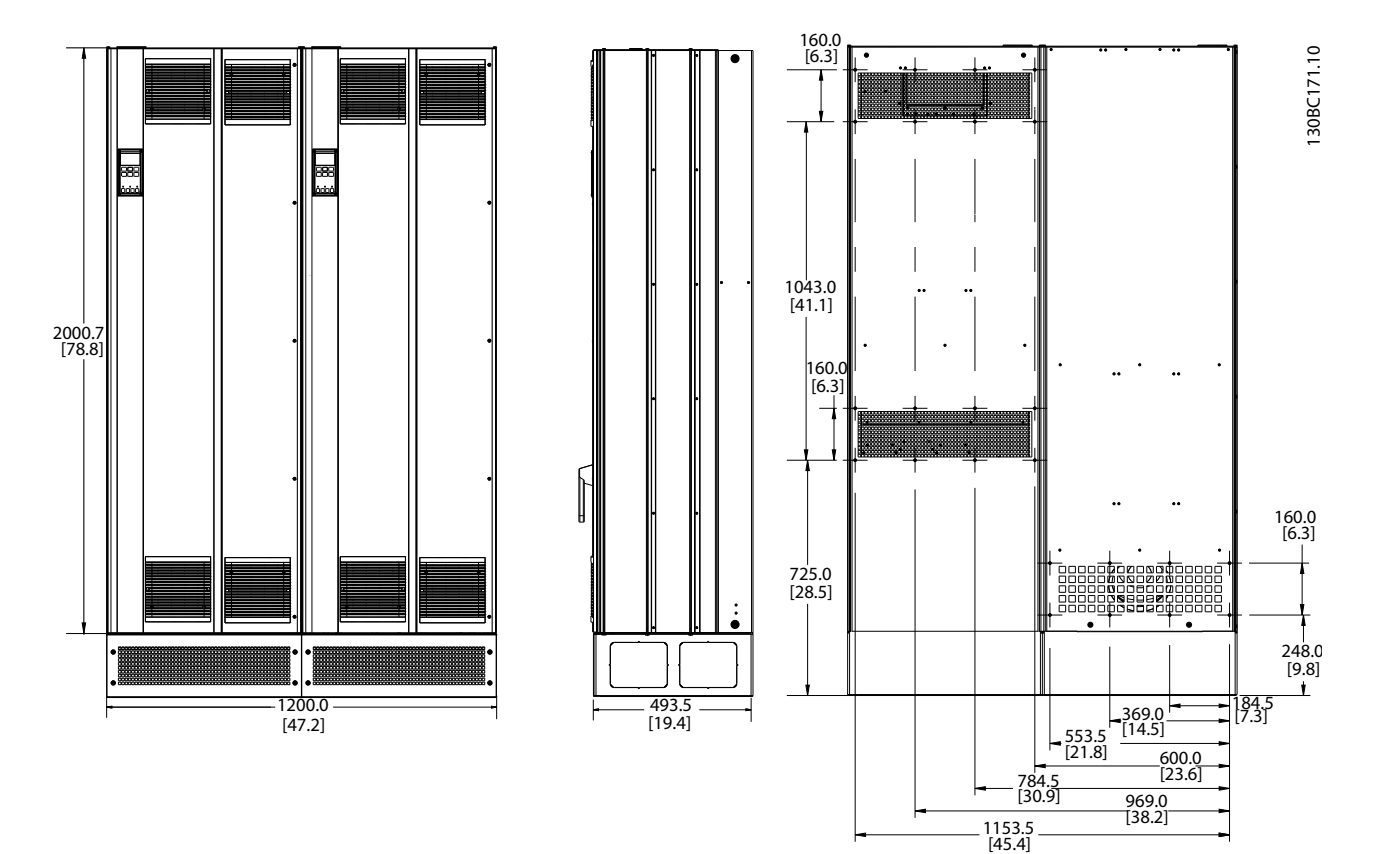

**Ilustración 11.4 Tamaño del bastidor E9**

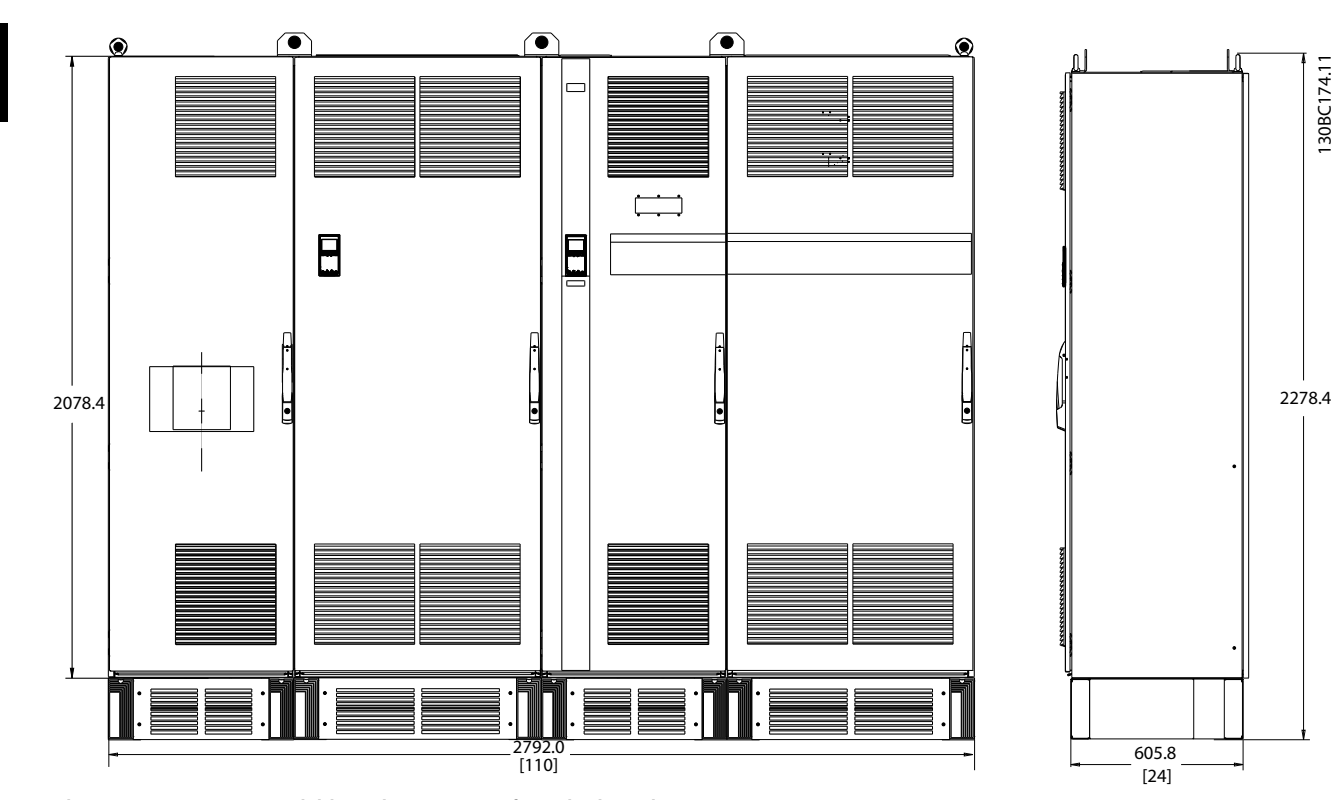

**Ilustración 11.5 Tamaño del bastidor F18, vista frontal y lateral**

Danfoss

**11 11**

<span id="page-152-0"></span>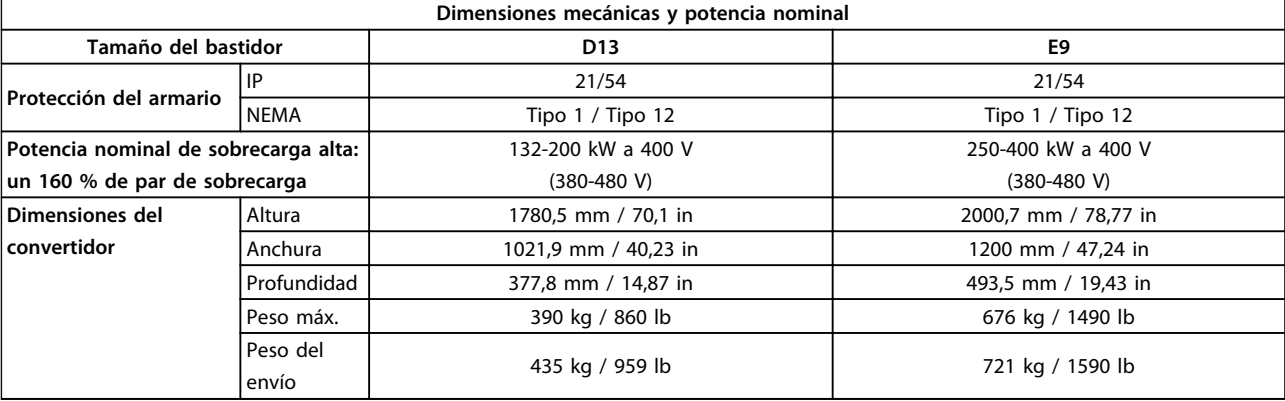

**Tabla 11.4 Especificaciones físicas, bastidores D y E**

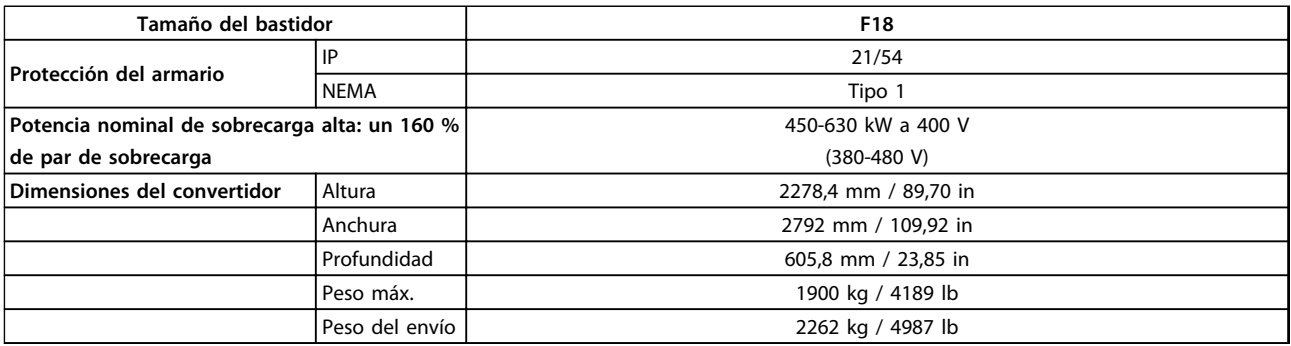

**Tabla 11.5 Especificaciones físicas, bastidor F**

### 11.3 Especificaciones técnicas generales (convertidor de frecuencia)

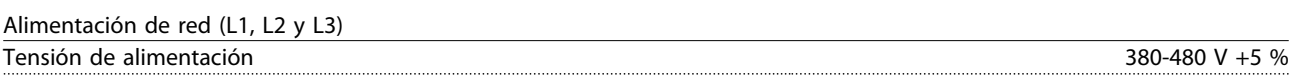

*Tensión de red baja / corte de red:*

*durante un episodio de tensión de red baja o un corte de red, el convertidor de frecuencia sigue funcionando hasta que la tensión del circuito intermedio desciende por debajo del nivel de parada mínimo, que es un 15 % inferior a la tensión de alimentación nominal más baja. No se puede esperar un arranque y un par completo con una tensión de red inferior al 10 % por debajo de la tensión de alimentación nominal más baja.*

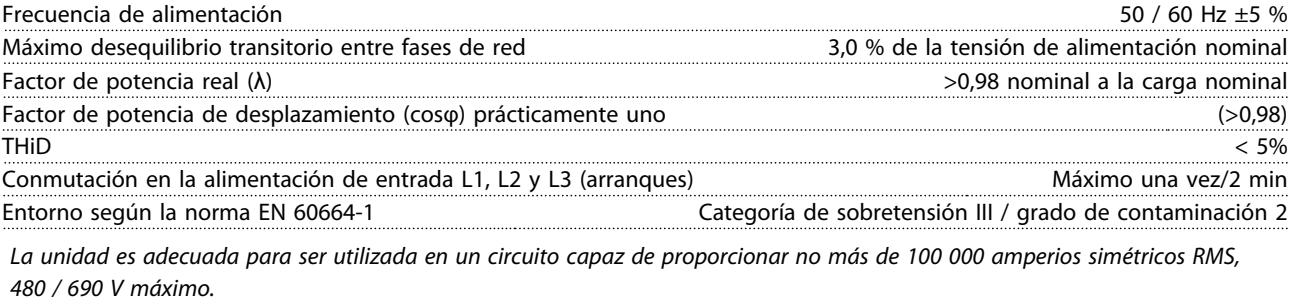

Salida del motor (U, V, W) Tensión de salida Un 0-100 % de la tensión de alimentación Frecuencia de salida de Salida de Salida e de Salida de Salida de Salida de Salida de Salida de Salida de Salida de Salida de Salida de Salida de Salida de Salida de Salida de Salida de Salida de Salida de Salida de Salida Conmutación en la salida Ilimitada Tiempos de rampa 0,01-3600 s

\* Dependiente de la potencia y de la tensión

Danfoss

Danfoss

<span id="page-153-0"></span>

Características de par

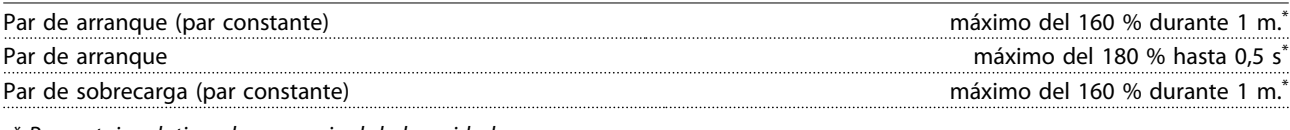

*\* Porcentaje relativo al par nominal de la unidad.*

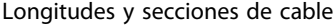

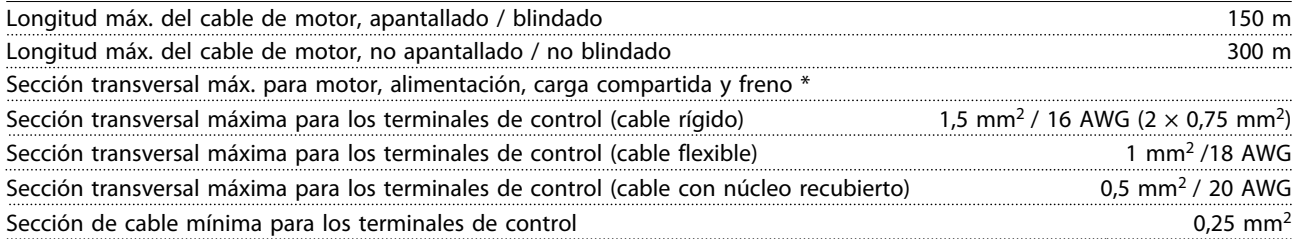

*\* Consulte [capétulo 11.1.1 Alimentación de red 3 × 380-480 V CA](#page-146-0) para obtener más información.*

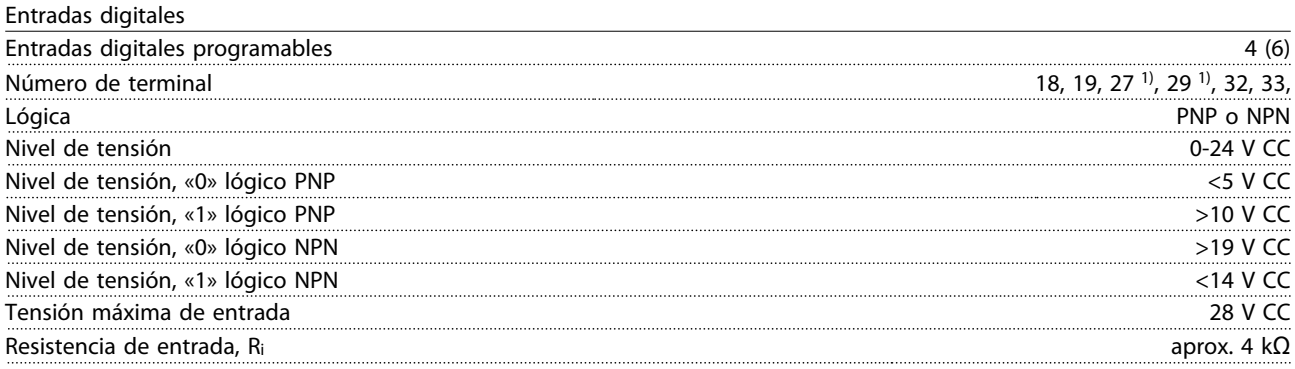

*Todas las entradas digitales están aisladas galvánicamente de la tensión de alimentación (PELV) y de otros terminales de alta tensión.*

*1) Los terminales 27 y 29 también pueden programarse como salidas.*

Entradas analógicas

| N.º de entradas analógicas           |                                               |
|--------------------------------------|-----------------------------------------------|
| Número de terminal                   | 53, 54                                        |
| Modos                                | Tensión o intensidad                          |
| Selección de modo                    | Interruptor S201 e interruptor S202           |
| Modo de tensión                      | Interruptor S201 / Interruptor S202 = OFF (U) |
| Nivel de tensión                     | De 0 a +10 V (escalable)                      |
| Resistencia de entrada, Ri           | aprox. 10 $k\Omega$                           |
| Tensión máx.                         |                                               |
| Modo de intensidad                   | Interruptor S201 / Interruptor S202 = ON (I)  |
| Nivel de intensidad                  | De 0 / 4 a 20 mA (escalable)                  |
| Resistencia de entrada, Ri           | 200 Ω aproximadamente                         |
| Intensidad máx.                      | 30 mA                                         |
| Resolución de entradas analógicas    | 10 bit (signo $+$ )                           |
| Precisión de las entradas analógicas | Error máx: 0,5 % de escala total              |
| Ancho de banda                       | 200 Hz                                        |

*Las entradas analógicas están galvánicamente aisladas de la tensión de alimentación (PELV) y de los demás terminales de alta tensión.*

Danfoss

<span id="page-154-0"></span>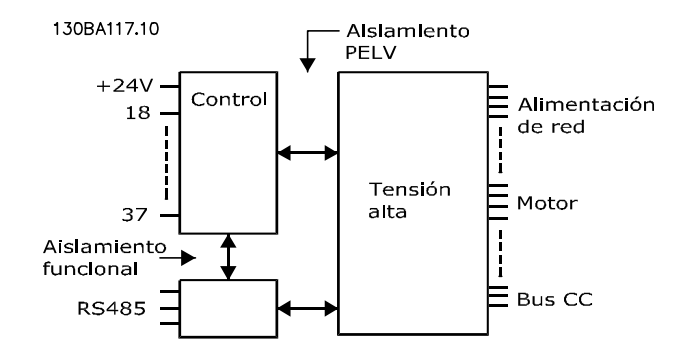

**Ilustración 11.6**

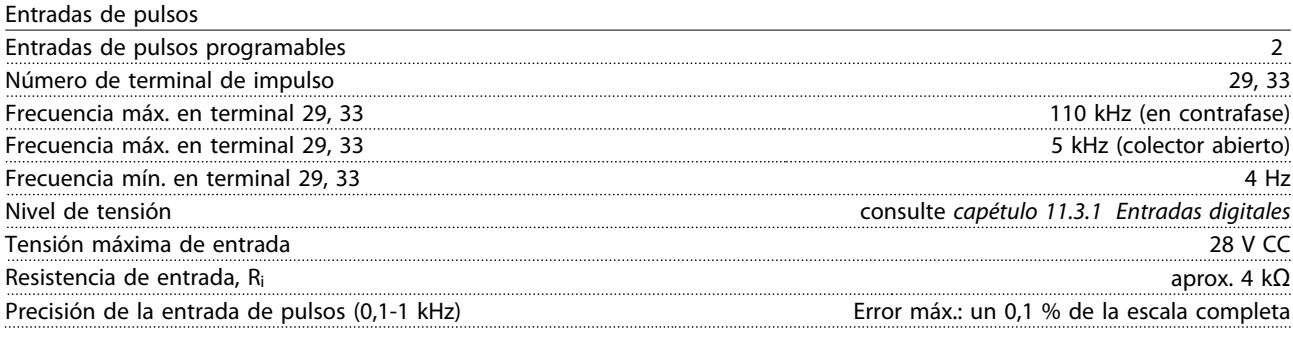

#### Salida analógica

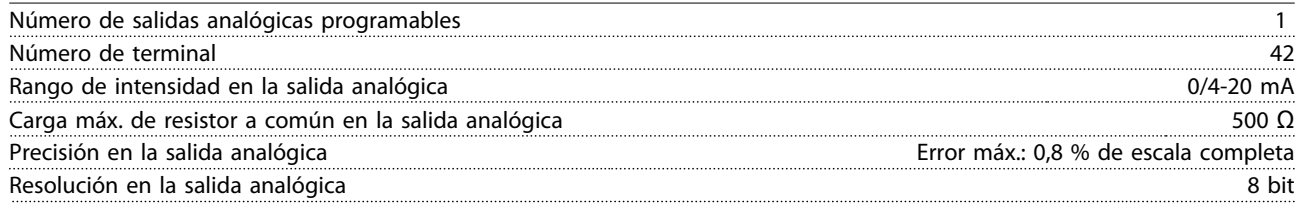

*La salida analógica está galvánicamente aislada de la tensión de alimentación (PELV) y de los demás terminales de alta tensión.*

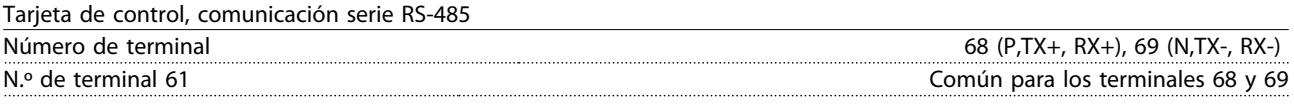

*El circuito de comunicación en serie RS-485 se encuentra funcionalmente separado de otros circuitos y aislado galvánicamente de la tensión de alimentación (PELV).*

Salida digital

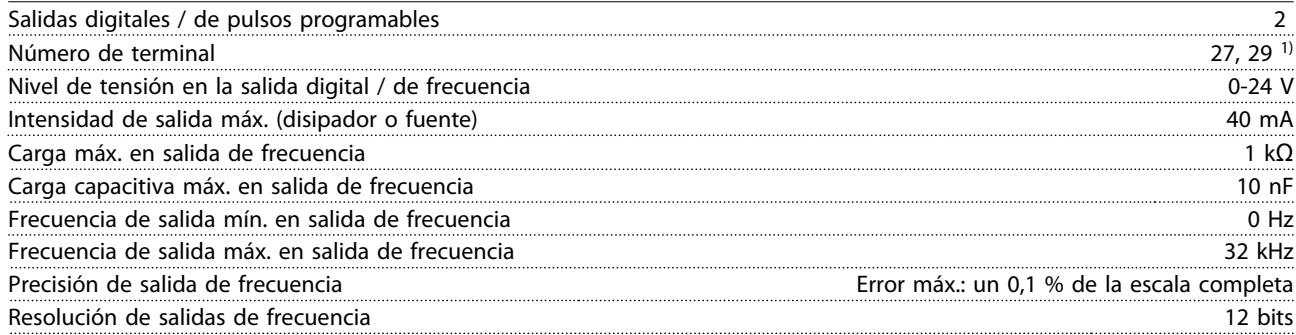

*1) Los terminales 27 y 29 también pueden programarse como entradas.*

*La salida digital está galvánicamente aislada de la tensión de alimentación (PELV) y de los demás terminales de alta tensión.*

Danfoss

<span id="page-155-0"></span>

Tarjeta de control, salida de 24 V CC

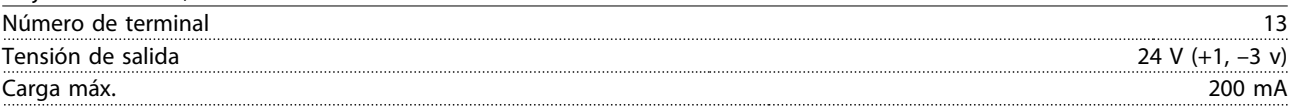

*El suministro externo de 24 V CC está aislado galvánicamente de la tensión de alimentación (PELV), aunque tiene el mismo potencial que las entradas y salidas analógicas y digitales.*

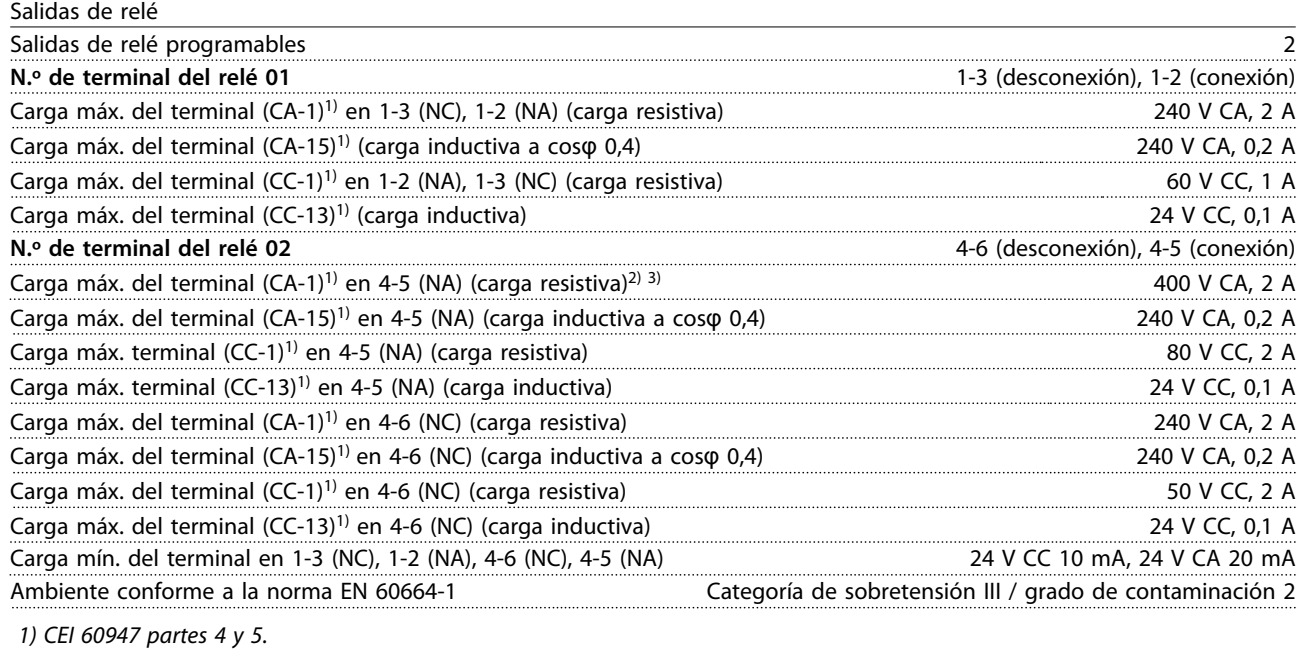

*Los contactos del relé están galvánicamente aislados con respecto al resto del circuito con un aislamiento reforzado (PELV). 2) Categoría de sobretensión II*

*3) Aplicaciones UL 300 V CA 2 A*

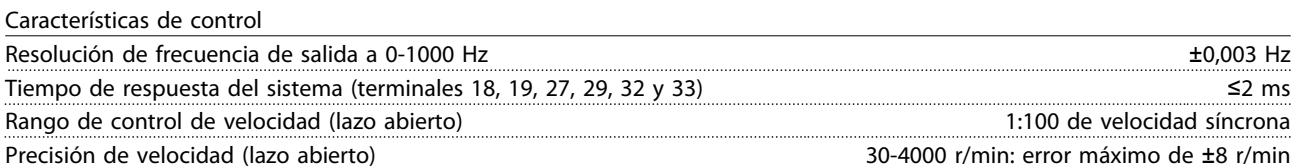

*Todas las características de control se basan en un motor asíncrono de 4 polos*

Danfoss

<span id="page-156-0"></span>

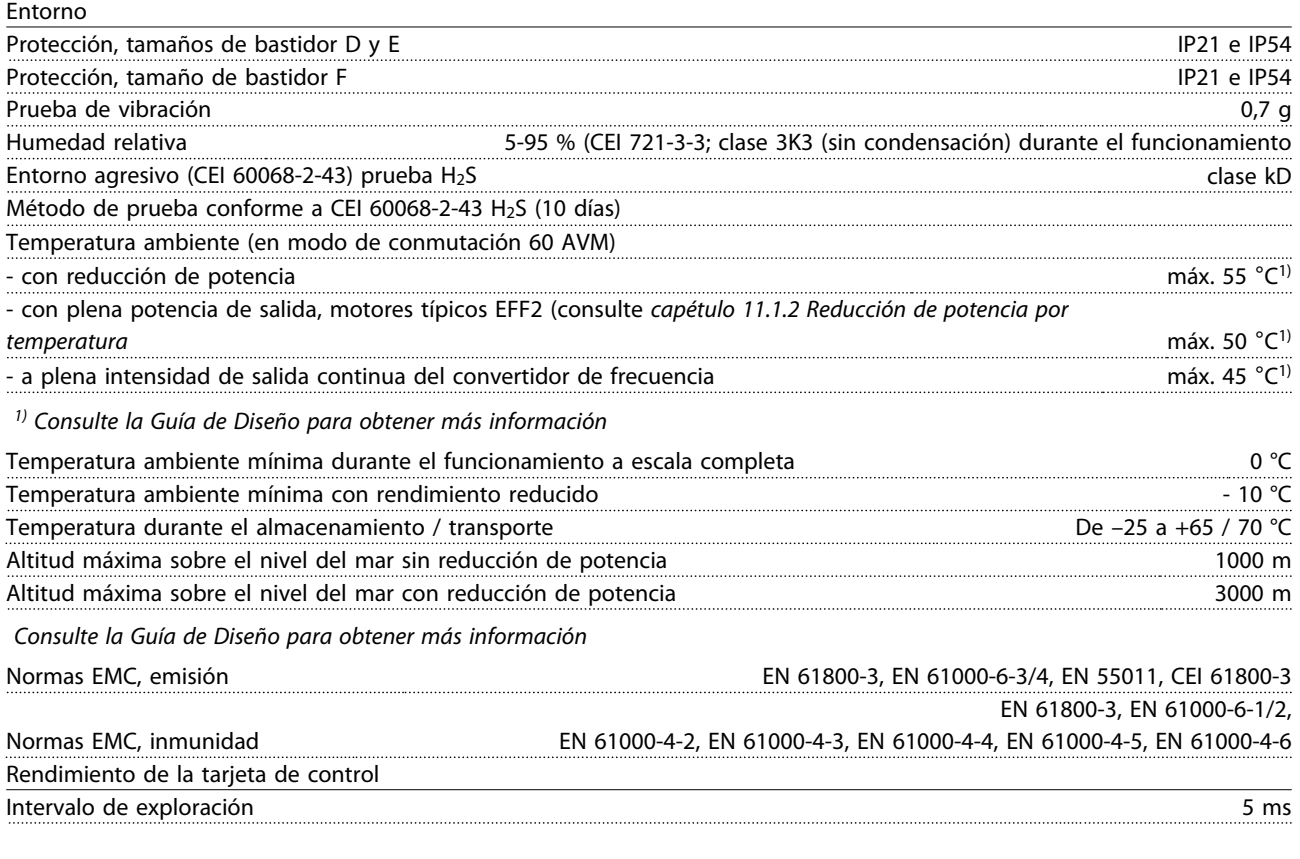

Tarjeta de control, comunicación serie USB

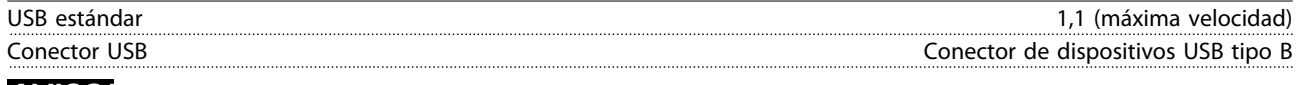

### *AVISO!*

**La conexión al PC se realiza por medio de un cable USB de dispositivo o host estándar.**

**La conexión USB se encuentra galvánicamente aislada de la tensión de alimentación (PELV) y del resto de los terminales de alta tensión.**

La conexión USB no se encuentra galvánicamente aislada de la toma de tierra. Utilice únicamente un ordenador **portátil / PC aislado en la conexión USB del convertidor o un cable / convertidor USB aislado.**

#### **Protección y características:**

- **•** Protección termoelectrónica del motor contra sobrecarga.
- **•** El control de la temperatura del disipador garantiza la desconexión del convertidor si la temperatura alcanza un valor predeterminado. La señal de temperatura de sobrecarga no se puede reiniciar hasta que la temperatura del disipador se encuentre por debajo de los valores permitidos.
- **•** El convertidor de frecuencia está protegido frente a cortocircuitos en los terminales U, V y W del motor.
- **•** Si falta una fase de red, el convertidor de frecuencia se desconectará o emitirá una advertencia (en función de la carga).
- **•** El control de la tensión del circuito intermedio garantiza la desconexión del convertidor de frecuencia si dicha tensión es demasiado alta o baja.
- **•** El convertidor de frecuencia está protegido contra fallos de conexión a tierra en los terminales U, V y W del motor.

# Danfoss

### <span id="page-157-0"></span>11.4 Especificaciones técnicas generales (filtro)

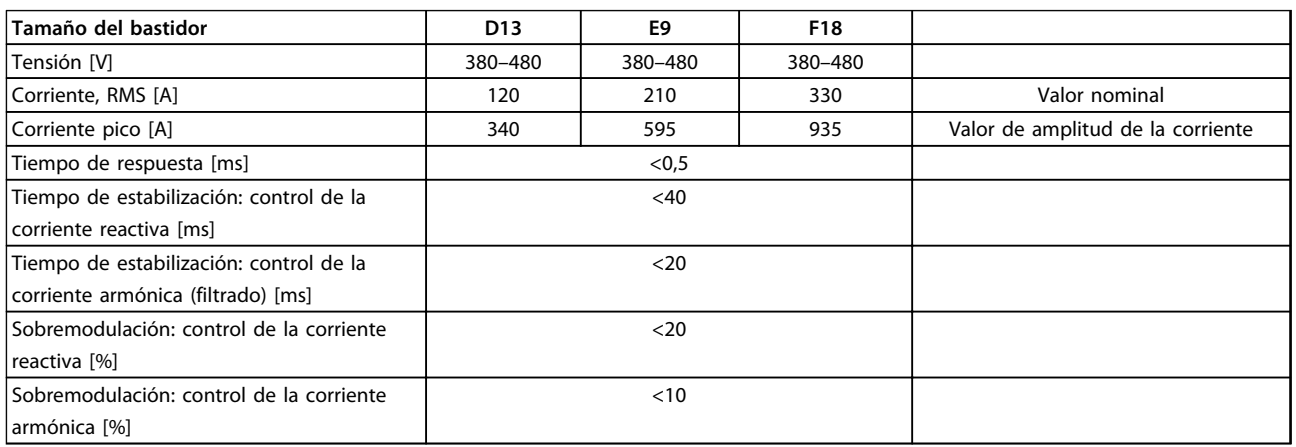

#### **Tabla 11.6 Intervalos de potencia (LHD con AF)**

### 11.4.1 Potencia de salida

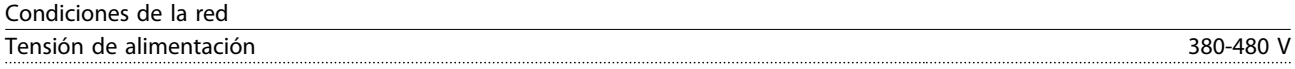

#### *Tensión de red baja / corte de red:*

*durante un episodio de tensión de red baja o un corte de red, el filtro continúa hasta que la tensión del circuito intermedio desciende por debajo del nivel de parada mínimo, que es un 15 % inferior a la tensión de alimentación nominal más baja del filtro. No se puede esperar una compensación completa con una tensión de red inferior al 10 % por debajo de la tensión de alimentación nominal más baja del filtro. Si la tensión de red supera la tensión nominal máxima, el filtro sigue funcionando pero se reduce el rendimiento de la mitigación de armónicos. El filtro no se desconecta hasta que la tensión de red supere los 580 V.*

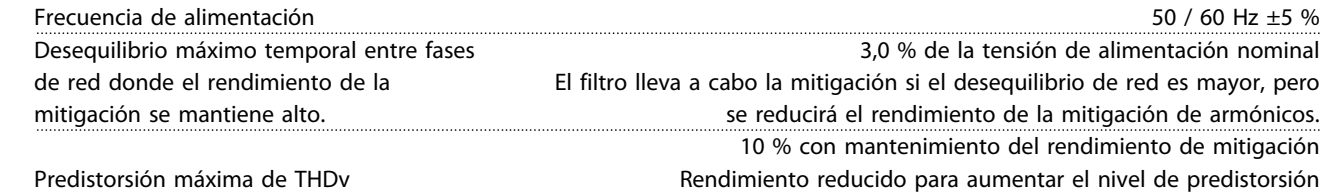

Danfoss

<span id="page-158-0"></span>Rendimiento de la supresión de armónicos

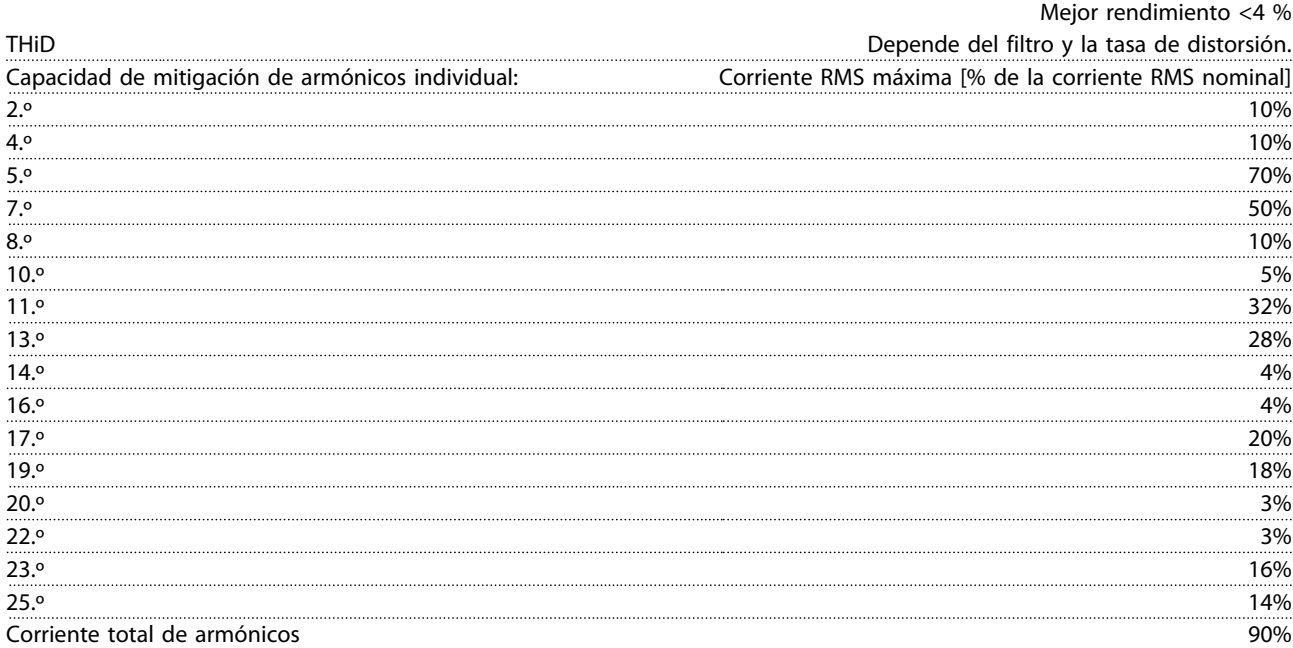

*El filtro se prueba según el rendimiento en el pedido n.º 40*

Compensación de corriente reactiva Cos φ Retardo controlable de 1,0 a 0,5 Corriente reactiva, % de la clasificación de corriente del filtro 100% Longitudes y secciones de cable Longitud máxima del cable de red (conexión interna directa al convertidor

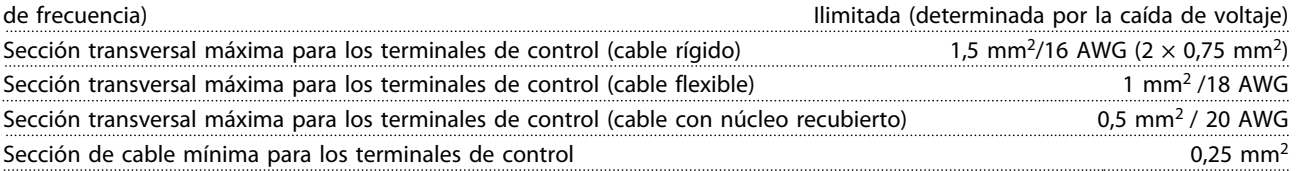

Especificación de terminales de CT

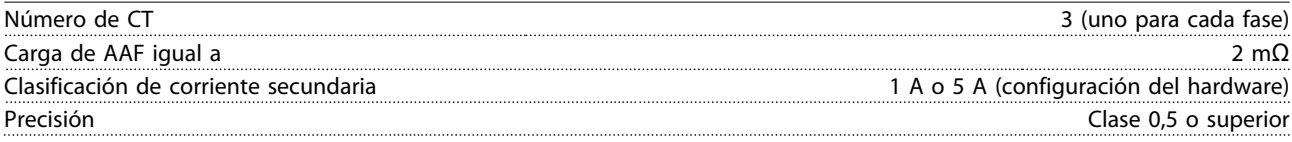

Danfoss

<span id="page-159-0"></span>Entradas digitales Entradas digitales programables 2 (4) Número de terminal 18, 19, 27<sup>\*</sup>, 29<sup>\*</sup> Lógica PNP o NPN Nivel de tensión 0-24 V CC Nivel de tensión, «0» lógico PNP <5 V CC Nivel de tensión, «1» lógico PNP  $>10$  V CC Nivel de tensión, «0» lógico NPN >19 V CC

*Todas las entradas digitales están aisladas galvánicamente de la tensión de alimentación (PELV) y de otros terminales de alta tensión.*

Nivel de tensión, «1» lógico NPN <14 V CC Tensión máxima de entrada 28 V CC Resistencia de entrada, R<sub>i</sub> aprox. 4 kΩ

*\*) Los terminales 27 y 29 también pueden programarse como salidas.*

Tarjeta de control, comunicación serie RS-485

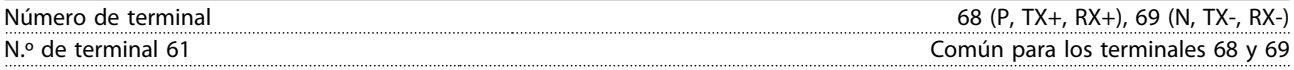

*El circuito de comunicación serie RS-485 se encuentra separado funcionalmente de otros circuitos y galvánicamente aislado de la tensión de alimentación (PELV).*

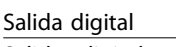

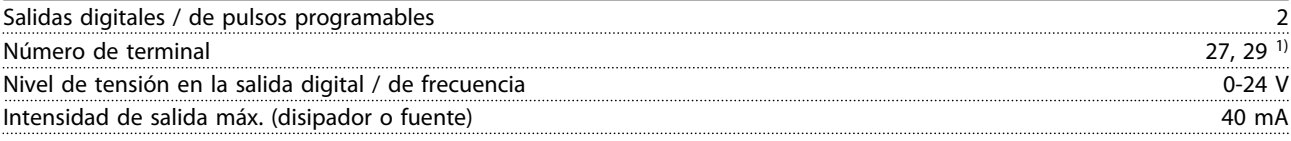

*1) Los terminales 27 y 29 también pueden programarse como entradas.*

Tarjeta de control, salida de 24 V CC

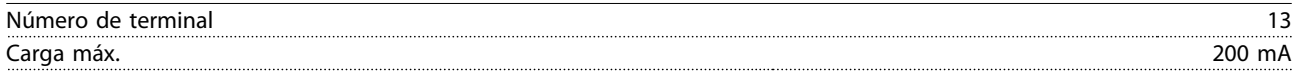

*El suministro externo de 24 V CC está aislado galvánicamente de la tensión de alimentación (PELV), aunque tiene el mismo potencial que las entradas y salidas analógicas y digitales.*

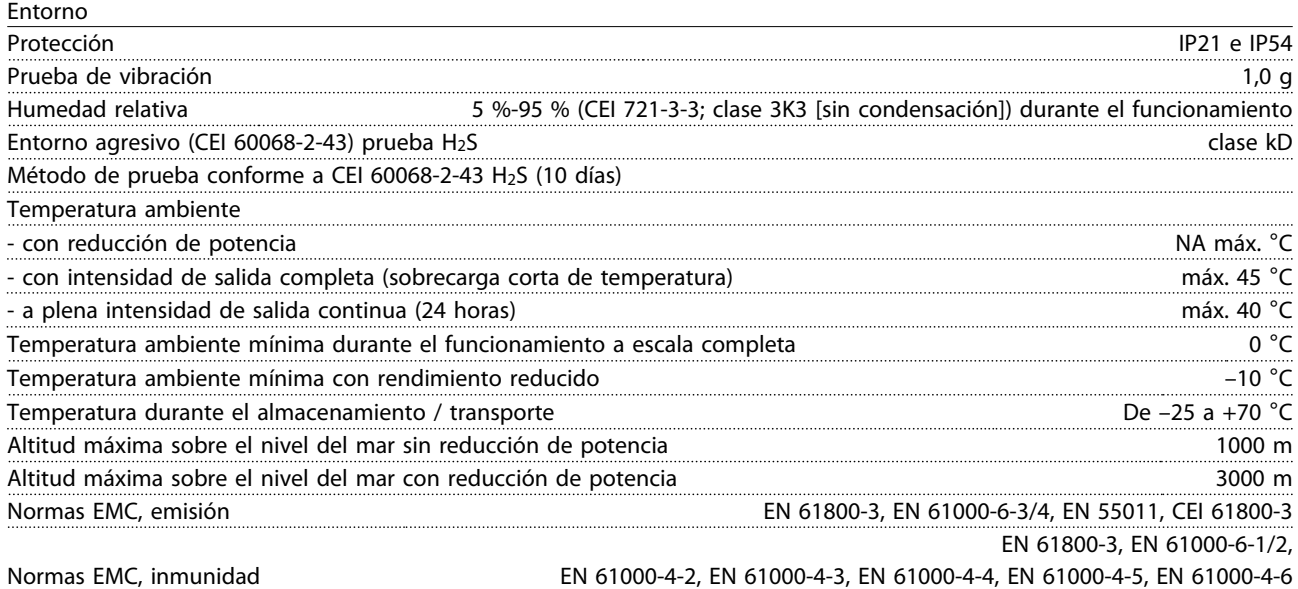

Danfoss

<span id="page-160-0"></span>

Rendimiento de la tarjeta de control

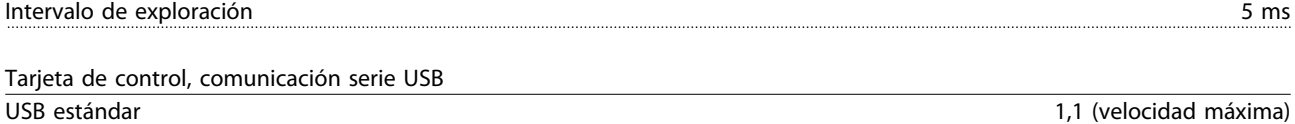

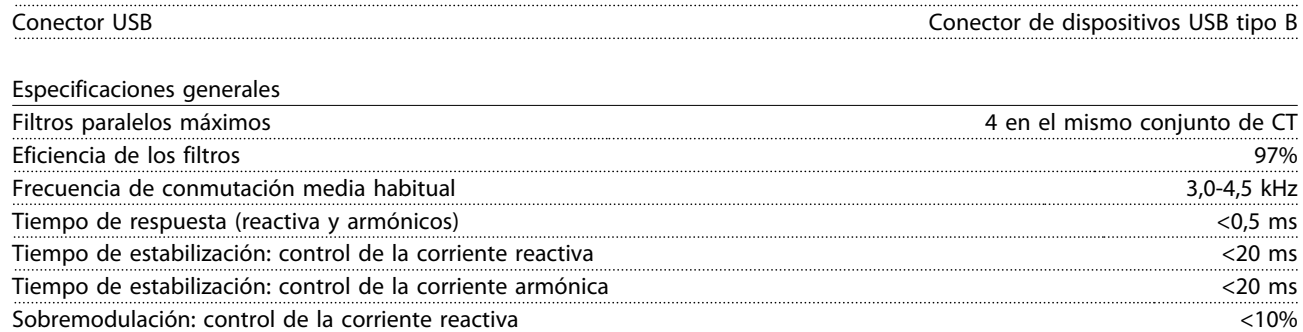

La conexión al PC se realiza por medio de un cable USB de dispositivo o host estándar. La conexión USB se encuentra galvánicamente aislada de la tensión de alimentación (PELV) y del resto de los terminales de alta tensión. La conexión USB no se encuentra galvánicamente aislada de la toma de tierra. Utilice únicamente un ordenador portátil o PC aislado como conexión al conector USB de la unidad, o un cable USB o convertidor aislado.

Sobremodulación: control de la corriente armónica <10%

#### Protección y funciones

- **•** El control de la temperatura del disipador garantiza la desconexión del filtro activo si la temperatura alcanza un valor predeterminado. La señal de temperatura de sobrecarga no se puede reiniciar hasta que la temperatura del disipador se encuentre por debajo de los valores aceptables.
- **•** Si falta una fase de red de alimentación, el filtro activo se desconecta.
- **•** El filtro activo tiene una tasa de corriente de protección contra cortocircuitos de 100 kA, si cuenta con los fusibles adecuados.
- **•** El control de la tensión del circuito intermedio garantiza que el filtro se desconecte si la tensión del circuito intermedio es demasiado baja o demasiado elevada.
- **•** El filtro activo controla la corriente de red y las corrientes internas para garantizar que no alcancen niveles críticos. Si la corriente supera un nivel crítico, el filtro se desconecta.

Danfoss

### <span id="page-161-0"></span>11.4.2 Reducción de potencia por altitud

La capacidad de refrigeración del aire disminuye al disminuir la presión atmosférica.

Por debajo de 1000 m de altitud, no es necesaria ninguna reducción de potencia, pero por encima de los 1000 m, la temperatura ambiente (TAMB) o la intensidad de salida máxima (Iout) deben reducirse de acuerdo con la *Ilustración 11.7*.

Una alternativa es reducir la temperatura ambiente en altitudes elevadas, lo que garantiza el 100 % de intensidad de salida. Como ejemplo de cómo leer el gráfico, se presenta la situación a 2 km. A una temperatura de 45 °C (TAMB, MÁX - 3,3 K), está disponible el 91 % de la corriente nominal de salida. A una temperatura de 41,7 °C, está disponible el 100 % de la corriente nominal de salida.

#### **Reducción de potencia por altitud**

Reducción de la intensidad de salida en relación con la altitud a TAMB, MÁX para tamaños de bastidor D, E y F.

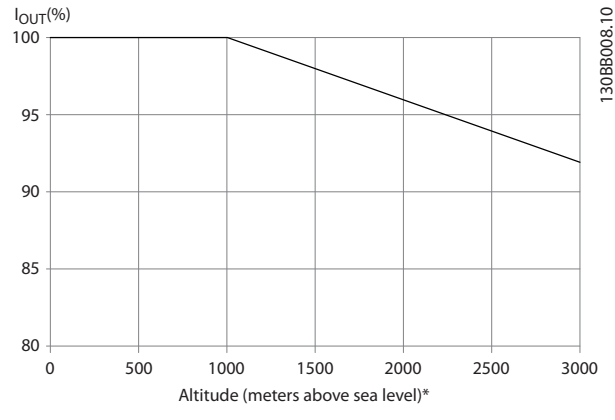

**Ilustración 11.7 Reducción de potencia por altitud**

### 11.5 Fusibles

(Danfoss) recomienda utilizar fusibles y / o magnetotérmicos en el lateral de la fuente de alimentación a modo de protección en caso de avería de componentes internos del convertidor de frecuencia (primer fallo).

### *AVISO!*

**El uso de fusibles y / o magnetotérmicos garantiza el cumplimiento de CEI 60364 para CE o NEC 2009 para UL.**

#### **Protección de circuito derivado**

Para proteger la instalación de peligros eléctricos e incendios, todos los circuitos derivados de una instalación, aparatos de conexión, máquinas, etc., deben estar protegidos frente a cortocircuitos y sobrecorrientes de acuerdo con las normativas nacionales e internacionales.

### *AVISO!*

**Las recomendaciones no se aplican a la protección de circuito derivado para UL.**

#### **Protección contra cortocircuitos**

(Danfoss) recomienda utilizar los fusibles / magnetotérmicos mencionados en *[capétulo 11.5.2 Tabla de fusibles](#page-162-0)* para proteger al personal de servicio y los bienes en caso de avería de un componente en el convertidor de frecuencia

### 11.5.1 No conformidad con UL

#### **No conformidad con UL**

Si no es necesario cumplir las normas UL/cUL, (Danfoss) recomienda utilizar los fusibles que garantizan el cumplimiento de la norma EN50178:

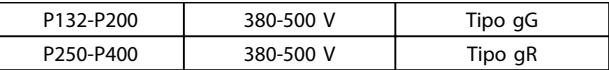

**Tabla 11.7 Fusibles recomendados para aplicaciones no UL**

## Danfoss

### <span id="page-162-0"></span>11.5.2 Tabla de fusibles

**Conformidad con UL** Tablas de fusibles

#### **380-480 V, tamaños de bastidor D, E y F**

Los siguientes fusibles son adecuados para su uso en un circuito capaz de proporcionar 100 000 Arms (simétricos), 240 V, 480 V, 500 V o 600 V, dependiendo de la clasificación de tensión del convertidor de frecuencia. Con los fusibles adecuados, la clasificación de corriente de cortocircuito (SCCR) del convertidor de frecuencia es de 100 000 Arms.

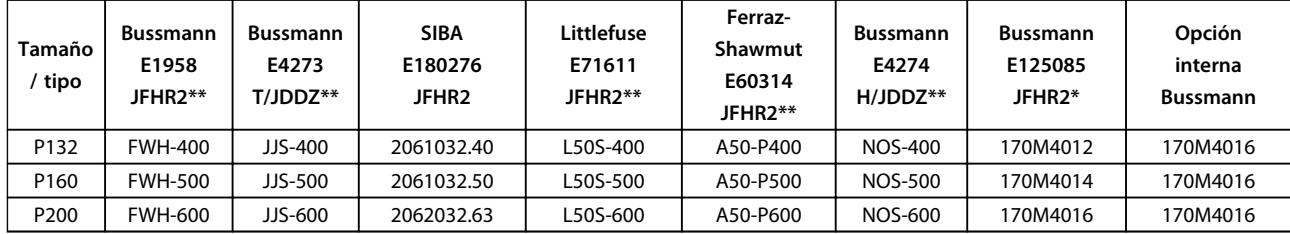

#### **Tabla 11.8 Tamaño del bastidor D, fusibles de línea, 380-480 V**

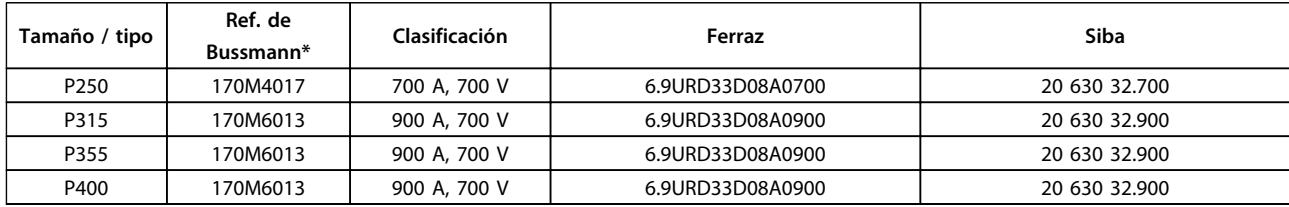

#### **Tabla 11.9 Tamaño del bastidor E, fusibles de línea, 380-480 V**

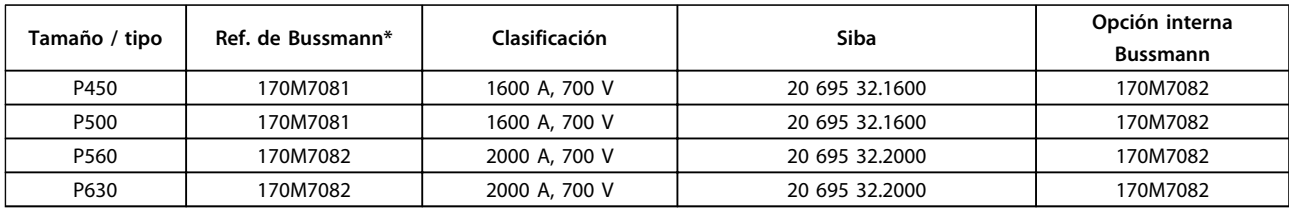

#### **Tabla 11.10 Tamaño del bastidor F, fusibles de línea, 380-480 VP**

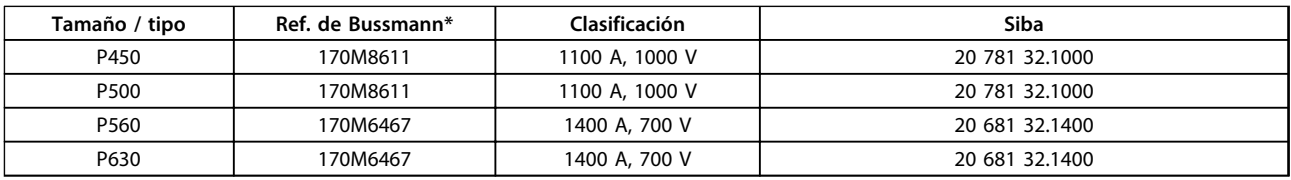

#### **Tabla 11.11 Tamaño de bastidor F, fusibles de enlace de CC del módulo del inversor, 380-480 V**

*\* Los fusibles 170M de Bussmann mostrados utilizan el indicador visual -/80. Los fusibles con el indicador -TN/80 tipo T, -/110 o TN/110 tipo T del mismo tamaño y amperaje pueden sustituirse para su uso externo.*

*\*\* Para cumplir con los requisitos de UL, puede utilizarse cualquier fusible UL que aparezca en la lista, mínimo de 500 V, con la corriente nominal correspondiente.*

### 11.5.3 Fusibles complementarios – Alta potencia

#### **Fusibles complementarios**

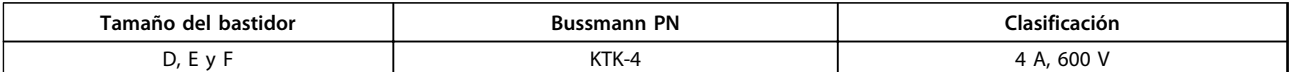

**Tabla 11.12 Fusible SMPS**

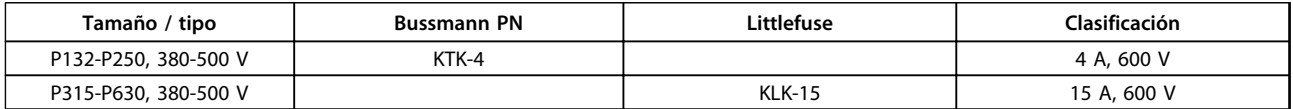

#### **Tabla 11.13 Fusibles de ventilador**

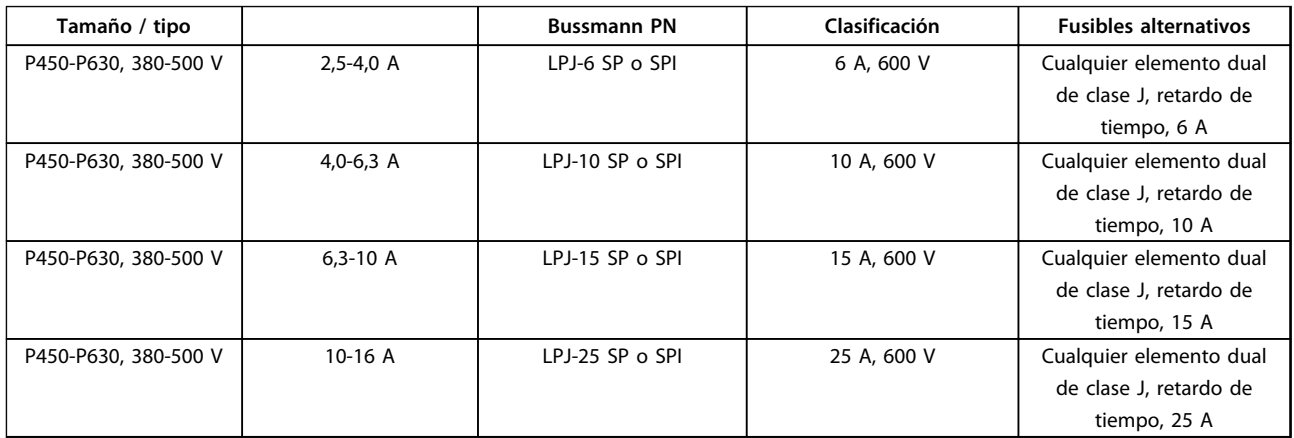

**Tabla 11.14 Fusibles de controlador del motor manual**

**11 11**

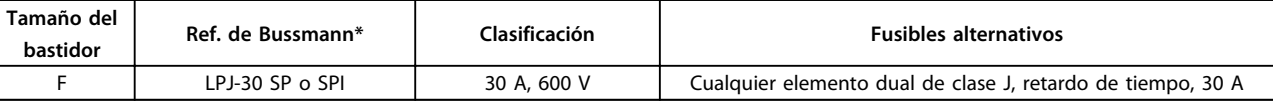

#### **Tabla 11.15 Fusible de terminales con protección mediante fusible de 30 A**

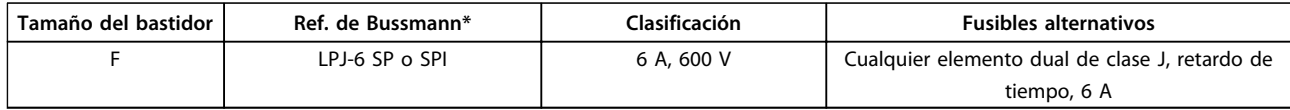

**Tabla 11.16 Fusible de transformador de control**

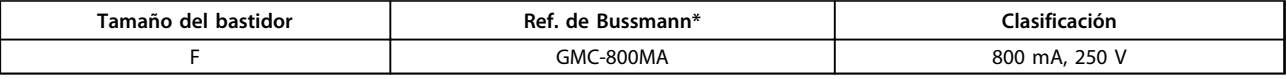

**Tabla 11.17 Fusible NAMUR**

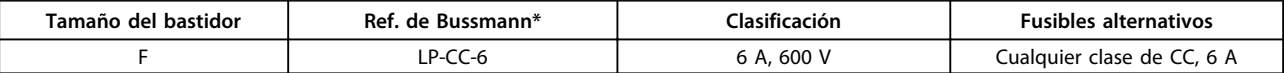

#### **Tabla 11.18 Fusible de bobina de relé de seguridad con relé PILS**

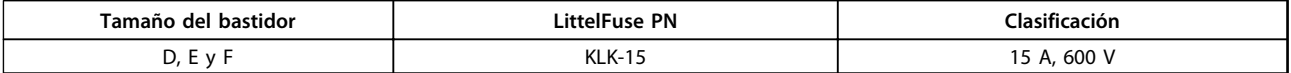

**Tabla 11.19 Fusibles de red (tarjeta de potencia)**

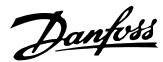

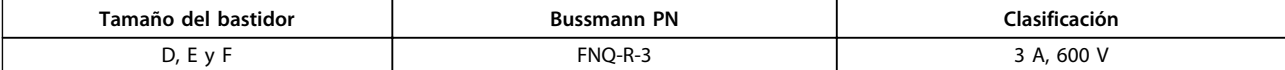

**Tabla 11.20 Fusible del transformador (contactor de red)**

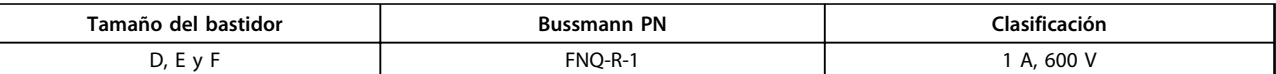

**Tabla 11.21 Fusibles de carga suave**

### 11.6 Valores generales de pares de apriete

Para apretar las piezas descritas en este manual, utilice los valores de par de la *Tabla 11.22*. Estos valores no están previstos para fijar IGBT. Consulte las instrucciones incluidas con estas piezas de repuesto para ver los valores correctos.

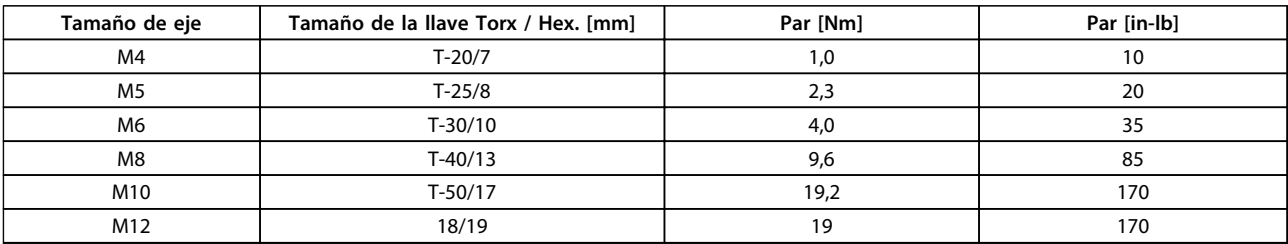

**Tabla 11.22 Valores de par**

### Índice

### $\overline{A}$

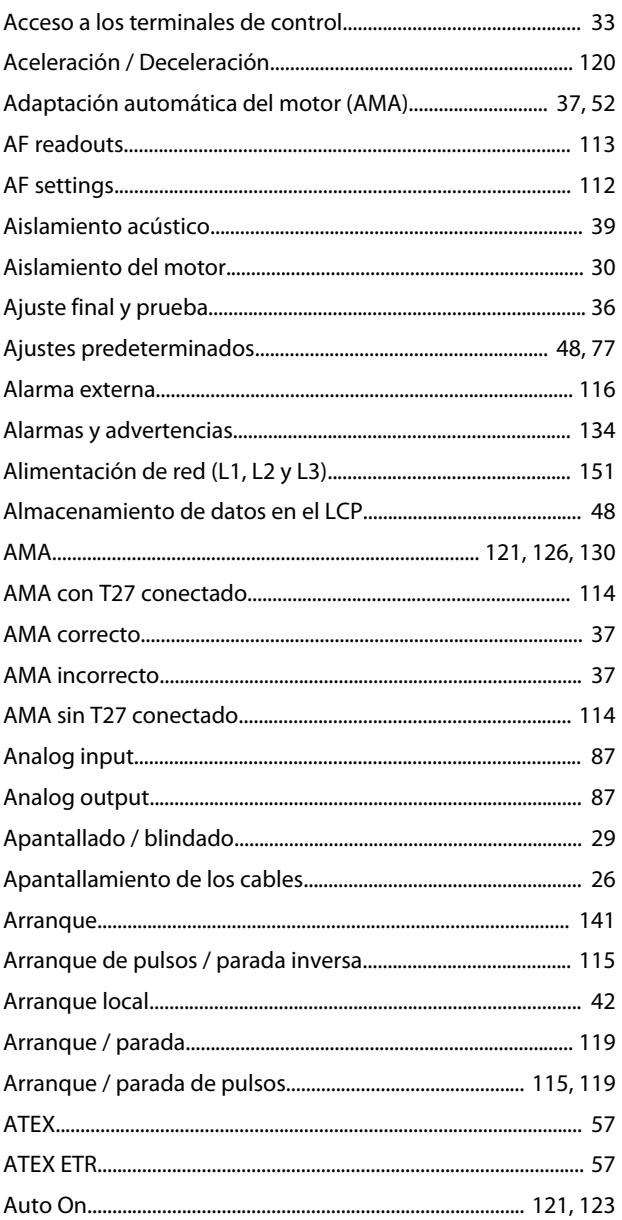

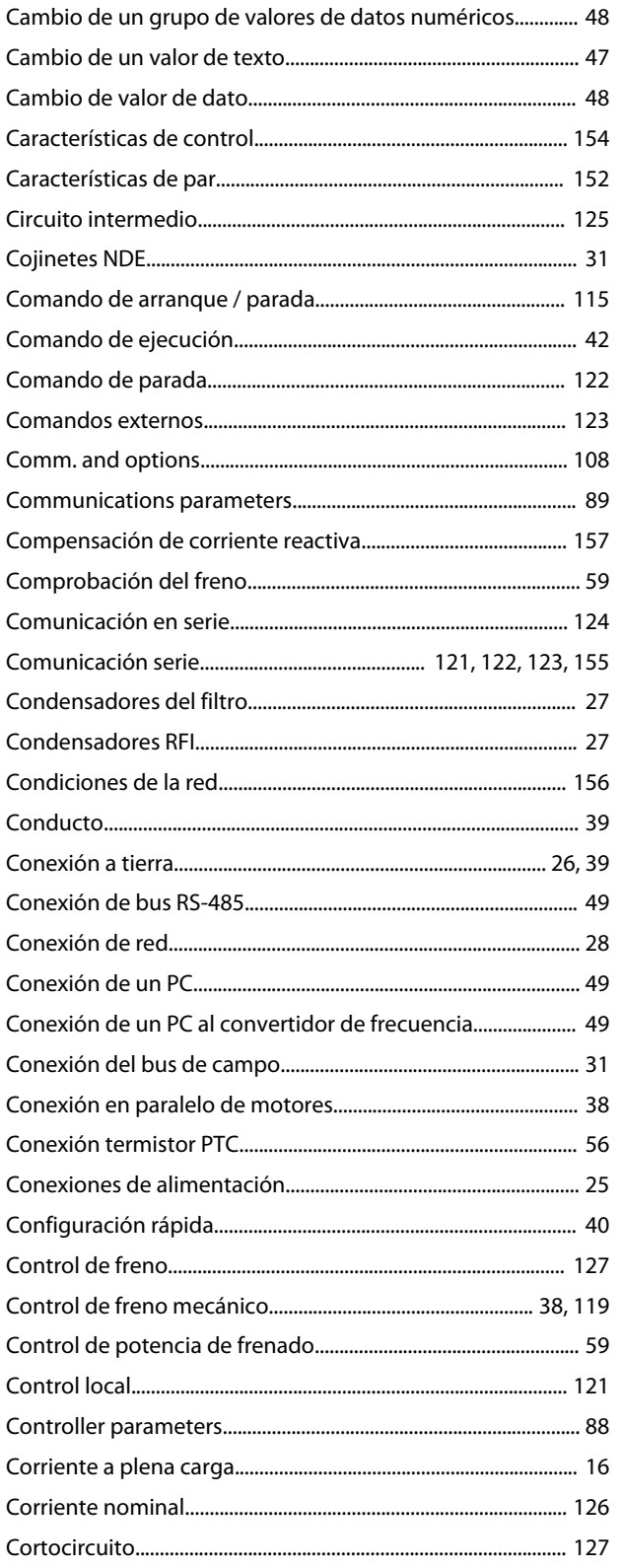

### $\overline{B}$

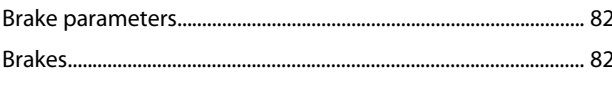

### $\mathsf{C}$

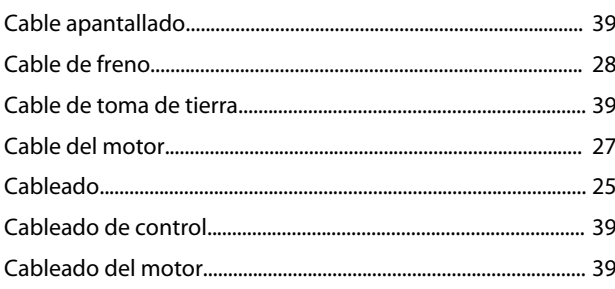

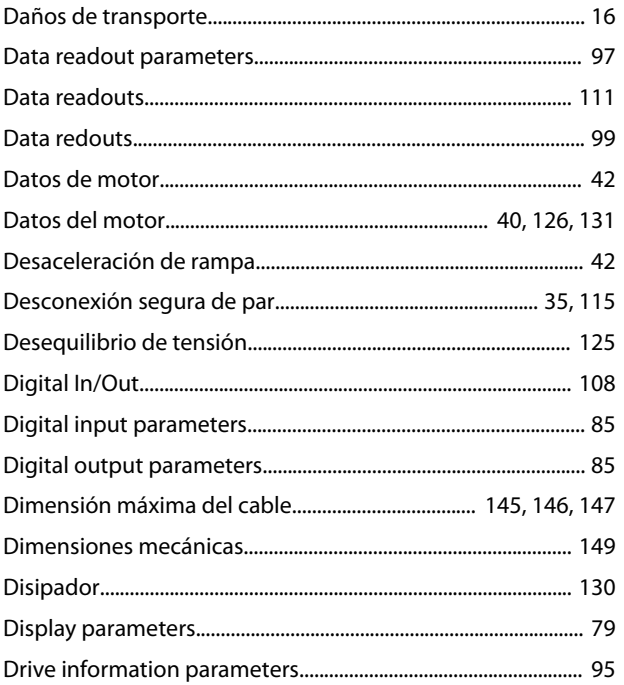

## $\overline{E}$

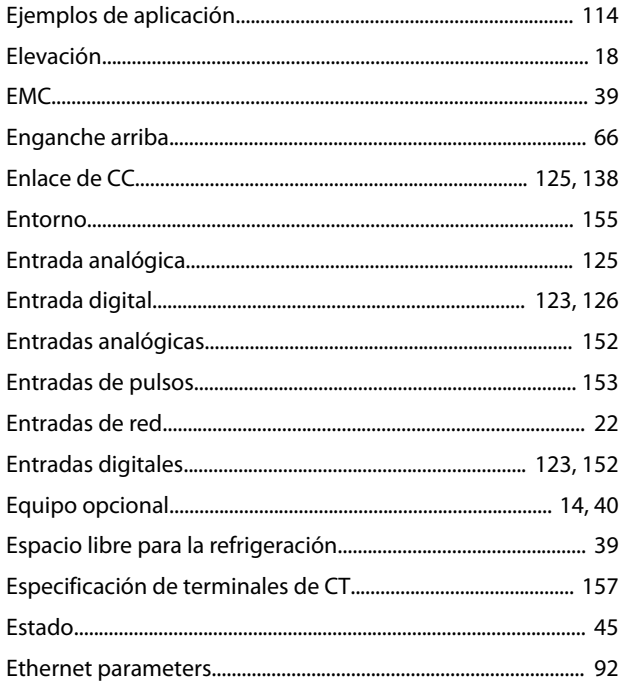

### $\overline{\mathsf{F}}$

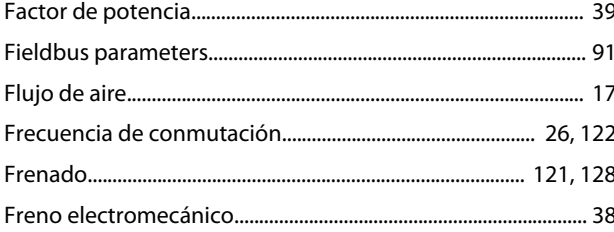

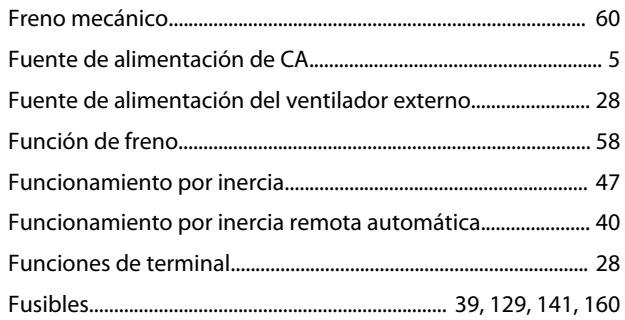

Danfoss

υ.

## G

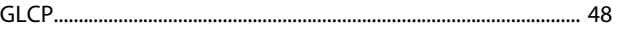

### $\boldsymbol{\mathsf{H}}$

### $\overline{1}$

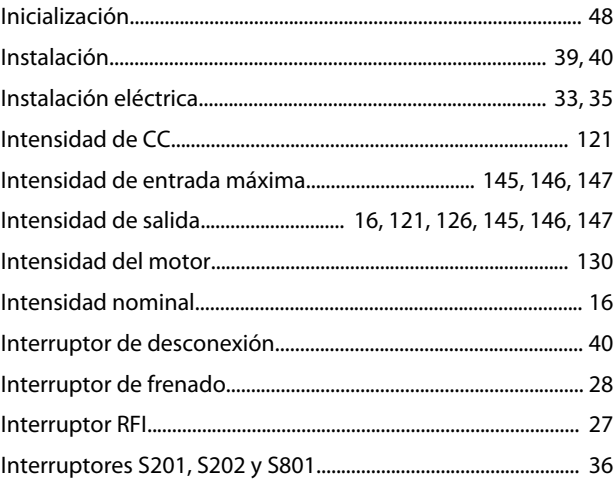

### $\sf K$

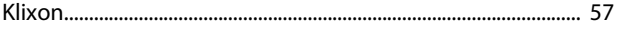

### $\mathsf{L}%$

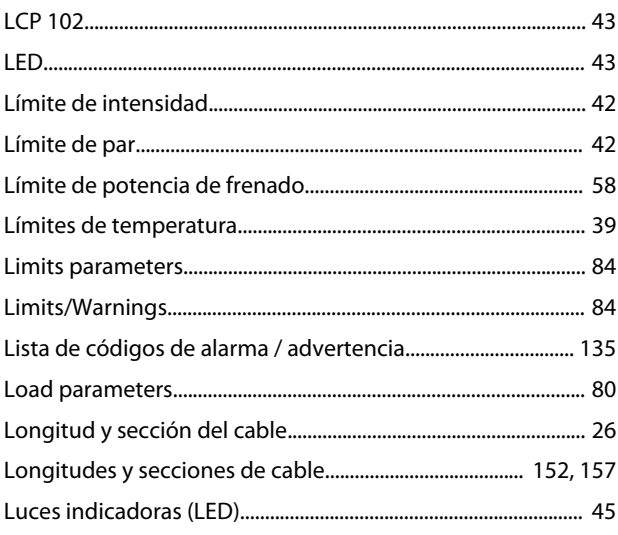

### M

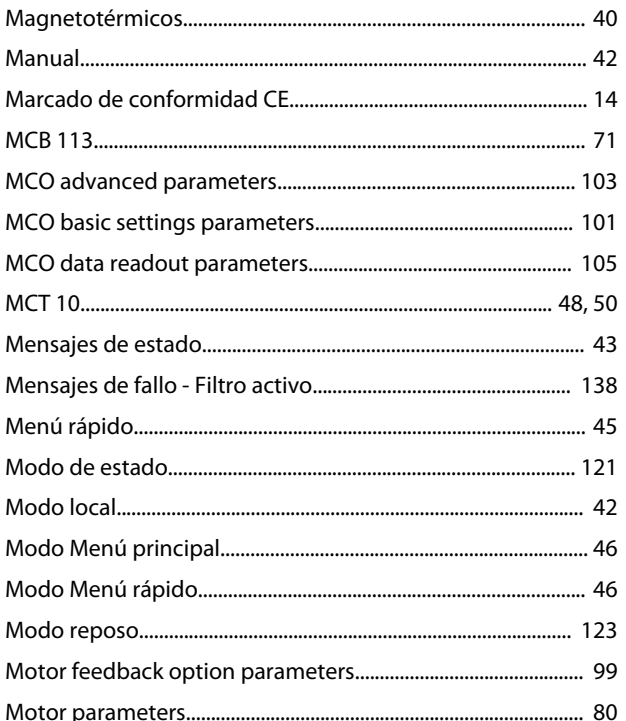

### $\overline{\mathsf{N}}$

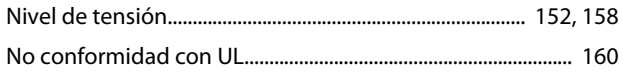

### $\circ$

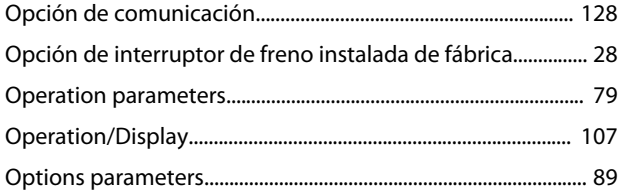

### $\overline{P}$

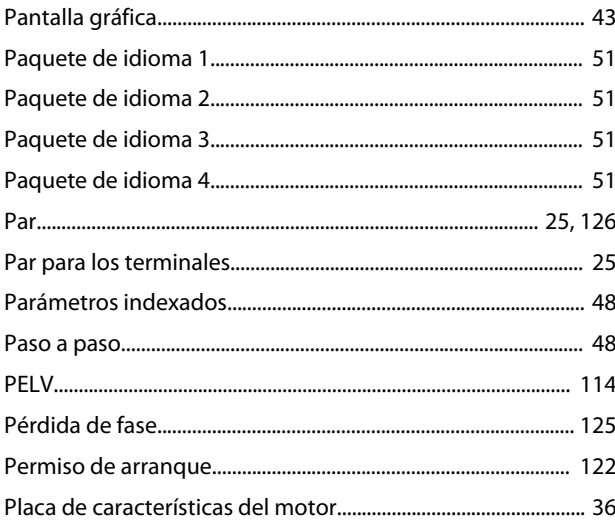

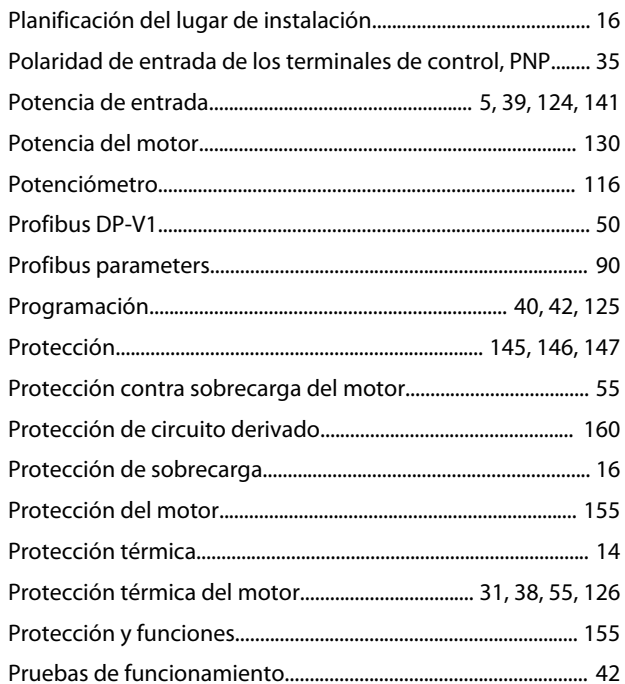

### ${\sf R}$

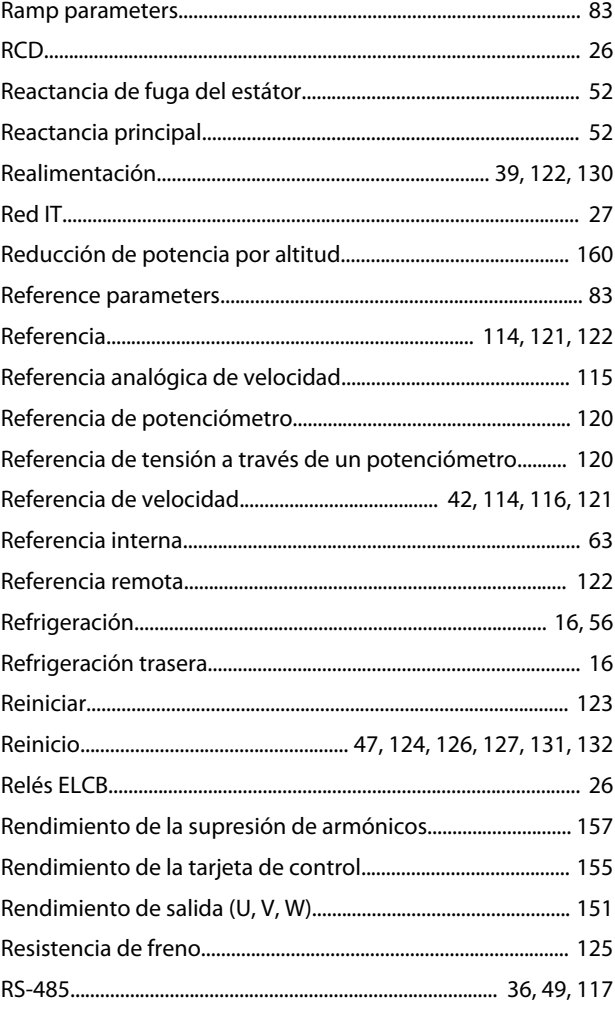

 $\mathsf{S}$ 

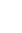

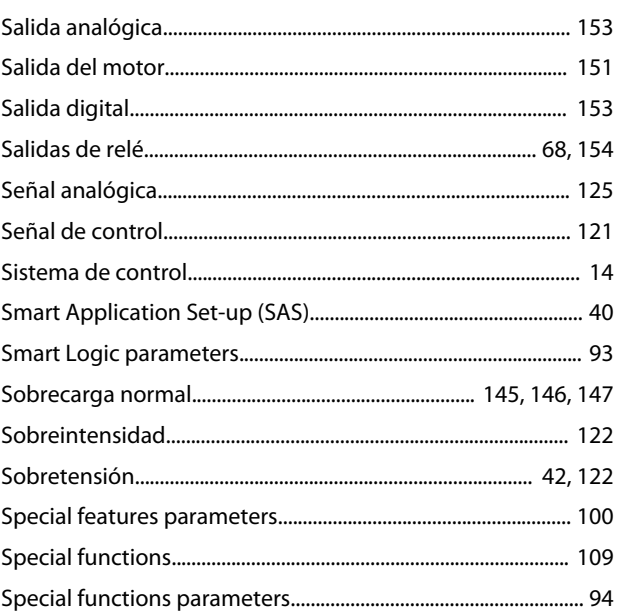

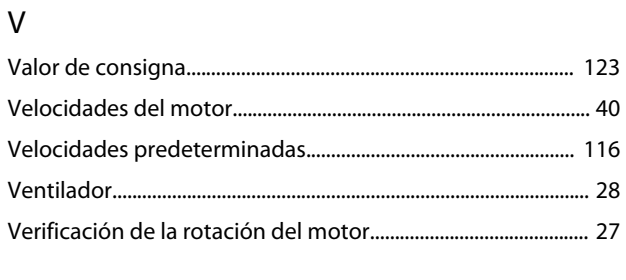

### W

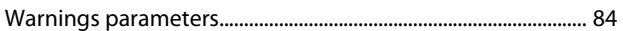

### $\bar{\rm T}$

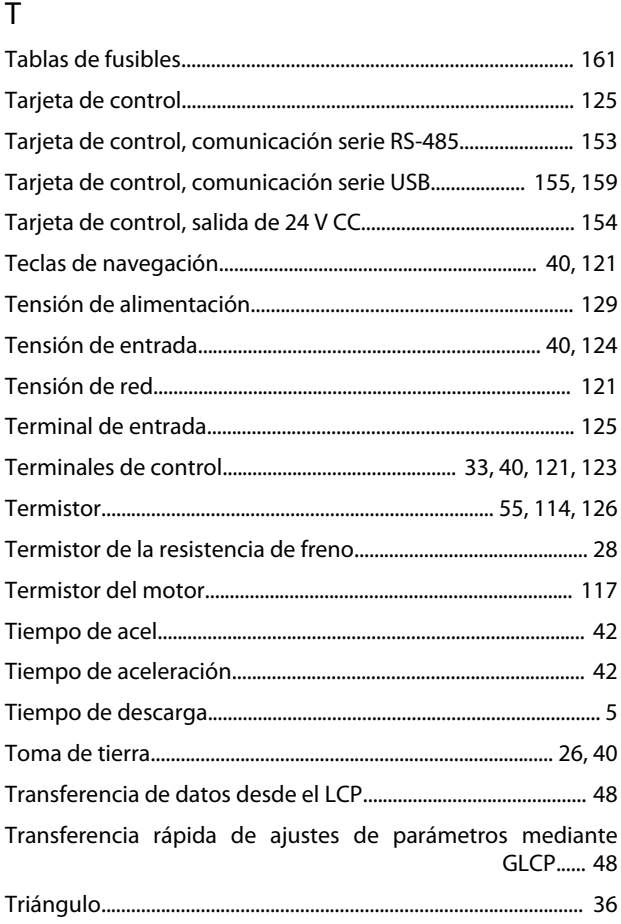

### $\cup$

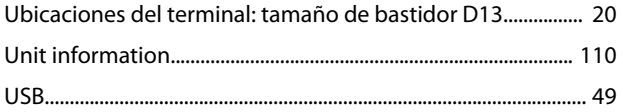

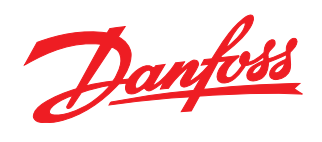

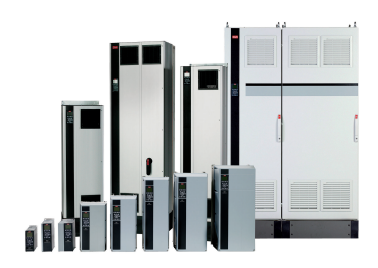

### www.danfoss.com/drives

Danfoss no acepta ninguna responsabilidad por posibles errores que pudieran aparecer en sus catálogos, folletos o cualquier otro material impreso y se reserva el derecho de alterar sus productos<br>sin previo aviso, incluidos

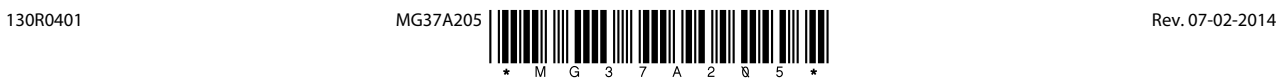